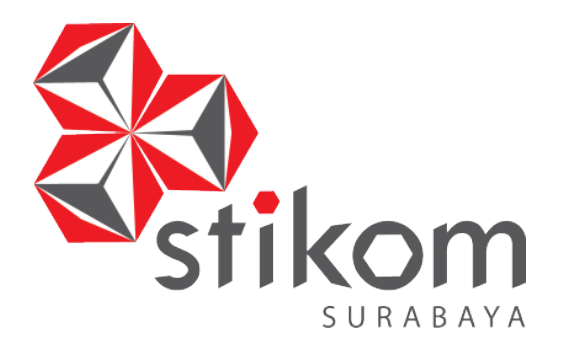

# **RANCANG BANGUN APLIKASI ANALISIS KEPUASAN PELANGGAN PADA LAZIZAA** *CHICKEN AND PIZZA* **CABANG KUSUMA BANGSA SURABAYA**

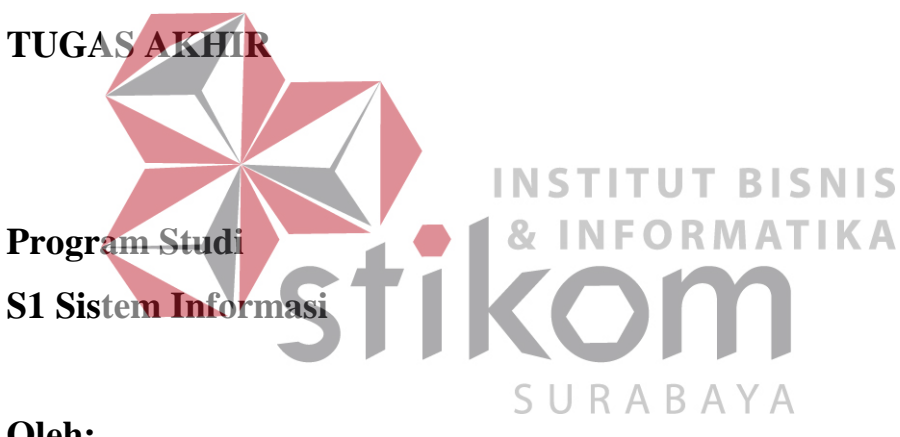

**Oleh:**

**YOMANDA MAULANA HANTORO**

**13410100093** 

**FAKULTAS TEKNOLOGI DAN INFORMATIKA INSTITUT BISNIS DAN INFORMATIKA STIKOM SURABAYA 2018** 

# **ABSTRAK**

<span id="page-1-0"></span>Lazizaa *Chicken And Pizza* merupakan salah satu usaha waralaba yang bergerak pada bidang kuliner berbentuk restoran cepat saji atau *fast food* yang beralamatkan di Jalan Bkr Ketabang No. 30, Ketabang, Genteng, Kota Surabaya. Selama ini belum ada kusioner untuk mengetahui kepuasan pelanggan, sehingga setiap keluhan disampaikan secara lisan. Permasalahannya apabila keluhan disampaikan secara lisan kepada pegawai Lazizaa *Chicken And Pizza*, seringkali pegawai yang menerima keluhan tersebut lupa untuk menyampaikan kepada pihak manajemen karena keluhannya tidak tertulis dan tidak terdokumentasi.

Berdasarkan permasalahan yang ada maka dibuatlah sebuah Rancang Bangun Aplikasi Kepuasan Pelanggan Pada Lazizaa *Chicken and Pizza* Cabang **INSTITUT BISNIS** Kusuma Bangsa Surabaya dengan menggunakan metode *gap analysis*, sehingga dapat membantu untuk mengetahui tingkat kepuasan pelanggan. Aplikasi ini berbasis *web* karena dapat mempermudah dalam penerapannya dan juga dapat SURABAY diakses pada semua platform yang dapat menggunakan *web browser*.

Berdasarkan hasil uji coba aplikasi untuk 30 responden dengan hasil ratarata ada pada kuadran 1 yaitu prestasi utama dan kuadran 2 yaitu pertahankan prestasi, selain itu aplikasi dapat menampilkan hasil rekomendasi analisis kepuasan pelanggan berupa laporan dalam bentuk grafik *importance performance analysis* (IPA) dan tabel analisis gap untuk pemilik Lazizaa *Chicken And Pizza* sehingga faktor pelayanan mana yang harus ditingkatkan dan diperbaiki.

**Kata Kunci** : Aplikasi, *Web*, Kuesioner, dan Analisis Kepuasan Pelanggan

# **DAFTAR ISI**

<span id="page-2-0"></span>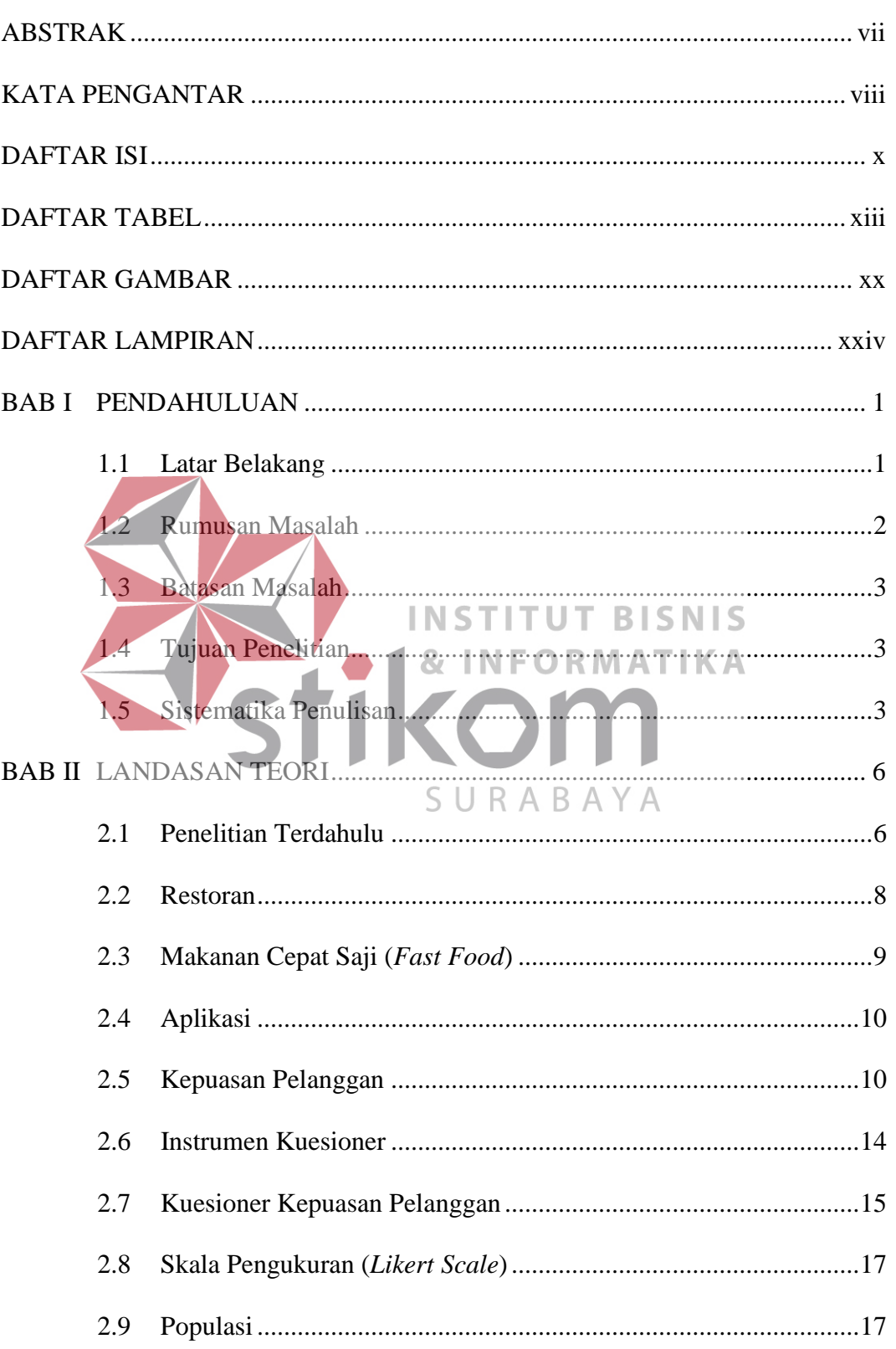

# Halaman

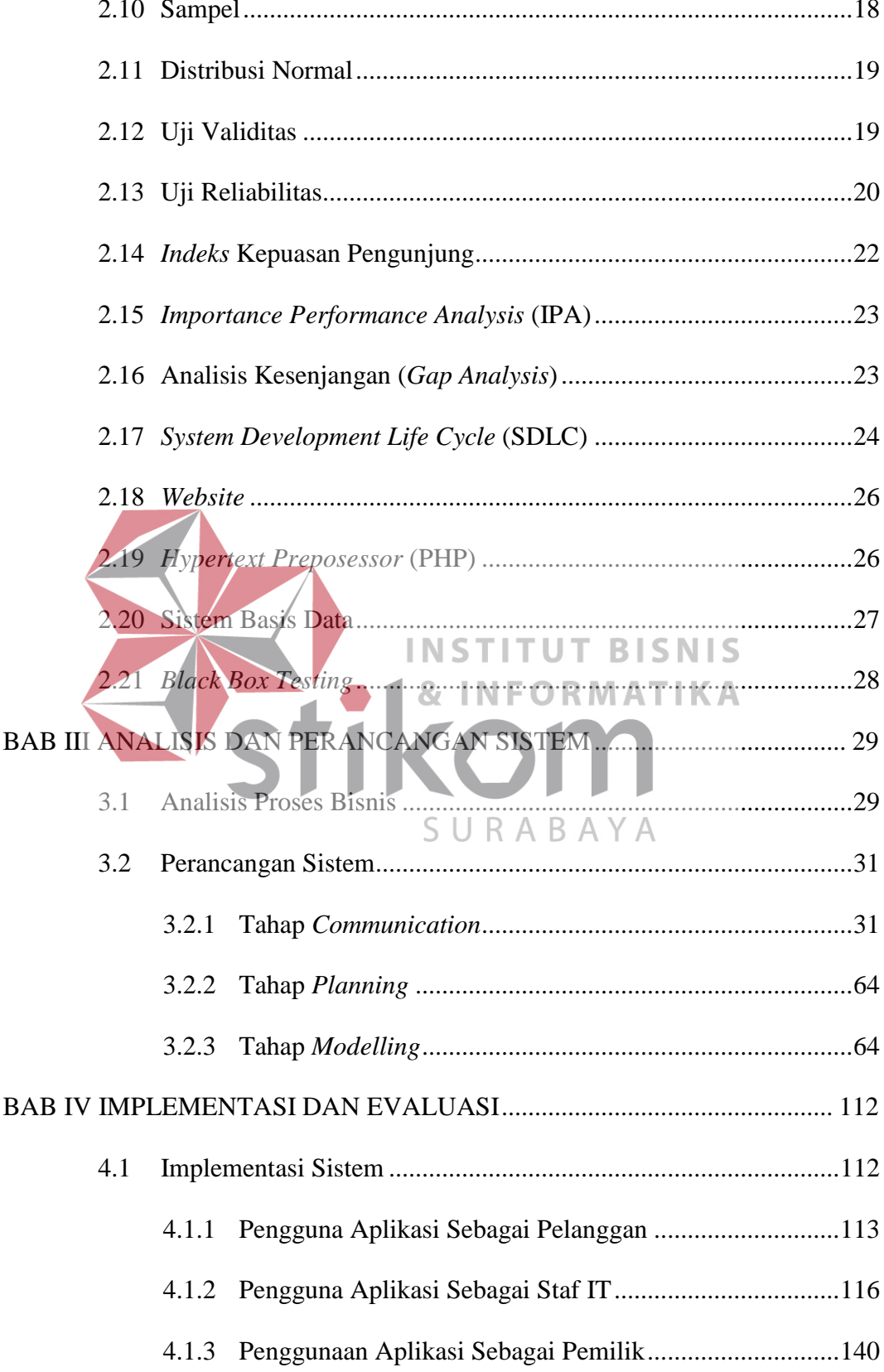

# Halaman

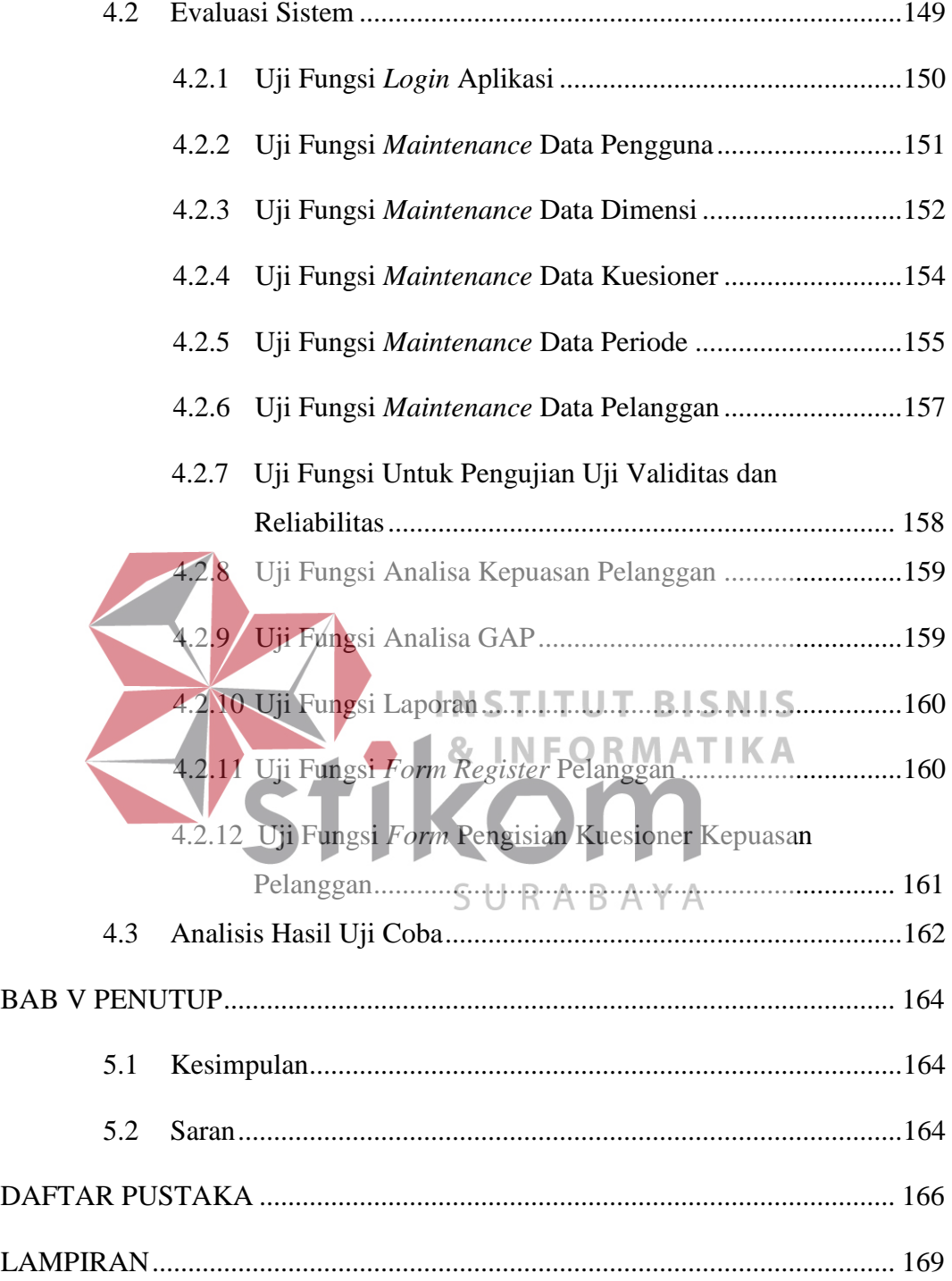

### **BAB I**

# **PENDAHULUAN**

### <span id="page-5-1"></span><span id="page-5-0"></span>**1.1 Latar Belakang**

Lazizaa *Chicken And Pizza* merupakan salah satu usaha waralaba yang bergerak pada bidang kuliner berbentuk restoran cepat saji atau *fast food*. Lazizaa *Chicken And Pizza* sebagai restoran *fast food* yang menyediakan makanan antara lain seperti ayam goreng, kentang goreng, *hamburger*, *hot dog*, dan *pizza*. Lazizaa *Chicken And Pizza* di bawah perusahaan PT Lazizaa Rahmat Semesta yang memiliki kantor pusat di Perumahan Taman Pondok Jati AL No. 12A Taman Sidoarjo. PT Lazizaa Rahmat Semesta memiliki visi yaitu restoran *fast food* rahmatan lil alamiin, dengan misi membangun ekonomi keumatan dengan menduplikasi Lazizaa *Chicken and Pizza* secara global. Tujuan dari perusahaan memberi manfaat sebesar-besarnya kepada alam semesta. Strategi perusahaan yaitu 4S (*Simple*, *Standart*, *Speed*, dan *Syar'i*). Adapun nilai perusahaan yaitu jujur, transparan, akuntabel, dan berorientasikan kepada pelanggan. PT Lazizaa Rahmat Semesta ini memiliki cabang yang tersebar di beberapa kota besar di Jawa Timur. Salah satu cabangnya adalah di Kusuma Bangsa Surabaya yang baru berdiri pada bulan Oktober 2016. Rata-rata jumlah pelanggan per hari di cabang Kusuma Bangsa ini sebanyak 230 orang.

Selama ini belum ada kuesioner untuk mengetahui kepuasan pelanggan, sehingga setiap keluhan disampaikan secara lisan. Keluhan-keluhan tersebut yang diterima oleh manajemen Lazizaa *Chicken And Pizza* misalnya kurang lengkapnya fasilitas, kebersihan, waktu tunggu dalam melayani beberapa menu

seperti *pizza* waktu pembuatannya lama, fasilitas untuk menunggu pesanan yang kurang memadai, dan lain-lain. Permasalahannya apabila keluhan disampaikan secara lisan kepada pegawai Lazizaa *Chicken And Pizza*, seringkali pegawai yang menerima keluhan tersebut lupa untuk menyampaikan kepada pihak manajemen karena keluhannya tidak tertulis dan tidak terdokumentasi. Hal ini menyebabkan pihak manajemen kesulitan untuk meningkatkan pelayanan berdasarkan keluhan dari pelanggan.

Berdasarkan permasalahan di atas, maka pihak manajemen Lazizaa *Chicken And Pizza* membutuhkan sebuah aplikasi analisis kepuasan pelanggan. Oleh sebab itu pada penelitian ini, dibuatlah sebuah Rancang Bangun Aplikasi Kepuasan Pelanggan Pada Lazizaa *Chicken And Pizza* Cabang Kusuma Bangsa Surabaya, sehingga dapat digunakan untuk mengetahui tingkat kepuasan **BISNIS** pelanggan. Aplikasi ini berbasis *web* karena dalam penerapannya dapat diakses pada semua platform yang dapat menggunakan *web browser*.

#### <span id="page-6-0"></span>**1.2 Rumusan Masalah**

Berdasarkan uraian latar belakang di atas, maka dirumuskan permasalahan yaitu bagaimana merancang dan membangun Aplikasi Analisis Kepuasan Pelanggan Pada Lazizaa *Chicken And Pizza* Cabang Kusuma Bangsa Surabaya.

SURABAYA

#### <span id="page-7-0"></span>**1.3 Batasan Masalah**

Batasan masalah pada Rancang Bangun Aplikasi Analisis Kepuasan Pelanggan Pada Lazizaa *Chicken And Pizza* Cabang Kusuma Bangsa Surabaya ini dibatasi sebagai berikut:

- 1. Aplikasi Analisis Kepuasan Pelanggan Pada Lazizaa *Chicken And Pizza*  Cabang Kusuma Bangsa Surabaya menggunakan metode *Gap Analysis.*
- 2. Kelanjutan dari hasil laporan kepuasan pelanggan akan dilakukan oleh manajemen dari Lazizaa *Chicken And Pizza*.
- 3. Kuesioner diadopsi dari penelitian Thomas Stefanus Kaihatu dalam Jurnal Ekonomi Manajemen, Fakultas Ekonomi-Universitas Kristen Petra dengan judul "Analisa Kesenjangan Kualitas Pelayanan dan Kepuasana Konsumen Pengunjung Plaza Tunjungan Surabaya". **INS** т UT **BISNIS**

**RMATIKA** 

<span id="page-7-1"></span>**1.4 Tujuan Penelitian**

Berdasarkan uraian latar belakang dan rumusan masalah di atas, maka tujuan pada penelitian ini adalah menghasilkan Aplikasi Analisis Kepuasan Pelanggan pada Laziza *Chicken And Pizza* Cabang Kusuma Bangsa Surabaya.

# <span id="page-7-2"></span>**1.5 Sistematika Penulisan**

Sistematika penulisan yang memuat uraian secara garis besar pada setiap bab-bab yang akan dibahas pada laporan ini dijelaskan sebagai berikut:

### **BAB I PENDAHULUAN**

Pada bab ini menjelaskan tentang latar belakang, rumusan masalah, batasan masalah, tujuan penelitian, dan sistematika penulisan pada penelitian Tugas Akhir ini.

# **BAB II LANDASAN TEORI**

Pada bab ini menjelaskan tentang landasan teori apa saja yang berkaitan dengan analisis kepuasan pelanggan dan perancangan aplikasi kepuasan pelanggan. Teori tersebut dapat digunakan untuk menyelesaikan permasalahan dalam rancang bangun aplikasi analisis kepuasan pelanggan menggunakan metode *gap analysis* pada Lazizaa *Chicken And Pizza* Cabang Kusuma Bangsa Surabaya.

# **BAB III ANALISIS DAN PERANCANGAN SISTEM**

**INSTITUT BISNIS** Pada bab ini menjelaskan tentang analisis, tahap *planning*, dan tahap *modelling* pada rancang bangun aplikasi analisis kepuasan pelanggan menggunakan metode *gap analysis* pada Lazizaa *Chicken And Pizza* Cabang Kusuma Bangsa Surabaya..

# **BAB IV IMPLEMENTASI DAN EVALUASI**

Pada bab ini menjelaskan tentang implementasi dan evaluasi dari aplikasi analisis kepuasan pelanggan dengan menggunakan metode gap pada Lazizaa *Chicken And Pizza*. Implementasi dan evaluasi sistem yang terdapat pada bab ini dijelaskan berdasarkan kebutuhan fungsional dan non-fungsional yang ada pada bab III (tiga) sebelumnya.

# **BAB V PENUTUP**

Pada bab ini menjelaskan tentang kesimpulan dari penelitian Tugas Akhir yang dibuat serta saran yang terkait dengan pengembangan aplikasi kepuasan pelanggan ini.

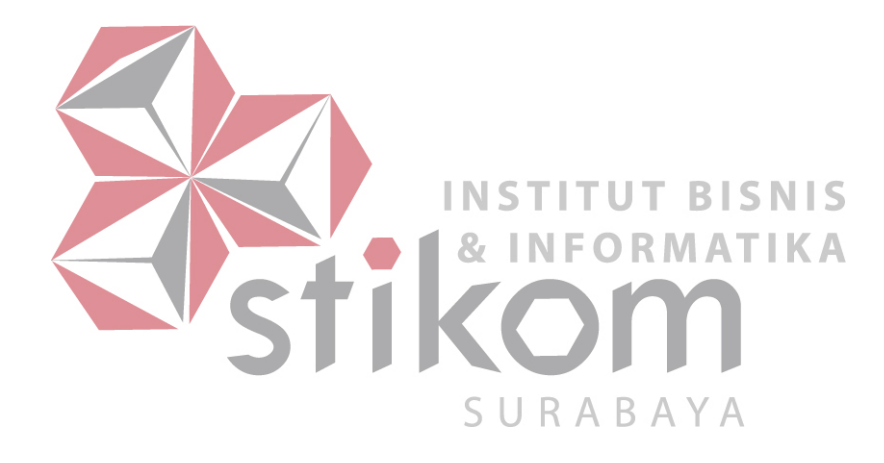

#### **BAB II**

# **LANDASAN TEORI**

#### <span id="page-10-1"></span><span id="page-10-0"></span>**2.1 Penelitian Terdahulu**

Dalam melakukan penelitian tentang merancang dan membangun Aplikasi Analisis Kepuasan Pelanggan Pada Lazizaa *Chicken And Pizza* Cabang Kusuma Bangsa Surabaya. Penulis melakukan studi dan analisis terhadap penelitian sebelumnya yang pernah dilakukan oleh beberapa peniliti dengan tema yang sama yaitu tentang kepuasan pelanggan. Peneliti sebelumnya adalah sebagai yaitu:

Penelitian yang pertama dengan judul Rancang Bangun Sistem Analisa Terhadap Tingkat Kepuasan Pelanggan Dengan Menerapkan *Importance And Performance Analysis* (Studi Kasus: Hotel Elmi) (Kartikasarie, 2008). Data sampel yang digunakan adalah hasil *survey* di Hotel Elmi Surabaya. Variabel yang menjadi perhitungan untuk memenuhi kebutuhan konsumen adalah kamar, pemesanan, restoran, bar, dan fasilitas lainnya. Skala jawaban responden menggunakan skala *likert*, dimana skala internal yang digunakan adalah skala *likert* 5 butir dengan tingkatan tidak penting, kurang penting, cukup penting, penting, dan sangat penting. Perhitungan *Importance Performance Analysis* menggunkan metode *Kartesius*. Hal tersebut dapat dilihat dari batasan masalah yang ditulis oleh peneliti. Penelitian ini berfokus pada kuesioner yang menerapkan pendekatan *Importance Performance Analysis* terhadap tingkat kepuasan pelanggan di Hotel Elmi. Tujuan dari pembuatan Tugas Akhir ini adalah merancang dan membangun sistem analisa terhadap tingkat kepuasan pelanggan dengan menerapkan *Importance Performance Analysis* pada Hotel Elmi.

Penelitian yang kedua dengan judul Rancang Bangun Aplikasi Analisis Kepuasan Pemgunjumg pada Badan Perpustakaan dan Kearsipan Provinsi Jawa Timur (Ashari, 2016). Data sampel yang digunakan adalah hasil *survey* di Badan Perpustakaan dan Kearsipan Provinsi Jawa Timur. Peneliti melakukan penelitian ini hanya menyangkut bidang layanan pada perpustakaan umum. Pada penelitian ini peneliti mengambil responden dari sampel sebanyak 150 orang. Peneliti menggunakan metode *Gap Analysis* untuk merancang dan membangun aplikasi analisis pengaruh kualitas pelayanan terhadap kepuasan pengunjung. Pada penelitian ini peneliti menggunakan sampel data kuesioner kepuasan pengunjung pada tahun 2015. Tujuan/dari pembuatan Tugas Akhir ini adalah menghasilkan Aplikasi Analisis Kepuasan Pelanggan pada Badan Perpustakaan dan Kearsipan Provinsi Jawa Timur.

Penelitian yang ketiga dengan judul Rancang Bangun Aplikasi Analisis<br>SURABAYA Kepuasan Pelanggan Pada Speedrocky Gym Surabaya (Rafsanjani, 2016). Dalam penelitian ini penulis menggunakan data pelanggan dalam kuesioner hanya data member Speedrocky Gym Surabaya dan tidak termasuk data pelanggan isendentil (harian). Pada data member saat ini sekitar 235 member, dalam satu bulan ada 15- 25 member baru dan 10-30 member tidak aktif. Member dikatakan tidak aktif apabila tidak datang dan tidak membayar selama 3 bulan. Peneliti menggunakan *Gap Analysis* untuk merancang dan membangun aplikasi analisis kepuasan pelanggan pada Speedrocky Gym Surabaya. Tujuan dari Tugas Akhir ini adalah menghasilkan Aplikasi Analisis Kepuasan Pelanggan Pada Speedrocky Gym Surabaya.

Penelitian yang keempat dengan judul Rancang Bangun Aplikasi Analisis Kepuasan Tamu Pada Hotel 88 Embong Malang Surabaya (Putra, 2017). Data sampel yang digunakan adalah hasil *survey* di Hotel 88 Embong Malang Surabaya. Peneliti melakukan penelitian ini dengan wawancara kepada pihak manajemen Hotel 88 Embong Malang Surabaya yang telah menyebarkan 429 data kuesioner pada bulan Agustus 2016. Peneliti menggunakan *Gap Analysis* untuk merancang dan membangun aplikasi analisis kepuasan tamu. Tujuan dari pembuatan Tugas Akhir ini adalah menghasilkan Aplikasi Analisis Kepuasan Tamu Pada Hotel 88 Embaong Malang Surabaya.

# <span id="page-12-0"></span>**INSTITUT BISNIS 2.2 Restoran INFORMATIKA**

Restoran adalah istilah umum untuk menyebut usaha gastronomi yang menyajikan hidangan kepada masyarakat kepada masyarakat dan menyediakan ARA tempat untuk menikmati hidangan itu serta menetapkan tarif tertentu untuk makanan dan pelayanannya. Umumnya restoran menyajikan makanan di tempat, tetapi ada juga restoran yang menyediakan layanan *take-out dinning* dan *delivery service* untuk melayani konsumennya. Restoran biasanya memiliki spesialisasi dalam jenis makanan yang dihidangkannya.

Sedangkan menurut Suarthana (2006) "Restoran adalah tempat usaha yang komersial yang ruang lingkup kegiatannya menyediakan pelayanan makanan dan minuman untuk umum di tempat usahanya".

#### <span id="page-13-0"></span>**2.3 Makanan Cepat Saji (***Fast Food***)**

Makanan cepat saji (*fast food*) adalah makanan yang tersedia dalam waktu cepat dan siap disantap, seperti *fried chicken*, *hamburger*, dan *pizza*. Mudahnya memperoleh makanan siap saji di pasaran memang memudahkan tersedianya variasi pangan sesuai selera dan daya beli. Selain itu, pengolahan dan penyiapannya lebih mudah dan cepat, cocok bagi mereka yang selalu sibuk. (Sulistijani, 2002).

Kehadiran makanan cepat saji (*fast food*) dalam industri makanan di Indonesia juga bisa mempengaruhi pola makan kaum remaja di kota. Khususnya bagi remaja tingkat menengah ke atas, restoran makanan cepat saji merupakan tempat yang tepat untuk bersantai. Makanan di restoran *fast food* ditawarkan dengan harga terjangkau dengan kantong mereka, servisnya cepat dan jenis **INSTITUT BISNIS** makanannya memenuhi selera. Makanan cepat saji (*fast food*) umumnya mengandung kalori, kadar lemak, gula, dan sodium (NA) yang tinggi tetapi rendah serat vitamin A, asam akorbat, kalsium, dan folat. Makanan cepat saji (*fast*  SURABAYA *food*) adalah gaya hidup remaja. (Khomsan, 2004).

Keberadaan restoran-restoran cepat saji (*fast food*) yang semakin menjamur di kota-kota besar di Indonesia, yang menyajikan berbagai makanan siap saji yang dapat berupa makanan tradisional Indonesia (seperti restoran padang) dan makanan barat (*Kentucy Fried Chicken* (KFC) dan *California Fried Chicken* (CFC)) yang terkenal dengan ayam gorengnya, disamping jenis makanan yang tidak kalah popular seperti *Hamburger*, *Pizza*, *Sandwich*, dan sebagainya. Dengan manajemen yang handal dan juga dilakukannya terobosan misalnya pelayanan yang praktis, desain interior restoran dibuat rapi, menarik, dan bersih

tanpa meninggalkan unsur kenyamanan, serta rasanya yang lezat membuat mereka yang sibuk dalam pekerjaanya memilih alternatif untuk mengkonsumsi makanan jenis *fast food*, karena lebih cepat dan juga mengandung gengsi bagi sebagian golongan masyarakat. Bahkan di hari libur pun biasanya banyak keluarga yang memilih makanan di luar dengan jajanan cepat saji (*fast food*). (Khomsan, 2004).

# <span id="page-14-0"></span>**2.4 Aplikasi**

Aplikasi adalah perangkat lunak yang digunakan untuk melayani berbagai macam kebutuhan. Teknologi canggih dari sebuah perangkat keras akan berfungsi bila diberi instruksi-instruksi tertentu. Instruksi-instruksi yang diberikan disebut dengan perangkat lunak (*software*). (Jogiyanto, 2003).

#### <span id="page-14-1"></span>**INSTITUT BISNIS 2.5 Kepuasan Pelanggan & INFORMATIKA**

Menurut Kotler dan Keller (2007:138) *Customer satisfaction* atau kepuasan pelanggan adalah perasaan senang atau kecewa yang dirasakan URABAY seseorang yang berasal dari perbandingan antara kesannya terhadap kinerja (hasil) suatu produk dan harapan-harapannya, dengan kata lain kepuasan sebagai evaluasi paska konsumsi dimana suatu alternatif yang dipilih setidaknya memenuhi atau melebihi harapan.

Menurut Irawan (2002) Tugas utama dari perusahaan adalah memuaskan para pelanggan. Pelanggan adalah orang yang paling penting dalam suatu perusahaan. Pelanggan tidak bergantung kepada perusahaan, tetapi perusahaan yang bergantung kepada pelanggan. Ketika pelanggan mendapatkan kepuasan, pelanggan akan berbagi rasa dan pengalaman dengan pelanggan lain.

Pada dasarnya pengertian kepuasan pelanggan mencangkup perbedaan antara tingkat kepentingan dan kinerja atau hasil yang dirasakan. Menurut Rangkuti (2002), pengertian tersebut dapat diterapkan dalam penilaian kepuasan atau ketidakpuasan terhadap satu perusahaan tertentu karena keduanya berkaitan erat dengan konsep kepuasan pelanggan, sebagaimana dapat dilihat pada Gambar

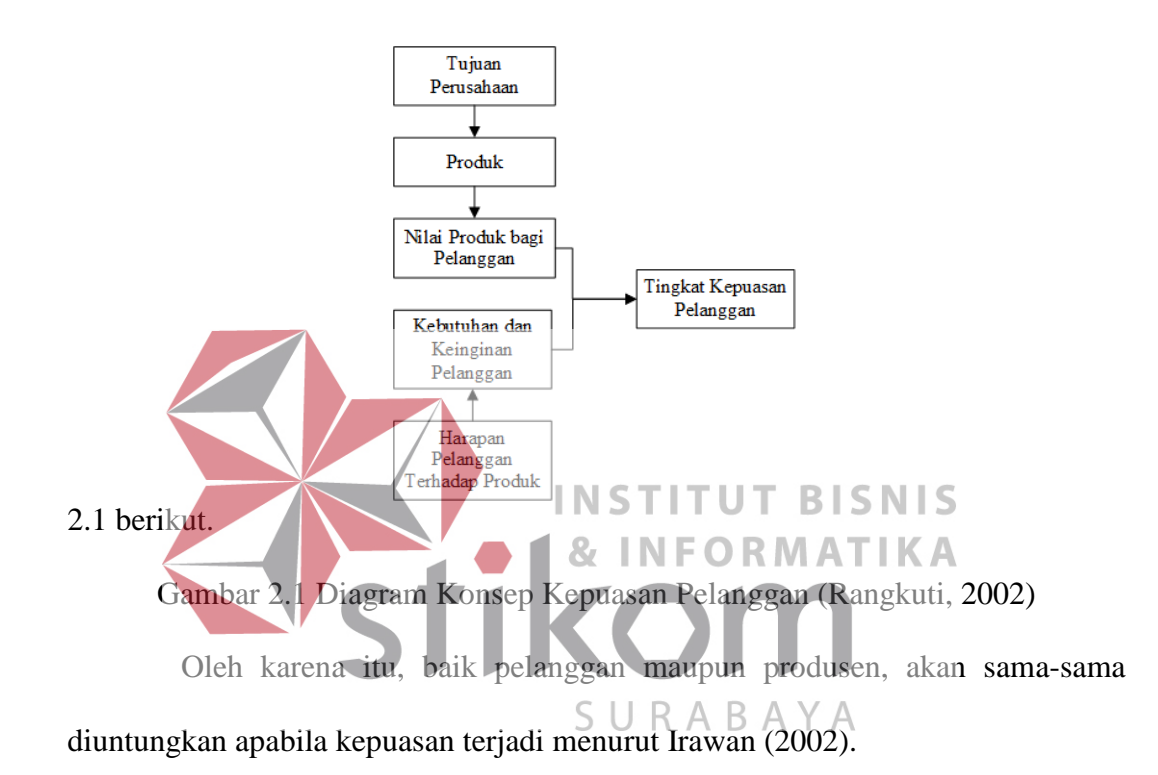

Pada saat ini, biaya riset kepuasan pelanggan relatif tinggi, tetapi biaya yang dikeluarkan akan lebih kecil bila dibandingkan dengan tingginya biaya yang harus dikeluarkan ketika terjadi kesalahan pengambilan keputusan akibat kekeliruan dalam memahami selera konsumen menurut Rangkuti (2002). Pengukuran kepuasan pelanggan sangat bermanfaat bagi perusahaan dalam rangka mengevaluasi posisi perusahaan saat ini dibandingkan dengan pesaing dan pengguna akhir, serta menemukan bagian mana yang membutuhkan peningkatan. Oleh karena itu, perusahaan selalu membutuhkan umpan balik secara langsung dari pelanggan. Umpan balik dari pelanggan secara langsung atau dari *focus* 

*group* atau dari keluhan pelanggan merupakan alat untuk mengukur kepuasan pelanggan menurut Rangkuti (2002).

Menurut Kotler (2005) dan Tjiptono & Chandra (2011) ada beberapa metode yang bisa dipergunakan setiap perusahaan untuk mengukur dan memantau kepuasan pelanggan yaitu:

1. Sistem Keluhan dan Saran

Setiap organisasi yang berorientasi pada pelanggan perlu menyediakan kesempatan dan akses yang mudah dan nyaman bagi para pelanggannya guna menyampaikan kritik dan saran, pendapat serta keluhan pelanggan. Media yang bisa digunakan meliputi kotak saran yang diletakkan di tempat-tempat strategis, menyediakan kartu komentar, menyediakan saluran telepon khusus dan lain-lain mengingat aman sekarang teknologi sudah maju sekarang NIS perusahaan-perusahaan dapat membuat *account* di jejaring sosial dan mengirimkan keluhan atau dapat melalui *e-mail*.

2. *Ghost Shopping* 

#### SURA BAY

Metode ini dilaksanakan dengan cara memperkerjakan beberapa orang (*ghost shopper*) untuk berperan atau bersikap sebagai pelanggan atau pembeli potensial produk perusahaan dan pesaing. Kemudian *ghost shopper* menyampaikan temuan-temuan mengenai kekuatan dan kelemahan produk perusahaan dan pesaing berdasarkan pengalaman pelanggan dalam pembelian produk-produk tersebut.

3. *Lost Customer Analysis* 

Sedapat mungkin perusahaan menghubungi para pelanggannya yang telah berhenti membeli atau telah beralih pemasok dan diharapkan diperoleh informasi penyebab terjadinya hal tersebut.

4. *Survey* Kepuasan Pelanggan

Kepuasan pelanggan dilakukan dengan metode survei, baik melalui pos, telepon, maupun wawancara pribadi. Dengan melalui survei, perusahaan akan memperoleh tanggapan, dan umpan balik secara langsung dari pelanggan sekaligus juga memberikan tanda positif bahwa perusahaan menaruh perhatian terhadap para pelanggannya.

Menurut Kotler (2005), terdapat indikator yang digunakan dalam menilai kepuasan pelanggan, yaitu:

- **INSTITUT BI** 1. Kualitas yang diberikan sesuai dengan yang dijanjikan.
- 2. Pelayanan yang baik dan memberikan kepuasan bagi pelanggan.
- 3. Kepuasan bagi setiap pelanggan yang memesan makanan.<br>SURABAYA

Setiap perusahaan yang memperhatikan kepuasan pelanggan akan memperoleh beberapa manfaat pokok sebagai berikut menurut Tjiptono dan Chandra (2011):

- 1. Reputasi perusahaan semakin positif dimata masyarakat pada umumnya dan pelanggan pada khususnya.
- 2. Dapat mendorong terciptanya loyalitas pelanggan.
- 3. Memungkinkan terciptanya rekomendasi dari mulut ke mulut (*word of mouth*) yang menguntungkan bagi perusahaan sehinggga semakin banyak orang yang akan membeli dan menggunakan produk atau jasa perusahaan.
- 4. Meningkatkan volume penjualan dan keuntungan.
- 5. Hubungan antara perusahaan dan para pelanggan menjadi harmonis.
- 6. Mendorong setiap anggota organisasi untuk bekerja dengan tujuan serta kebanggaan yang lebih baik.
- 7. Menenkan biaya melayani pelanggan sebagai dampak faktor kekeluargaan dan relasi khusus dengan pelanggan.

# <span id="page-18-0"></span>**2.6 Instrumen Kuesioner**

Menurut Sugiyono (2012) kuesioner merupakan teknik pengumpulan data dengan cara memberikan seperangkat pertanyaan atau pernyataan tertulis kepada responden untuk menjawabnya. Pada sebuah penelitian diperlukan sebuah alat ukur yang biasanya dinamakan instrumen penelitian. Pengertian instrumen INST ITUT **BISNIS** menurut Sugiyono (2012) adalah suatu alat yang digunakan untuk mengukur fenomena alam maupun sosial yang diamati. Alat ukur yang digunakan dalam penelitian ini berupa kuesioner atau angket.<br>SURABAYA

Terdapat berbagai jenis angket atau kuesioner yang dapat dipakai dalam melakukan sebuah penelitian yaitu:

- 1. Kuesioner Terbuka: pertanyaan-pertanyaan yang memberi pilihan-pilihan respons terbuka kepada responden. Pada pertanyaan terbuka antisipasilah jenis respons yang muncul. Respons yang diterima harus tetap bisa diterjemahkan dengan benar.
- 2. Kuesioner Tertutup: pertanyaan-pertanyaan yang membatasi atau menutup pilihan-pilihan respons yang tersedia bagi responden.

Jenis angket yang digunakan dalam penelitan ini adalah jenis pertanyaan tertutup dengan pilihan jawaban respon yang masing-masing memiliki ukuran nilai seperti baik sekali, baik, kurang, dan buruk.

# <span id="page-19-0"></span>**2.7 Kuesioner Kepuasan Pelanggan**

Organisasi bisnis ini harus mengetahui kebutuhan serta harapan pelanggan dan akan dapat menentukan apakah memang dapat memenuhi dengan cara yang memuaskan. Menurut Supranto (2009), menggunakan persepsi dan sikap pelanggan untuk memperkirakan mutu barang dan jasa, intrumen atau alat pengukuran kepuasan pelanggan harus benar-benar dapat mengukur dengan tepat persepsi dan sikap pelanggan tersebut. Salah satu cara untuk mengukur sikap dan persepsi pelanggan ialah dengan menggunakan kuesioner.

INSTITUT **BISNIS** Alat yang dipergunakan untuk mengukur tingkat kepuasan ialah daftar pertanyaan atau knesioner. Data yang diperoleh berupa jawaban dari para tamu terhadap pertanyaan yang diajukan seperti sangat baik (5), baik (4), netral (3), URABA kurang (2), dan buruk (1) terhadap pelayanan yang ada menurut Supranto (2009). Dengan memberikan jawaban yang berupa angka bisa dihitung rata-rata tingkat kepuasan terhadap ciri pelayanan tertentu.

Kuesioner yang dirancang dalam penelitian Winanda (2016) menggunakan *Servqual* (*Servis Quality*) dengan lima dimensi yaitu *tangible*, *reliability*, *responsiveness*, *assurance*, dan *empathy*. Kuesioner tersebut dapat dilihat pada Tabel 2.1 berikut ini.

| No.            | <b>Dimensi</b> | <b>Indikator</b>                                           |
|----------------|----------------|------------------------------------------------------------|
|                | Tangible       | Ketersedian tempat parkir yang luas.                       |
| $\overline{c}$ |                | Kebersihan ruangan restoran cepat saji.                    |
| $\overline{3}$ |                | Kebersihan dan kerapian pada penampilan karyawan.          |
| $\overline{4}$ |                | Kemudahan pelanggan dalam membaca menu.                    |
| $\overline{5}$ |                | Keberadaan jumlah toilet telah memadai.                    |
| 6              |                | Ketersediaan tempat cuci tangan yang bersih dan fasilitas  |
|                |                | pendukung cuci tangan yang lengkap.                        |
| $\overline{7}$ |                | Ketersediaan tempat ibadah (musholah) dan terdapat         |
|                |                | fasilitas pendukung yang lengkap.                          |
| 8              |                | Keberadaan jumlah kasir yang melayani dapat memadai        |
|                |                | jumlah pelanggan (saat ramai).                             |
| 9              |                | Ketersediaan dan kelengkapan menu yang ada di restoran     |
|                |                | cepat saji.                                                |
| 10             |                | Ketersediaan fasilitas delivery order dalam partai besar   |
|                |                | maupun kecil.                                              |
| 11             | Reliability    | Ketepatan waktu pelayanan (sesuai yang dijanjikan,         |
|                |                | $misal > 10$ menit).                                       |
| 12             |                | Kejelasan menyampaikan informasi terkait dengan            |
|                |                | <b>promosi</b> yang dilakukan.                             |
| 13             |                | Kemampuan kasir untuk menghitung dengan teliti.            |
| 14             | Responsiveness | Kecepatan dalam ketanggapan yang baik dari pihak           |
|                |                | manajemen restoran<br>dalam<br>menanggapi<br>keluhan       |
|                |                | pelanggan. & INFORMATIK                                    |
| 15             |                | Kecepatan pelayanan oleh kasir, terutama jika pelanggan    |
|                |                | terlalu banyak.                                            |
| 16             |                | Kejelasan karyawan dalam menyampaikan menu yang            |
|                |                | tersedia di restoran pepat saja $\vee$                     |
| 17             | Assurance      | Ketersediaan tempat parkir yang aman dan nyaman.           |
| 18             |                | Kenyamanan dan keamanan yang dapat ditonjolkan di          |
|                |                | restoran cepat saji.                                       |
| 19             |                | Pemberian jaminan penggantian menu makanan jika            |
|                |                | ditemukan makanan kurang sesuai.                           |
| 20             | Empathy        | Kesediaan karyawan untuk membantu pelanggan tanpa          |
|                |                | diminta.                                                   |
| 21             |                | Keramahan dan kesopanan karyawan dalam memberikan          |
|                |                | layanan.                                                   |
| 22             |                | Kecepatan pihak manajemen dalam memberi solusi jika        |
|                |                | terdapat keluhan dari pelanggan.                           |
| 23             |                | Komunikasi<br>baik<br>yang<br>karyawan<br>dengan<br>antara |
|                |                | pelanggan dalam melayani.                                  |

Tabel 2.1 Indikator Pertanyaan Kuesioner

#### <span id="page-21-0"></span>**2.8 Skala Pengukuran (***Likert Scale***)**

Skala pengukuran yang digunakan pada kuesioner kepuasan tamu pada penelitian ini adalah Skala *Likert*. Menurut Umar (2004), Skala *Likert* ini berhubungan dengan pernyataan tentang sikap seseorang terhadap sesuatu, seperti sangat baik, baik, netral, kurang, dan buruk. Selain itu Skala *Likert* digunakan untuk mengatur sikap, pendapat, dan persepsi seseorang.

Pada Skala *Likert* variabel yang akan diukur dijabarkan menjadi sub variabel. Kemudian sub variabel dijabarkan lagi menjadi indikator-indikator yang terukur yang mana menjadi tolak ukur untuk membuat item instrumen berupa pertanyaan yang perlu dijawab responden. Setiap jawaban diungkapkan dengan kata-kata yang disertai bobot nilai, yaitu: 1. Sangat Setuju  $(SS) = 5$ **INSTITUT BISNIS** 2. Setuju  $(S) = 4$  $3.$  Netral  $(N)$ 4. Tidak Setuju (TS) SURABAYA 5. Sangat Tidak Setuju (STS) = 1

# <span id="page-21-1"></span>**2.9 Populasi**

Populasi adalah gabungan dari seluruh elemen yang membentuk peristiwa, hal atau orang yang membentuk karakteristik yang serupa yang menjadi pusat perhatian peneliti karena itu dipandang sebagai sebuah semesta penelitian (Ferdinand, 2006). Populasi dari penelitian ini adalah pelanggan dari Lazizaa *Chicken And Pizza* Cabang Kusuma Surabaya.

# <span id="page-22-0"></span>**2.10 Sampel**

Sampel adalah subyek dari populasi, terdiri dari beberapa anggota populasi (Ferdinand, 2006). Subyek ini diambil karena dalam banyak kasus tidak mungkin kita meneliti seluruh anggota populasi, oleh karena itu kita membentuk sebuah perwakilan populasi yang disebut sampel.

Teknik pengambilan sampel yang digunakan adalah *non probability sampling* dengan pendekatan *purposive sampling* yaitu peneliti memilih sampel *purposive* secara subyektif (Ferdinand, 2006). Pemilihan sampel bertujuan dilakukan karena mungkin saja peneliti telah memahami informasi yang dibutuhkan dapat diperoleh dari satu kelompok sasaran tertentu yang mampu memberikan informasi yang dikehendaki karena memang mereka memiliki informasi seperti itu dan mereka memenuhi kriteria yang dilakukan oleh peneliti. **INSTITUT BISNIS** Calon responden harus memiliki kriteria tertentu yaitu, responden yang dipilih merupakan pelanggan Lazizaa *Chicken And Pizza* Cabang Kusuma Bangsa Surabaya. SURABAYA

Dalam penelitian *multivariate* penentuan jumlah minimal sampel dihitung berdasarkan rumus sebagai berikut (Ferdinand, 2006):

= (25 × ) … … … (2.1)

Alasan mengapa peneliti menggunakan rumus di atas adalah karena peneliti menganggap populasi yang dituju terlalu besar dan dengan jumlah berubah-ubah.

### <span id="page-23-0"></span>**2.11 Distribusi Normal**

Menurut Hogg, R. V., & Craig, A. T. (2005) Distribusi Normal, disebut juga distribusi Gauss, adalah [distribusi probabilitas](https://id.wikipedia.org/wiki/Distribusi_probabilitas) yang paling banyak digunakan dalam berbagai analisis [statistika](https://id.wikipedia.org/wiki/Statistika) untuk peluang kontinu yang sangat penting. Distribusi normal baku adalah distribusi normal yang memiliki [rata](https://id.wikipedia.org/wiki/Rata-rata)[rata](https://id.wikipedia.org/wiki/Rata-rata) nol dan [simpangan baku](https://id.wikipedia.org/wiki/Simpangan_baku) satu. Distribusi ini juga dijuluki *kurva lonceng* (*bell curve*) karena grafik [fungsi kepekatan probabilitasnya](https://id.wikipedia.org/wiki/Fungsi_kepekatan_probabilitas) mirip dengan bentuk lonceng. Distribusi Normal secara matematis bergantung pada parameter.

Distribusi normal memodelkan fenomena kuantitatif pada [ilmu](https://id.wikipedia.org/wiki/Ilmu_alam)  [alam](https://id.wikipedia.org/wiki/Ilmu_alam) maupun [ilmu sosial.](https://id.wikipedia.org/wiki/Ilmu_sosial) Distribusi normal banyak digunakan dalam berbagai bidang [statistika,](https://id.wikipedia.org/wiki/Statistika) misalnya [distribusi sampling](https://id.wikipedia.org/w/index.php?title=Distribusi_sampling&action=edit&redlink=1) [rata-rata](https://id.wikipedia.org/wiki/Rata-rata) akan mendekati normal, meski distribusi populasi yang diambil tidak berdistribusi normal. Distribusi INST **BISNIS** normal juga banyak digunakan dalam berbagai distribusi dalam statistika, dan kebanyakan [pengujian hipotesis](https://id.wikipedia.org/w/index.php?title=Pengujian_hipotesis&action=edit&redlink=1) mengasumsikan normalitas suatu data. SURABAYA

#### <span id="page-23-1"></span>**2.12 Uji Validitas**

Isi Sebuah instrumen yang akan digunakan dalam penelitian harus dapat mengukur atau mengungkapkan data dari variabel yang diteliti. Hal ini dapat diketahui dengan uji validitas untuk mengetahui valid atau tidaknya sebuah instrumen. Untuk menguji validitas alat ukur, maka terlebih dahulu dihitung harga korelasi dengan rumus *Product Moment* menurut Supranto (2009), yaitu:

$$
r_{x} = \frac{n \sum x_{i} y_{i} - (\sum x_{i})(\sum y_{i})}{\sqrt{(n \sum x_{i}^{2} - (\sum x_{i})^{2})(n \sum x_{i}^{2} - (\sum x_{i})^{2})}} \dots \dots \dots (2.2)
$$

Keterangan:

- $rxy = Koefisien korelasi$
- $\Sigma y = J$ umlah skor total
- $n = J$ umlah responden
- $\sum x^2$  = Jumlah kuadrat skor item
- $\sum y^2$  = Jumlah kuadrat skor total
- $\sum x$  = Jumlah skor item
- $\sum xy$  = Total perkalian skor item dan total

# <span id="page-24-0"></span>**2.13 Uji Reliabilitas**

Reliabilitas berbicara mengenai masalah ketepatan (*accuracy*) alat ukur. Ketepatan ini dapat dinilai dengan analisa statistik untuk mengetahui *measurement error* atau salah ukur. Suatu instrumen dikatakan reliabel apabila **INSTITUT BISNIS** instrumen tersebut cukup dapat dipercaya sebagai alat pengukur data. Uji reliabilitas pada penelitian ini menggunakan rumus *Cronbach's Alpha*. Adapun rumus *Cronbach's Alpha* menurut Supranto (2009) adalah sebagai berikut:  $r = \left[\frac{K}{(K-1)}\right]\left[1 - \frac{\sum \sigma_b^2}{\sigma_b^2}\right]$  $\overline{\sigma_b^2}$   $\cdots$  ... (2.3)

Keterangan:

- $r = Realibilitas instrument$
- $\Sigma$ σb2 = Jumlah varians butir
- $K =$ Banyaknya butir instrumen

 $\sum$ σt2 = Varians total

Menurut (Sugiyono, 2010) memberikan penafsiran koefisien korelasi yang didapat tersebut besar atau kecil, adapun tabelnya dapat dilihat pada tabel 2.2 di bawah berikut ini:

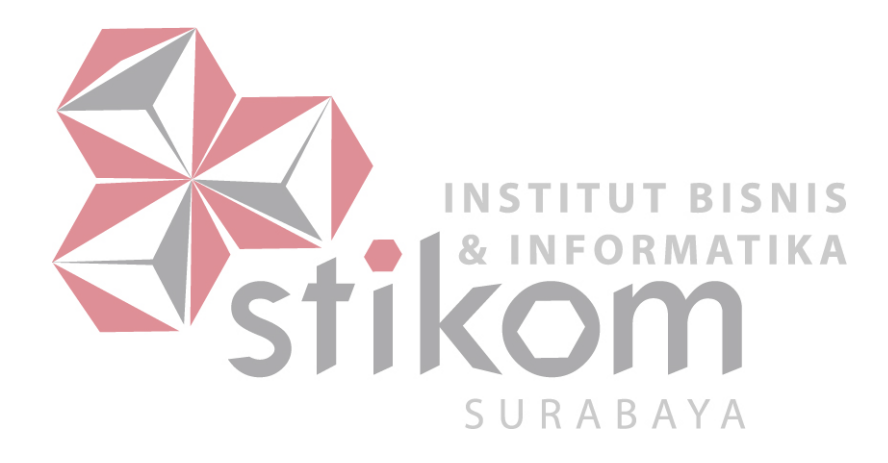

| <b>Interval Koefisien</b> | <b>Tingkat Hubungan</b> |
|---------------------------|-------------------------|
| $0,00-0,199$              | Sangat Rendah           |
| 0,20-0,399                | Rendah                  |
| 0,40-0,599                | Sedang                  |
| 0,60-0,799                | Kuat                    |
| $0,80-1,000$              | Sangat Kuat             |

Tabel 2.2 Pedoman Interprestasi Terhadap Koefisien Korelasi

# <span id="page-26-0"></span>**2.14 Indeks Kepuasan Pengunjung**

Perhitungan indeks kepuasan pengunjung di Lazizaa *Chicken And Pizza* Cabang Kusuma Bangsa Surabaya. Penilaian diukur dengan skala *likert* 1–5, dimana 1 (Tidak Setuju), 2 (Kurang Setuju), 3 (netral), 4 (Setuju), dan 5 (Sangat Setuju). Kemudian dari skala tersebut dihitung rata-rata, yang mana semakin tinggi nilai indeks kepuasan pengunjung menyatakan semakin tinggi pula kepuasan pengunjung terhadap pelayanan Lazizaa *Chicken And Pizza* Cabang Kusuma Bangsa Surabaya. BA.

Pengukuran tingkat kepuasan pengunjung dilakukan dengan cara membandingkan skor harapan dengan skor persepsi pengunjung terhadap kenyataan pelayanan yang diterima. Dari hasil perbandingan tersebut akan dapat diketahui tingkat kepuasan pengunjung. Rumus yang dipakai untuk mengukur tingkat kepuasan tersebut adalah sebagai berikut. (Supranto, 2003):

$$
TKP = \frac{P}{E} \times 100\% \dots \dots \dots (2.4)
$$

Keterangan:

TKP = Tingkat Kepuasan Pengunjung

P = Skor Harapan/Kepentingan

 $E =$ Skor Kenyataan/Kepuasan

# <span id="page-27-0"></span>**2.15** *Importance Performance Analysis* **(IPA)**

Pendekatan *Importance Performance Analysis* digunakan untuk menjawab masalah mengenai sejauh mana tingkat kepuasan pelanggan dibandingkan dengan pelayanan yang diberikan oleh Lazizaa *Chicken And Pizza* sebagai studi kasus pada penelitian ini. *Importance Performance Analysis* terdiri dari dua komponen yaitu, analisis kesenjangan (*gap*) dan analisis kuadran. Dengan analisis kuadran dapat diketahui respon pelanggan terhadap atribut dari setiap variabel pelayanan berdasarkan tingkat kepentingan dan kinerja atribut tersebut, dan digunakan untuk memetakan hubungan antara kepentingan dengan kinerja dari masing-masing atribut yang ditawarkan dan kesenjangan antara **INS BISNIS** kinerja dengan harapan dari atribut-atribut tersebut. **RMATIKA** 

<span id="page-27-1"></span>**2.16 Analisis Kesenjangan (***Gap Analysis***)** 

Kualitas pelayanan yang diterima pelanggan adalah kesenjangan antara skor persepsi dan skor harapan yang dapat dihitung dengan rumus seperti di bawah berikut ini:

$$
KP = SP - SE \dots \dots \dots (2.4)
$$

Menurut (Supranto, 2003) tingkat kualitas pelayanan dibedakan menjadi 3 (tiga) kelompok, yaitu:

1. SP – SE = 0, maka tingkat kualitas pelayanan yang diberikan sama dengan harapan pengunjung.

- 2. SP SE > 0, maka tingkat kualitas pelayanan yang diberikan sangat memuaskan pengunjung.
- 3. SP SE < 0, maka tingkat kualitas pelayanan yang diberikan lebih rendah dari yang diharapkan pengunjung.

# <span id="page-28-0"></span>**2.17 System** *Development Life Cycle* **(SDLC)**

Menurut Pressman (2015), *System Development Life Cycle* (SDLC) atau Siklus Hidup Pengembangan Sistem adalah proses perancangan sistem serta metodologi yang digunakan untuk mengembangkan sistem-sistem tersebut. Salah satu model dalam SDLC adalah Model *Waterfall*.

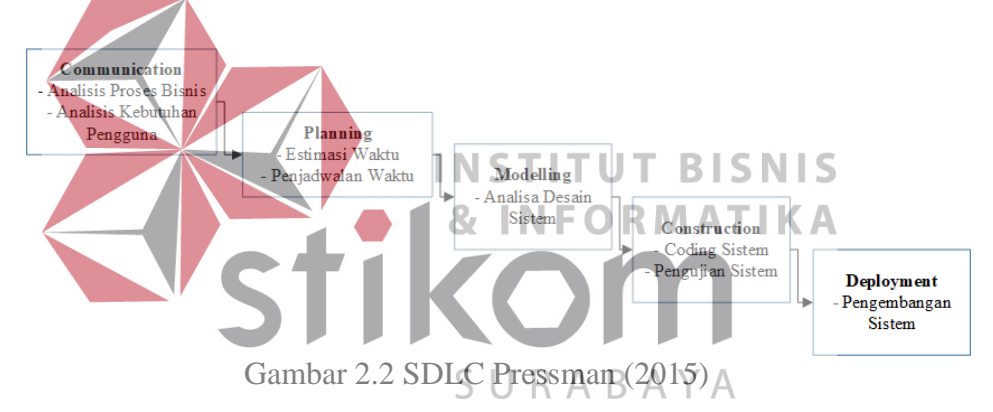

Menurut Pressman (2015), nama lain dari Model *Waterfall* adalah Model Air Terjun. Terkadang dinamakan siklus hidup klasik (*classic life cyle)*, dimana hal ini menyiratkan pendekatan yang sistematis dan berurutan (sekuensial) pada pengembangan perangkat lunak. Pengembangan perangkat lunak dimulai dari spesifikasi kebutuhan pengguna dan berlanjut melalui tahapan-tahapan perencanaan (*planning*), pemodelan (*modeling*), konstruksi (*construction*), serta penyerahan sistem perangkat lunak ke para pelanggan atau pengguna (*deployment*), yang diakhiri dengan dukungan berkelanjutan pada perangkat lunak yang dihasilkan.

#### 1. Tahap 1: *Communication* (*Project Initiation and Requirements Gathering*)

Sebelum memulai pekerjaan yang bersifat teknis, sangat diperlukan adanya komunikasi dengan *customer* demi memahami dan mencapai tujuan yang ingin dicapai. Hasil dari komunikasi tersebut adalah inisialisasi proyek, seperti menganalisis permasalahan yang dihadapi dan mengumpulkan data-data yang diperlukan, serta membantu mendefinisikan fitur dan fungsi *software*. Pengumpulan data-data tambahan bisa juga diambil dari jurnal, artikel, dan internet.

# 2. Tahap 2: *Planning* (*Estimating, Scheduling, and Tracking*)

Tahap berikutnya adalah tahapan perencanaan yang menjelaskan tentang estimasi tugas-tugas teknis yang akan dilakukan, resiko-resiko yang dapat terjadi, sumber daya yang diperlukan dalam membuat sistem, produk kerja yang ingin **BIS** dihasilkan, penjadwalan kerja yang akan dilaksanakan, dan *tracking* proses pengerjaan sistem. 3. Tahap 3: *Modeling* (*Analysis and Design*) ς R A BA.

Tahapan ini adalah tahap perancangan dan permodelan arsitektur sistem yang berfokus pada perancangan struktur data, arsitektur *software*, tampilan *interface*, dan algoritma program. Tujuannya untuk lebih memahami gambaran besar dari apa yang akan dikerjakan.

4. Tahap 4: *Construction* (*Code and Test*)

Tahapan *Construction* ini merupakan proses penerjemahan bentuk desain menjadi kode atau bentuk atau bahasa yang dapat dibaca oleh mesin. Setelah pengkodean selesai, dilakukan pengujian terhadap sistem dan juga kode yang sudah dibuat. Tujuannya untuk menemukan kesalahan yang mungkin terjadi untuk nantinya diperbaiki.

5. Tahap 5: *Deployment* (*Delivery, Support, and Feedback*)

Tahapan *Deployment* merupakan tahapan implementasi *software* ke *customer*, pemeliharaan *software* secara berkala, perbaikan *software*, evaluasi *software*, dan pengembangan *software* berdasarkan umpan balik yang diberikan agar sistem dapat tetap berjalan dan berkembang sesuai dengan fungsinya.

# <span id="page-30-0"></span>**2.18 Website**

Menurut Shelly & Vermalat (2010) *web* adalah koleksi dokumen elektronik milik semua orang di dunia yang mengaksesnya melalui internet menggunakan *web browser*. Menurut Simarmata (2010) aplikasi *web* adalah **ITUT BISNIS** INST sebuah sistem informasi yang mendukung interaksi pengguna melalui antarmuka berbasis *web*. Fitur-fitur aplikasi *web* biasanya berupa data *persistence*, mendukung transaksi dan komposisi halaman *web* dinamis yang dapat URABAYA dipertimbangkan sebagai *hibridasi*, antara *hypermedia* dan sistem informasi. Aplikasi *web* adalah bagian dari *clientside* yang dapat dijalankan oleh *browser web*. *Client-side* mempunyai tanggung jawab untuk pengeksekusian proses bisnis.

#### <span id="page-30-1"></span>**2.19** *Hypertext Preposessor* **(PHP)**

Menurut Peranginangin (2006), PHP adalah singkatan *Hypertext Preposessor* yang digunakan sebagai *script server-side* dalam pengembangan *web* yang disisipkan pada dokumen HTML. *Hypertext Preposessor* (PHP) dikatakan sebagai sebuah *server-side embedded script languange* artinya *sintaks-sintaks* dan perintah yang kita berikan akan sepenuhnya dijalankan oleh *server* tetapi disertakan pada *web browser*, tetapi prosesnya secara keseluruhan dijalankan di *server*. *Hypertext Preposessor* (PHP) memiliki beberapa kelebihan, yaitu:

- 1. Bahasa pemograman *Hypertext Preposessor* (PHP) adalah sebuah bahasa *script* yang tidak melekukan sebuah kompilasi dalam penggunaannya.
- 2. Banyak *web server* yang mendukung *Hypertext Preposessor* (PHP) *script* antara lain: Apache, AOLServer, Microsoft IIS, dan sebagainya. *Web server* ini dapat dijalankan pada berbagai sistem operasi, dengan konfigurasi yang relatif mudah.
- 3. Dalam sisi pengembangan lebih mudah, karena banyaknya milis-milis dan developer yang siap membantu dalam pengembangan.
- 4. *Hypertext Preposessor* (PHP) mendukung banyak paket *database*, baik yang komersil maupun nonkomersil, seperti Oracle, Informix, MySQL, Microsoft SQL *Server* dan lain-lain. SURABAYA

#### <span id="page-31-0"></span>**2.20 Sistem Basis Data**

Menurut Marlinda (2004), sistem basis data adalah suatu sistem menyusun dan mengelola *record-record* menggunakan komputer untuk menyimpan atau merekam serta memelihara dan operasional lengkap sebuah organisasi atau perusahaan sehingga mampu menyediakan informasi optimal yang diperlukan pemakai untuk proses pengambil keputusan. Pada dasarnya prinsip kerja Sistem Basis Data adalah pengaturan arsip.

# <span id="page-32-0"></span>**2.21** *Black Box Testing*

*Black box testing* atau yang biasa disebut sebagai *functional testing* merupakan teknik pengujian yang dilakukan tanpa adanya suatu pengetahuan tentang detail struktur sistem atau komponen yang akan diuji menurut Romeo (2003). *Black box testing* berfokus pada kebutuhan fungsional sistem berdasarkan spesifikasi kebutuhan sistem yang telah ditentukan.

Dengan melakukan pengujian menggunakan *black box testing*, perekayasa perangkat lunak dapat menggunakan kebutuhan fungsional pada suatu program. *Black box testing* dilakukan untuk mengecek kesalahan (*error*) pada suatu perangkat lunak dan mengecek fungsi-fungsi yang diperlukan telah berjalan sesuai dengan yang diharapkan. **JT BISNIS INFORMATIKA** SURABAYA

#### **BAB III**

# **ANALISIS DAN PERANCANGAN SISTEM**

<span id="page-33-0"></span>Pada pembahasan di bab tiga ini berisi tentang pengerjaan Tugas Akhir, yaitu tahapan-tahapan Rancang Bangun Aplikasi Analisis Kepuasan Pelanggan Pada Lazizaa *Chicken And Pizza* Cabang Kusuma Bangsa Surabaya. Tahapantahapan tersebut terdiri dari analisis, perancangan, dan evaluasi sistem.

# <span id="page-33-1"></span>**3.1 Analisis Proses Bisnis**

Analisis ini adalah tahapan pertama untuk melakukan observasi kepada perusahaan dengan melakukan Tugas Akhir untuk mendapatkan permasalahan yang dihadapi oleh Lazizaa *Chicken And Pizza* Cabang Kusuma Bangsa Surabaya. Pertama dengan mengamati proses bisnis pada Lazizaa *Chicken And*  **BISNIS** *Pizza* Cabang Kusuma Bangsa Surabaya, pada proses bisnis ini menjelakan bagaimana selama ini proses dalam melakukan kegiatan bisnisnya sehari-hari.

Pada proses bisnis ini juga menjelaskan bagaimana pelanggan memesan S U R A B A Y A menu makanan yang disediakan oleh pihak lazizaa *Chicken And Pizza* dan bagaimana pelanggan menyampaikan keluhan terhadap pelayanan yang diberikan oleh pihak Lazizaa *Chicen And Pizza*. Lebih jelasnya dapat dilihat pada *document flow* yang akan dijelaskan pada gambar di bawah proses bisnis pengolahan keluhan pelanggan pada Lazizaa *Chicken And Pizza*. Dalam *document flow* tersebut memiliki 4 (empat) *stakeholder* yaitu pelanggan, kasir, Staf IT, dan pemilik.

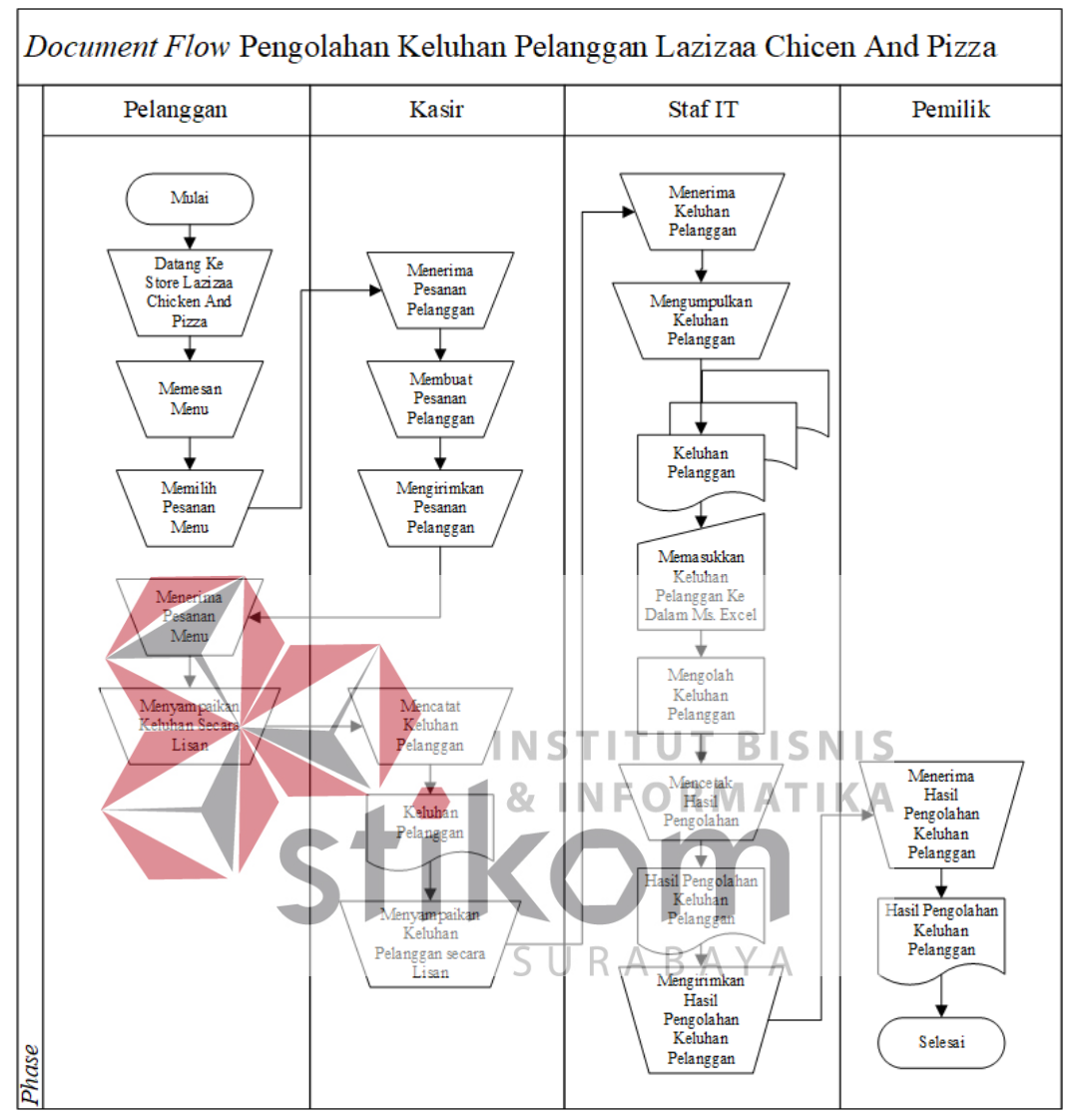

*Document flow* ini menjelaskan bagaimana proses Lazizaa *Chicken And* 

*Pizza* melakukan pengolahan keluhan pada pelanggan.

Gambar 3.1 *Document Flow* Pengolahan Keluhan Pelanggan

Berdasarkan pada hasil proses bisnis di atas yang terjadi pada pengolahan keluhan pelanggan pada Lazizaa *Chicken And Pizza* Cabang Kusuma Bangsa Surabaya. Proses bisnis ini terlihat pada gambar 3.1 *document flow* di atas dimulai dari pelanggan datang ke *store* Lazizaa *Chicken And Pizza* kemudian pelanggan memilih menu yang telah disediakan olah pihak Lazizaa. Kedua setelah pelanggan memilih menu yang diinginkan kemudian pelanggan melakukan pembayaran kepada kasir sesuai dengan harga menu yang dipilih. Ketiga setelah pelanggan membayar menu pesanan, pelanggan membawa pesanan ke meja yang telah disediakan oleh pihak Lazizaa *Chicken And Pizza*. Selama ini dalam melakukan pengolahan keluhan pelanggan belum adanya kuesioner untuk kepuasan pelanggan, jadi jika ada keluhan dari pelanggan disampaikan secara lisan kepada kasir atau karyawan Laziza *Chicken And Pizza*. Kemudian bagian Staf IT mengolah keluhan secara lisan tersebut ke dalam *Microsoft Office Excel* dan menctak untuk diberikan kepada pemilik Lazizaa *Chicken And Pizza* secara langsung.

<span id="page-35-0"></span>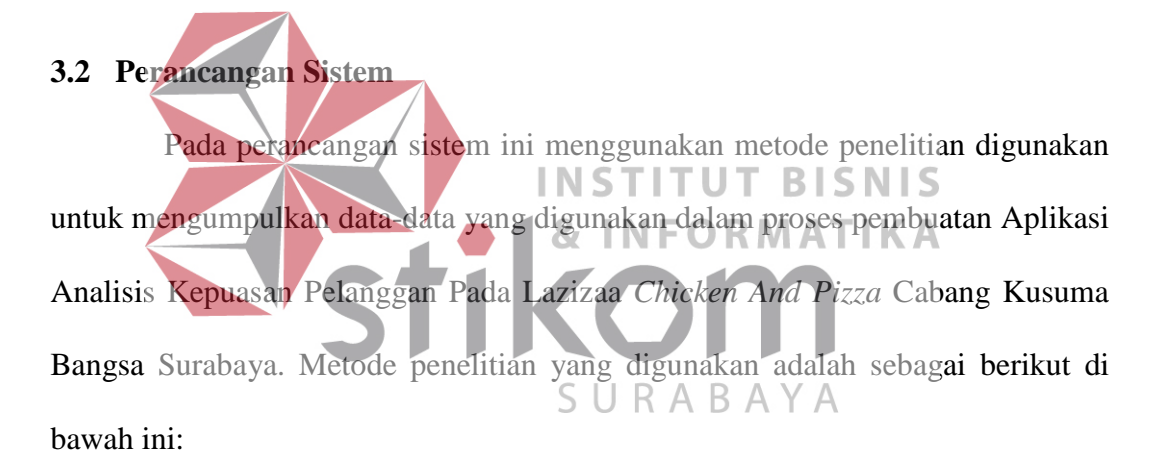

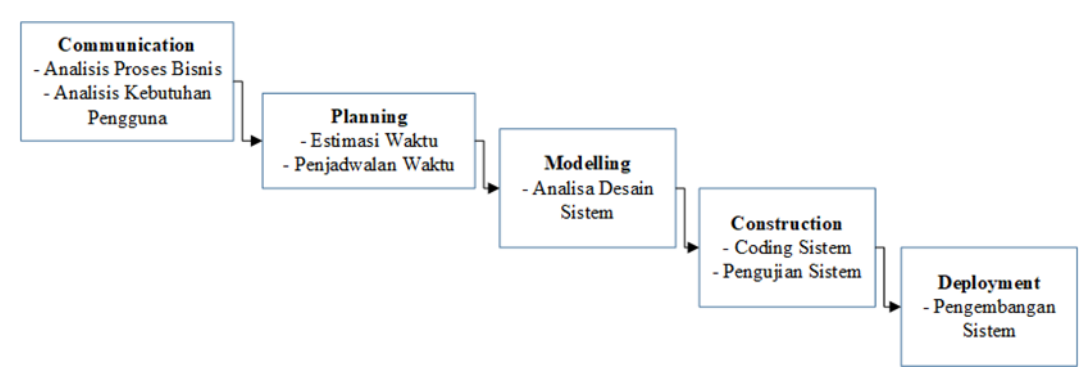

Gambar 3.2 SDLC Pressman (2015)

# <span id="page-35-1"></span>**3.2.1 Tahap** *Communication*

Tahap *Communication* (*Project Initiation & Requirements Gathering*) yaitu tahap awal dari pembuatan tugas akhir Rancang Bangun Aplikasi Analisis
Kepuasan Pelanggan Pada Lazizaa *Chicken And Pizza* Cabang Kusuma Bangsa Surabaya. Data dan informasi yang diperlukan dapat diperoleh dari berbagai sumber untuk mendapatkan informasi yang lengkap sehingga berguna dalam pengembangan aplikasi analisis kepuasan pelanggan. Tahap ini dibagi menjadi empat sub tahapan yaitu analisis proses bisnis, analisis kebutuhan pengguna, analisis kebutuhan sistem, dan studi kepustakaan.

### **A. Identifikasi Masalah**

Identifikasi masalah dilakukan dengan mengamati proses pengolahan keluhan pelanggan, menentukan masalah dalam proses pengolahan keluhan pelanggan, dan menentukan solusi serta tujuan. Penjelasannya terdapat pada tabel 3.1 di bawah ini.

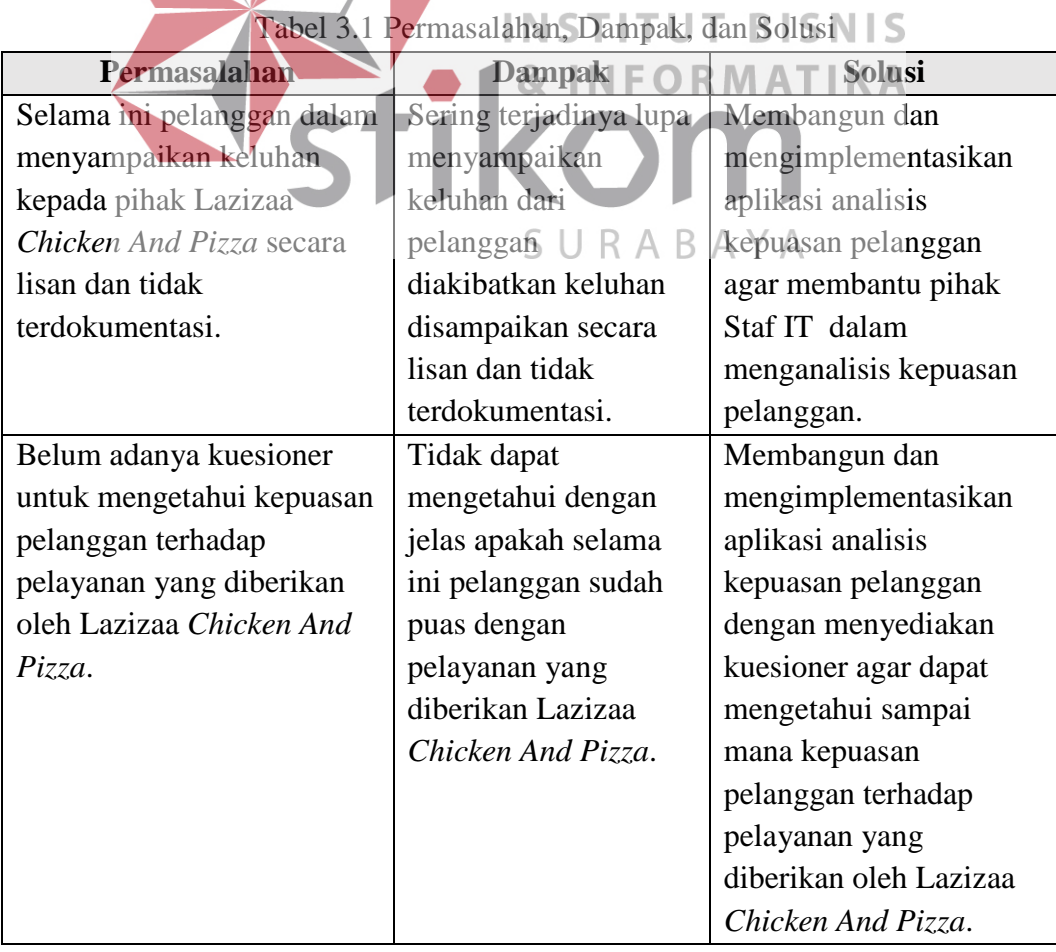

Dari penjelasan tabel di atas bahwa pada Lazizaa *Chicken And Pizza* Cabang Kusuma Bangsa Surabaya selama ini pelanggan dalam menyampaikan keluhan secara lisan dan belum adanya kuesioner yang bisa menampung keluhan serta keinginan dari para pelanggan. Dampaknya sering terjadinya lupa menyampaikan keluhan dari pelanggan diakibatkan keluhan disampaikan secara lisan dan tidak terdokumentasi dan tidak dapat mengetahui dengan jelas apakah selama ini pelanggan sudah puas dengan pelayanan yang diberikan. Hal ini menyebabkan keluhan para pelanggan tidak dapat disampaikan kepada pihak pemilik Lazizaa *Chicken and Pizza*, pada akhirnya menyebabkan tingkat kepuasan pelanggan menurun sehingga pemilik Lazizaa *Chicken And Pizza* sulit untuk meningkatkan kualitas pelayanan agar tetap mampu bersaing dengan para pesaingnya. Untuk itu adapun solusi yang dapat diberikan kepada pihak Lazizaa *Chicken And Pizza* Cabang Kusuma Bangsa Surabaya agar dapat memberikan kemudahan penyelesaian permasalahan adalah membangun dan mengimplementasikan aplikasi analisis kepuasan pelanggan dan menentukan faktor (dimensi) kualitas pelayanan yang mempengaruhi kepuasan pelanggan dalam bentuk kuesioner kepuasan pelanggan.

Dalam penelitian Kaihatu (2008), bahwa dalam menentukan kualitas pelayanan dibutuhkan suatu model yang dapat mengidentifikasikan faktor-faktor kualitas pelayanan yang mempengaruhi kepuasan pelanggan. Model yang akan digunakan adalah Model *Servqual* (*Service Quality*). Pada Model *Servqual* (Service Quality) dikutip dari Kotler (2000:440) memiliki lima dimensi kualitas pelayanan yang dapat mempengaruhi kepuasan pelanggan, yaitu:

- 1. *Realibility; The ability to perform the promised service dependably and accurately.* (Keandalan; yaitu adalah kemampuan menyajikan kinerja layanan seperti yang disajikan dengan handal dan akurat).
- 2. *Responsiveness; The willingness to help costumers and to provide prompt service.* (Daya tangkap; kesedian untuk membantu para pelanggan dan menyediakan layanan dengan cepat).
- 3. *Assurance; The knowledge and courtesy of employees and their ability to convery trust and confidence.* (Jaminan; mencakup pengetahuan, kesopanan, dan kemampuan para staff untuk membangun kepercayaan pelanggan).
- 4. *Empathy; The provision of caring, individualized attention to costumers.*  (Empati; merupakan bentuk kepedulian dan perhatian pribadi kepada konsumen).
- **INSTITUT BISNIS** 5. *Tangibles; The appear of phisical facilities, equipment, personnel, and communication materials.* (Bukti fisik; meliputi fasilitas fisik, perlengkapan tampilan fisik pegawai, serta sarana komunikasi).

### **B. Identifikasi Pengguna**

Identifikasi pengguna yaitu dengan dilakukan wawancara dan mengamati bagaimana karakteristik pengguna yang ada pada Lazizaa *Chicken And Pizza* Cabang Kusuma Bangsa. Karakteristik pengguna yang ada saat ini yaitu Pelanggan, Staf IT Lazizaa *Chicken And Pizza*, dan Pemilik Lazizaa *Chicken And Pizza*. Sebagian besar pengguna memiliki pengalaman hampir sama secara keseluruhan dalam mengoperasikan komputer yaitu cukup berpengalaman dalam mengoperasikan sistem operasi *Windows*, bekerja menggunakan *Microsft Office* seperti *Microsoft Office Word* dan menggunakan aplikasi yang diberikan oleh

pusat (*holding*) untuk Staf IT dan pemilik Lazizaa *Chicken And Pizza*. serta dapat menggunakan internet dengan baik.

| N <sub>0</sub> | Nama Pengguna           | <b>Role</b>                                        |
|----------------|-------------------------|----------------------------------------------------|
| 1.             | Pelanggan               | 1. Mengisi <i>form</i> pelanggan.                  |
|                |                         | 2. Mengisi form kuesioner yang disajikan           |
|                |                         | oleh Staf IT Lazizaa Chicken And                   |
|                |                         | Pizza.                                             |
| 2.             | Staf IT                 | 1. Membuat<br>periode<br>pertanyaan                |
|                |                         | kuesioner.                                         |
|                |                         | 2. Membuat<br>dimensi<br>pertanyaan                |
|                |                         | kuesioner.                                         |
|                |                         | 3. Membuat pertanyaan kuesioner.                   |
|                |                         | 4. Maintenance data pelanggan.                     |
|                |                         | 5. Melakukan<br>uji <i>validitas</i><br>dan<br>uji |
|                |                         | reliabilitas.                                      |
|                |                         | 6. Melakukan importance performance                |
|                |                         | analysis.                                          |
|                |                         | 7. Melakukan gap analysis.                         |
|                |                         | 8. Menentukan hasil rekomendasi.                   |
| 3.             | Pemilik Lazizaa Chicken | . Menerima<br>hasil<br>analisis<br>laporan         |
|                | And Pizza               | kepuasan pelanggan.                                |
|                |                         | Menerima hasil laporan importance                  |
|                |                         | performance analysis                               |
|                |                         | 3. Menerima hasil laporan gap analisis.            |
|                |                         | 4. Menerima hasil rekomendasi                      |

Tabel 3.2 *Role* Pengguna

### **C. Identifikasi Data**

Identifikasi data yaitu dengan dilakukan sebagai syarat untuk memenuhi informasi kebutuhan-kebutuhan data bagi pengguna secara khusus. Hasil dari identifikasi data dan analisis data yaitu berupa daftar kebutuhan data, menentukan variabel penelitian, menentukan instrumen penelitian, dan menentukan populasi dan sampel. Langkah-langkah yang akan dilakukan dengan melakukan pengumpulan data yang berkaitan dengan entitas dalam sistem analisis kepuasan pelanggan pada Lazizaa *Chicken And Pizza*. Berikut adalah tabel hasil identifikasi data yang dilakukan pada Lazizaa *Chicken And Pizza* dalam proses analisis kepuasan pelanggan.

| N <sub>0</sub> | Nama Pengguna                | <b>Kebutuhan Data</b>                      |
|----------------|------------------------------|--------------------------------------------|
| 1.             | Pelanggan                    | 1. Data pertanyaan kuesioner               |
| 2.             | Staf IT<br>1. Data pelanggan |                                            |
|                |                              | 2. Data dimensi pertanyan kuesioner        |
|                |                              | 3. Data jawaban kuesioner                  |
|                |                              | 4. Data uji validitas dan uji reliabilitas |
| 3.             | Pemilik Lazizaa Chicken      | 1. Data hasil analisis gap                 |
|                | And Pizza                    | 2. Data hasil importance performance       |
|                |                              | analysis                                   |
|                |                              | 3. Data hasil rekomendasi                  |

Tabel 3.3 Kebutuhan Data Pengguna

### **C.1. Variabel Penelitian**

Tahapan variabel penelitian adalah untuk mengetahui variabel apa saja yang digunakan dalam penelitian. Dalam penelitian tugas akhir ini hanya terdapat satu variabel yaitu, variabel bebas atau independen. Variabel bebas atau independen adalah variabel yang mempengaruhi variabel terikat atau dependen. Varibel bebas yang terdapat pada penelitian ini adalah keandalan (*Realibility*), SURABAYA daya tangkap (*Responsiveness*), jaminan (*Assurance*), empati (*Empathy*), dan bukti fisik (*Tangibles*).

#### **C.2. Instrumen Penelitian**

Instrumen yang dapat digunakan dalam penelitian tugas akhir ini adalah kuesioner. Ada beberapa tahapan dalam mendesain kuesioner yaitu perancangan konstruk, konsep konstruk, dan perancangan atribut konstruk.

### **C.2.1. Perancangan Konstruk**

Konstruk adalah elemen dari kuesioner yang digunakan sebagai pendefisian tujuan penelitian sebuah kuesioner terhadap objek kuesioner. Konstruk untuk aplikasi analisis kepuasan pelanggan mengacu pada penelitian Kaihatu, T. S. (2008) dan Winanda (2016).

**C.2.2. Konsep Konstruk**

Konstruk yang telah ditentukan sebelumnya harus didefinisikan ke dalam **INSTITUT BISNIS** sebuah konsep yang menjelaskan fungsi dari masing-masing konstruk tersebut. Berikut adalah konsep dari konstruk untuk kuesioner kepuasan pelanggan. 1. Konstruk *Tangible* (Bukti Fisik)

SURABAYA

Dipilihnya konstruk ini karena untuk mengukur tampilan fisik, fasilitas, karyawan, dan sarana komunikasi.

2. Konstruk *Reliability* (Keandalan)

Dipilihnya konstruk ini karena untuk mengukur kemampuan perusahaan dalam memberikan jasa yang tepat dan dapat diandalkan oleh pelanggan.

3. Konstruk *Responsiveness* (Daya Tangkap)

Dipilihnya konstruk ini karena untuk membantu memberikan pelayanan kepada pelanggan dengan sangat cepat.

4. Konstruk *Assurance* (Kepastian)

Dipilihnya konstruk ini karena untuk mengukur kemampuan dan kesopanan karyawan serta sifat dapat dipercaya yang dimiliki oleh karyawan.

5. Konstruk *Empathy* (Empati)

Dipilihnya konstruk ini karena untuk mengukur pemahaman karyawan terhadap kebutuhan konsumen dan empati yang diberikan oleh karyawan.

#### **C.2.3. Perancangan Item Konstruk**

Perancangan item konstruk adalah setelah konstruk ditentukan dan didefinisikan, maka akan ditentukan atribut-atribut dari faktor-faktor (dimensi) yang telah ditetapkan dalam identifikasi masalah. Penentuan atribut ini berdasarkan pada penelitian Kaihatu, T. S. (2008) dan Winanda (2016). Atribut dari kualitas pelayanan adalah sebagai berikut seperti di bawah ini: S

- **& INFORMATIKA** 1. Atribut *Tangible* (Bukti Fisik)
	- a. Ketersedian tempat parkir yang luas.
	- b. Kebersihan ruangan restoran cepat sajR A B A Y A
	- c. Kebersihan dan kerapian pada penampilan karyawan.
	- d. Kemudahan pelanggan dalam membaca menu.
	- e. Keberadaan jumlah toilet telah memadai.
	- f. Ketersediaan tempat cuci tangan yang bersih dan fasilitas pendukung cuci tangan yang lengkap.
	- g. Ketersediaan tempat ibadah (musholah) dan terdapat fasilitas pendukung yang lengkap.
	- h. Keberadaan jumlah kasir yang melayani dapat memadai jumlah pelanggan (saat ramai).
- i. Ketersediaan dan kelengkapan menu yang ada di restoran cepat saji.
- j. Ketersediaan fasilitas delivery order dalam partai besar maupun kecil.
- 2. Atribut *Reliability* (Keandalan)
	- a. Ketepatan waktu pelayanan (sesuai yang dijanjikan, misal > 10 menit).
	- b. Kejelasan menyampaikan informasi terkait dengan promosi yang dilakukan.
	- c. Kemampuan kasir untuk menghitung dengan teliti
- 3. Atribut *Responsiveness* (Daya Tangkap)
	- a. Kecepatan dalam ketanggapan yang baik dari pihak manajemen restoran dalam menanggapi keluhan pelanggan.
	- b. Kecepatan pelayanan oleh kasir, terutama jika pelanggan terlalu banyak.
	- c. Kejelasan karyawan dalam menyampaikan menu yang tersedia di restoran **NST UT BISNIS** т cepat saji. ORMATIKA
- 4. Atribut *Assurance* (Kepastian)
	- a. Ketersediaan tempat parkir yang aman dan nyaman. ╰ U RABA
	- b. Kenyamanan dan keamanan yang dapat ditonjolkan di restoran cepat saji.
	- c. Pemberian jaminan penggantian menu makanan jika ditemukan makanan kurang sesuai.
- 5. Atribut *Empathy* (Empati)
	- a. Kesediaan karyawan untuk membantu pelanggan tanpa diminta.
	- b. Keramahan dan kesopanan karyawan dalam memberikan layanan.
	- c. Kecepatan pihak manajemen dalam memberi solusi jika terdapat keluhan dari pelanggan.

d. Komunikasi yang baik antara karyawan dengan pelanggan dalam melayani.

#### **C.3. Populasi dan Sampel**

Populasi yang digunakan pada penelitian ini adalah pelanggan Lazizaa *Chicken And Pizza* Cabang Kusuma Bangsa Surabaya. Sampel yang digunakan yaitu minimal 30 responden berdasarkan perhitungan di bawah ini.

$$
n = \frac{230}{1 + 230 (0,1)^2} = 30 \dots (3.1)
$$

### **C.4. Pengolahan Kuesioner**

Dikarenakan belum terdapatnya kuesioner pada Lazizaa *Chicken And Pizza* Cabang Kusuma Bangsa Surabaya, tetapi juga belum adanya suatu sistem yang digunakan untuk mengolah kuesioner dari pelanggan. Sehingga dengan dibuatlah aplikasi ini dapat membantu dalam melakukan hal tersebut. Setelah kuesioner diberikan kepada pelanggan dan pelanggan mengisi kuesioner tersebut selanjutnya Staf IT melakukan uji validitas dan uji reliabilitas.

Pada penjelasan di bawah ini akan menjelaskan tentang cara melakukan uji validitas dan uji reliabilitas. Uji validitas dapat dilakukan dengan rumus seperti penjelasan di bawah ini.

$$
r_{x} = \frac{n \sum x_{i} y_{i} - (\sum x_{i})(\sum y_{i})}{\sqrt{(n \sum x_{i}^{2} - (\sum x_{i})^{2})(n \sum x_{i}^{2} - (\sum x_{i})^{2})}} \dots (3.2)
$$

Contoh peritungan pengujian pada uji validitas:

$$
r_x = \frac{(15)(3060) - (54)(843)}{\sqrt{((15)(212) - (54)^2)((15)(47493) - (843)^2)}} = 0,556....(3.3)
$$

Penjelasan:

$$
Table 1 r (n-2) = 30-2 = 28 (0,374)
$$

Responden  $n = 30$  responden

Jika hasil dari korelasi lebih besar dari tabel r maka kuesioner bisa dikatakan valid dan jika hasil dari korelasi lebih kecil dari tabel r maka kuesioner bisa dikatakan tidak valid. Pada contoh di atas hasil dari korelasi adalah 0,556 dan nilai tabel r adalah 0,374 maka hasil dari korelasi lebih besar jadi kuesioner valid. (Lebih Jelasnya dapat dilihat pada Lampiran 4. Contoh Perhitungan)

Uji realibiltas dapat dilakukan dengan rumus seperti di bawah ini.

$$
r = \left\lfloor \frac{K}{(K-1)} \right\rfloor \left\lfloor 1 - \frac{\sum \sigma_b^2}{\sigma_b^2} \right\rfloor \dots (3.4)
$$

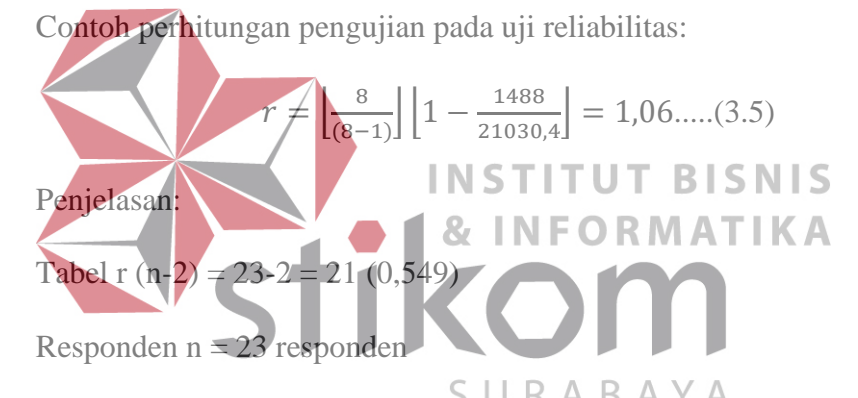

Jika hasil dari koefisiensi *Cronbach's Alpha* lebih besar dari nilai tabel r maka kuesioner bisa dikatakan memiliki hasil instrumen reliabilitas yang tinggi atau baik, sedangkan jika hasil dari koefisiensi *Cronbach's Alpha* lebih kecil dari nilai tabel r maka kuesioner bisa dikatakan memiliki hasil instrumen reliabilitas yang rendah atau buruk. Pada contoh di atas yaitu nilai koefisiensi *Cronbach's Alpha* 1,06 dan nilai tabel r 0,549, maka 1,06 lebih besar dari 0,549 sehingga hasil instrumen reliabilitas pada contoh di atas tinggi atau baik. (Lebih Jelasnya dapat dilihat pada Lampiran 4. Contoh Perhitungan)

Setelah dilakukan uji validitas dan uji reliabilitas Staf IT akan melakukan analisis gap untuk melakukan penilaian analisis kepuasan pelanggan. Untuk melakukan analisis kepuasan pelanggan menggunakan rumus seperti di bawah ini.

$$
KP = SP - SE.....(3.6)
$$

Contoh penerapan rumus di atas dalam perhitungan analisis *gap*.

$$
KP = 4,06 - 2,93 = 1,13\ldots(3.7)
$$

Penjelasan:

Responden  $n = 30$ 

Jika hasil dari perhitungan gap menunjukkan 1,13 yaitu berarti  $SP - SE >$ 0, maka berarti tingkat kualitas pelayanan yang diberikan oleh pihak penyedia layanan kepada pelanggan sudah memuaskan pelanggan. (Lebih Jelasnya dapat dilihat pada Lampiran 4. Contoh Perhitungan) ORMATIKA

# **C.5. Pelaporan Data Hasl Laporan Kepada Pemilik**

Pada saat ini yang terjadi pemilik hanya dapat mengambil keputusan berdasarkan keluhan pelanggan yang disampaikan langsung kepada Staf IT Lazizaa *Chicken And Pizza* melalui karyawan. Hal ini menyebabkan keluhan pelanggan yang lain tidak dapat tersampaikan kepada pemilik. Sehingga keinginan pelanggan yang disampaikan berupa keluhan tidak dapat terpenuhi. Jika tidak dapat memuaskan pelanggan maka akan kalah bersaing dengan kompetitornya.

### **D. Analisis Kebutuhan Pengguna**

Analisis kebutuhan pengguna yaitu dengan dilakukan sebagai syarat untuk mengetahui kebutuhan-kebutuhan pengguna dalam proses analisis kepuasan pelanggan dan kebutuhan informasi yang terlibat di dalamnya. Adapun langkah yang dilakukan adalah dengan cara melakukan wawancara dan melakukan pengamatan terhadap perilaku pengguna yang terlibat dalam proses analisis kepuasan pelanggan serta memahami informasi apa yang dibutuhkan dan memahami ketentuan yang ada. berikut adalah tabel hasil analisis kebutuhan pengguna yang berisikan tentang informasi apa saja yang dibutuhkan oleh pengguna dalam melakukan proses bisnis analisis kepuasan pelanggan.

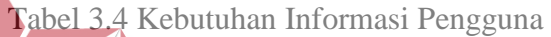

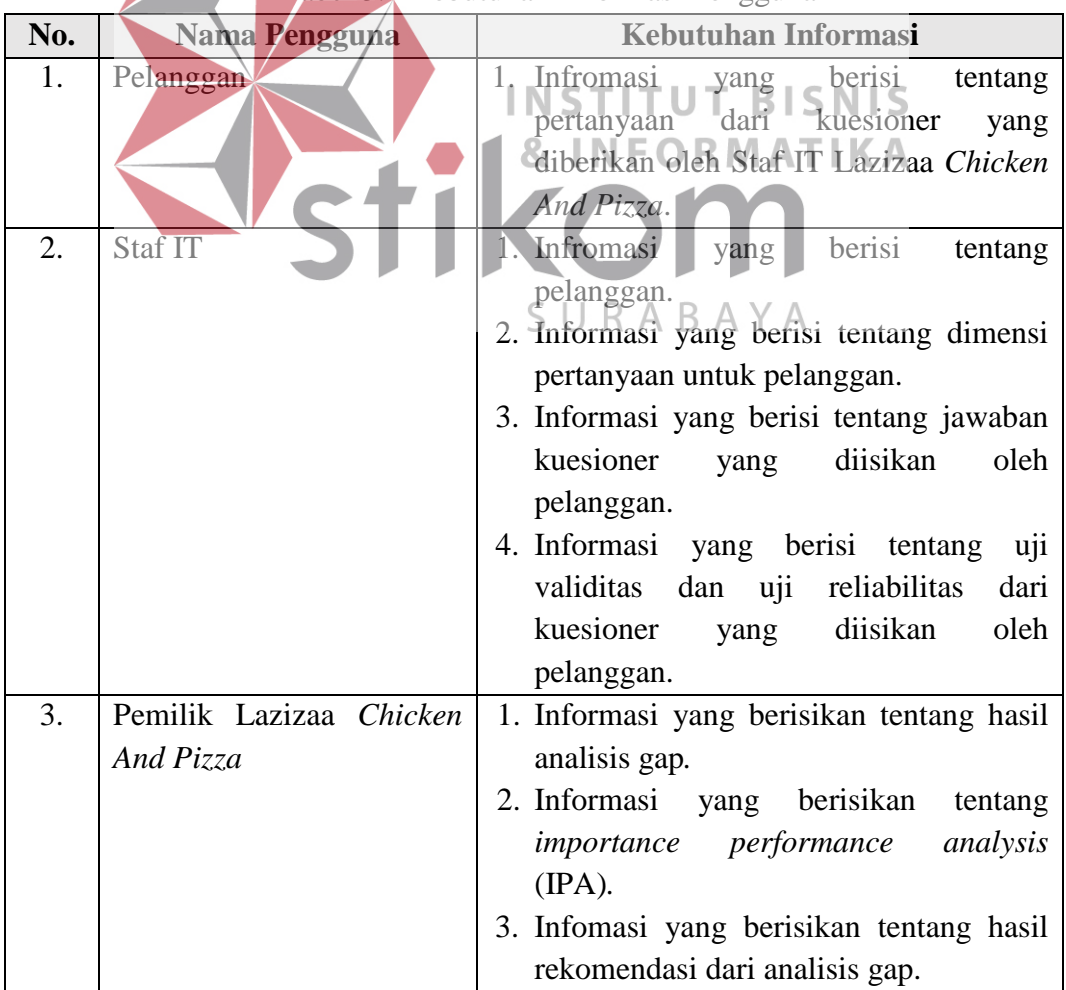

### **E. Analisis Kebutuan Fungsional**

Kebutuhan fungsional yaitu merupakan suatu layanan sistem yang harus disediakan dan bagaimana sistem dapat berinteraksi dengan pengguna sistem, seperti pengguna dapat melakukan apa saja di dalam sistem. Aplikasi yang dirancang harus mampu memenuhi kebutuhan fungsional pengguna dan penjelasan kebutuhan fungsional sebagai berikut di bawah ini:

### **E.1 Pelanggan**

Kebutuan fungsional yang akan dijelaskan pada tabel di bawah ini adalah untuk pengguna yaitu pelanggan detailnya bisa dilihat pada tabel 3.5 dan tabel

Tabel 2.5 Pensilvan **Formatika** 

3.6.

# **E.1.1 Fungsi Pengisian** *Form* **Pelanggan.**

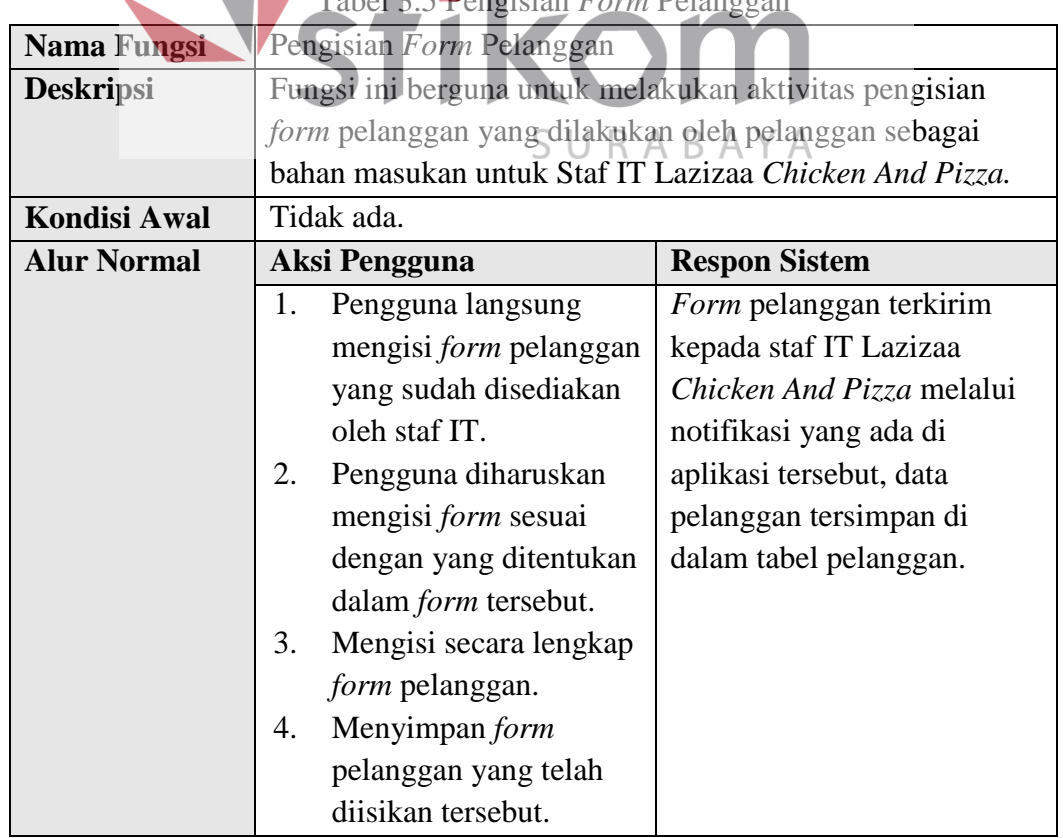

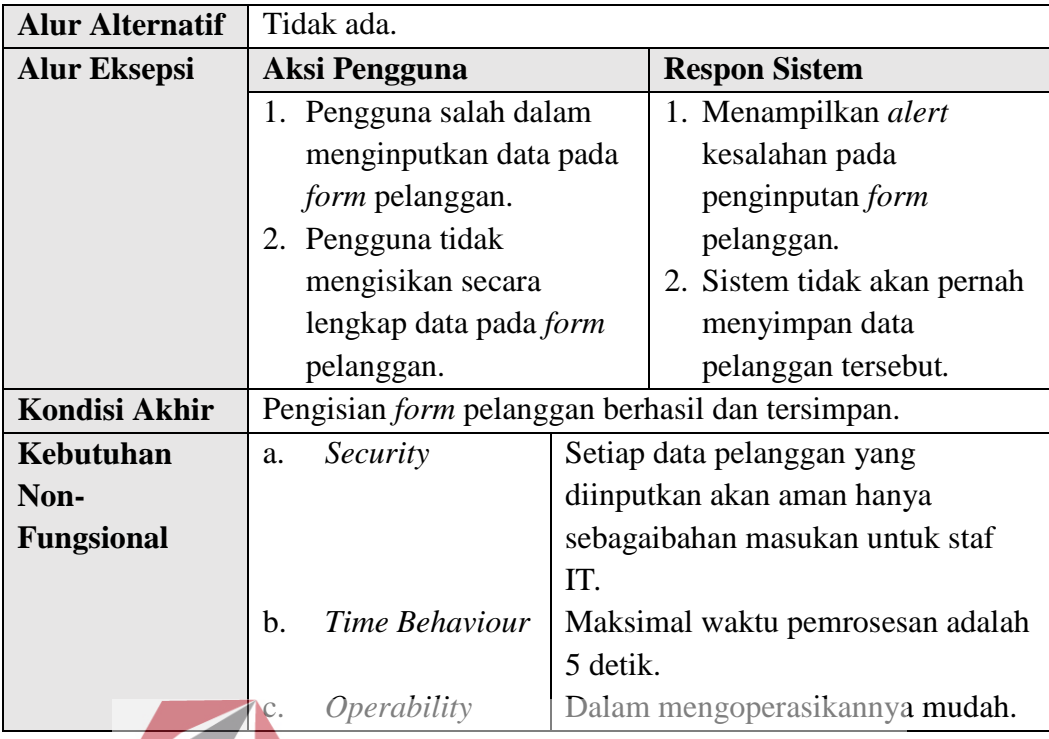

# **E.1.2 Fungsi Pengisian** *Form* **Kuesioner**

Tabel 3.6 Pengisian *Form* Kuesioner

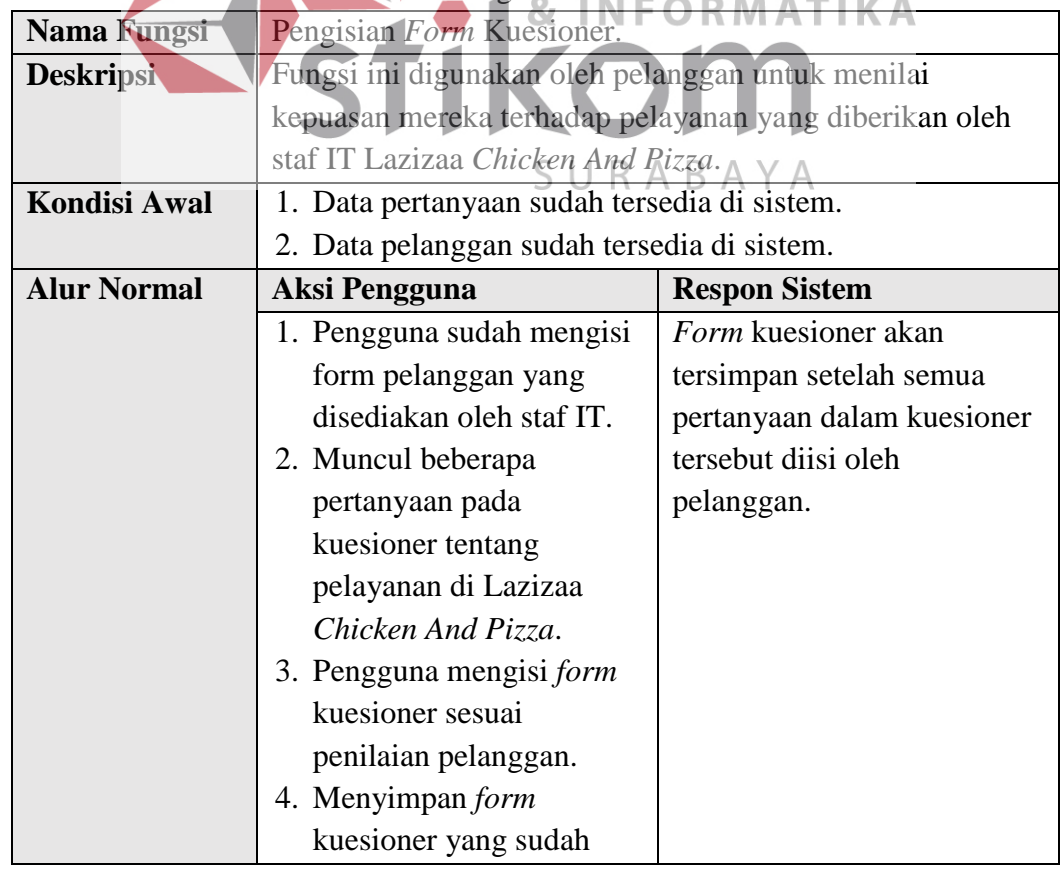

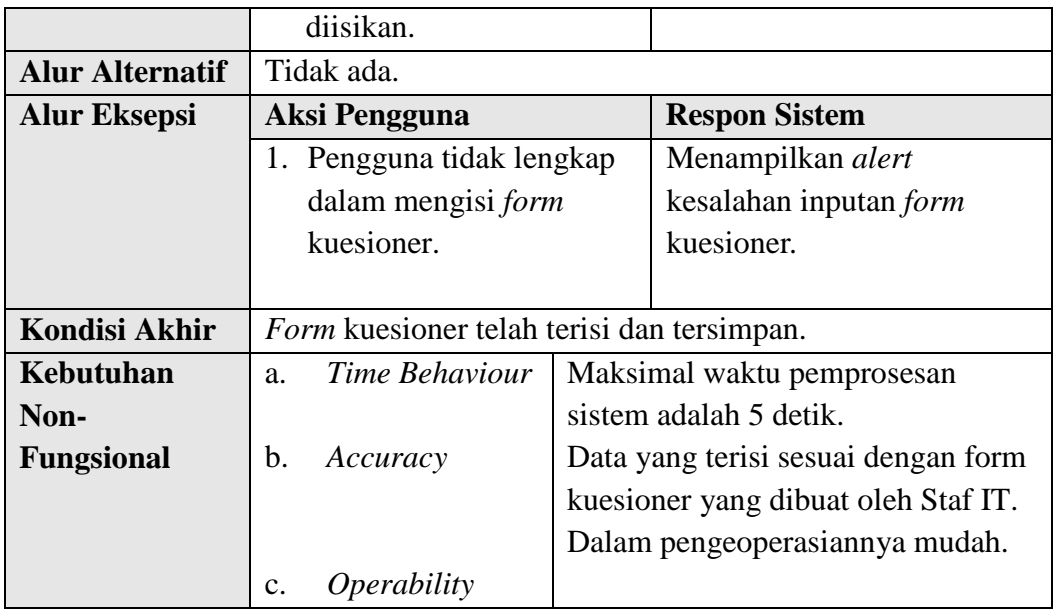

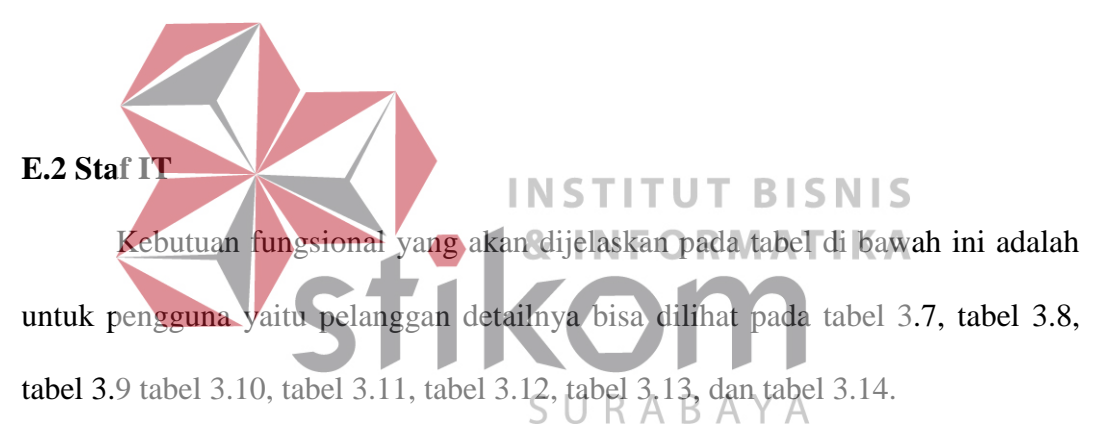

# **E.2.1 Fungsi** *Maintenance* **Data Pelanggan**

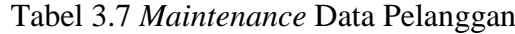

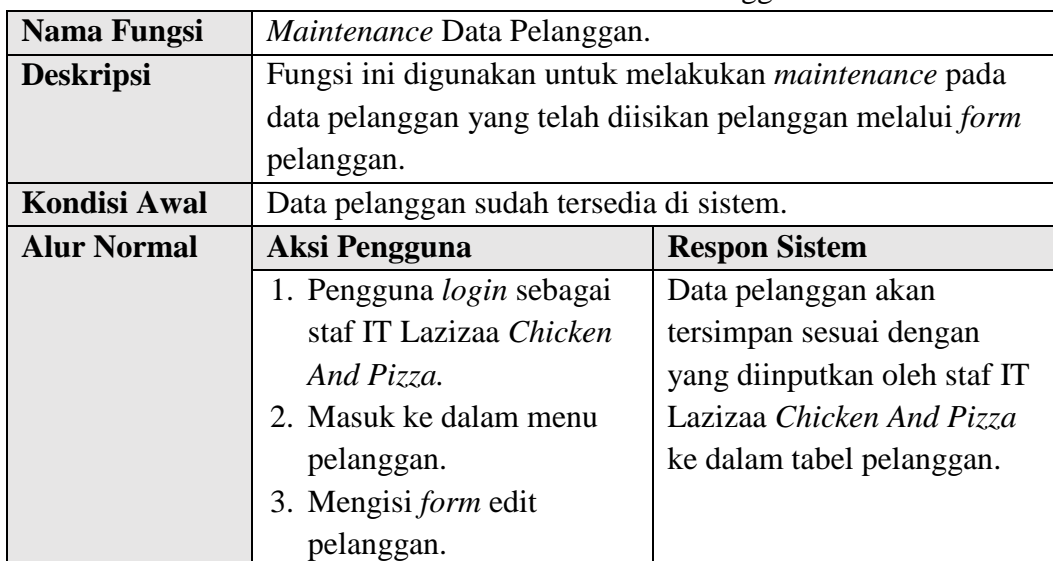

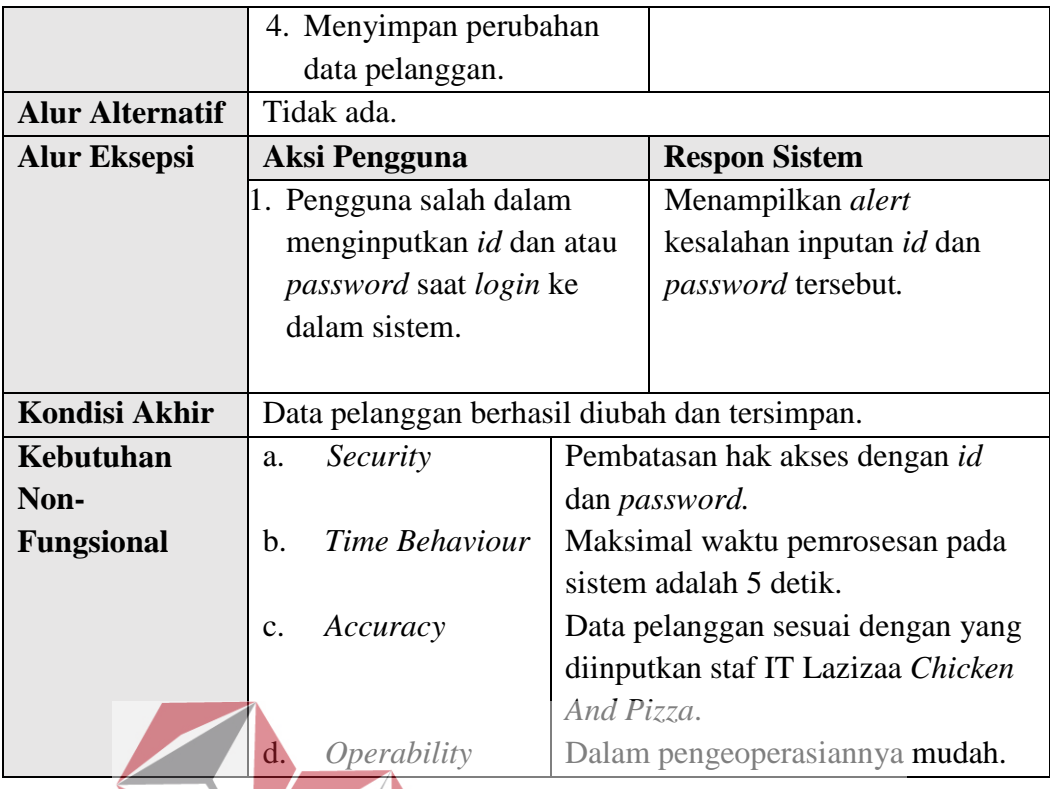

## **E.2.2 Fungsi** *Maintenance* **Data Pertanyaan Kuesioner**

Tabel 3.8 *Maintenance* Data Pertanyaan Kuesioner

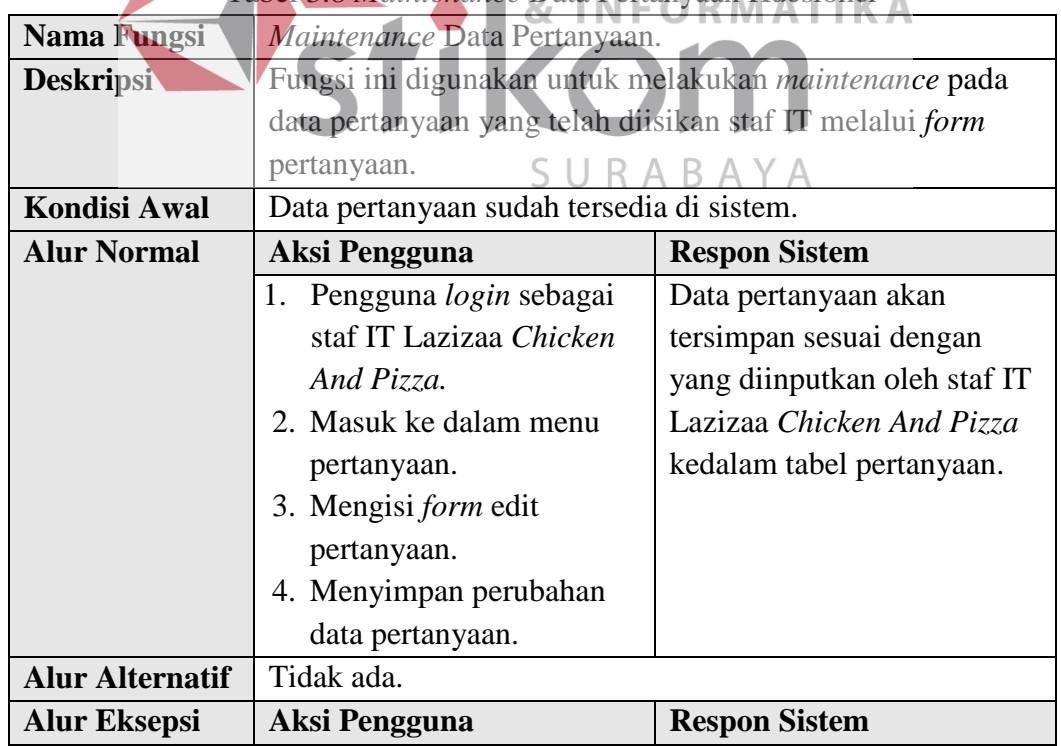

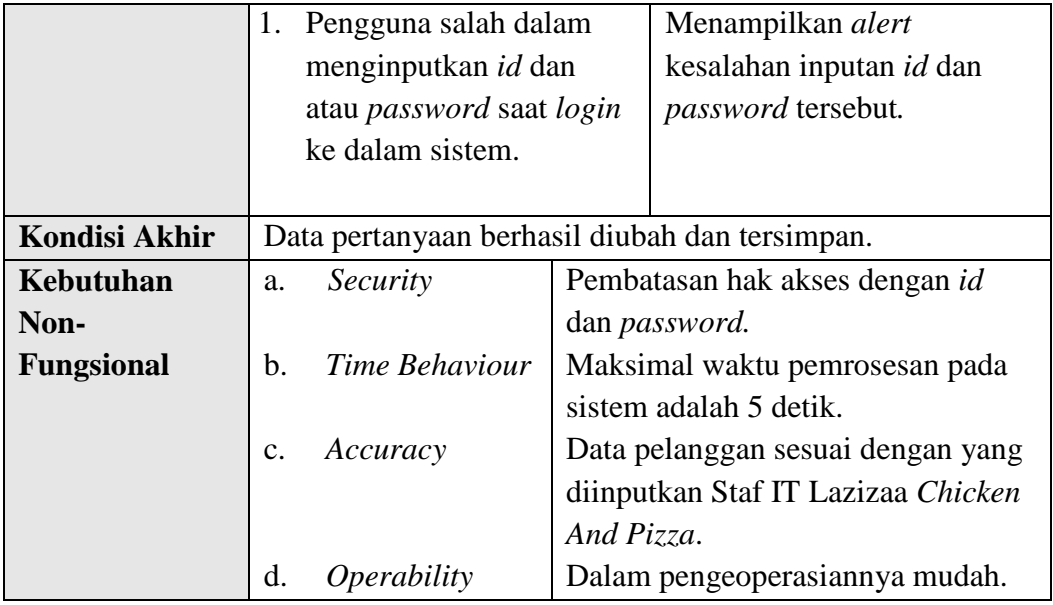

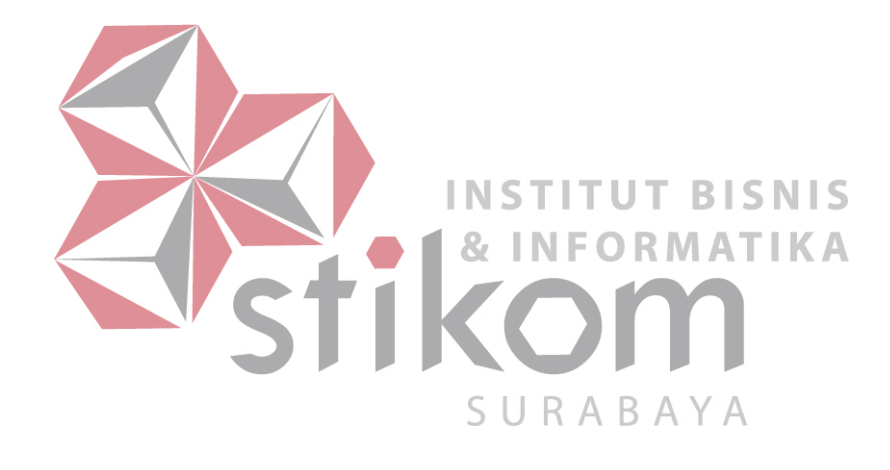

# **E.2.3 Fungsi** *Maintenance* **Data Dimensi**

| <b>Nama Fungsi</b>     | Maintenance Data Dimensi.                             |            |                                    |
|------------------------|-------------------------------------------------------|------------|------------------------------------|
| <b>Deskripsi</b>       | Fungsi ini digunakan untuk melakukan maintenance pada |            |                                    |
|                        | data dimensi yang telah diisikan staf IT melalui form |            |                                    |
|                        | dimensi.                                              |            |                                    |
| <b>Kondisi Awal</b>    | Data dimensi sudah tersedia di sistem.                |            |                                    |
| <b>Alur Normal</b>     | <b>Aksi Pengguna</b>                                  |            | <b>Respon Sistem</b>               |
|                        | 1. Pengguna login sebagai                             |            | Data dimensi akan                  |
|                        | staf IT Lazizaa Chicken                               |            | tersimpan sesuai dengan            |
|                        | And Pizza.                                            |            | yang diinputkan oleh staf IT       |
|                        | 2. Masuk ke dalam menu                                |            | Lazizaa Chicken And Pizza          |
|                        | dimensi.                                              |            | kedalam tabel dimensi.             |
|                        | 3. Mengisi form edit                                  |            |                                    |
|                        | dimensi.                                              |            |                                    |
|                        | 4. Menyimpan perubahan                                |            |                                    |
|                        | data dimensi.                                         |            |                                    |
| <b>Alur Alternatif</b> | Tidak ada.                                            |            |                                    |
| <b>Alur Eksepsi</b>    | <b>Aksi Pengguna</b>                                  |            | <b>Respon Sistem</b>               |
|                        | 1. Pengguna salah dalam                               |            | Menampilkan alert                  |
|                        | menginputkan <i>id</i> dan                            |            | kesalahan inputan id dan           |
|                        | atau password saat login                              |            | password tersebut.                 |
|                        | ke dalam sistem.                                      |            |                                    |
|                        |                                                       |            |                                    |
| <b>Kondisi Akhir</b>   | Data dimensi berhasil diubah dan tersimpan.           |            |                                    |
| Kebutuhan              | Security<br>a.                                        |            | Pembatasan hak akses dengan id     |
| Non-                   |                                                       |            | dan password.                      |
| <b>Fungsional</b>      | Time Behaviour<br>b.                                  |            | Maksimal waktu pemrosesan pada     |
|                        |                                                       |            | sistem adalah 5 detik.             |
|                        | Accuracy<br>c.                                        |            | Data pelanggan sesuai dengan yang  |
|                        |                                                       |            | diinputkan Staf IT Lazizaa Chicken |
|                        |                                                       | And Pizza. |                                    |
|                        | d.<br>Operability                                     |            | Dalam pengeoperasiannya mudah.     |

Tabel 3.9 *Maintenance* Data Dimensi

# **E.2.4 Fungsi Membuat Data Pertanyaan Kuesioner**

| Nama Fungsi            | Membuat Data Pertanyaan Kuesioner.                              |                                                            |  |
|------------------------|-----------------------------------------------------------------|------------------------------------------------------------|--|
| <b>Deskripsi</b>       |                                                                 | Fungsi ini bertujuan untuk membuat pertanyaan yang         |  |
|                        | digunakan sebagai kuesioner yang akan diberikan kepada          |                                                            |  |
|                        | pelanggan.                                                      |                                                            |  |
| <b>Kondisi Awal</b>    |                                                                 | Data pertanyaan dan data dimensi telah tersedia di sistem. |  |
| <b>Alur Normal</b>     | <b>Aksi Pengguna</b>                                            | <b>Respon Sistem</b>                                       |  |
|                        | 1. Pengguna login sebagai                                       | Sistem membuat pertanyaan                                  |  |
|                        | staf IT Lazizaa Chicken                                         | yang telah dibuat oleh staf                                |  |
|                        | And Pizza.                                                      | IT dan pertanyaan tersebut                                 |  |
|                        | Masuk kedalam menu<br>2.                                        | akan sesuai dengan periode                                 |  |
|                        | pertanyaan.                                                     | berapa bulan diberikan pada                                |  |
|                        | Memilih tambah<br>3.                                            | pelanggan yang ada pada                                    |  |
|                        | pertanyaan.                                                     | kuesioner.                                                 |  |
|                        | Memilih periode untuk<br>4.                                     |                                                            |  |
|                        | berapa bulan pertanyaan                                         |                                                            |  |
|                        | ini diberikan kepada                                            |                                                            |  |
|                        | pelanggan.                                                      |                                                            |  |
|                        | 5. Menyimpan pertanyaan     U<br><b>T BISNIS</b>                |                                                            |  |
|                        | yang sudah dibuat<br>RMATIKA                                    |                                                            |  |
|                        | tersebut.                                                       |                                                            |  |
| <b>Alur Alternatif</b> | Tidak Ada.                                                      |                                                            |  |
| <b>Alur Eksepsi</b>    | <b>Respon Sistem</b><br><b>Aksi Pengguna</b>                    |                                                            |  |
|                        | 1. <sub>R</sub> Menampilkan alert<br>Pengguna salah dalam<br>1. |                                                            |  |
|                        | menginputkan id dan                                             | kesalahan inputan id dan                                   |  |
|                        | atau password saat login.                                       | atau password.                                             |  |
|                        | Tidak mengisikan<br>2.                                          | Sistem akan<br>2.                                          |  |
|                        | pertanyaan pada                                                 | menampilkan pesan                                          |  |
|                        | kuesioner.                                                      | belum ada pertanyaan                                       |  |
|                        |                                                                 | yang dibuat pada                                           |  |
|                        |                                                                 | kuesioner.                                                 |  |
| <b>Kondisi Akhir</b>   | Data pertanyaan berhasil dibuat.<br>1.                          |                                                            |  |
|                        | Data pertanyaan tercantum dalam kuesioner.<br>2.                |                                                            |  |
| Kebutuhan              | Security<br>a.                                                  | Pembatasan kepada hak akses                                |  |
| Non-                   |                                                                 | dengan id dan password.                                    |  |
| <b>Fungsional</b>      | Time Behaviour<br>b.                                            | Maksimal waktu pemrosesan sistem                           |  |
|                        |                                                                 | adalah tidak lebih dari 5 detik.                           |  |
|                        | Accuracy<br>c.                                                  | Data pertanyaan sesuai dengan yang                         |  |
|                        |                                                                 | dibuat oleh pengguna.                                      |  |
|                        | Operability<br>d.                                               | Dalam mengoperasikannya mudah.                             |  |

Tabel 3.10 Membuat Data Pertanyaan Kuesioner

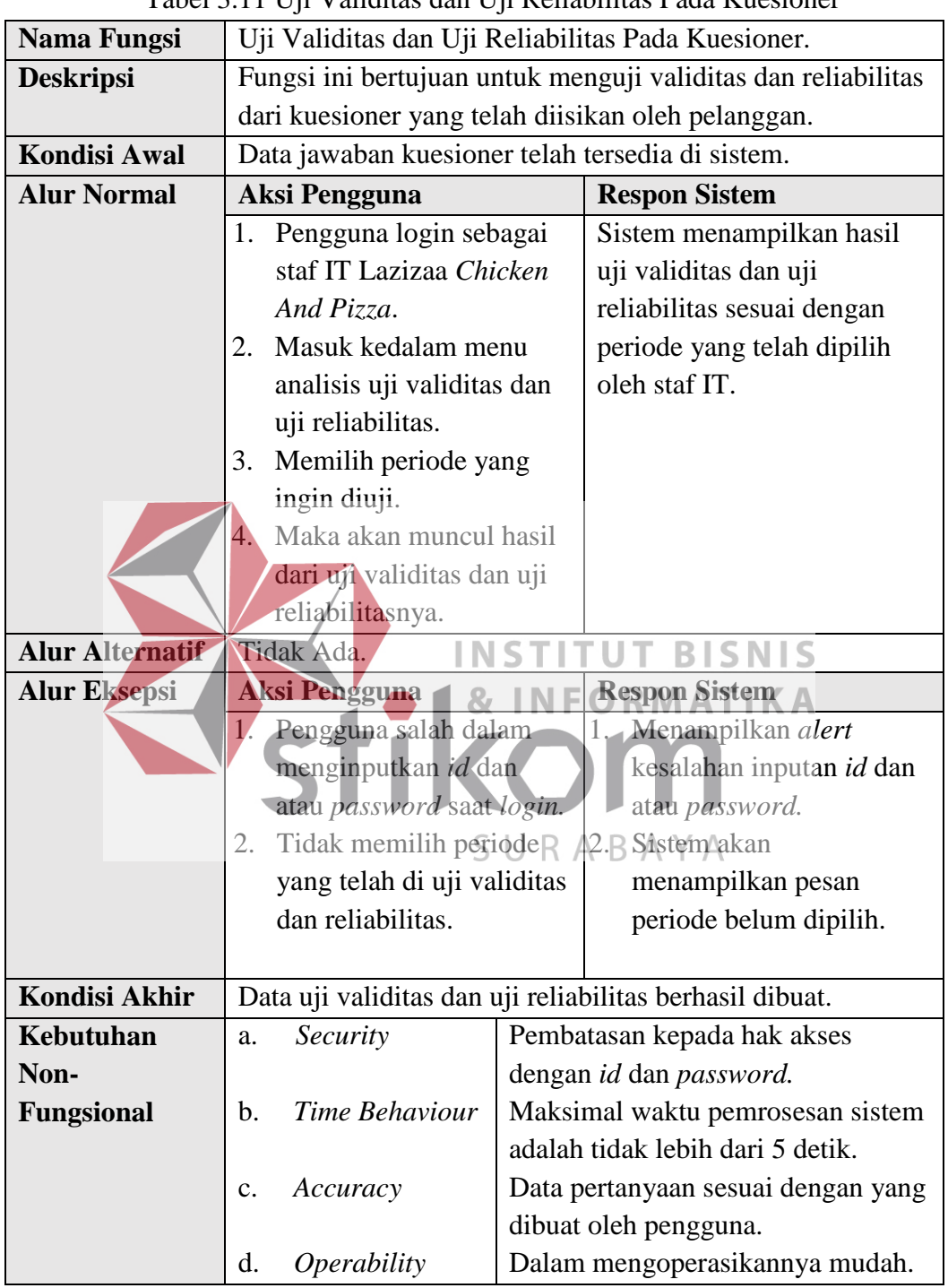

# **E.2.5 Fungsi Uji Validitas dan Uji Reliabilitas Pada Kuesioner**

Tabel 3.11 Uji Validitas dan Uji Reliabilitas Pada Kuesioner

# **E.2.6 Fungsi Mengolah Kuesioner Dengan** *Importance Performance Analysis*

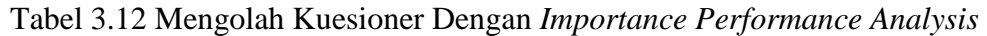

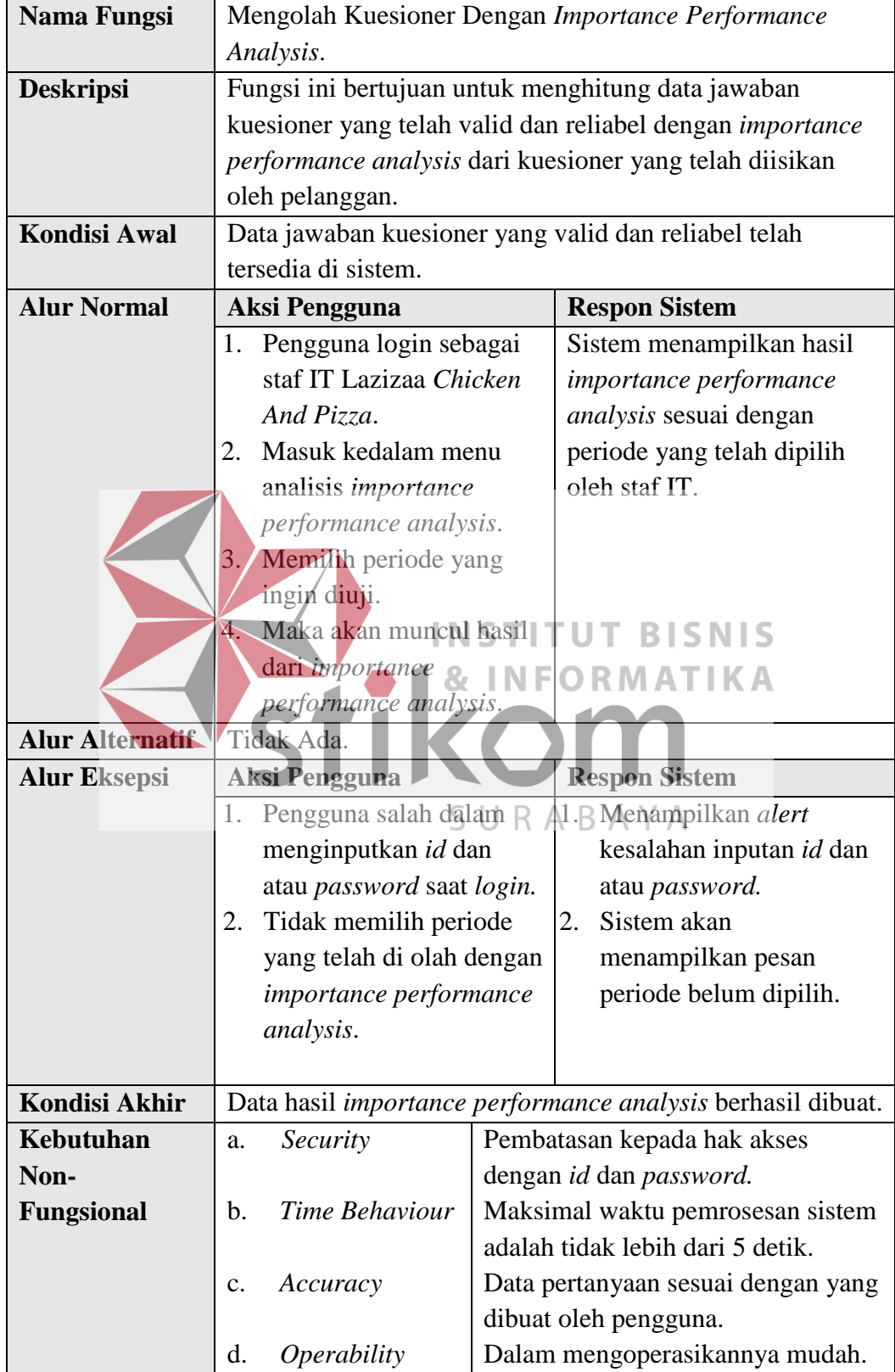

# **E.2.7 Fungsi Mengolah Kuesioner Dengan** *Gap Analysis*

| Nama Fungsi            | Mengolah Kuesioner Dengan Gap Analysis.                |                          |                                                          |  |
|------------------------|--------------------------------------------------------|--------------------------|----------------------------------------------------------|--|
| <b>Deskripsi</b>       | Fungsi ini bertujuan untuk menghitung data jawaban     |                          |                                                          |  |
|                        | kuesioner yang telah dihitung dengan Gap analysis dari |                          |                                                          |  |
|                        | kuesioner yang telah diisikan oleh pelanggan.          |                          |                                                          |  |
| <b>Kondisi Awal</b>    |                                                        |                          | Data jawaban kuesioner yang hasil importance performance |  |
|                        | analysis telah tersedia di sistem.                     |                          |                                                          |  |
| <b>Alur Normal</b>     | <b>Aksi Pengguna</b>                                   |                          | <b>Respon Sistem</b>                                     |  |
|                        | 5. Pengguna login sebagai                              |                          | Sistem menampilkan hasil                                 |  |
|                        | staf IT Lazizaa Chicken                                |                          | gap analysis sesuai dengan                               |  |
|                        | And Pizza.                                             |                          | periode yang telah dipilih                               |  |
|                        | 6. Masuk kedalam menu                                  |                          | oleh staf IT.                                            |  |
|                        | analisis gap analysis.                                 |                          |                                                          |  |
|                        | 7. Memilih periode yang                                |                          |                                                          |  |
|                        | ingin diuji.                                           |                          |                                                          |  |
|                        | Maka akan muncul hasil                                 |                          |                                                          |  |
|                        | dari gap analysis.                                     |                          |                                                          |  |
| <b>Alur Alternatif</b> | Tidak Ada.                                             |                          |                                                          |  |
| <b>Alur Eksepsi</b>    | <b>Respon Sistem S</b><br><b>Aksi Pengguna</b>         |                          |                                                          |  |
|                        | 1. Pengguna salah dalam<br>Menampilkan alert           |                          |                                                          |  |
|                        | menginputkan id dan                                    | kesalahan inputan id dan |                                                          |  |
|                        | atau password saat login.                              | atau password.           |                                                          |  |
|                        | $2\cdot$<br>Sistem akan<br>2. Tidak memilih periode    |                          |                                                          |  |
|                        | yang telah di olah dengan/<br>menampilkan pesan        |                          |                                                          |  |
|                        | gap analysis.                                          |                          | periode belum dipilih.                                   |  |
|                        |                                                        |                          |                                                          |  |
| <b>Kondisi Akhir</b>   | Data hasil gap analysis berhasil dibuat.               |                          |                                                          |  |
| Kebutuhan              | Security<br>a.                                         |                          | Pembatasan kepada hak akses                              |  |
| Non-                   |                                                        |                          | dengan id dan password.                                  |  |
| <b>Fungsional</b>      | Time Behaviour<br>b.                                   |                          | Maksimal waktu pemrosesan sistem                         |  |
|                        |                                                        |                          | adalah tidak lebih dari 5 detik.                         |  |
|                        | Accuracy<br>c.                                         |                          | Data pertanyaan sesuai dengan yang                       |  |
|                        |                                                        |                          | dibuat oleh pengguna.                                    |  |
|                        | Operability<br>d.                                      |                          | Dalam mengoperasikannya mudah.                           |  |

Tabel 3.13 Mengolah Kuesioner Dengan *Gap Analysis*

# **E.2.8 Fungsi Pembuatan Laporan Hasil Analisis IPA, G***ap Analysis,* **dan Rekomendasi**

Tabel 3.14 Pembuatan Laporan Hasil Analisis IPA. *Gap Analysis*, dan Rekomendasi

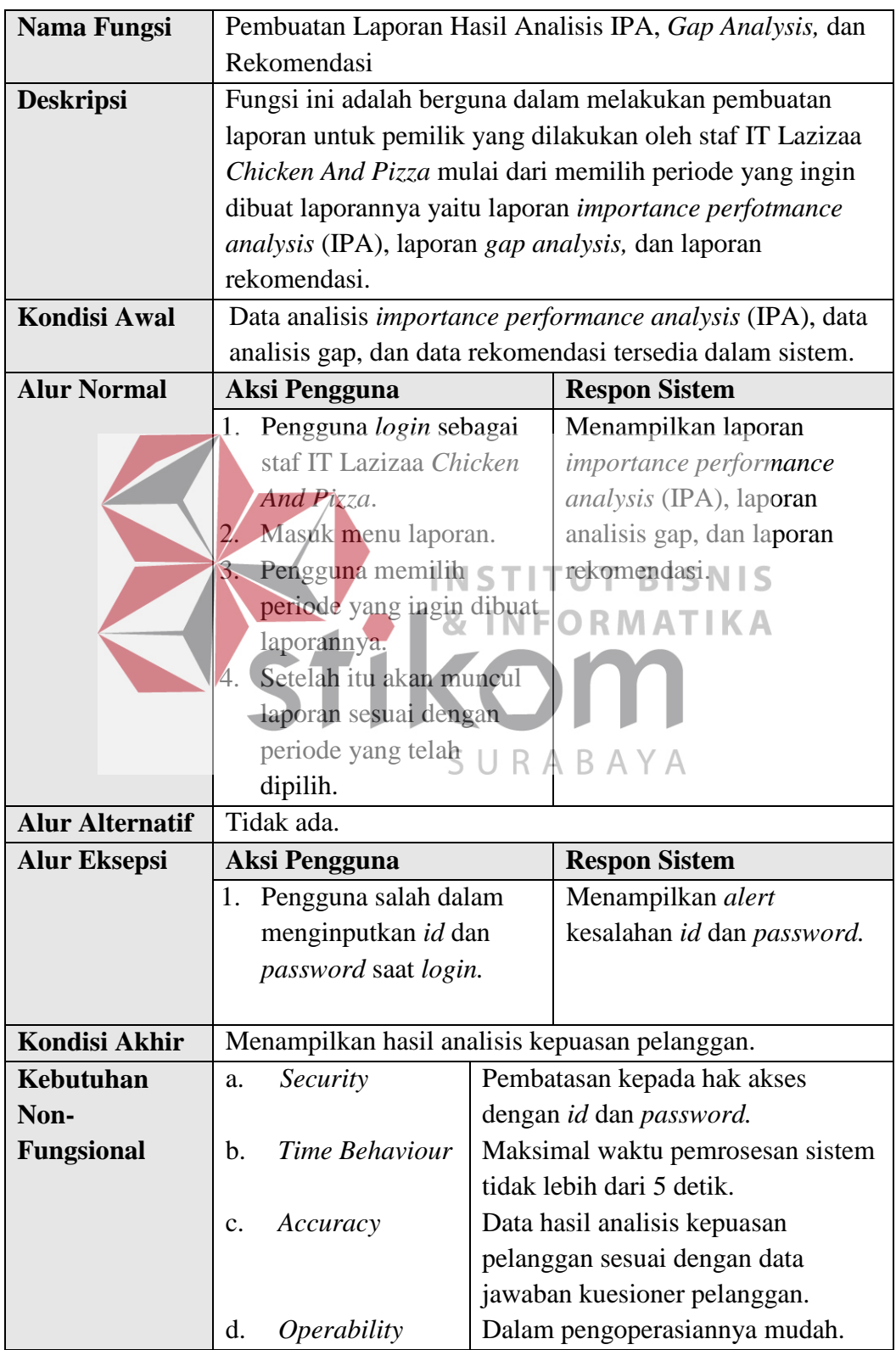

## **E.3 Pemilik**

Kebutuan fungsional yang akan dijelaskan pada tabel di bawah ini adalah untuk pengguna yaitu pelanggan detailnya bisa dilihat pada tabel 3.15 dan tabel 3. 16.

### **E.3.1 Fungsi Melihat Laporan Hasil IPA dan** *Gap Analysis*

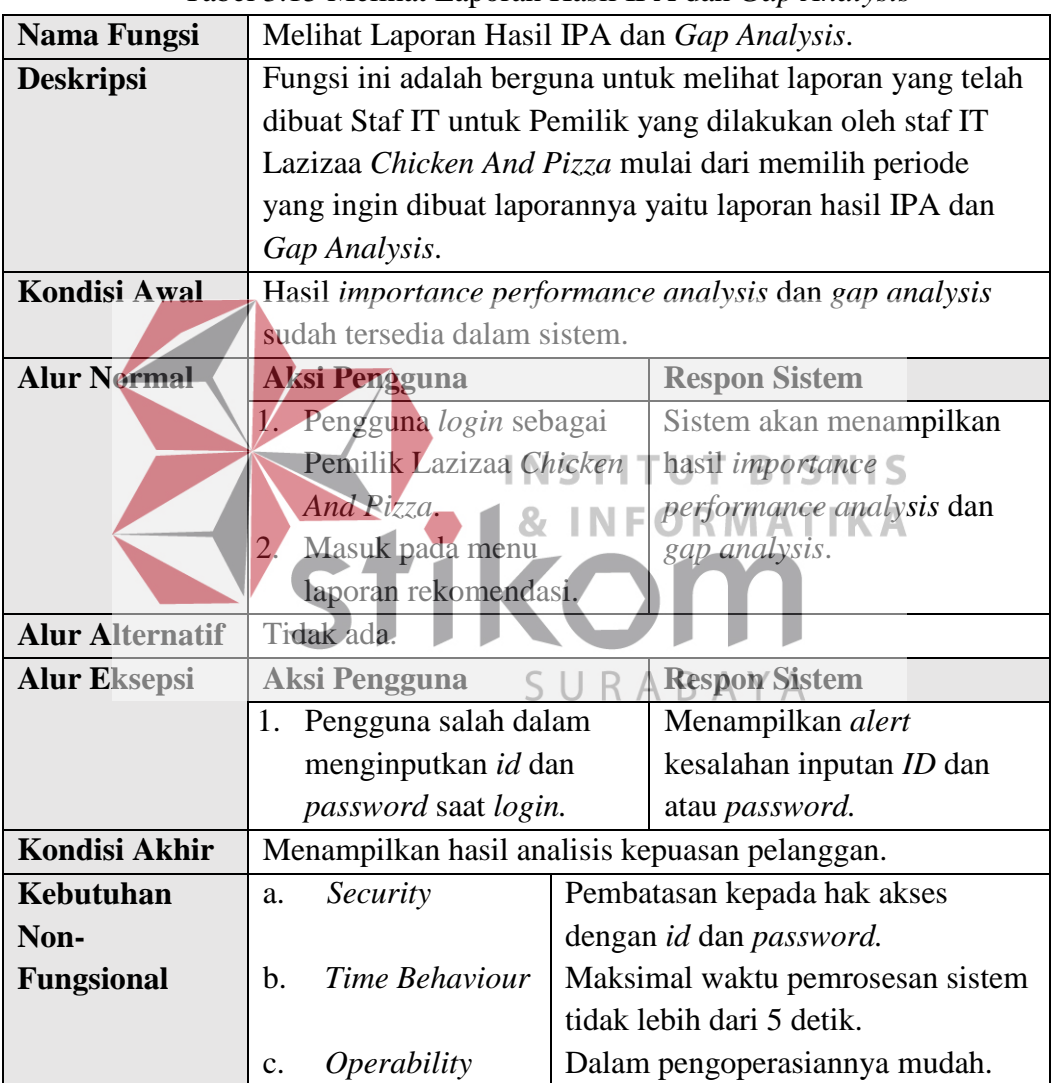

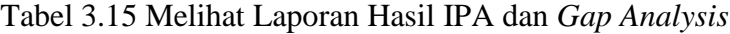

## **E.3.2 Fungsi Melihat Laporan Hasil Rekomendasi**

| Tabel 5.10 Memiat Laporali Hash Rekonfeituasi                                  |                                                          |  |
|--------------------------------------------------------------------------------|----------------------------------------------------------|--|
| Melihat Laporan Hasil Rekomendasi.<br>Nama Fungsi                              |                                                          |  |
| Fungsi ini adalah berguna untuk melihat laporan yang telah<br><b>Deskripsi</b> |                                                          |  |
|                                                                                | dibuat Staf IT untuk Pemilik yang dilakukan oleh staf IT |  |

Tabel 3.16 Melihat Laporan Hasil Rekomendasi

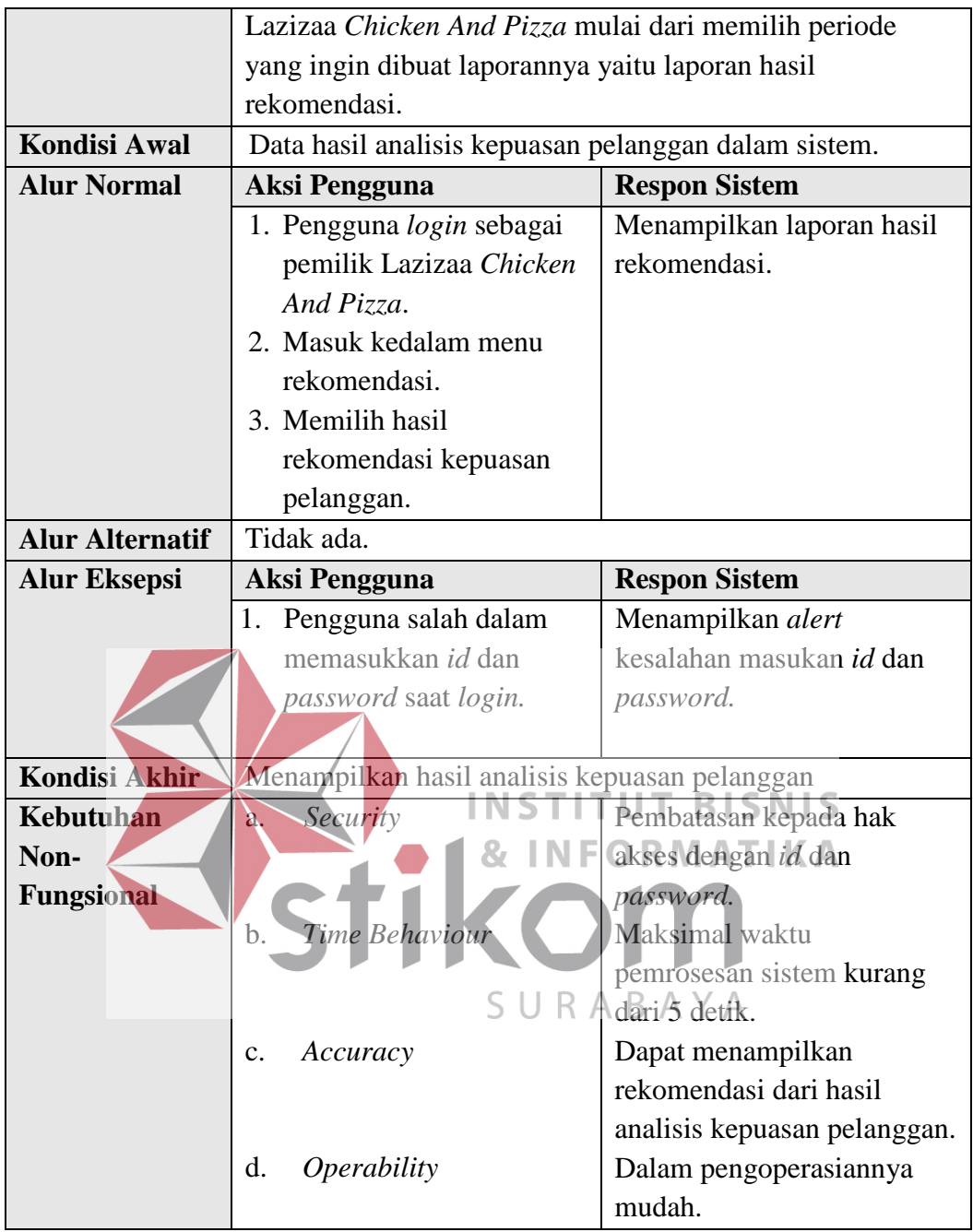

## **F. Analisis Kebutuhan Non-Fungsional**

Analisis kebutuhan non-fungsional dilakukan untuk mengetahui spesifikasi kebutuhan sistem yang mendukung berjalannya kebutuhan fungsional. Berikut adalah peranan dari kebutuhan non-fungsional yang ditunjukkan pada tabel 3.17.

| <b>Fungsional Sistem</b> |                | <b>Non-Fungsional Sistem</b>                                         |
|--------------------------|----------------|----------------------------------------------------------------------|
| 1.                       | Pengisian Form |                                                                      |
|                          | Pelanggan      |                                                                      |
|                          | Pengisian Form |                                                                      |
|                          | Kuesioner      |                                                                      |
|                          | Maintenance    |                                                                      |
|                          | Data Pelanggan |                                                                      |
|                          |                |                                                                      |
|                          | Pertanyaan     | Security                                                             |
|                          | Kuesioner      |                                                                      |
| 3.                       | Analisis       | Time Behaviour                                                       |
|                          | Kepuasan       |                                                                      |
|                          | Pelanggan      | Accuracy                                                             |
| 1 <sub>1</sub>           | Informasi      |                                                                      |
|                          | Analisis       | Operability                                                          |
|                          | Kepuasan       |                                                                      |
|                          | Pelanggan (IPA |                                                                      |
|                          | dan Gap        |                                                                      |
|                          | Analysis)      | <b>BISNIS</b>                                                        |
|                          |                |                                                                      |
|                          |                |                                                                      |
|                          | Hasil Analisis |                                                                      |
|                          | Keepuasan      |                                                                      |
|                          | Pelanggan      |                                                                      |
|                          |                | 2.<br>1.<br>2. Membuat<br>U<br>Informasi<br>Rekomendasi <sup>(</sup> |

Tabel 3.17 Kebutuan Non-Fungsional Aplikasi

## **G. Analisis Kebutuan Sistem**

Analisis kebutuhan sistem yaitu dengan dilakukan sebagai syarat untuk mengetahui spesifikasi kebutuhan sistem dalam membangun aplikasi analisis kepuasan pelanggan pada Lazizaa *Chicken And Pizza* Cabang Kusuma Bangsa Surabaya. Spesifikasi kebutuhan sistem melibatkan analisis kebutuhan perangkat keras (*hardware)* dan analisis perangkat lunak (*software)*, serta blok diagram aplikasi.

### **G.1 Analisis Kebutuhan Perangkat Keras (***Hardware***)**

Pada tahap ini dilakukan analisis kebutuhan perangkat keras yang mampu mendukung untuk dijalankannya aplikasi analisis kepuasan pelanggan pada Lazizaa *Chicken And Pizza* Cabang Kusuma Bangsa Surabaya. Berikut adalah tabel kebutuhan perangkat keras di bawah ini:

| Komponen         | <b>Spesifikasi</b>                                      |
|------------------|---------------------------------------------------------|
| Processor        | Intel Pentium Dual-Core T4200 2.00GHz atau lebih tinggi |
| Memmory          | 1.00 GB atau lebih tinggi                               |
| <b>Hard Disk</b> | 1.00 GB atau lebih tinggi                               |
| <b>Monitor</b>   | Resolusi 1024x768 atau lebih tinggi                     |
| Keyboard         | Logitech K120 atau sesuai kebutuhan                     |
| Mouse            | Logitech M100 atau sesuai kebutuhan                     |
| Jarigan Internet | Sesuai keputusan perusahaan                             |

Tabel 3.18 Kebutuhan Perangkat Keras (*Hardware*)

# **G.2 Analisis Kebutuhan Perangkat Lunak (***Software***)**

Pada tahap analisa kebutuhan perangkat lunak menjelaskan tentang aplikasi-aplikasi yang dapat mendukung berjalannya aplikasi analisis kepuasan pelanggan. Berikut adalah tabel kebutuhan perangkat lunak tersebut:

| Komponen           | <b>Spesifikasi</b>                            |
|--------------------|-----------------------------------------------|
| Sistem Operasi     | Windows 7 Profesional 32bit atau lebih tinggi |
| Database           | <b>MySQL</b>                                  |
| Bahasa Pemrograman | PHP 7                                         |
| Aplikasi Server    | XAMPP Version 7.0.9.1                         |
| <i>Browser</i>     | Google Chrome                                 |

Tabel 3.19 Analisis Kebutuhan Perangkat Lunak (*Software*)

## **H. Blok Diagram**

Pada blok diagram ini didasarkan dari hasil analisis kebutuhan fungsional yang telah dilakukan, maka dapat digambarkan blok diagram untuk aplikasi pada gambar 3.3 pada halaman selanjutnya.

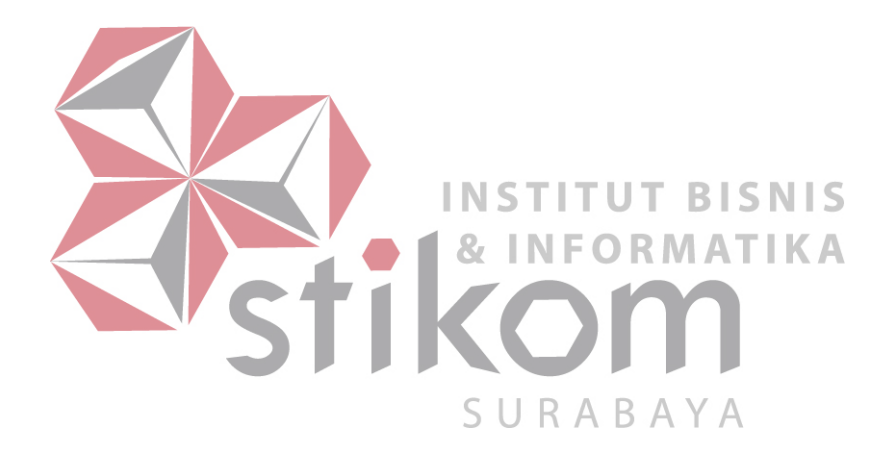

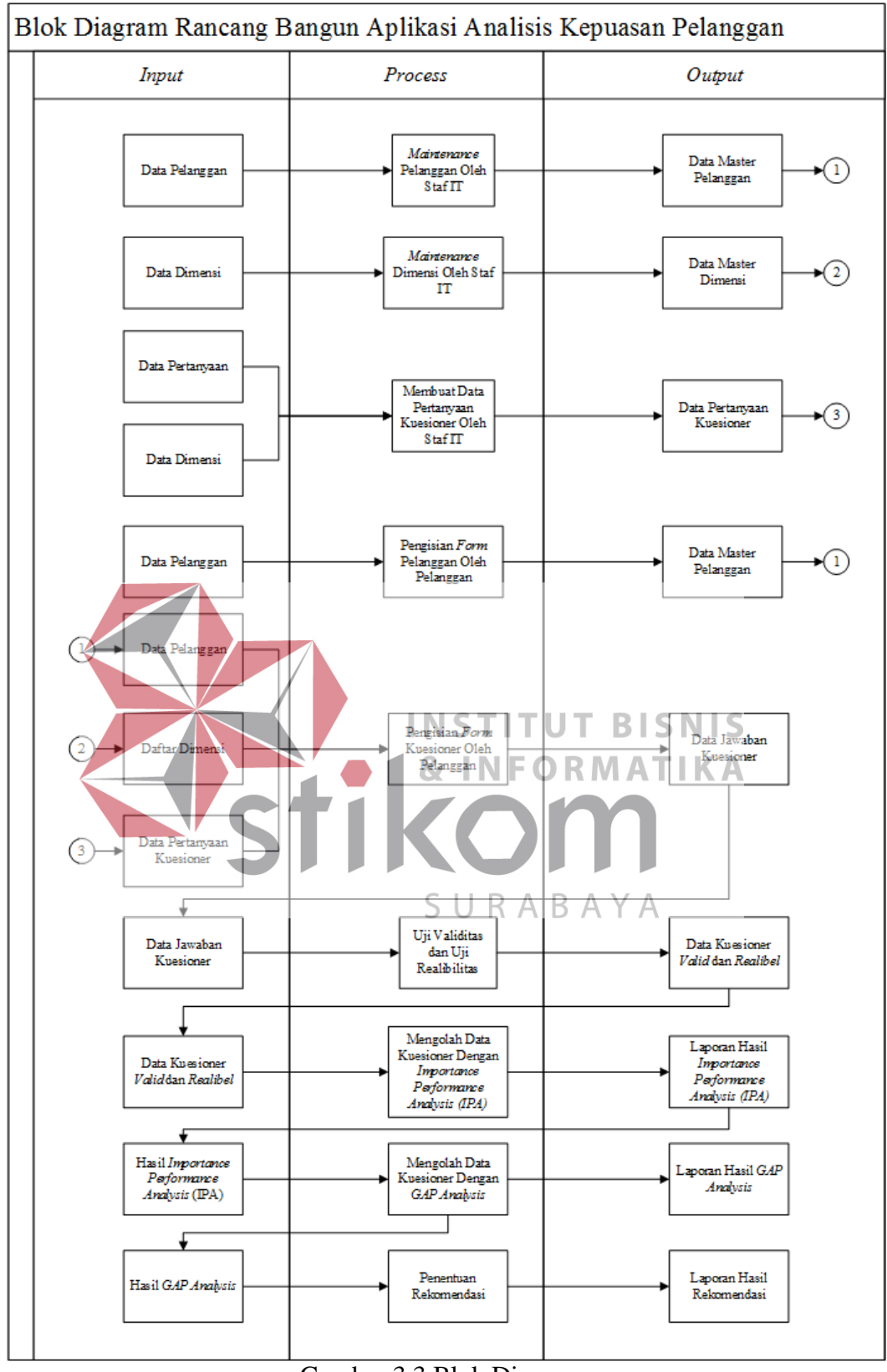

Gambar 3.3 Blok Diagram

Gambar 3.3 adalah gambaran dari *Block Diagram* yang menjelaskan mengenai *Input, Process,* dan *Output* dari aplikasi analisis kepuasan pelanggan. Berikut adalah penjelasan dari masing-masing bagian:

### **H.1** *Input*

- a. Data pelanggan adalah data yang berisi tentang atribut-atribut pelanggan diantaranya seperti nama pelanggan, jenis kelamin, alamat, no. telp, email, dan *password*.
- b. Data dimensi adalah data yang berisi tentang dimensi yang terkait dengan pembuatan pertanyaan kuesioner.
- c. Data pertanyaan kuesioner adalah data yang berisi tentang pertanyaanpertanyaan kuesioner yang dapat diisikanoleh pelanggan.
- d. Data jawaban kuesioner adalah adalah data yang berisi tentang jawaban-**INSTITUT BISNIS** jawaban dari kuesioner yang telah diisikan oleh pelanggan.
- e. Data kuesioner valid dan reliabel adalah data yang berisi tentang apakah jawaban dari pengisian kuesioner yang dilakukan oleh pelanggan valid dan URABAYA tidak valid kemudian apakah reliabel yaitu tepat atau tidak.
- f. Hasil *importance performance analysis* (IPA) adalah data yang berisi tentang hasil dari kuesioner pelanggan yang telah terisi valid dan perhitungan *importance performance analysis* (IPA).
- g. Hasil *gap analysis* adalah data yang berisi tentang hasil dari perhitungan *gap analisys*.
- h. Laporan hasil *gap analysis* dan laporan kepuasan pelanggan adalah data yang berisi tentang *gap analysis* dan laporan kepuasan pelanggan untuk pihak pemilik *Laziza Chicken And Pizza*.

### **H.2** *Process*

- a. *Maintenance* pelanggan oleh Staf IT adalah sebuah proses yang berisi tentang mengolah data pelanggan. Seperti *insert*, *update*, dan *delete* data pelanggan.
- b. *Maintenance* dimensi oleh Staf IT adalah sebuah proses yang berisi tentang mengolah data dimensi. Seperti *insert*, *update*, dan *delete* data dimensi.
- c. Membuat data pertanyaan kuesioner adalah sebuah proses yang di mana staf IT melakukan pembuatan pertanyaan kuesioner untuk pelanggan.
- d. Pengisian *form* pelanggan oleh pelanggan adalah sebuah proses yang di mana pelanggan melakukan pengisian *form* pelanggan pada aplikasi tersebut.
- e. Pengisian *form* kuesioner oleh pelanggan adalah sebuah proses yang di mana pelanggan melakukan pengisian *form* kuesioner pada aplikasi tersebut. Dalam melakukan pengisian/kuesioner pihak Staf IT Lazizaa *Chicken And Pizza* **BISNIS** menyediakan perangkat *gadget tablet* sebelah mesin kasir untuk pelanggan melakukan pengisian kuesioner.
- f. Uji validitas dan uji reliabilitas adalah proses yang di mana menguji SURABA kebenaran atau valid dan ketepatan atau reliabel pada kuesioner yang telah diisi oleh pelanggan.
- g. Mengolah data kuesioner dengan *importance performance analysis (IPA)* adalah proses di mana melakukan pengolahan terhadap kuesioner yang telah valid dan reliabel dengan menggunakan *importance performance analysist (IPA).*
- h. Mengolah data kuesioner dengan *gap analysis* adalah proses yang di mana melakukan pengolahan terhadap data kuesioner yang telah valid dan reliabel dengan menggunakan *gap analysis*.
- i. Penentuan rekomendasi adalah saran yang di berikan kepada pihak Staf IT apa yang harus dibenahi dari hasil perhitungan *gap analysis*.
- j. Visualisasi informasi adalah untuk menampilkan hasil rekomendasi untuk Staf IT berupa grafik.

### **H.3** *Output*

- a. Data master pelanggan adalah data hasil dari proses *input* dari data pelanggan berupa nama pelanggan, jenis kelamin, alamat, no. telp, email, dan *password*.
- b. Data master dimensi adalah data hasil dari proses data dimensi berupa dimensi-dimensi yang dibuat oleh Staf IT Lazizaa *Chicken And Pizza* untuk penentuan pembuatan pertanyaan.
- c. Data jawaban kuesioner adalah data hasil dari proses data pelanggan, data INST **ITUT BISNIS** pertanyaan, dan data dimensi yang berisi jawaban-jawaban yang diisikan oleh pelanggan.
- d. Data kuesioner valid dan reliabel adalah data hasil dari proses data jawaban SURABAYA pelanggan yang berisi data jawaban kuesioner yang valid dan reliabel*.*
- e. Laporan hasil *importance performance analysist* (IPA) adala berupa data yang dihasilkan dari pengolahan data kuesioner yang valid dan reliabel menggunakan *importance performance analysist (IPA).*
- f. Laporan hasil *gap analysis* adalah berupa data yang dihasilkan dari pengolahan data kuesioner yang valid dan reliabel menggunakan *gap analysis*.

g. Laporan Kepuasan Pelanggan adalah berupa data yang dihasilkan dari hasil *gap analysis* dan penentuan rekomendasi dari pihak Staf IT Lazizaa *Chicken And Pizza* untuk pemilik.

Hasil visualisasi informasi adalah berupa data yang berasal dari laporan *gap analysis* dan laporan kepuasan pelanggan yang ditujukan kepada pemilik Lazizaa *Chicken And Pizza* agar lebih dapat dimengerti dengan penyajian informasi grafik-grafik yang menarik.

### **I. Studi Kepustakaan**

Pengumpulan data dengan melakukan studi kepustakaan adalah bertujuan untuk mencari informasi dari berbagai literatur buku ataupun jurnal yang berhubungan dan dapat mendukung dalam proses pembuatan aplikasi analisis kepuasan pelanggan pada Lazizaa *Chicken and Pizza* Cabang Kusuma Bangsa **INSTITUT BISNIS** Surabaya. ORMATIKA **3.2.2 Tahap** *Planning*

Tahap *Planning* mendeskripsikan penjadwalan kerja yang akan SURA BA. dilaksanakan untuk membangun aplikasi analisis kepuasan pelanggan pada Lazizaa *Chicken And Pizza*. Untuk studi literatur dilakukan selama pengerjaan aplikasi mulai dari Februari 2017 hingga Mei 2017. Sedangkan untuk pengumpulan data, perancangan, pembuatan aplikasi, hingga testing aplikasi dilakukan selama 10 Bulan mulai dari bulan Februari 2017 hingga Desember 2017.

#### **3.2.3 Tahap** *Modelling*

Tahapan ini adalah tahap perancangan dan permodelan arsitektur sistem yang berfokus pada perancangan struktur data, arsitektur *software*, tampilan halaman muka atau *interface*, dan algoritma program. Tujuannya untuk lebih memahami gambaran besar dari apa yang akan dikerjakan dalam tugas akhir ini. Berikut adalah hasil pemodelan dalam pembuatan aplikasi analisis kepuasan pelanggan.

#### **A. Gambaran Umum Sistem**

Pada gambaran umum sistem aplikasi kepuasan pelanggan ini dimulai dari pelanggan melakukan registrasi dengan pengisian *form* pelanggan di *front office*. Kemudian setelah pelanggan terdaftar dalam aplikasi tersebut, data pelanggan akan disimpan pada *database* pelanggan. Kemudian pelanggan akan menemui informasi tentang pengisian kuesioner kepuasan pelanggan. Setelah pelanggan mendapatkan informasi pengisian kuesioner pelanggan diharapkan mengisi data pelanggan yang telah didaftarkan dalam *form* pelanggan tadi. Setelah itu **SNIS** pelanggan dapat menjawab kuesioner yang disediakan oleh *Staf* IT dan menyimpan hasil jawaban kuesioner tersebut dalam *database* aplikasi. Selanjutnya, pemilik Lazizaa *Chicken And Pizza* dapat menampilkan informasi URAB dan laporan dari aplikasi kepuasan pelanggan sesuai dengan periode yang diinginkan. Laporan yang dapat dilihat oleh pemilik Lazizaa *Chicken And Pizza* adalah laporan seperti hasil analisis *gap* dan hasil rekomendasi untuk kepuasan pelanggan. Gambaran umum sistem tersebut dapat dilihat pada gambar 3.4 di bawah ini.

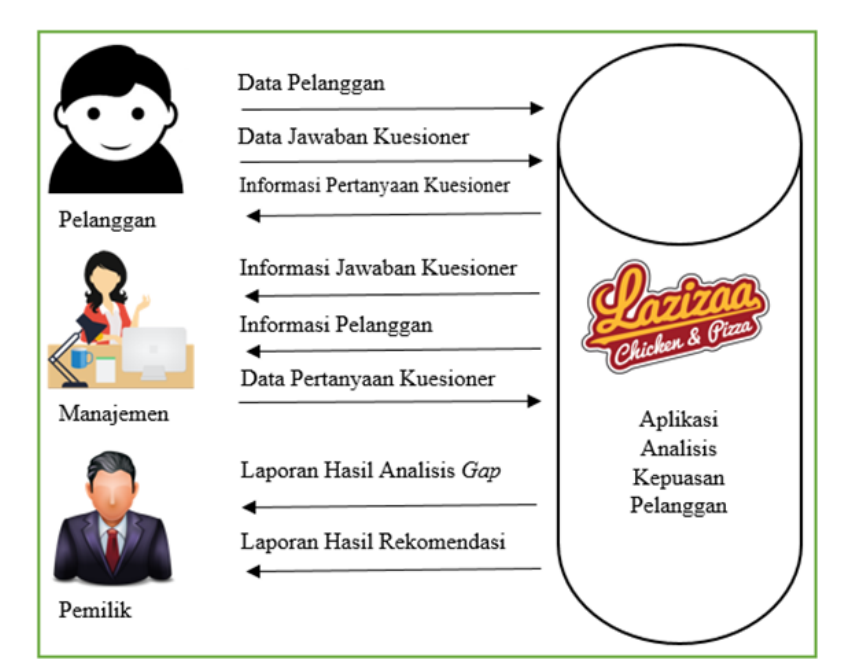

Gambar 3.4 Gambaran Umum Sistem Aplikasi Kepuasan Pelanggan

### **B. Alur Sistem (***System Flow***)**

*System flow* menggambarkan alur proses sistem dan interaksi pengguna dengan sistem. Penggunaan *system flow* mempermudah penggambaran langkah demi langkah alur proses sistem dan ainteraksi pengguna dengan sistem. Pada aplikasi kepuasan pelanggan ini terdapat tiga pengguna yaitu pelanggan, staf IT, dan pemilik. Pada setiap pengguna harus memiliki hak akses untuk mengakses aplikasi tersebut berupa *username* dan *password* yang unik dan setiap pengguna berbeda-beda.

### **B.1.** *System Flow Login* **Pelanggan**

Tahapan *system flow login* pelanggan menjelaskan tentang bagaimana sistem menyediakan fasilitas untuk *user* yaitu pelanggan melakukan *login* ke dalam aplikasi sebagai tahap proses kedua dalam melakukan pengolahan data kuesioner. Pada *system flow* pengisian *form* pelanggan terdiri dari proses *input username* dan *password* yang telah didaftarkan ke dalam sistem.

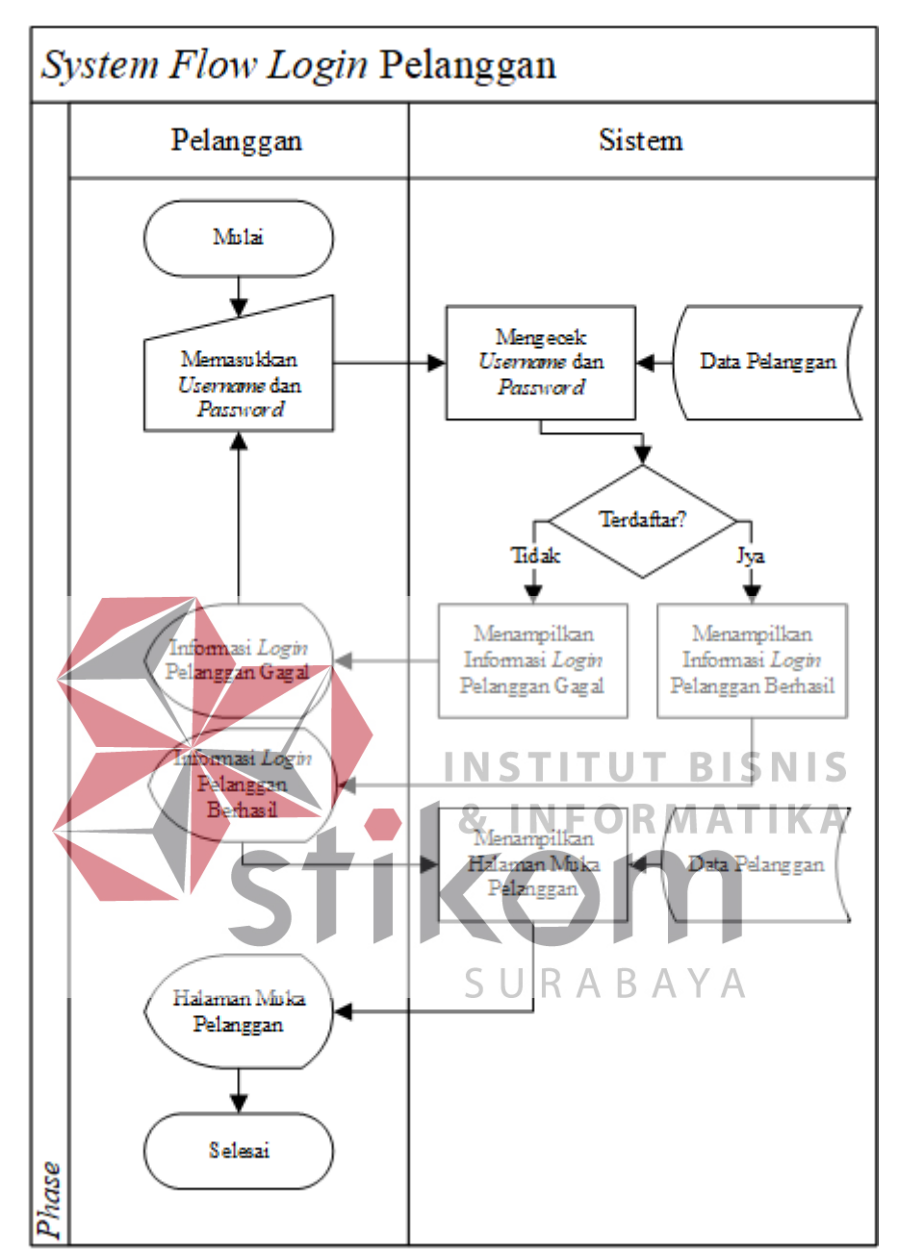

Adapun penjelasannya lebih lanjut dan jelasnya dapat dilihat pada gambar

3.5 *system flow login* pelanggan sebagai berikut ini.

### Gambar 3.5 *System Flow Login* Pelanggan

Pada gambar di atas menjelaskan tentang *system flow login* pelanggan yang dimulai dengan pelanggan memasukkan *username* dan *password* sebagai hak akses pelanggan kepada aplikasi analisis kepuasan pelanggan. Kemudian sistem mengecek *username* dan *password* yang telah dimasukkan oleh pelanggan
diambil dari data pelanggan dari *database* pelanggan*.* Jika sudah terdaftar sistem menampilkan informasi *login* pelanggan berhasil dan jika belum terdaftar maka sistem akan menampilkan informasi *login* pelanggan gagal dan harus memasukkan kembali *username* dan *password* lagi.

Setelah pelanggan berhasil *login* sistem menampilkan halaman *form* kuesioner kepuasan pelanggan yang diambil dari data pelanggan dari *database*  pelanggan*.* Akhirnya setelah menampilkan halaman *form* kuesioner kepuasan pelanggan proses maka *system flow login* pelanggan selesai.

## **B.2.** *System Flow* **Pengisian** *Form* **Kuesioner**

Tahapan *system flow* pengisian *form* kuesioner menjelaskan tentang bagaimana sistem menyediakan fasilitas untuk *user* yaitu pelanggan melakukan pengisian kuesioner sebagai tahap proses kedua dalam melakukan pengolahan **INST BISNIS** data kuesioner. Pada *system flow* pengisian *form* kuesioner terdiri dari proses pengecekan data pelanggan, pengisian data pertanyaan kuesioner, dan penyimpanan data jawaban kuesioner. SURABAYA

Adapun penjelasan lebih lanjut dan jelasnya dapat dilihat pada gambar 3.6 *system flow* pengisian kuesioner di bawah ini sebagai berikut.

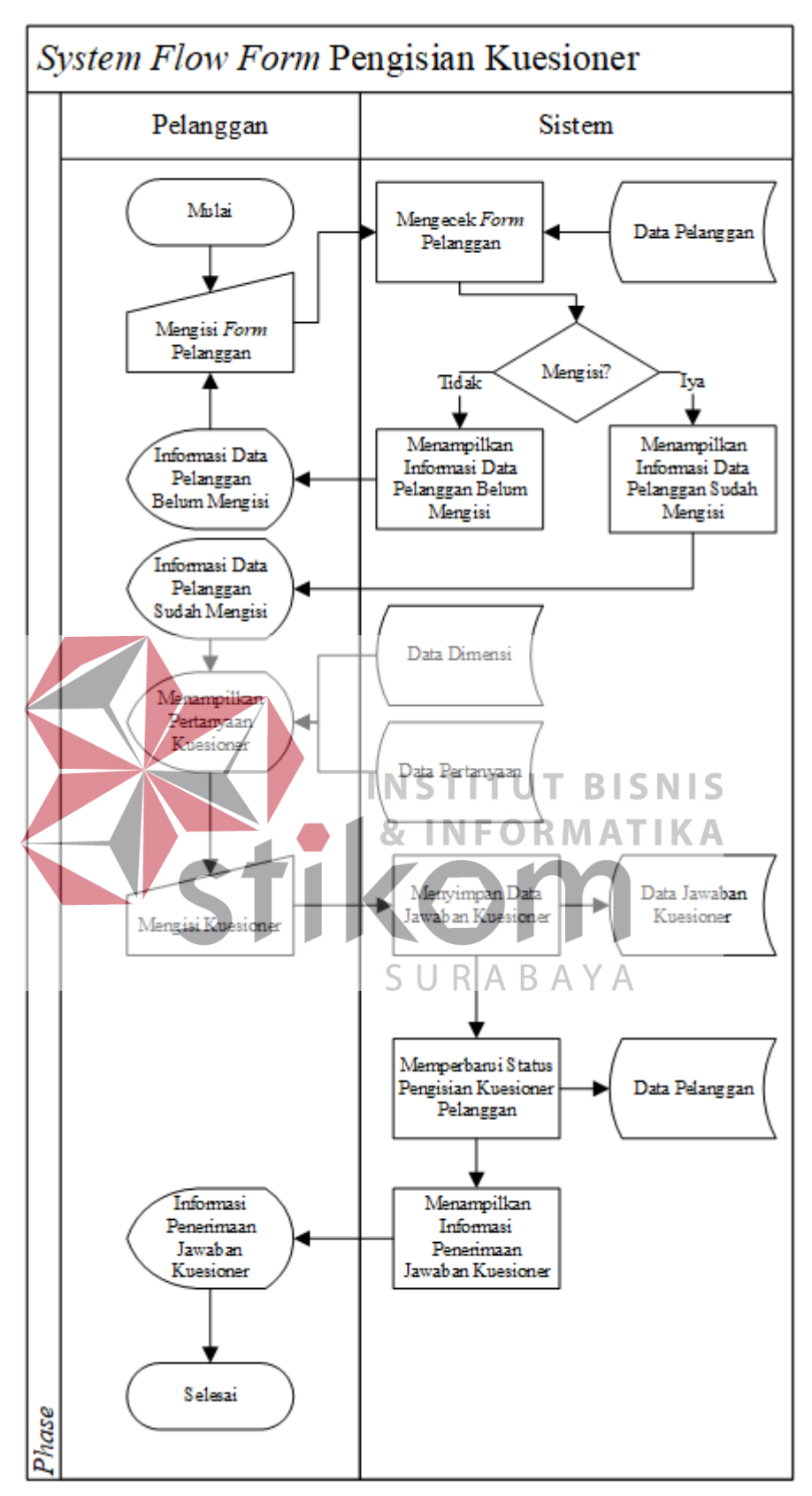

Gambar 3.6 *System Flow* Pengisian *Form* Kuesioner

Pada gamabar di atas menjelaskan tentang *system flow* pengisian kuesioner yang dimulai dengan pelanggan melakukan pengisian *form* pelanggan, setelah itu sistem mengecek data pelanggan pada *database* apakah pelanggan sudah mengisi *form* pelanggan atau belum mengisi *form* pelanggan. Jika sudah mengisi *form* pelanggan langsung sistem menampilkan informasi pelanggan sudah mengisi *form* dan jika pelanggan belum mengisi *form* kemudian sistem menampilkan informasi pelanggan belum mengisi *form* pelanggan dan pelanggan tersebut diharapkan mengisi *form* pelanggan terlebih dahulu.

Setelah pelanggan mengisi *form* pelanggan dan berhasil selanjutnya menampilkan pertanyaan kuesioner yang diambil dari data dimensi dan data pertanyaan pada *database*. Kemudian pelanggan melakukan pengisian kuesioner, sistem melakukan penyimpanan data jawaban kuesioner pelanggan pada *database* **INSTITUT BISNIS** data jawaban kuesioner. Setelah itu sistem memperbarui status pengisian kuesioner pelanggan ke *database* data pelanggan dan sistem menampilkan informasi penerimaan jawaban kuesioner. Terakhir Pelanggan mendapatkan SURABAYA informasi bahwa pengisian kuesioner berhasil dilakukan dan diterima oleh sistem.

### **B.3.** *System Flow Login* **Staf IT**

Tahapan *system flow login* staf IT menjelaskan tentang bagaimana sistem menyediakan fasilitas untuk *user* yaitu staf IT melakukan *login* atau masuk ke dalam aplikasi analisis kepuasan pelanggan. Pada *system flow login* staf IT terdiri dari proses pengecekan hak akses untuk dapat mengakses kedalam aplikasi analisis kepuasan tersebut.

Adapun penjelasan lebih lanjut dan jelasnya dapat dilihat pada gambar 3.7 *system flow login* staf IT di bawah ini sebagai berikut.

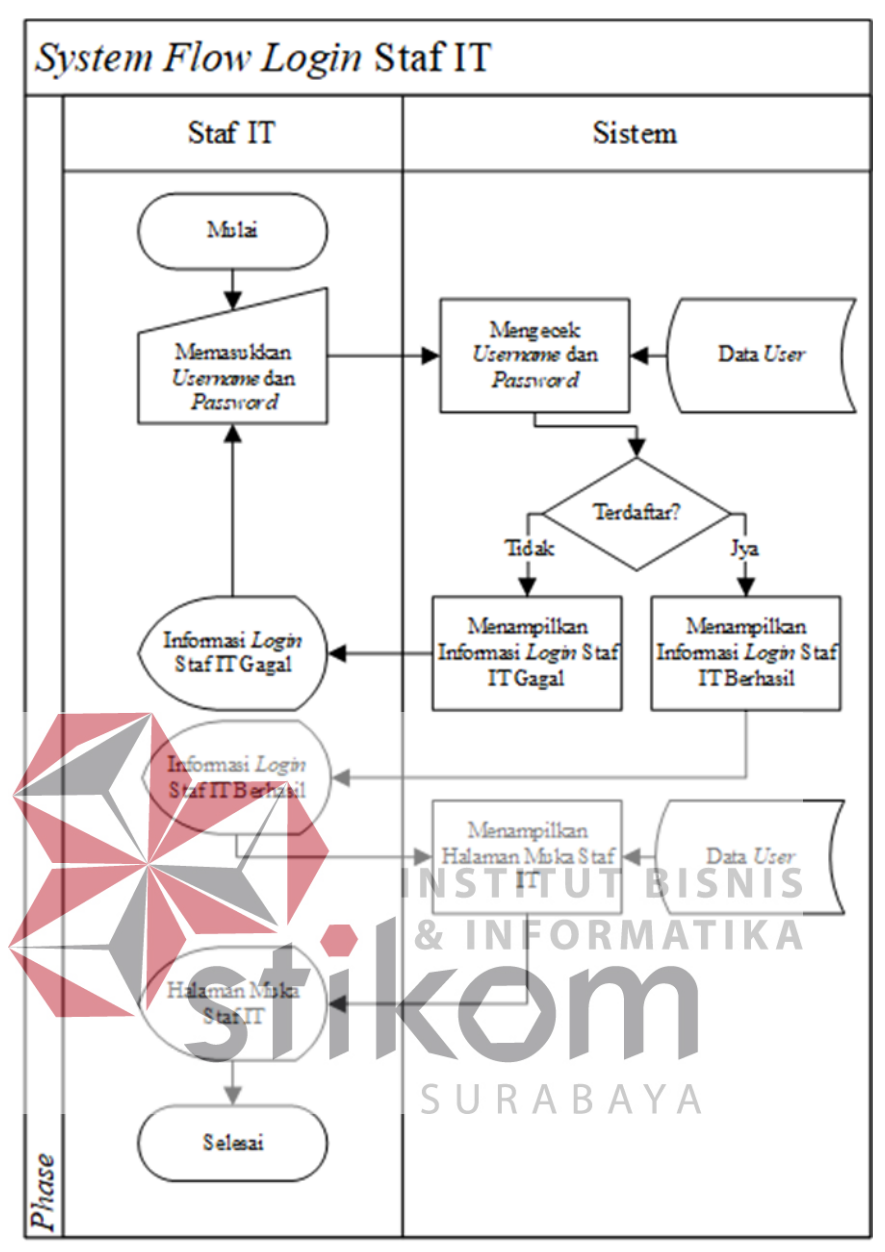

Gambar 3.7 *System Flow Login* Staf IT

Pada gambar di atas menjelaskan tentang *system flow login* staf IT yang dimulai dengan staf IT memasukkan *username* dan *password* sebagai hak akses staf IT kepada aplikasi analisis kepuasan pelanggan. Kemudian sistem mengecek *username* dan *password* yang telah dimasukkan oleh staf IT diambil dari data *user* pada *database.* Jika sudah terdaftar sistem menampilkan informasi *login* staf IT berhasil dan jika belum terdaftar maka sistem akan menampilkan informasi *login* staf IT gagal dan harus memasukkan kembali *username* dan *password* lagi.

Setelah staf IT berhasil *login* sistem menampilkan halaman muka staf IT yang diambil dari data *user* pada *database.* Akhirnya setelah menampilkan halaman muka staf IT proses *system flow login* staf IT selesai.

### **B.4.** *System Flow Maintenance* **Data Pelanggan**

Tahapan *system flow maintenance* data pelanggan menjelaskan tentang bagaimana sistem menyediakan fasilitas untuk *user* yaitu staf IT melakukan *maintenance* data pelanggan dalam aplikasi analisis kepuasan pelanggan. Pada *system flow maintenance* data pelanggan terdiri dari dua proses *create* dan *update* data pelanggan dalam aplikasi analisis kepuasan tersebut.

Adapun penjelasan lebih lanjut dan jelasnya dapat dilihat pada gambar 3.8 *system flow maintenance* data pelanggan di bawah ini sebagai berikut.

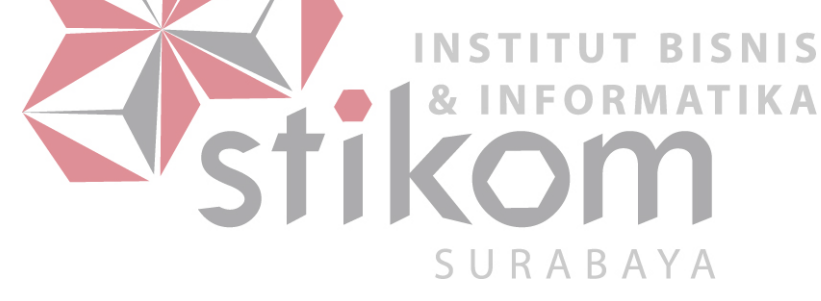

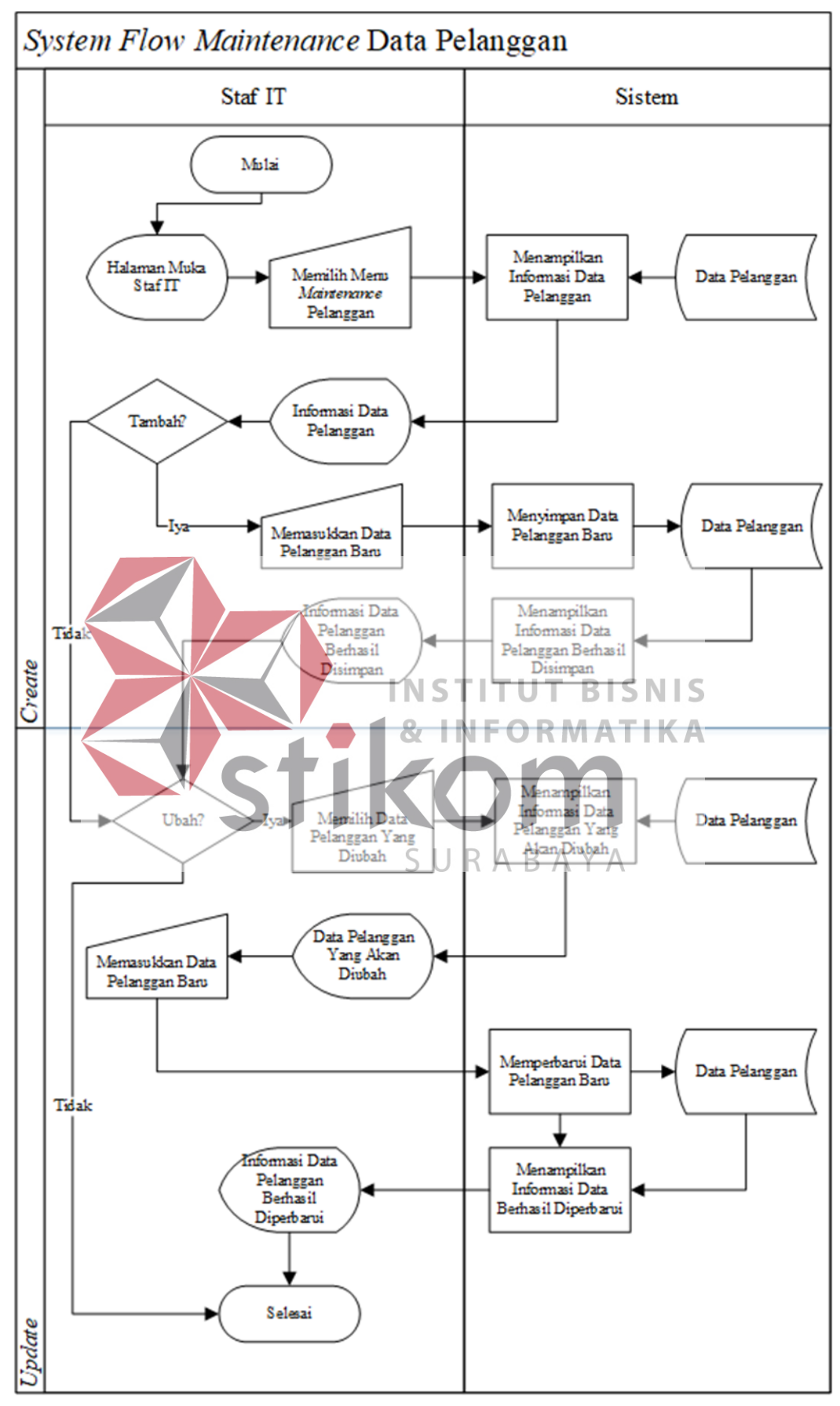

Gambar 3.8 *System Flow Maintenance* Data Pelanggan

Pada gambar di atas menjelaskan tentang *system flow maintenance* data pelanggan yang dimulai dengan staf IT telah masuk ke sistem dan menampilkan halaman muka staf IT kemudian staf IT memilih menu *maintenance* pelanggan dan sistem menampilkan informasi data pelanggan diambil dari *database* data pelanggan. Kemudian sistem mengirimkan informasi ke staf IT data pelanggan dan apakah ingin menambah pelanggan. Jika ingin menambah pelanggan staf IT diharuskan memasukkan data baru pelanggan kemudian sistem menyimpan informasi data pelanggan baru ke *database* data pelanggan. Jika tidak ingin menambah data pelanggan staf IT langsung dapat mengubah data pelanggan yang diinginkan.

Setelah staf IT menambah data pelanggan baru staf IT dapat mengubah data pelanggan dengan memilih data pelanggan yang diubah kemudian sistem INST menampilkan informasi data pelanggan yang akan diubah dari *database* data pelanggan. Kemudian staf IT memasukkan data pelanggan baru yang akan diubah dan sistem akan memperbarui data pelanggan baru yang disimpan pada *database* URABA data pelanggan kemudian setelah berhasil sistem menampilkan informasi data pelanggan berhasil diperbarui oleh sistem. Jika tidak ingin mengubah data pelanggan langsung dapat selesai dan akhirnya *system flow maintenance* data pelanggan selesai.

#### **B.5.** *System Flow Maintenance* **Data Pertanyaan Kuesioner**

Tahapan *system flow maintenance* data pertanyaan kuesioner menjelaskan tentang bagaimana sistem menyediakan fasilitas untuk *user* yaitu staf IT melakukan *maintenance* data pertanyaan kuesioner dalam aplikasi analisis kepuasan pelanggan. Pada *system flow maintenance* data pertanyaan kuesioner terdiri dari tiga proses *create*, *update*, dan *delete* data pertanyaan kuesioner dalam aplikasi analisis kepuasan tersebut.

Adapun penjelasan lebih lanjut dan jelasnya dapat dilihat pada gambar 3.9 *system flow maintenance* data pertanyaan kuesioner di bawah ini sebagai berikut.

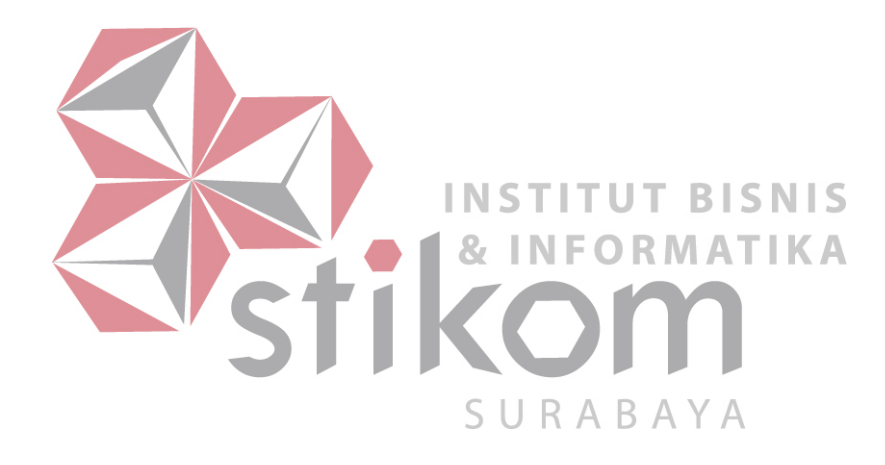

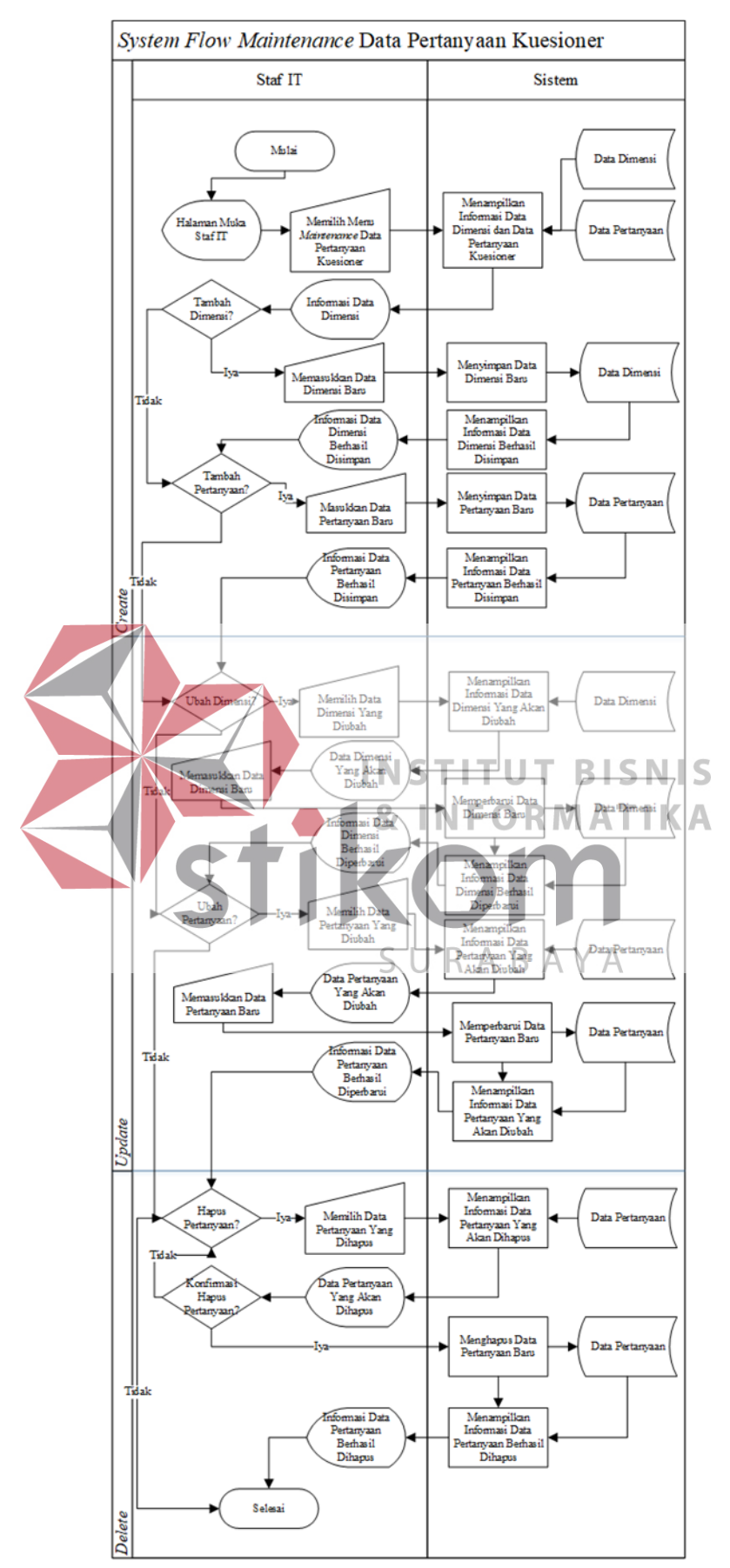

Gambar 3.9 *System Flow Maintenance* Data Pertanyaan Kuesioner

Pada gambar di atas menjelaskan tentang *system flow maintenance* data pertanyaan kuesioner yang dimulai dengan staf IT telah masuk ke sistem dan menampilkan halaman muka staf IT kemudian staf IT memilih menu *maintenance* data pertanyaan kuesioner dan sistem menampilkan informasi data dimensi dan data pertanyaan kuesioner diambil dari *database* data dimensi dan data pertanyaan. Kemudian sistem mengirimkan informasi ke staf IT data dimensi dan apakah ingin menambah dimensi. Jika ingin menambah dimensi staf IT diharuskan memasukkan data dimensi baru kemudian sistem menyimpan data dimensi baru ke *database* data dimensi dan sistem akan menampilkan informasi data dimensi berhasil disimpan. Jika tidak ingin menambah data dimensi staf IT langsung dapat mengubah data pertanyaan. Jika ingin menambahkan pertanyaan baru staf IT harus memasukkan data pertanyaan baru kemudian sistem INSTIT menyimpan data pertanyaan baru ke dalam *database* data pertanyan. Setelah itu sistem menampilkan informasi data pertanyaan berhasil disimpan.

Jika staf IT tidak ingin menambah pertanyaan langsung dapat melakukan SURABA perubahan kepada dimensi dengan memilih data dimensi yang diubah dan sistem akan menampilkan informasi data dimensi yang ingin dirubah mengambil dari *database* data dimensi. Setelah itu staf IT memasukkan data dimensi baru dan sistem akan memperbarui data dimensi baru untuk disimpan di *database* data dimensi dan sistem akan menampilkan informasi data dimensi berhasil disimpan. Jika staf IT tidak ingin melakukan perubahan dimensi dapat langsung merubah pertanyaan dengan memilih data pertanyaan yang akan diubah dan sistem akan menampilkan data pertanyaan yang akan diubah melalui *database* data pertanyaan. Setelah itu staf IT memasukkan data pertanyaan baru dan sistem akan

memperbarui data pertanyaan dan disimpan pada *database* data pertanyaan kemudian sistem menampilkan data pertanyaan berhasil diperbarui.

Setelah itu jika staf IT tidak ingin melakukan perubahan pertanyaan dapat melakukan hapus pertanyaan dengan memilih data pertanyaan yang dihapus kemudian sistem menampilkan informasi data pertanyaan yang akan dihapus melalui *database* data pertanyaan kemudian data pertanyaan yang akan dihapus dikonfirmasi apakah benar akan hapus pertanyaan. Jika iya sistem menghapus data pertanyaan baru kemudian disimpan ke *database* data pertanyaan dan sistem akan menampilkan informasi data pertanyaan berhasil dihapus dan proses pun selesai. Jika tidak maka proses akan kembali lagi pilih pertanyaan apa yang akan dihapus. Setelah itu jika staf IT tidak ingin menghapus pertanyaan maka proses selesai.

#### **INSTITUT BISNIS B.6.** *System Flow* **Analisis Kepuasan Pelanggan**

Tahapan *system flow* analisis kepuasan pelanggan menjelaskan tentang bagaimana sistem menyediakan fasilitas untuk *user* yaitu staf IT melakukan UR ABA analisis kepuasan pelanggan dalam aplikasi. Pada *system flow* analisis kepuasan pelanggan ini menjelaskan bagaimana proses mengolah jawaban kuesioner, uji validitas dan uji reliabilitas, *importance performance analysis*, dan *gap analysis*.

Adapun penjelasan lebih lanjut dan jelasnya dapat dilihat pada gambar 3.10 *system flow* analisis kepuasan pelanggan di bawah ini sebagai berikut.

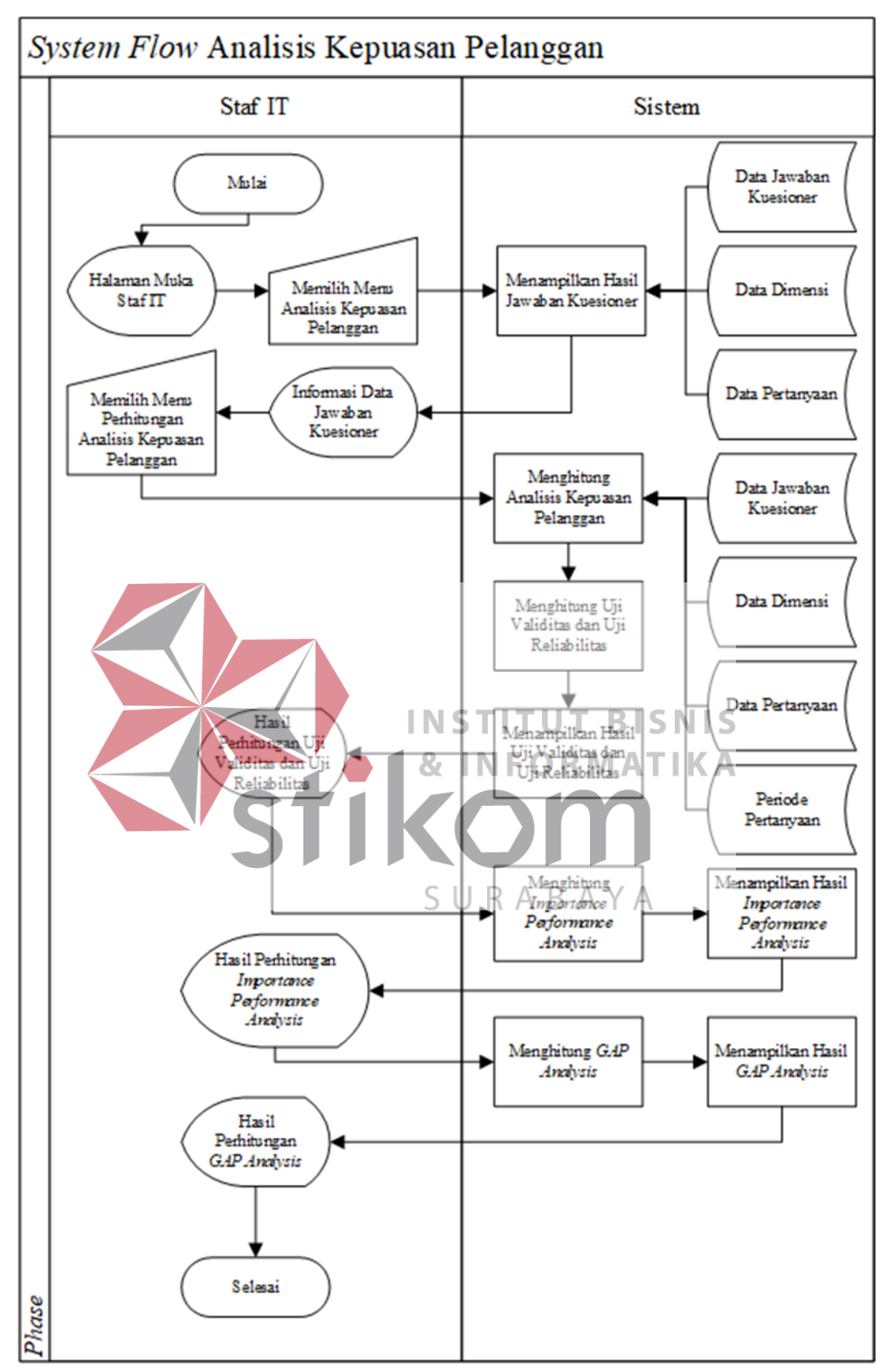

Gambar 3.10 *System Flow* Analisis Kepuasan Pelanggan

Pada gambar di atas menjelaskan tentang *system flow* analisis kepuasan pelanggan yang dimulai dengan staf IT telah masuk ke sistem dan menampilkan halaman muka staf IT kemudian staf IT memilih menu analisa kepuasan pelanggan dan sistem menampilkan hasil jawaban kuesioner dari *database* data jawaban kuesioner, data dimensi, dan data pertanyaan. Setelah staf IT mendapatkan informasi data jawaban kuesioner dari sistem kemudian staf IT memilih menu perhitungan analisis kepuasan pelanggan. Sistem melaukan perhitungan dengan mendapatkan data dari *database* data jawaban kuesioner, data dimensi, data pertanyaan, dan data periode pertanyaan. Setelah itu sistem melakukan perhitungan uji validitas dan uji reliabilitas kemudian sistem menampilkan hasil uji validitas dan uji realibitas kepada staf IT.

Selanjutnya setelah hasil perhitungan uji validitas dan uji reliabilitas **INSTITUT BISNIS** sistem melakukan perhitungan *importance performance analysis* setelah itu sistem menampilkan hasil *importance performance analysis,* hasil perhitungannya ditampilkan kepada staf IT setelah itu sistem menghitung *gap analysis* dan sistem SURABA menampilkan hasil *gap analysis.* Terakhir hasil perhitungan *gap analysis* ditampilkan kepada staf IT dan proses selesai.

### **B.7.** *System Flow* **Membuat Laporan Analisis Kepuasan Pelanggan**

Tahapan *system flow* membuat laporan analisis kepuasan pelanggan menjelaskan tentang bagaimana sistem menyediakan fasilitas untuk *user* yaitu staf IT melakukan pembuatan analisis kepuasan pelanggan dalam aplikasi. Pada *system flow* analisis kepuasan pelanggan ini menjelaskan bagaimana proses membuat laporan analisis kepuasan pelanggan.

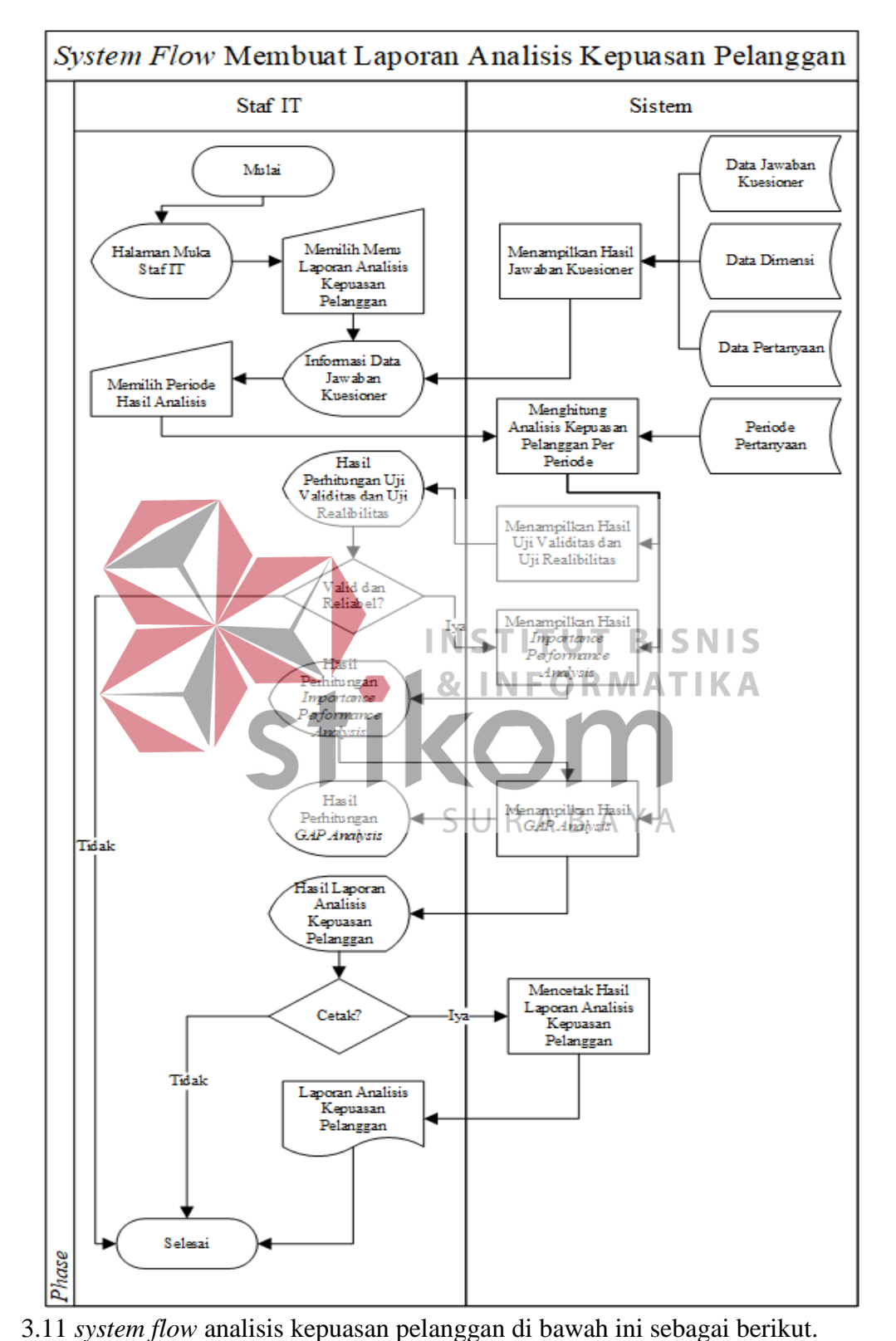

Adapun penjelasan lebih lanjut dan jelasnya dapat dilihat pada gambar

Gambar 3.11 *System Flow* Membuat Laporan Analisis Kepuasan Pelanggan

Pada gambar di atas menjelaskan tentang *system flow* membuat laporan analisis kepuasan pelanggan yang dimulai dengan staf IT telah masuk ke sistem dan menampilkan halaman muka staf IT kemudian staf IT memilih menu laporan *importance performance analysis* (IPA) dan *gap analysis*. Setelah itu sistem menampilkan periode laporan *importance performance analysis* (IPA) dan *gap analysis* yang ingin dibuat. Setelah periode dipilih sesuai dengan yang diinginkan oleh staf IT maka menampilkan grafik *importance performance analysis* (IPA) dan tabel *gap analysis* sesuai dengan periode yang dipilih oleh staf IT. Setelah grafik *importance performance analysis* (IPA) dan tabel *gap analysis* tampil akhirnya proses selesai.

**B.8.** *System Flow Login* **Pemilik**

Tahapan *system flow login* pemilik menjelaskan tentang bagaimana sistem **INSTITUT BISNIS** menyediakan fasilitas untuk user yaitu pemilik untuk melakukan *login* ke dalam aplikasi analisis kepuasan pelanggan. Pada *system flow login* pemilik terdiri dari proses pengecekan hak akses untuk dapat mengakses kedalam aplikasi analisis SURABAYA kepuasan tersebut.

Adapun penjelasan lebih lanjut dan jelasnya dapat dilihat pada gambar 3.12 *system flow login* pemilik di bawah ini sebagai berikut.

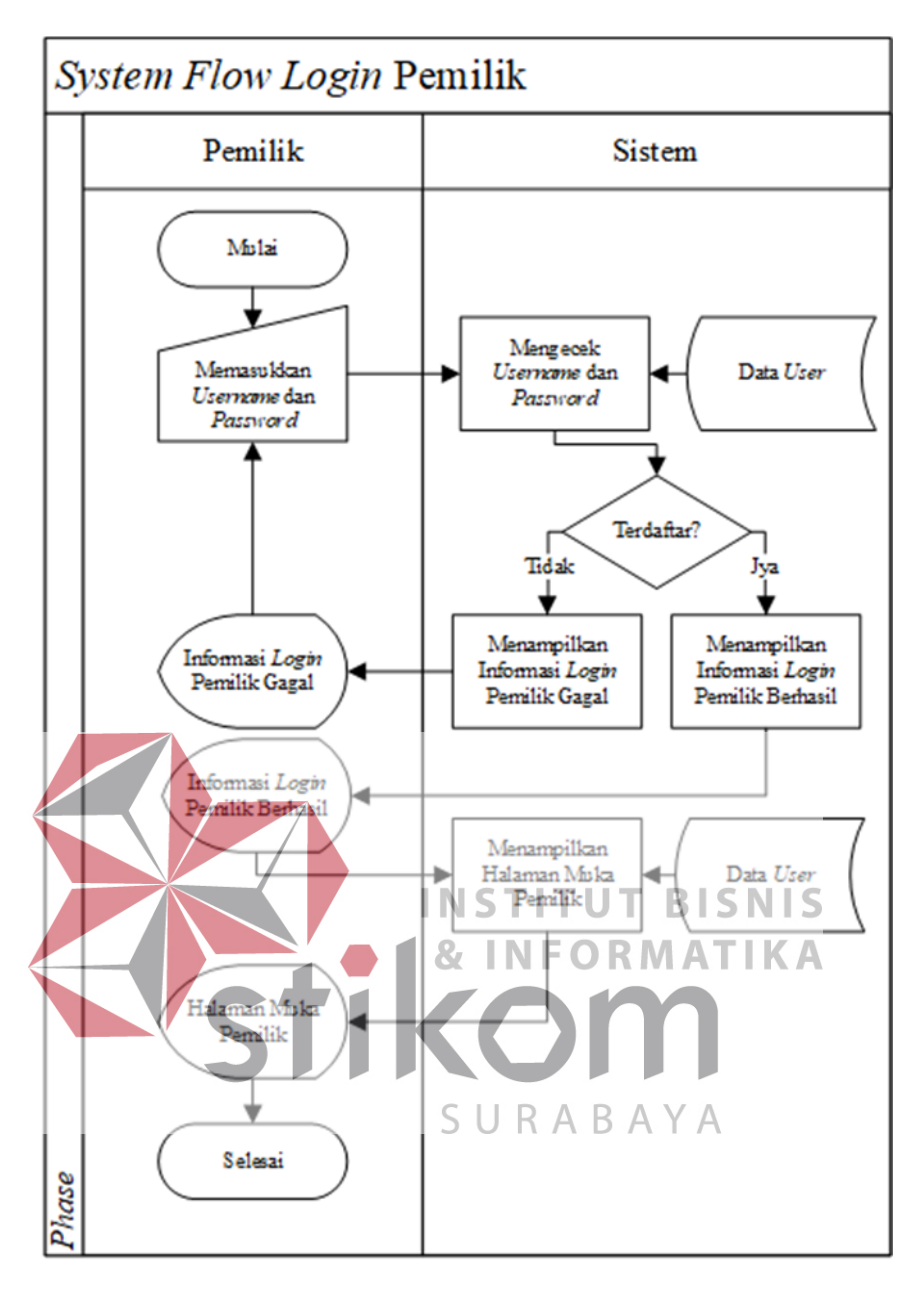

Gambar 3.13 *System Flow Login* Pemilik

Pada gambar di atas menjelaskan tentang *system flow login* pemilik yang dimulai dengan pemilik memasukkan *username* dan *password* sebagai hak akses pemilik kepada aplikasi analisis kepuasan pelanggan. Kemudian sistem mengecek *username* dan *password* yang telah dimasukkan oleh pemilik diambil dari data *user* pada *database*. Jika sudah terdaftar sistem menampilkan informasi *login* pemilik berhasil dan jika belum terdaftar maka sistem akan menampilkan informasi *login* pemilik gagal dan harus memasukkan kembali *username* dan *password* lagi.

Setelah pemilik berhasil *login* sistem menampilkan halaman muka pemilik yang diambil dari data *user* pada *database*. Akhirnya setelah menampilkan halaman muka pemilik proses *system flow login* pemilik selesai.

### **B.9.** *System Flow* **Melihat Laporan Analisis Kepuasan Pelanggan**

Tahapan *system flow* laporan analisis kepuasan pelanggan menjelaskan tentang bagaimana sistem menyediakan fasilitas untuk user yaitu pemilik melakukan pembuatan laporan analisis kepuasan pelanggan dalam aplikasi. Pada *system flow* analisis kepuasan pelanggan ini menjelaskan bagaimana proses menampilkan laporan uji validitas dan uji reliabilitas, *importance performance analysis* (IPA), *gap analysis*, dan hasil analisis kepuasan pelanggan. INSTITUT **BISNIS** Adapun penjelasan lebih lanjut dan jelasnya dapat dilihat pada gambar 3.13 *system flow* membuat laporan analisis kepuasan pelanggan di bawah ini sebagai berikut. SURABAYA

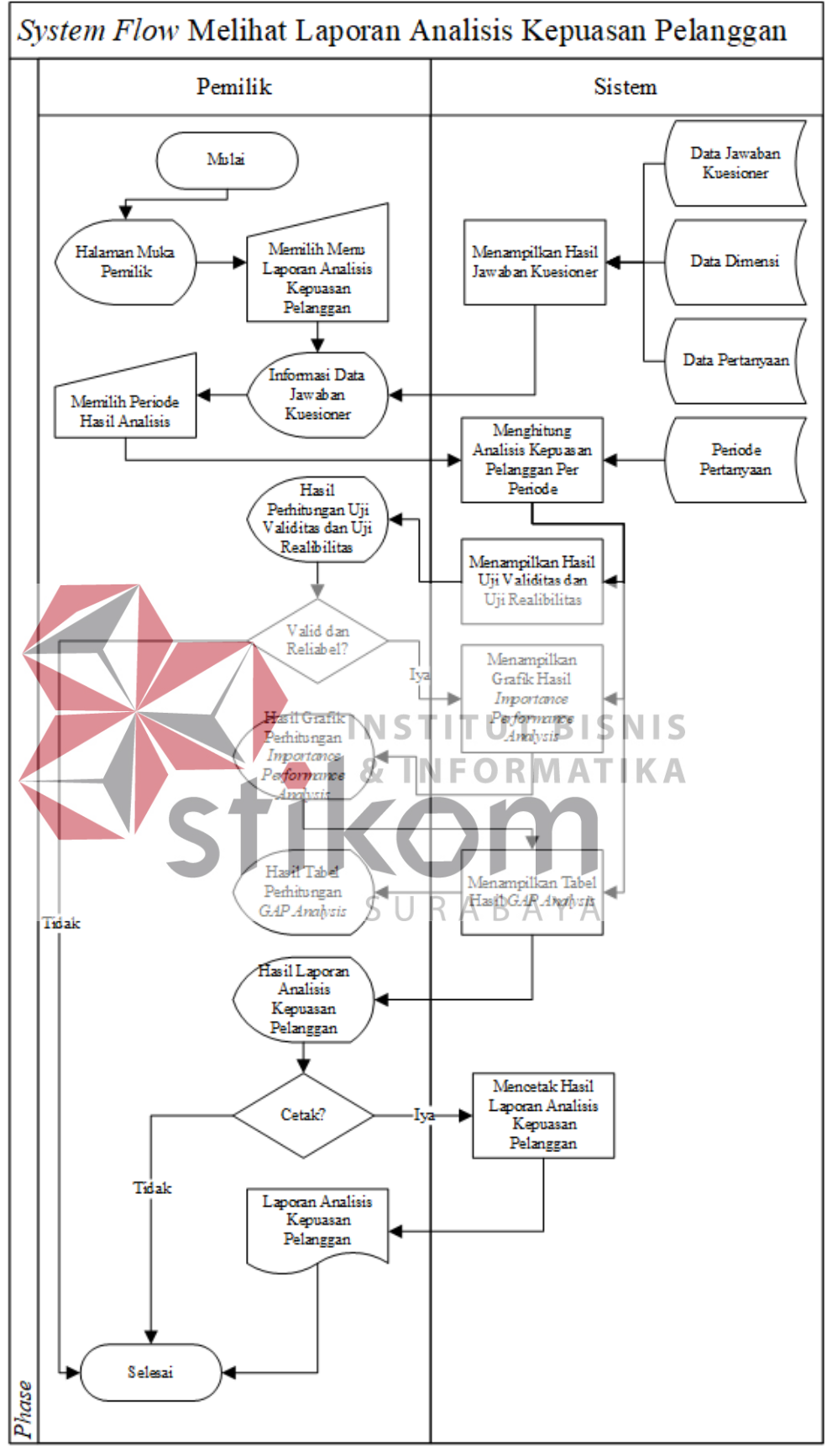

Gambar 3.14 *System Flow* Melihat Laporan Analisis Kepuasan

# Pelanggan

Pada gambar di atas menjelaskan tentang tahap *system flow* laporan analisis kepuasan pelanggan yang dimulai dengan pemilik sudah masuk ke dalam sistem yang menunjukkan halaman muka pemilik. Setelah itu pemilik memilih menu laporan analisis kepuasan pelanggan dan sistem akan memunculkan informasi data awaban kuesioner yang didapat dari hasil jawaban kuesioner melalui *database* data jawaban kuesioner, data dimensi, dan data pertanyaan. Kemudian pemilik memilih periode hasil analisis lanjutnya sistem akan melakukan perhitungan analisis kepuasan pelanggan sesuai periode yang dipilih, periode perhitungan analisis didapat dari *database* periode pertanyaan.

Setelah menghitung analisis kepuasan pelanggan dan memilih periodenya maka sistem akan menampilkan hasil dari uji validitas dan reliabilitas. Setelah **INSTITUT BISNIS** hasil uji perhitungan validitas dan reliabilitas ditampilkan ke pemilik, dicek apakah hasil perhitungannya sudah valid dan reliabel atau belum. Jika belum proses selesai dan jika sudah valid dan reliabel maka sistem akan menampilkan SURABAYA hasil dari *importance performance analysis*. Kemudian hasil perhitungan *importance performance analysis* ditampilkan ke pemilik. Selanutnya sistem menampilkan hasil dari *gap analysis*. Setelah itu dari hasil *gap analysis* itu ditampilkan hasil laporan analisis kepuasan pelanggan apakah pemilik ingin mencetak atau tidak. Jika tidak mencetak proses langsung selesai dan jika mencetak maka sistem mencetak hasil laporan analisis kepuasan pelanggan dan laporan ditampilkan kepada pemilik, akhirnya proses selesai.

### **C. Diagram Konteks (***Context Diagram***)**

*Context diagram* ini dirancang untuk membangun aplikasi analisis kepuasan pelanggan pada Lazizaa *Chicken And Pizza* Cabang Kusuma Bangsa. Terdapat tiga *external entitiy* yakni Pelanggan, Staf IT, dan Pemilik Lazizaa Chicken And Pizza*.* Diagram ini dibuat dengan mengacu pada aliran data yang terdapat di dalam alur sistem yang telah dibuat.

Data yang mengalir dari *context* diagram ini berawal dari data pelanggan yang dimasukkna dalam sistem kemudian sistem mengeluarkan kuesioner pertanyaan setelah itu diproses oleh staf IT untuk dianalisis kepuasan pelanggan dan terakhir muncul laporan yang ditujukan kepada pemilik Lazizaa *Chicken And Pizza*. Lebih jelasnya dapat dilihat pada gambar 3.14 berikut ini.

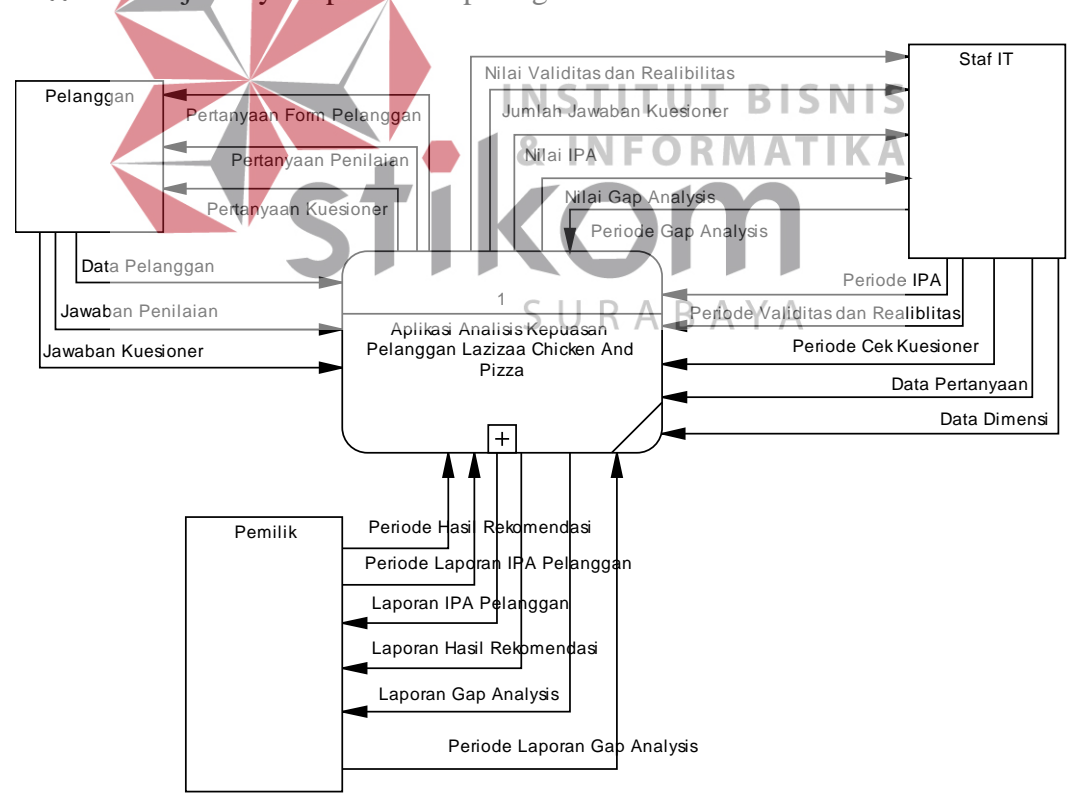

Gambar 3.15 *Context Diagram* 

### **D. Diagram Alur Data (***Data Flow Diagram***)**

Pada proses yang ada di diagram alur data ini merupakan proses yang diambil dari alur sistem yang sudah dibuat berdasarkan fungsi-fungsi yang ada. dimana di dalam fungsi tersebut terdapat beberapa proses yaitu mulau dari penurunan context ke data flow diagram level 0. Kemudian dari data flow diagram level 0 tersebut dapat diturunkan lagi menjadi beberapa proses lagi seperti penyusunan kuesioner, proses mengisi kuesioner, proses analisis kepuasan pelanggan, dan laporan hasil analisis. Setelah menurunkan dari data flow diagram level 0 akan diturunkan lagi menjadi data flow diagram level 1.

## **D.1.** *Data Flow Diagram Level* **0**

Pada data flow diagram level 0 adalah penurunan proses dari *context diagram* Aplikasi Analisis Kepuasan Pelanggan pada Lazizaa Chicken And Pizza. **INST UT BISNIS** Pada data flow diagram level 0 terbagi dalam empat proses, yaitu proses penyusunan kuesioner, proses mengisi kuesioner, proses analisa kepuasan pelanggan, dan proses laporan hasil analisis. Data flow diagaram level 0 SURABAYA dijelaskan pada gambar di bawah ini.

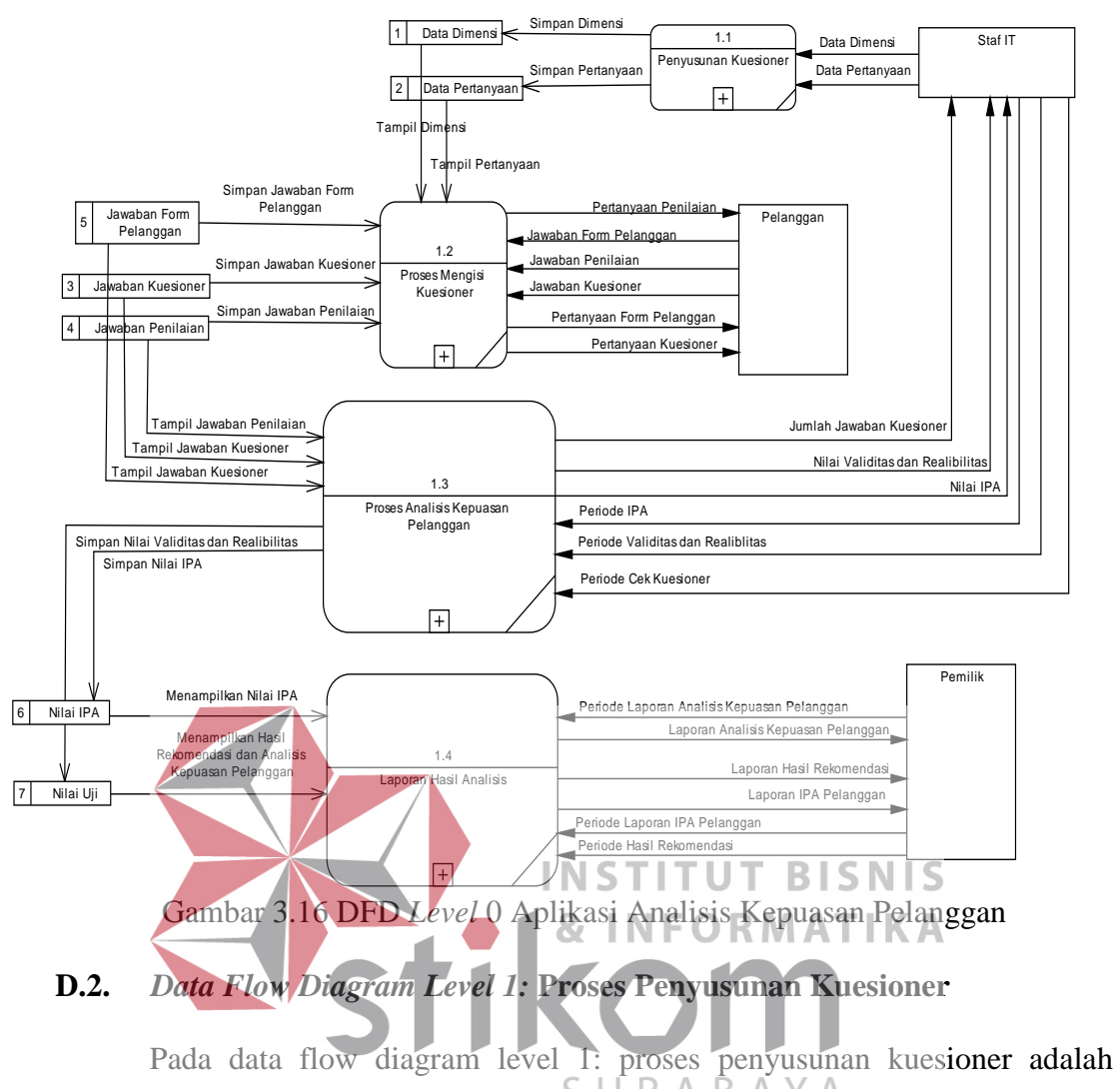

К B  $\overline{A}$ penurunan proses dari data flow diagram level 0 Aplikasi Analisis Kepuasan Pelanggan pada Lazizaa *Chicken And Pizza.* Pada data flow diagram level 1: proses penyusunan kuesioner terdiri dalam dua proses, yaitu proses menyimpan data dimensi dan proses menyimpan data pertanyaan. Data flow diagram level 1: proses penyusunan kuesioner dijelaskan pada gambar di bawah ini.

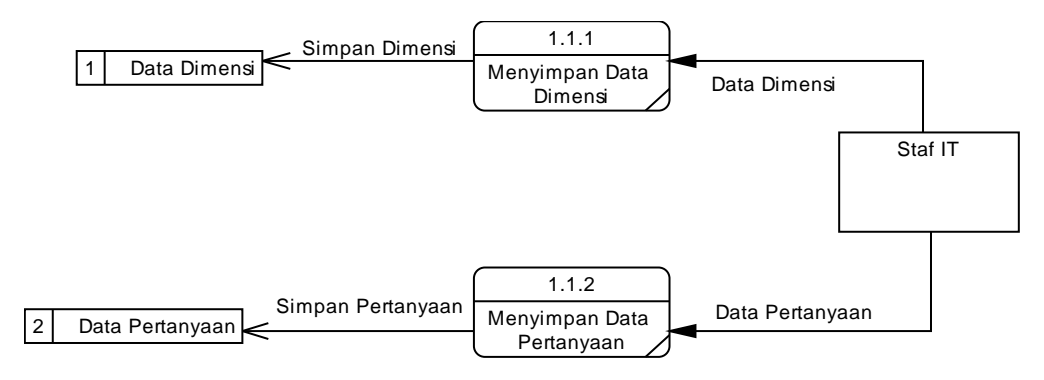

Gambar 3.17 DFD *Level* 1: Proses Penyusunan Kuesioner

### **D.3.** *Data Flow Diagram Level 1***: Proses Mengisi Kuesioner**

Pada data flow diagram level 1: proses mengisi kuesioner adalah penurunan proses dari data flow diagram level 0 Aplikasi Analisis Kepuasan Pelanggan pada Lazizaa *Chicken And Pizza.* Pada data flow diagram level 1: proses mengisi kuesioner terdiri dalam dua proses, yaitu proses mengisi form pelanggan dan proses pengisian form kuesioner dan form penilaian. Data flow **INSTITUT BISNIS & INFORMATIKA** mpa aban Form Pertanyaan Form Pelanogar isi Fo elanggan Jawaban Form Pelanggan SURABAYA Pelanggan Tampil Data Dimensi Data Dimensi Tampil Data Pertanyaan Data Pertanyaan  $122$ Pengisian Form Simpan Jawaban Kuesioner Kusioner dan Form  $\overline{3}$ Jawaban Kuesioner Jawahan Kuesioner dan Penilaian Penfisian Simpan Jawaban Penilaian Jawaban Penilaian  $\overline{4}$ Prertanyaan Form Kusioner dan Form Penfisian

diagram level 1: proses mengisi kuesioner dijelaskan pada gambar di bawah ini.

Gambar 3.18 DFD *Level* 1: Proses Mengisi Kuesioner

#### **D.4.** *Data Flow Diagram Level 1***: Proses Analisis Kepuasan Pelanggan**

Pada data flow diagram level 1: proses analisis kepuasan pelanggan adalah penurunan proses dari data flow diagram level 0 Aplikasi Analisis Kepuasan Pelanggan pada Lazizaa *Chicken And Pizza.* Pada data flow diagram level 1: proses mengisi kuesioner terdiri dalam empat proses, yaitu proses cek kuesioner, proses uji validitas dan uji reliabilitas, proses analisis karakteristik pelanggan, dan proses analisis IPA (*importance performance analysis*). Data flow diagram level

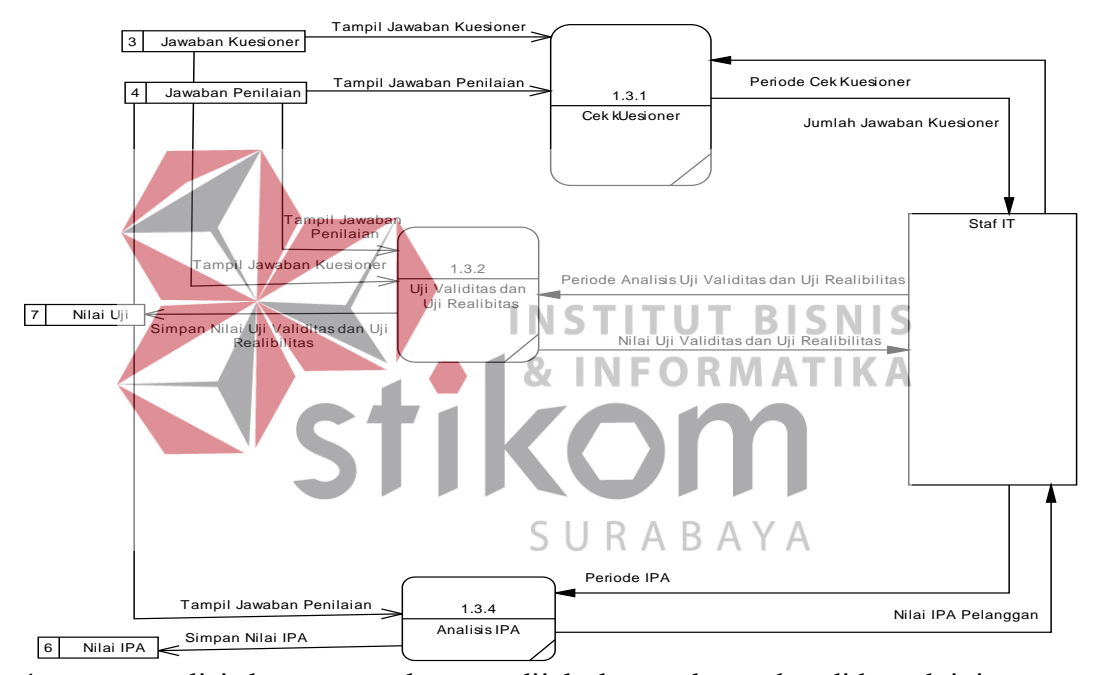

1: proses analisis kepuasan pelanggan dijelaskan pada gambar di bawah ini.

Gambar 3.19 DFD *Level* 1: Proses Analisis Kepuasan Pelanggan

## **D.5.** *Data Flow Diagram Level 1***: Proses Laporan Hasil Analisis**

Pada data flow diagram level 1: proses laporan hasil analisis adalah penurunan proses dari data flow diagram level 0 Aplikasi Analisis Kepuasan Pelanggan pada Lazizaa *Chicken And Pizza.* Pada data flow diagram level 1: proses laporan hasil analisis terdiri dalam tiga proses, yaitu proses laporan hasil rekomendasi dan analisis kepuasan pelanggan, proses laporan karakteristik pelanggan, dan proses laporan IPA (*importance performance analysis*) pelanggan. Data flow diagram level 1: proses laporan hasil analisis dijelaskan pada gambar dibawah ini.

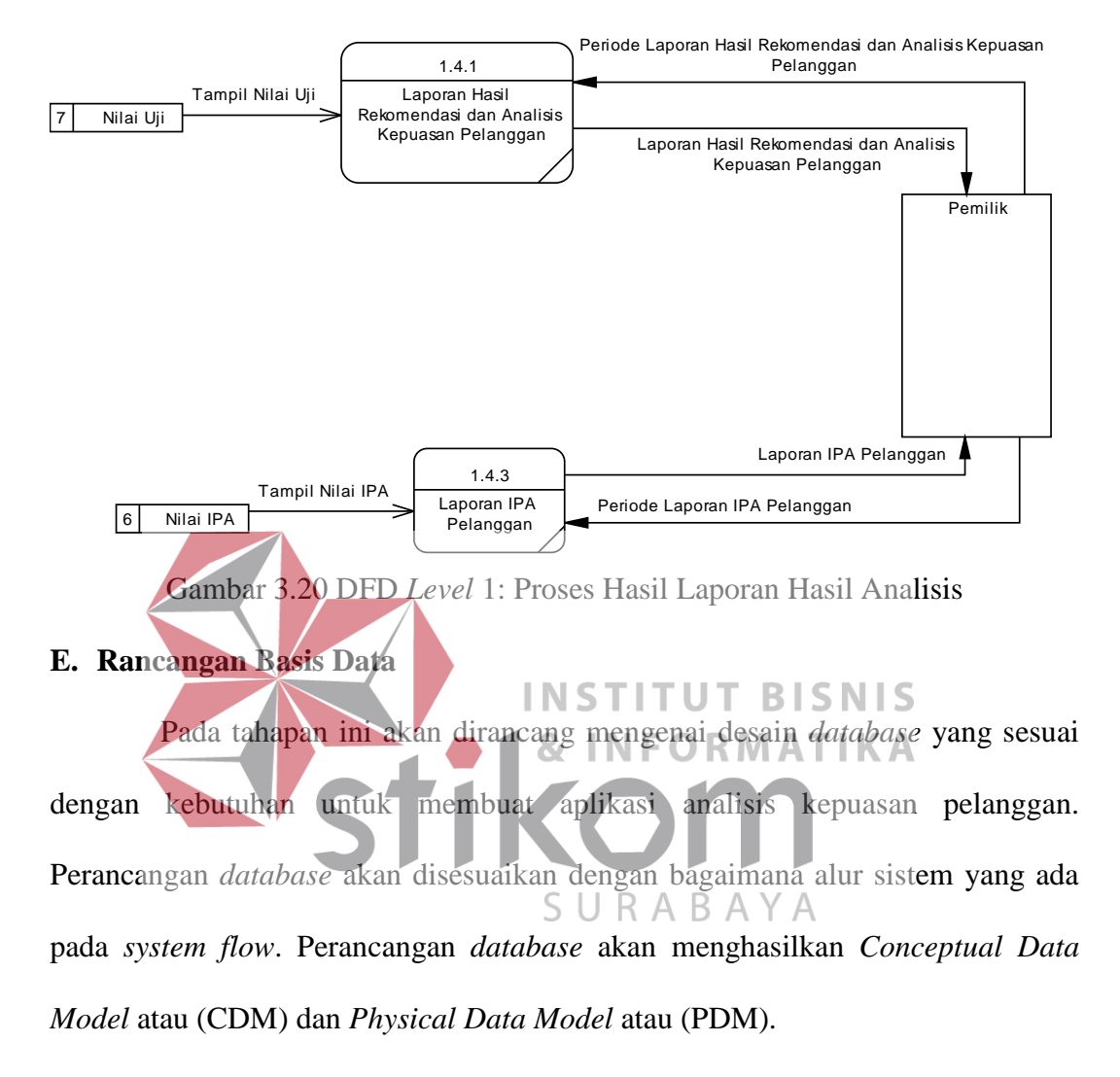

### **E.1** *Conceptual Data Model* **(CDM)**

*Concepeptual Data Model* atau (CDM) merupakan rancangan awal konsep desain *database* yang nantinya akan di *generate* kedalam bentuk *Physical Data Model* atau (PDM). Dari rancangan *Concepeptual Data Model* atau (CDM) ini akan menggambarkan keseluruhan relasi antar tabel.

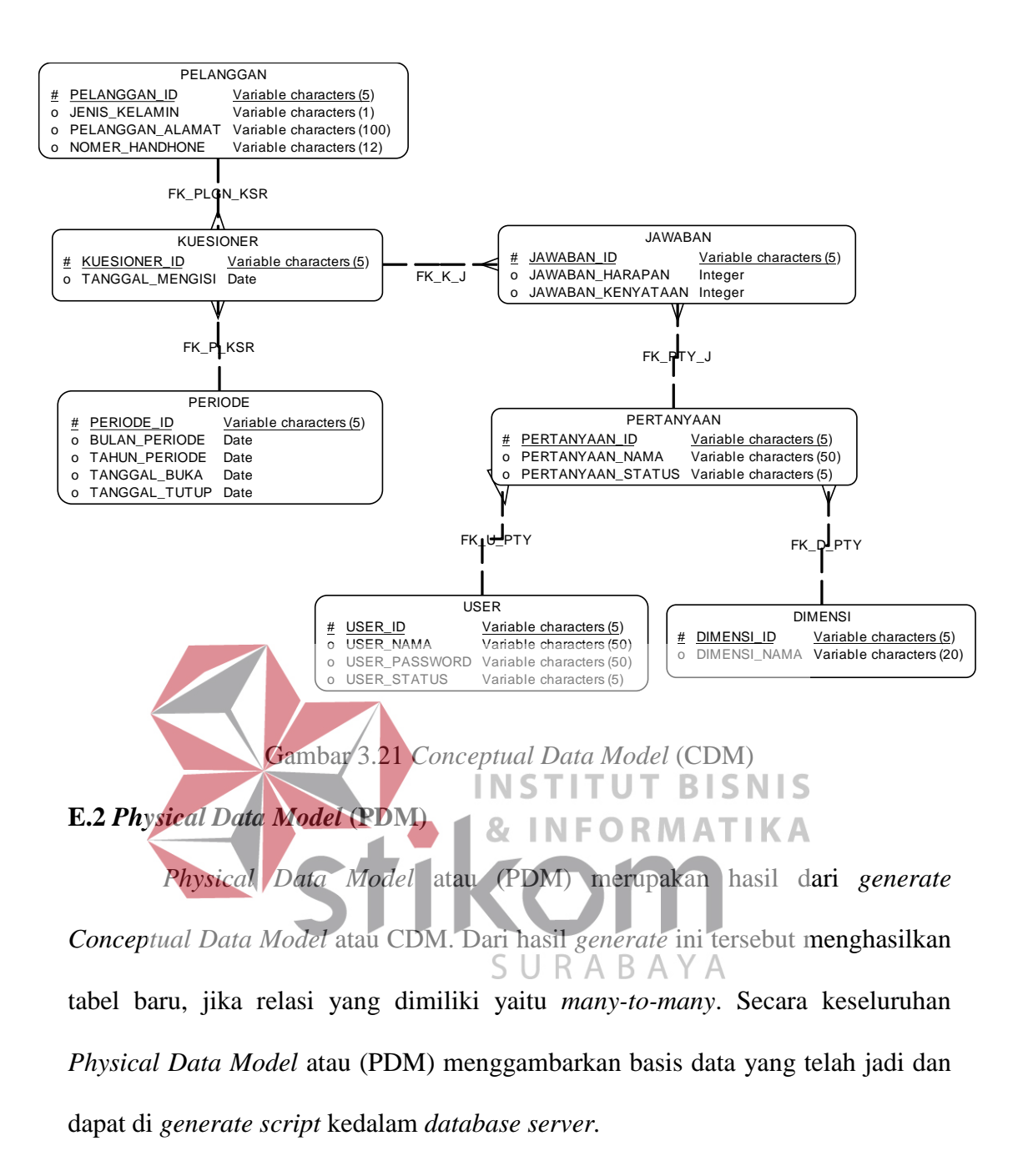

93

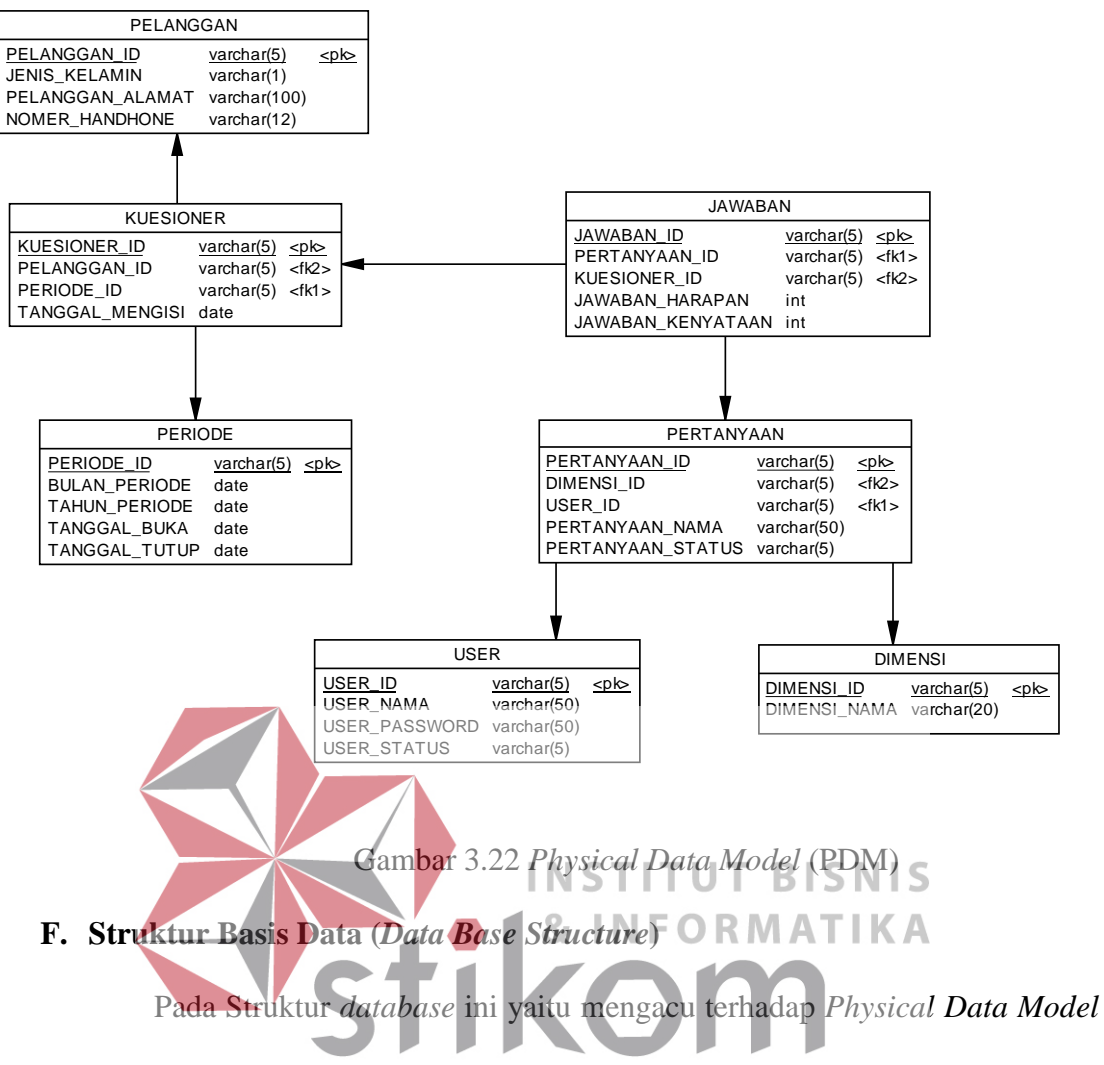

(PDM). Sebagaimana telah dijelaskan sebelumnya bahwa diagram tersebut adalah

representatif dari struktur basis data yang ada di dalam *database server.* 

## **F.1 Pelangan**

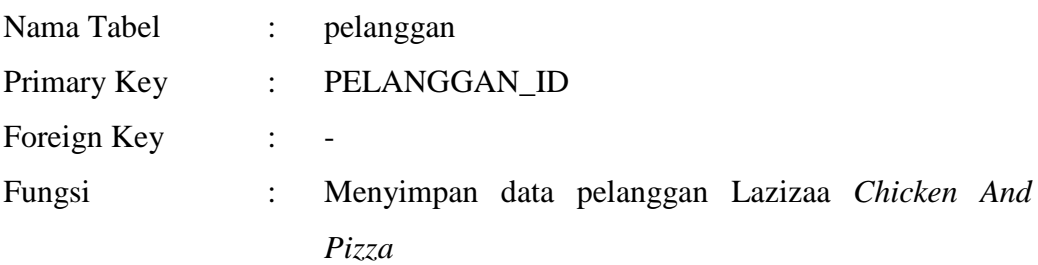

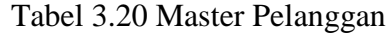

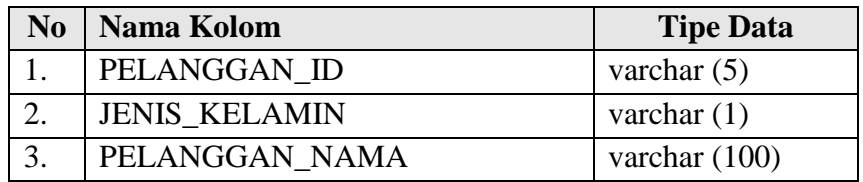

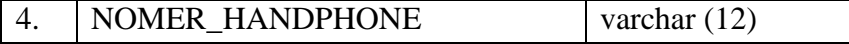

# **F.2 Kuesioner**

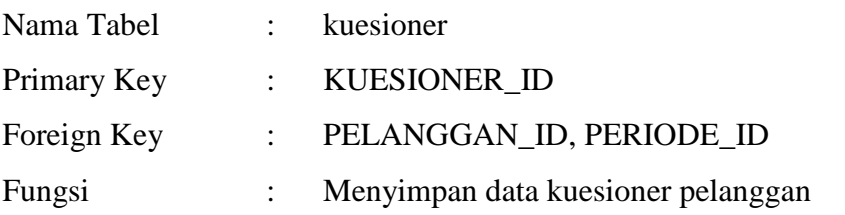

Tabel 3.21 Master Kuesioner

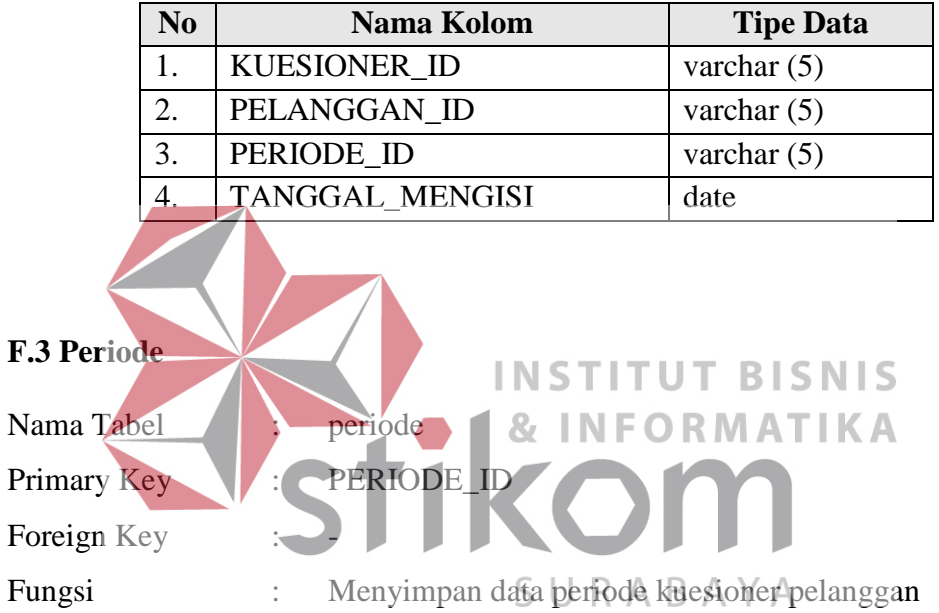

# Tabel 3.22 Master Periode

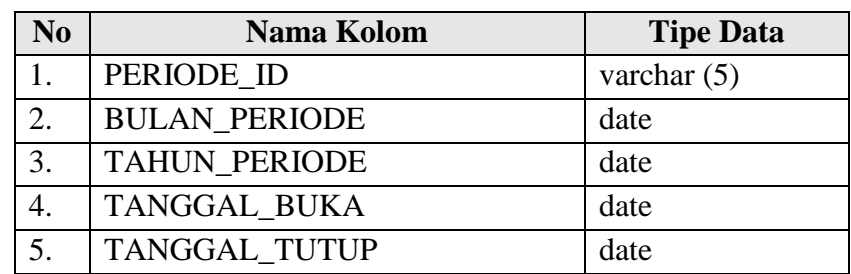

# **F.4 Jawaban**

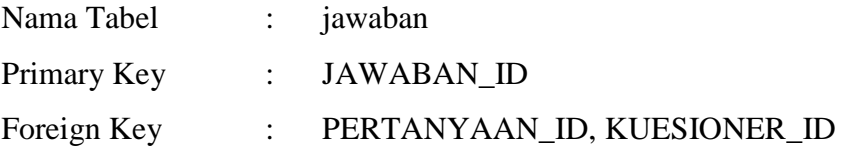

# Fungsi : Menyimpan data jawaban pelanggan

# Tabel 3.23 Master Jawaban

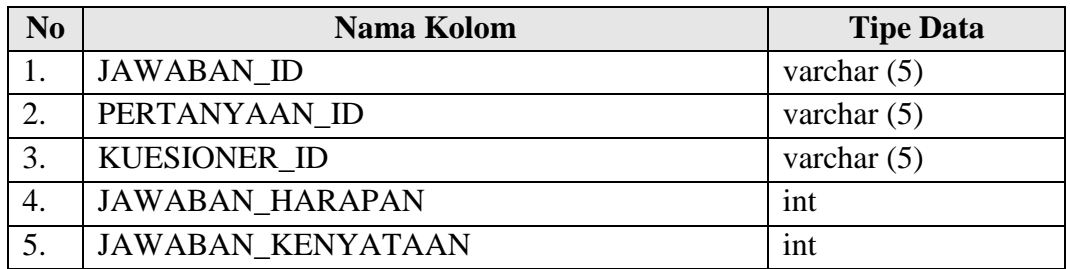

# **F.5 Pertanyaan**

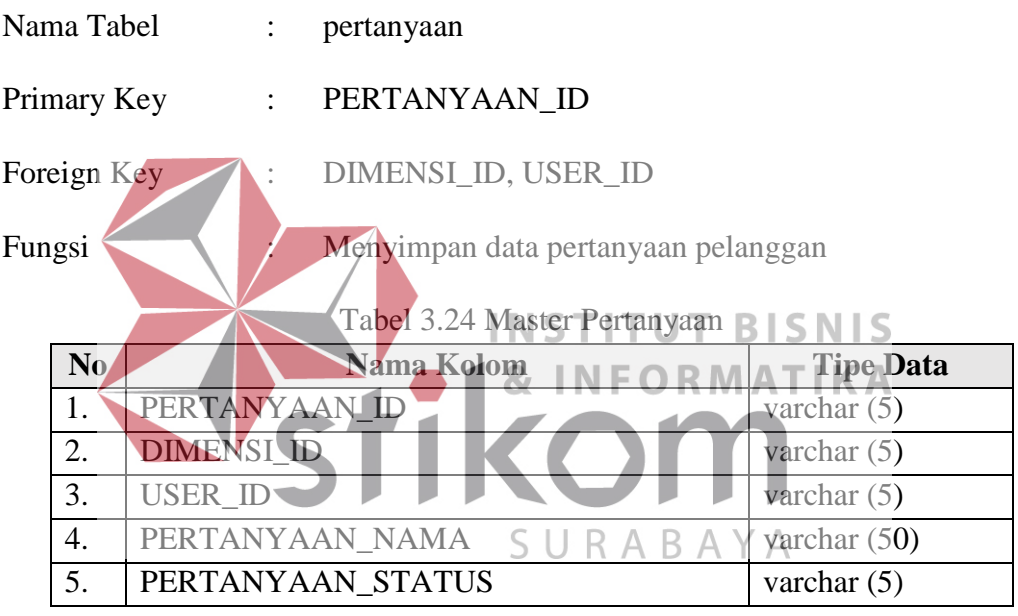

# **F.6 User**

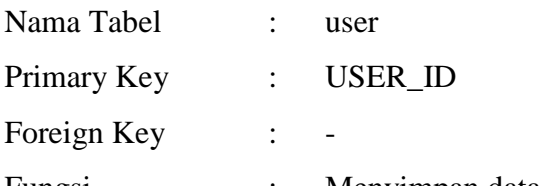

Fungsi : Menyimpan data user

Tabel 3.25 Master *User*

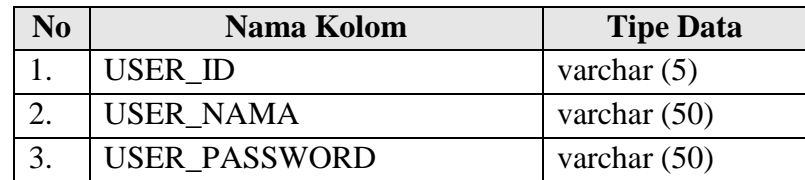

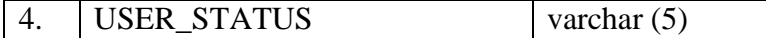

# **F.7 Deminsi**

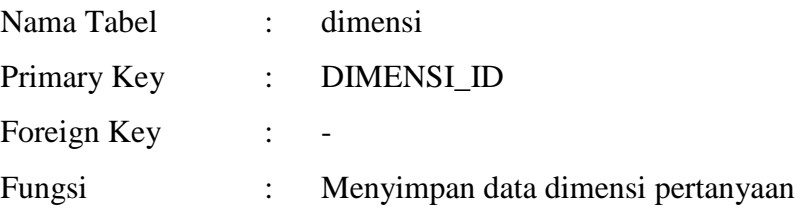

Tabel 3.26 Master Dimensi

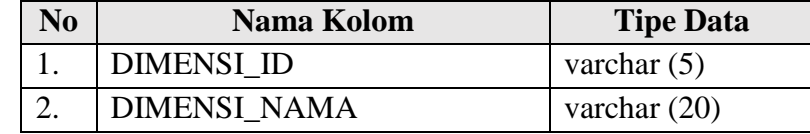

# **G. Desain Antar Muka (***User Interface***)**

Perancangan tata/letak aplikasi ini dibuat mengenai desain antar muka **INSTITUT BISNIS** yang nantinya digunakan oleh pengguna dalam sistem. Rancangan ini disusun agar mempermudah pengguna dalam menjalankan aplikasi analisis kepuasan pelanggan. Desain ini akan disesuaikan dengan kebutuhan dan mengacu pada *system flow*.

# **G.1 Halaman** *Frond End* **Aplikasi Analisis Kepuasan Pelanggan**

Halaman *Front End* berfungsi sebagai tampilan depan dari aplikasi analisis kepuasan pelanggan yang berisi *form login* atau *register* pelanggan.

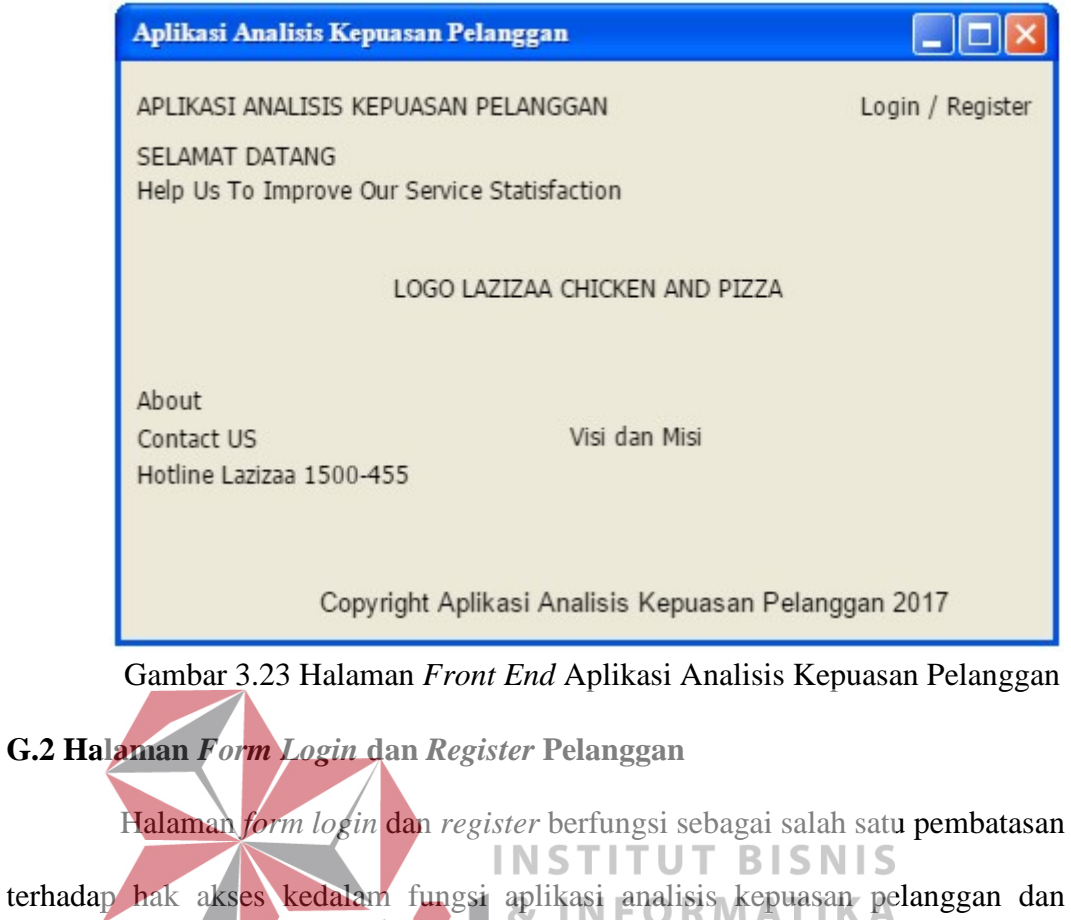

berfungsi juga sebagai pendaftaran pelanggan baru agar bisa mengakses aplikasi

SURABAYA

analisis kepuasan pelanggan.

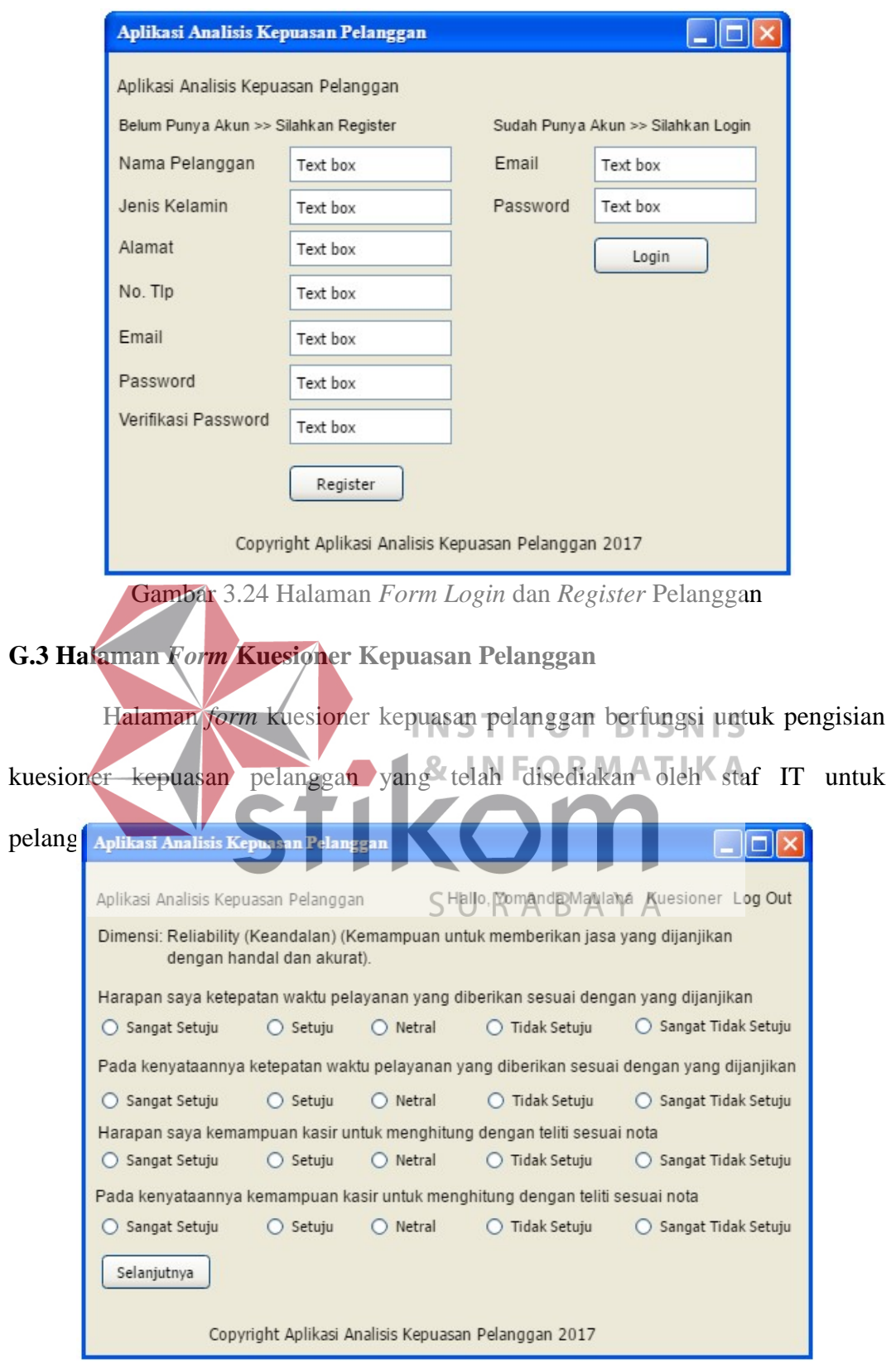

Gambar 3.25 Halaman *Form* Kuesioner Kepuasan Pelanggan

# **G.4 Halaman** *Form Login* **Staf IT** *dan* **Pemilik**

Halaman *login* berfungsi sebagai salah satu pembatasan terhadap hak

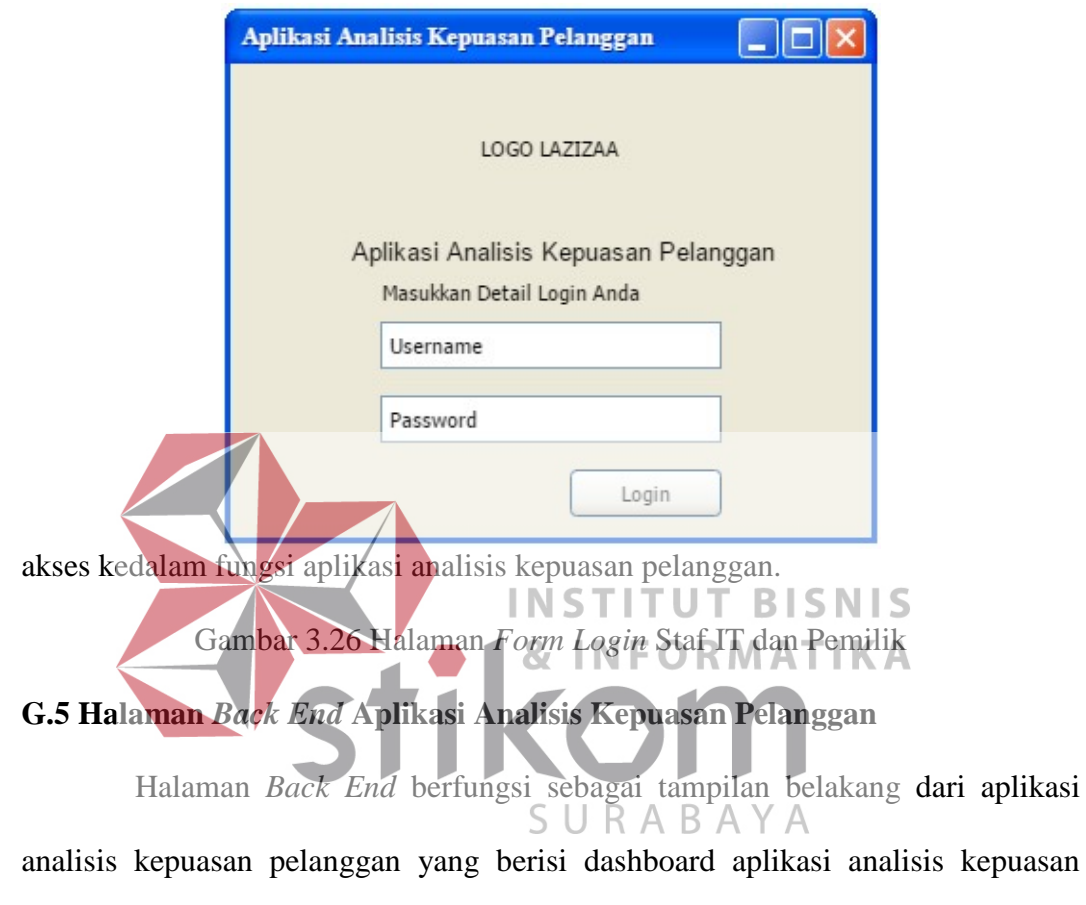

pelanggan, master data, perhitungan analisis kepuasan pelanggan, dan laporan

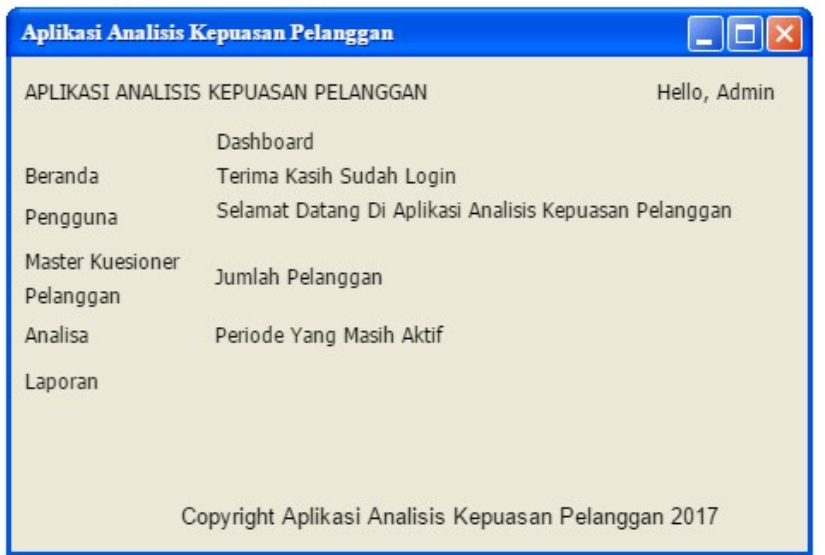

analisis kepuasan pelanggan.

Gambar 3.27 Halaman *Back End* Aplikasi Analisis Kepuasan Pelanggan

### **G.6 Halaman** *Form* **Tambah Pengguna**

Halaman *form* tambah pengguna berfungsi sebagai *form* untuk

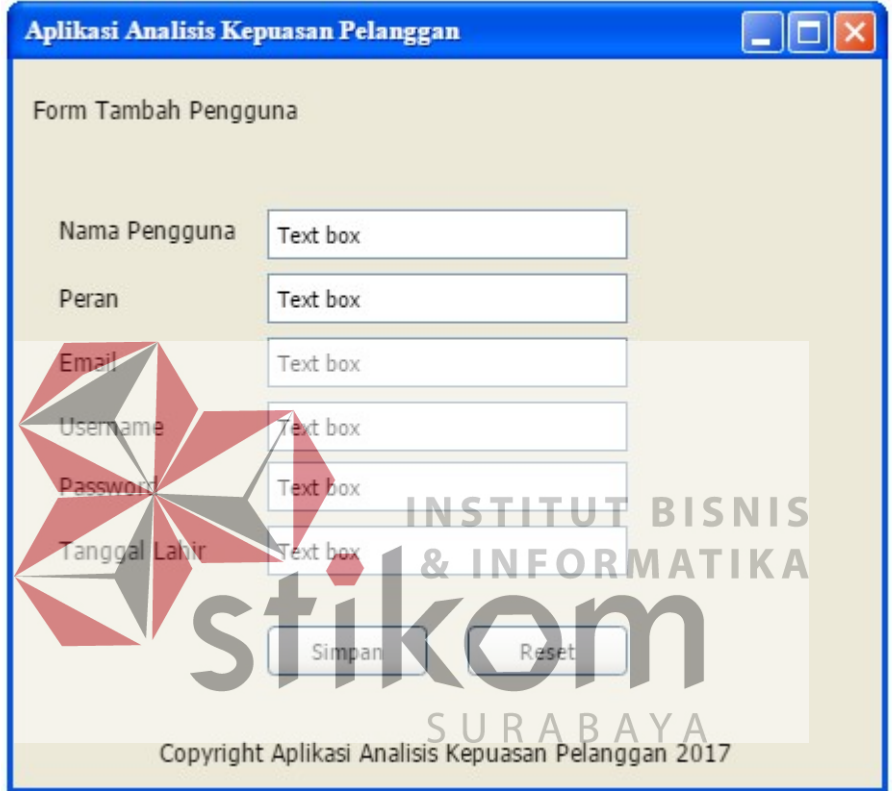

menambahkan data pengguna baru pada aplikasi analisis kepuasan pelanggan.

Gambar 3.28 Halaman *Form* Tambah Pengguna

# **G.7 Halaman** *Form* **Tambah Dimensi**

Halaman *form* tambah pengguna berfungsi sebagai *form* untuk

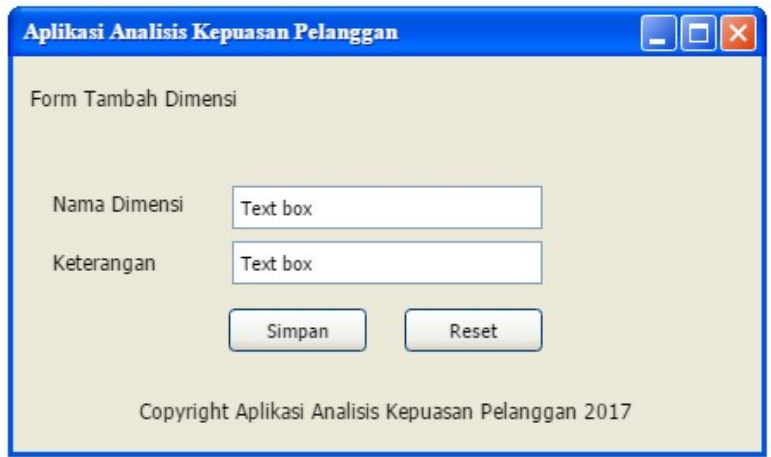

menambahkan data dimensi baru pada aplikasi analisis kepuasan pelanggan.

Gambar 3.29 Halaman *Form* Tambah Dimensi

### **G.8 Halaman** *Form* **Tambah Master Kuesioner**

Halaman *form* tambah pengguna berfungsi sebagai *form* untuk

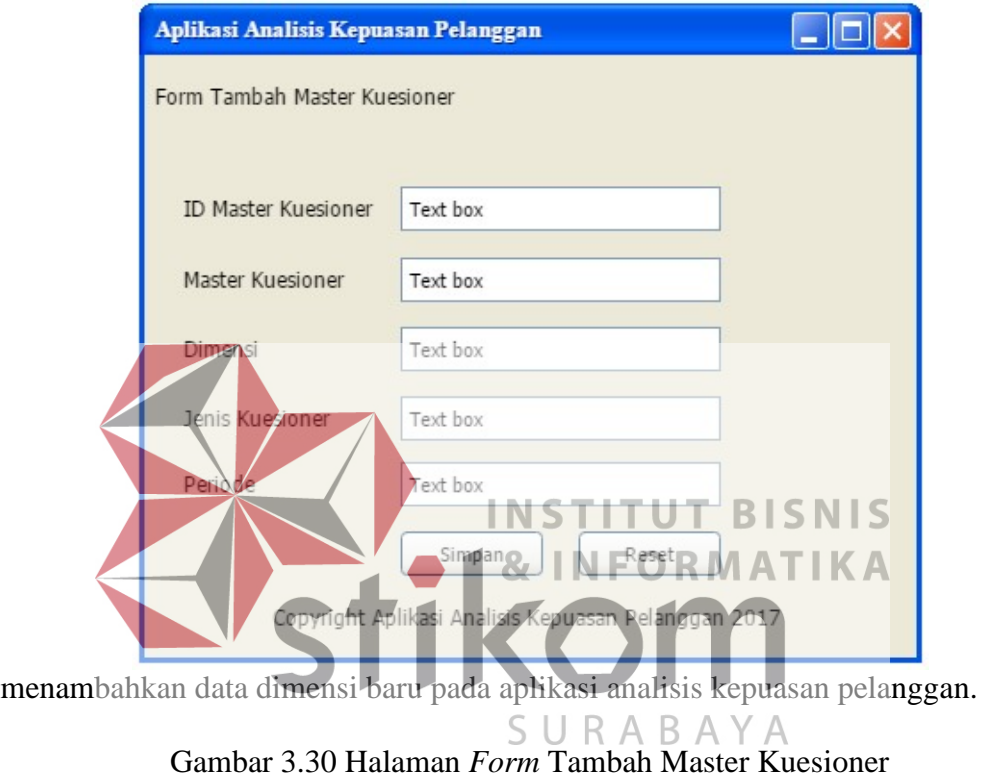

# **G.9 Halaman** *Form* **Tambah Periode**

Halaman *form* tambah periode berfungsi sebagai *form* untuk

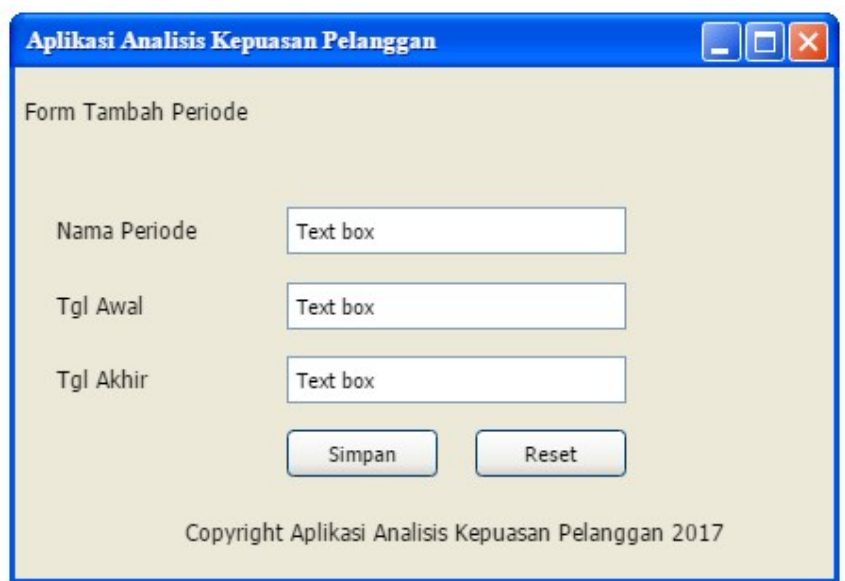

menambahkan data periode baru pada aplikasi analisis kepuasan pelanggan.

Gambar 3.31 Halaman *Form* Tambah Periode

### **G.10 Halaman** *Form* **Pilih Periode Uji Validitas dan Uji Reliabilitas**

Halaman *form* pilih periode uji validitas dan uji reliabilitas digunakan untuk melakukan pengecekan data jawaban kuesioner dari pelanggan apakah sudah sesuai dengan periode yang diinginkan oleh staf IT agar dapat melakukan

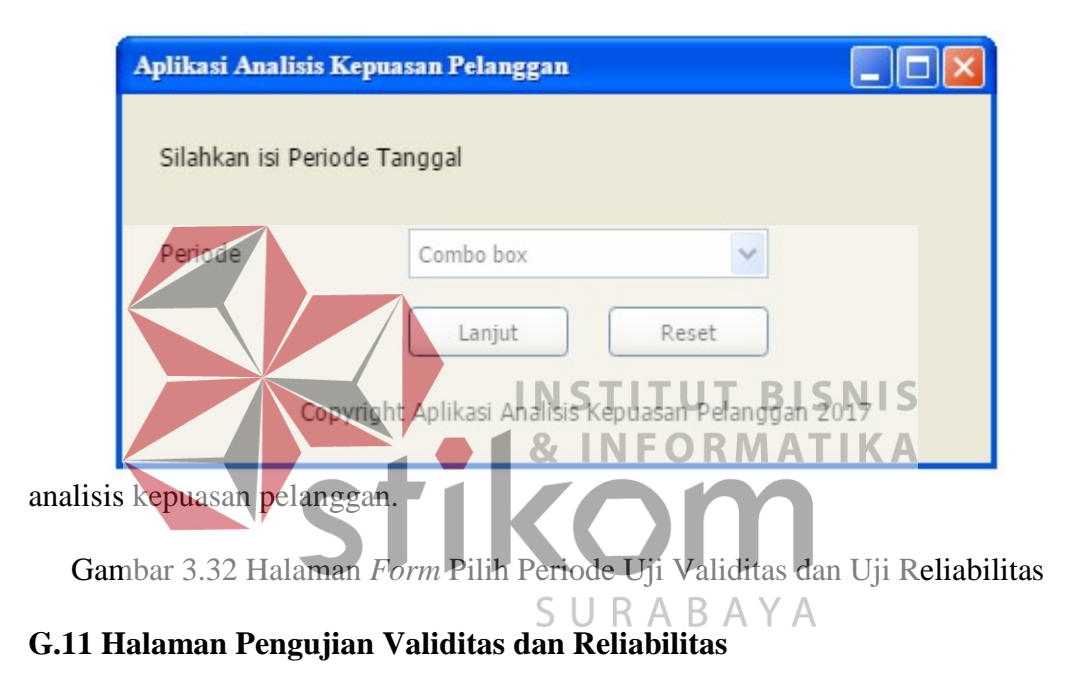

Halaman pengujian validitas dan reliabilitas bertujuan untuk mengetahui apakah data jawaban kuesioner pelanggan valid atau tidak dan realiabelnya sangat rendah atau sangat kuat.
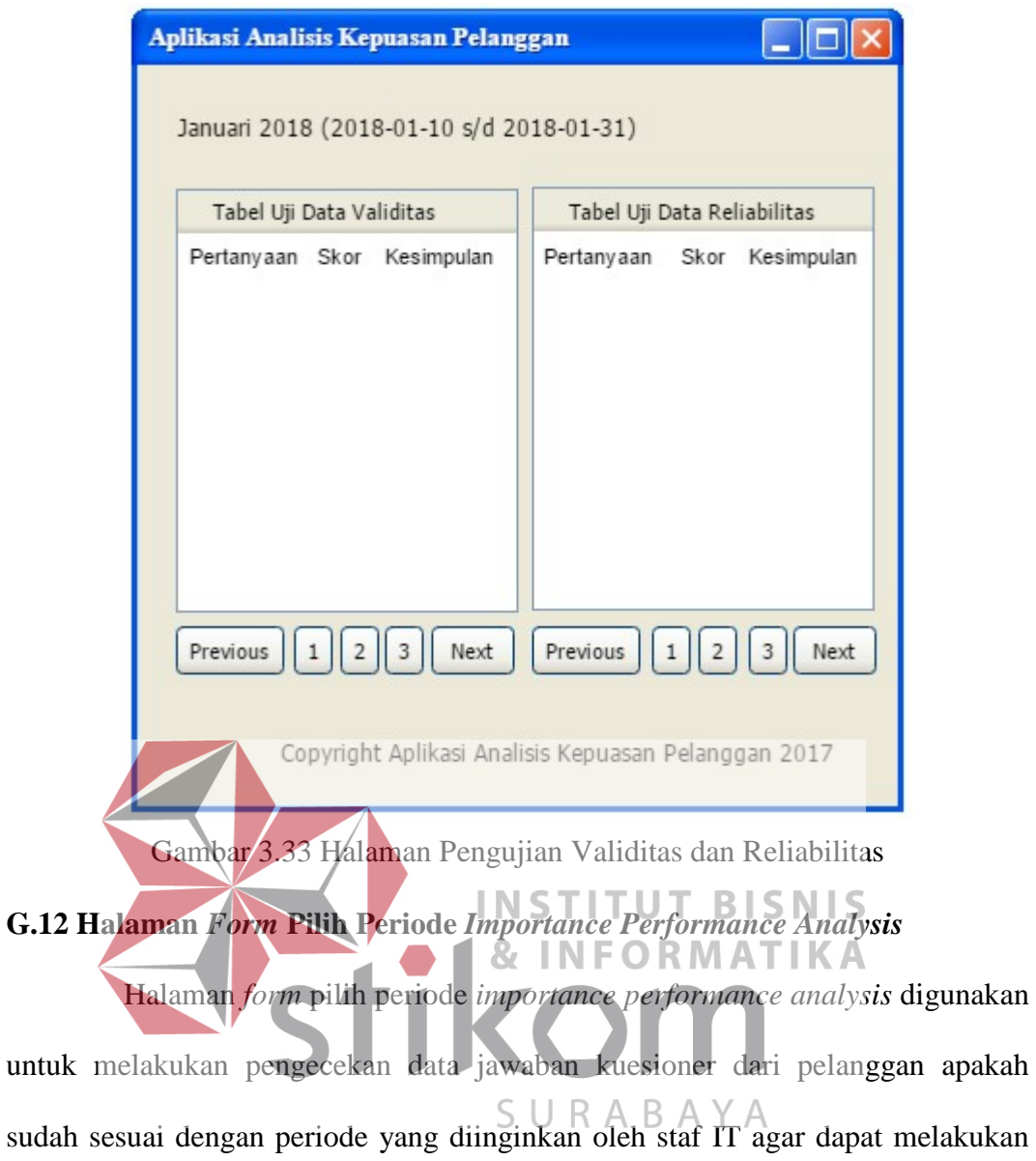

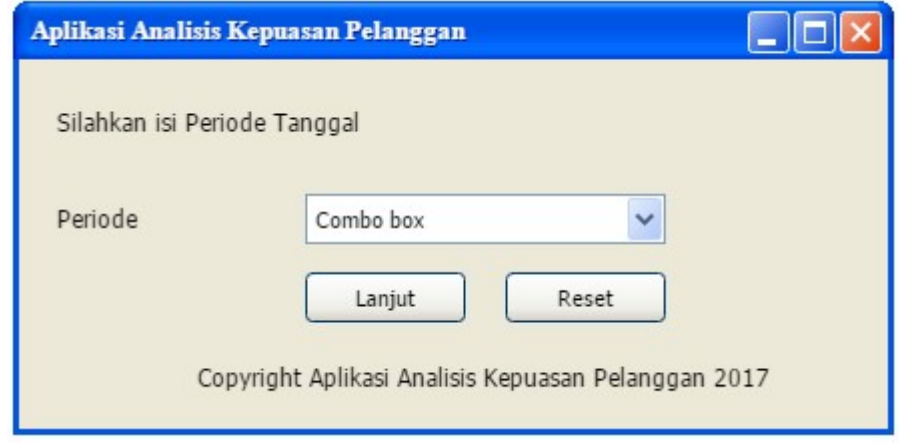

analisis kepuasan pelanggan.

Gambar 3.34 Halaman *Form* Pilih Periode *Importance Performance Analysis*

# **G.13 Halaman Pengujian** *Importance Performance Analysis*

Halaman *form* pengujian validitas dan reliabilitas bertujuan untuk mengetahui apakah data jawaban kuesioner pelanggan valid atau tidak dan realiabelnya sangat rendah atau sangat kuat.

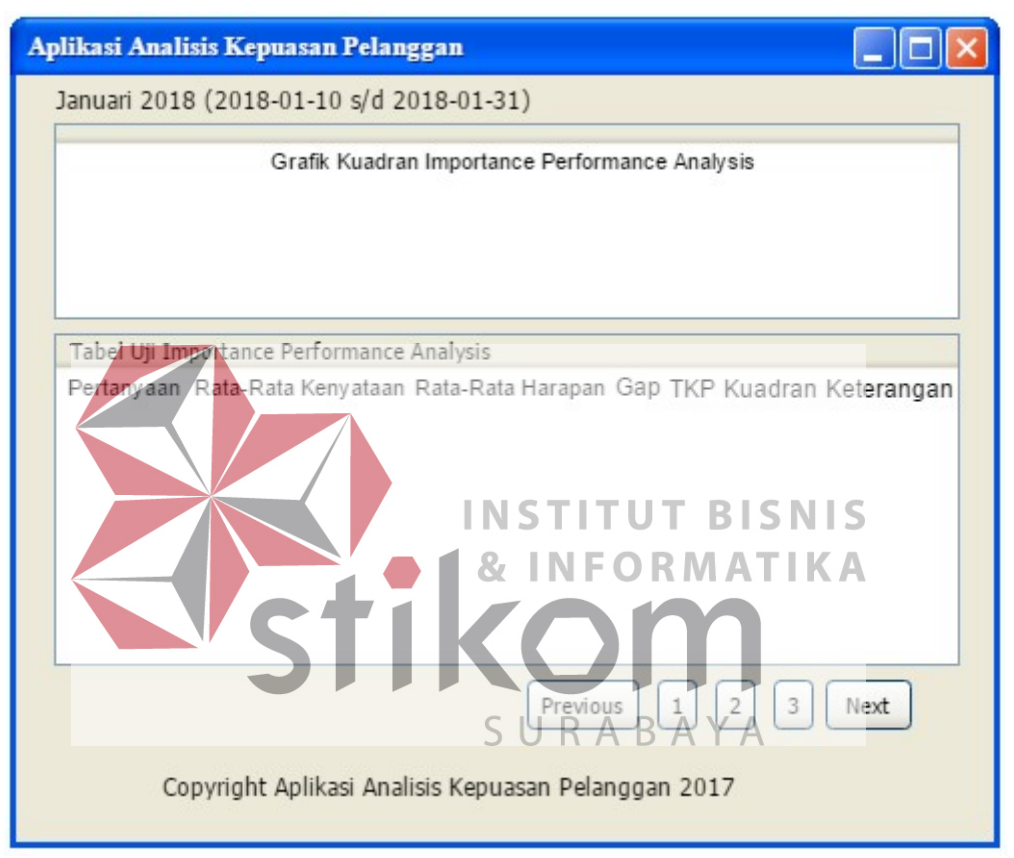

Gambar 3.35 Halaman Pengujian *Importance Performance Analysis*

# **G.14 Halaman** *Form* **Pilih Periode** *Gap Analysis*

Halaman *form* pilih periode *gap analysis* digunakan untuk melakukan pengecekan data jawaban kuesioner dari pelanggan apakah sudah sesuai dengan periode yang diinginkan oleh staf IT agar dapat melakukan analisis kepuasan pelanggan.

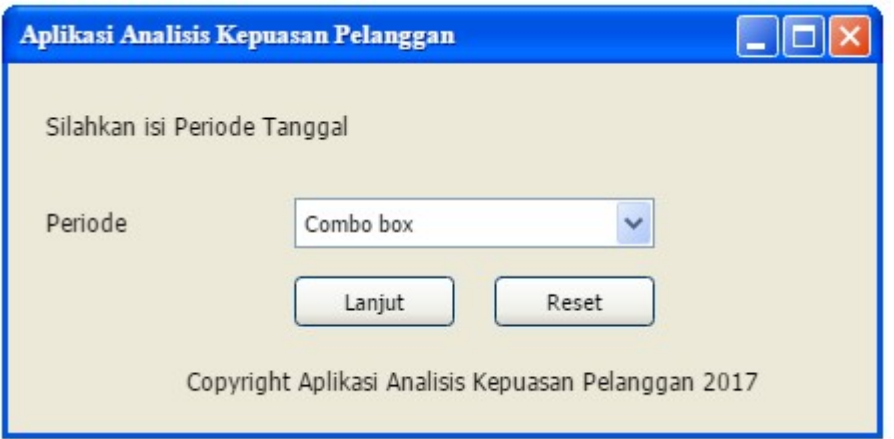

Gambar 3.36 Halaman *Form* Pilih Periode *Gap Analysis*

# **G.15 Halaman Pengujian** *Gap Analysis*

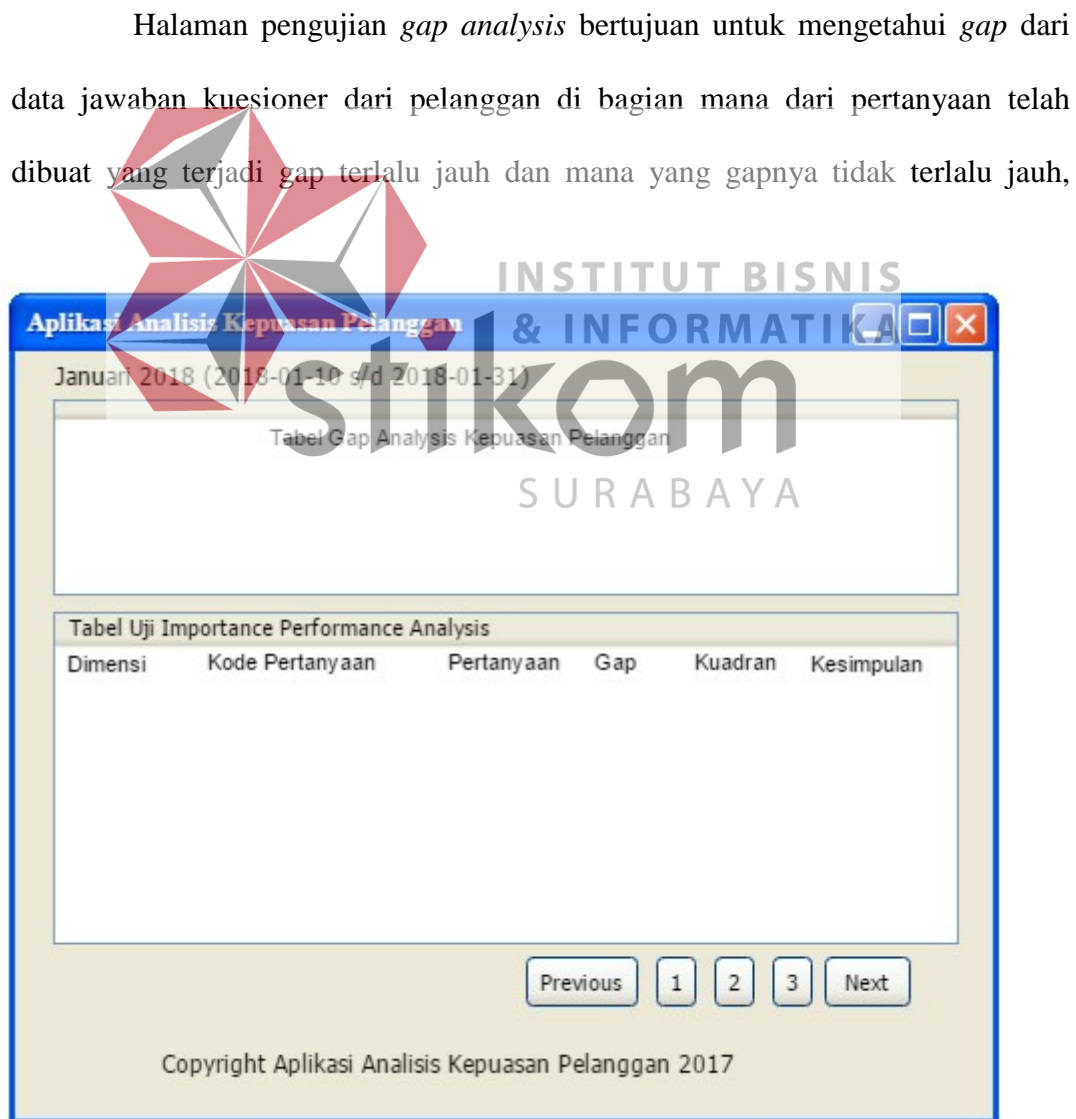

informasi tersebut dapat pada halaman ini.

Gambar 3.37 Halaman Pengujian *Gap Analysis* 

# **G.16 Halaman** *Form* **Pilih Periode Membuat Laporan** *Importane Performance Analysis*

Halaman pilih periode membuat laporan *importance performance analysis* bertujuan untuk memilih periode mana yang akan dibuat laporan

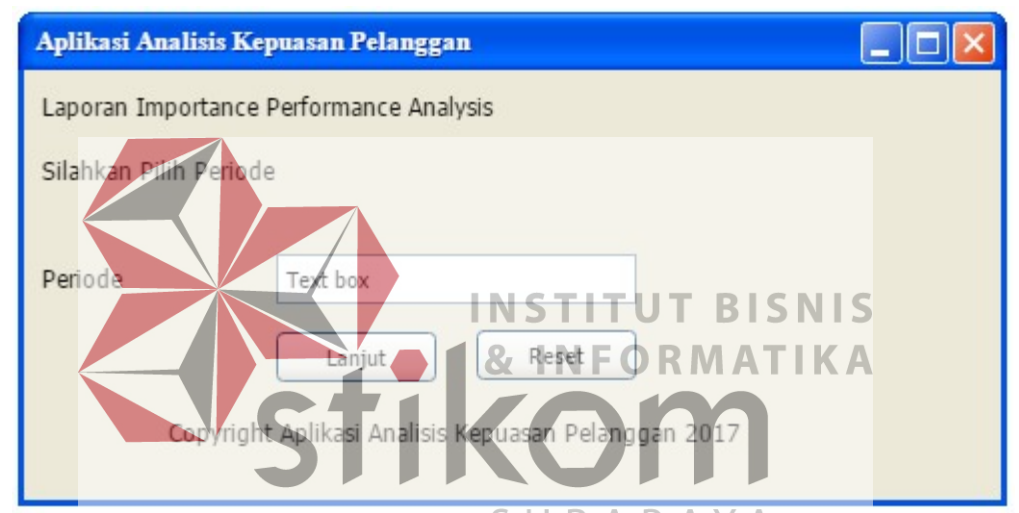

*importance performance analysis* oleh staf IT Lazizaa *Chicken And Pizza*.

Gambar 3.38 Halaman Pilih Periode Membuat Laporan Importance Performance Analysis **G.17 Halaman Cetak Laporan** *Importance Performance Analysis* 

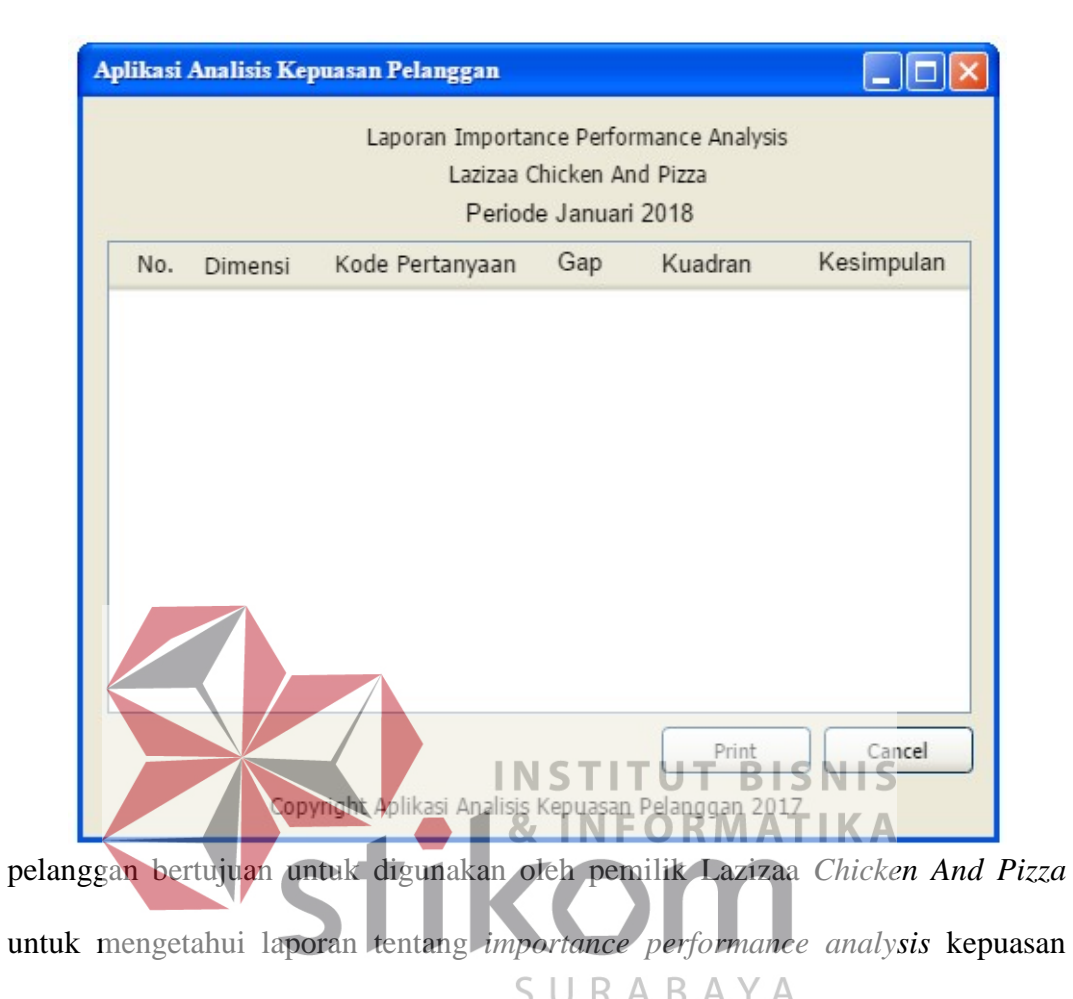

Halaman cetak laporan *importance performance analysis* kepuasan

pelanggan yang telah dilakukan oleh staf IT Lazizaa *Chicken And Pizza.* 

Gambar 3.39 Halaman Cetak Laporan *Importance Performance Analysis*

# **G.18 Halaman Pilih Periode Membuat Laporan** *Gap Analysis*

Halaman pilih periode membuat laporan *gap analysis* bertujuan untuk memilih periode mana yang akan dibuat laporan *gap analysisnya* oleh staf IT

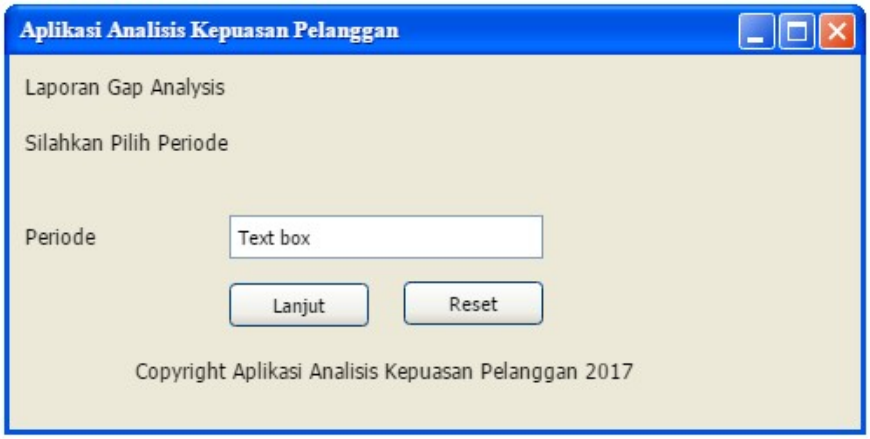

Lazizaa *Chicken And Pizza*.

Gambar 3.40 Halaman Pilih Periode Membuat Laporan *Gap Analysis* 

### **G.19 Halaman Cetak Laporan** *Gap Analysis*

Halaman cetak laporan *gap analysis* kepuasan pelanggan bertujuan untuk digunakan oleh pemilik Lazizaa *Chicken And Pizza* untuk mengetahui laporan tentang *gap analysis* kepuasan pelanggan yang telah dilakukan oleh staf IT Lazizaa *Chicken And Pizza.* 

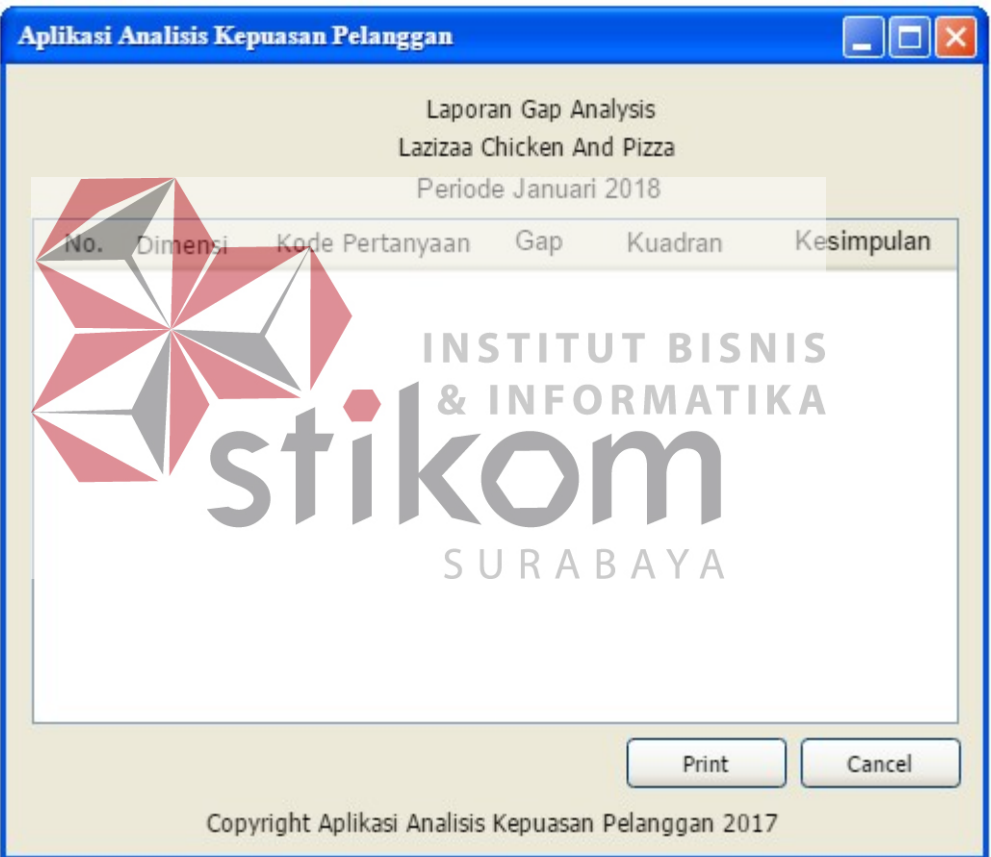

Gambar 3.41 Halaman Cetak Laporan *Gap Analysis*

### **H. Rencana Uji Coba Sistem**

Pada rencana uji coba sistem ini akan dilakukan pengujian sistem setelah melakukan perancangan dan desain sistem aplikasi analisis kepuasan pelanggan. Uji coba sistem ini dilakukan untuk mengetahui apakah sistem yang telah dibangun dan dibuat telah berjalan sesuai dengan kebutuhan dari pihak Lazizaa Chicken And Pizza. Uji coba sistem ini menggunakan *black box testing*.

# **H.1 Rencana Uji Coba** *Black Box Testing*

Setelah membangun dan merancang bangun aplikasi analisis kepuasan pelanggan, maka harus dilakukan rencana uji coba untuk menguji fungsionalitas pada aplikasi analisis kepuasan pelanggan yang telah dibangun. Rencana uji coba fungsionalitas aplikasi analisis kepuasan pelanggan ini dilakukan dengan menggunakan *black box testing*. Untuk lebih jelasnya rencana uji coba *black box testing* ini dapat dilihat pada tabel di bawah ini.

| No.                    | <b>Rencana Testing</b>        | <b>Hasil</b>                                              |  |  |  |  |
|------------------------|-------------------------------|-----------------------------------------------------------|--|--|--|--|
| <b>Aktor Pelanggan</b> |                               |                                                           |  |  |  |  |
| 1.                     | Validasi nama pengguna dan    | Dapat membuka halaman selanjutnya                         |  |  |  |  |
|                        | kata sandi yang benar         | pada aplikasi.                                            |  |  |  |  |
| 2.                     | Salah input nama pengguna dan | Tidak dapat masuk ke halaman aplikasi                     |  |  |  |  |
|                        | kata sandi                    | selanjutnyaR M ATIK                                       |  |  |  |  |
| 3.                     | Mengisi kuesioner kepuasan    | Data dapat terisi dan tersimpan ke                        |  |  |  |  |
|                        | pelanggan                     | dalam database.                                           |  |  |  |  |
| $\overline{4}$ .       | Ada jawaban kuesioner yang    | Diberikan peringatan "Data Kuesioner                      |  |  |  |  |
|                        | belum terisi                  | Ada <sub>r</sub> Yang <sub>r</sub> Masih Kosong" dan data |  |  |  |  |
|                        |                               | tidak dapat tersimpan di dalam                            |  |  |  |  |
|                        |                               | database.                                                 |  |  |  |  |
| 5.                     | Pelanggan sudah pernah        | Diberikan peringatan "Anda Sudah                          |  |  |  |  |
|                        | mengisi kuesioner             | Pernah Mengisi Kuesioner"                                 |  |  |  |  |
| 6.                     | Periode pengisian kuesioner   | Diberikan peringatan "Periode                             |  |  |  |  |
|                        | telah berakhir                | Pengisian Kuesioner Telah Berakhir"                       |  |  |  |  |
| 7.                     | Keluar aplikasi analisis      | Memilih dan menekan tombol keluar                         |  |  |  |  |
|                        | kepuasan pelanggan            |                                                           |  |  |  |  |
|                        | <b>Aktor Staf IT</b>          |                                                           |  |  |  |  |
| 8.                     | Validasi nama pengguna dan    | Dapat membuka halaman utama                               |  |  |  |  |
|                        | kata sandi yang benar         | aplikasi analisis kepuasan pelanggan.                     |  |  |  |  |
| 9.                     | Salah input nama pengguna dan | Tidak dapat membuka halaman utama                         |  |  |  |  |
|                        | kata sandi                    | aplikasi analisis kepuasan pelanggan.                     |  |  |  |  |
| 10.                    | Melakukan penambahan Data     | Data dapat tersimpan di dalam                             |  |  |  |  |
|                        | <i>User</i>                   | database.                                                 |  |  |  |  |
| 11.                    | Melakukan penambahan Data     | Data dapat tersimpan di dalam                             |  |  |  |  |
|                        | Pelanggan                     | database.                                                 |  |  |  |  |
| 12.                    | Melakukan penambahan Data     | Data dapat tersimpan di dalam                             |  |  |  |  |

Tabel 3.27 Rencana Uji Coba *Balck Box Testing*

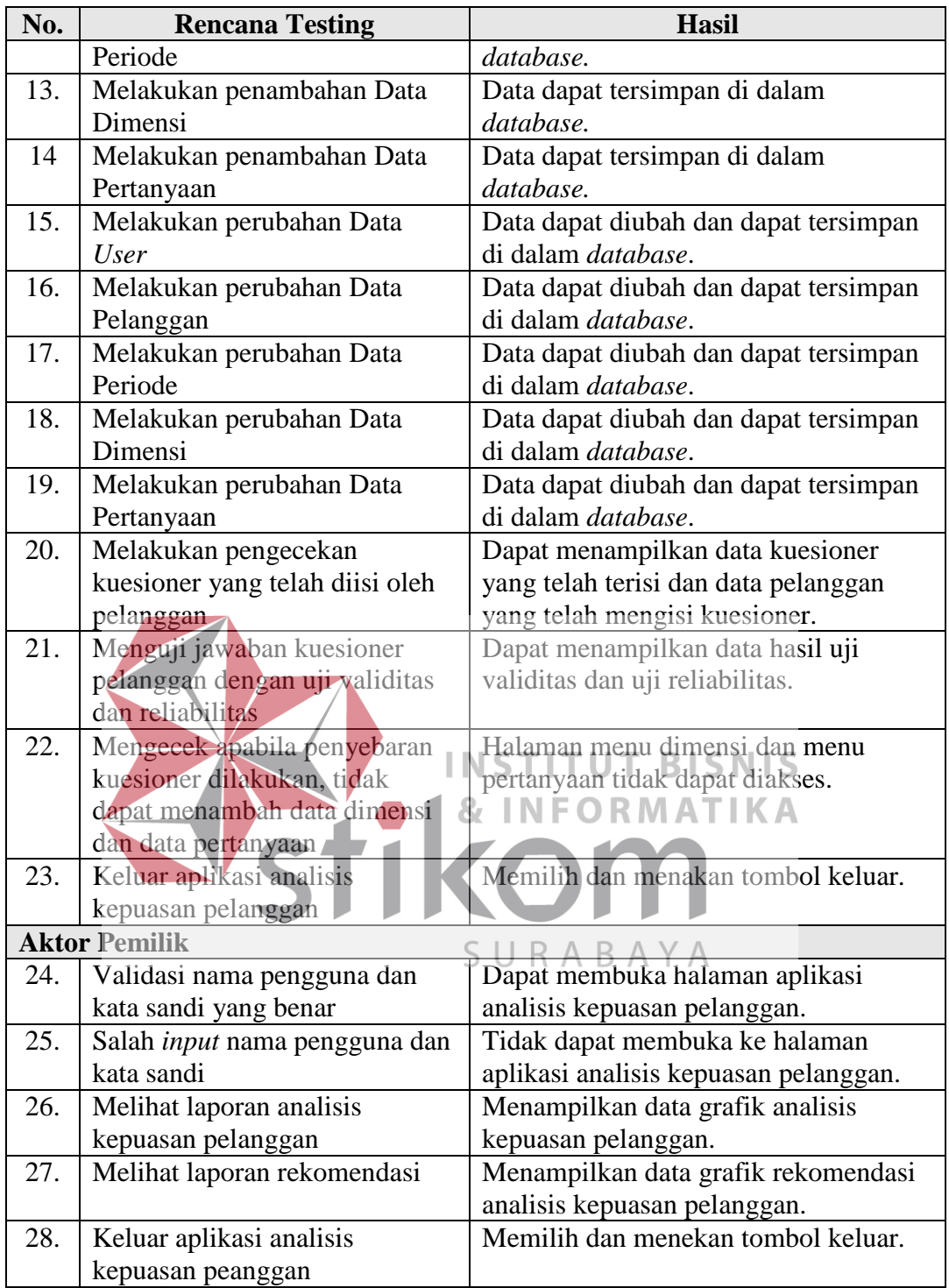

### **BAB IV**

### **IMPLEMENTASI DAN EVALUASI**

Pada pembahasan bab empat ini berisi tentang implementasi dan evaluasi dari Rancang Bangun Aplikasi Analisis Kepuasan Pelanggan Pada Lazizaa *Chicken And Pizza* Cabang Kusuma Bangsa Surabaya*.* Dalam tahap implementasi dan evaluasi terhadap aplikasi atau (*software*) yang telah dibuat akan menggunakan model SDLC Pressman.

### **4.1 Implementasi Sistem**

Implementasi sistem ini merupakan tahap pembuatan perangkat lunak **INSTITUT BISNIS** (*software*) yang sesuai dengan perancangan dan desain sistem yang telah dibuat sebelumnya. Pembuatan aplikasi analisis kepuasan pelanggan yang akan dibangun sesuai dengan kebutuhan pada Lazizaa *Chicken And Pizza* Cabang Kusuma Bangsa Surabaya.

Sebelum melakukan implementasi, pengguna harus menyiapkan kebutuhan perangkat lunak sistem (*software*) dan kebutuhan perangkat keras sistem (*hardware*) yang telah di bahas pada bab tiga pada analisis kebutuhan sistem.

### **4.1.1 Pengguna Aplikasi Sebagai Pelanggan**

Pada penggunaan aplikasi sebagai pelanggan Lazizaa *Chicken And Pizza*, terdapat dua langkah yaitu mendaftarkan identitas diri pelanggan dan mengisi jawaban kuesioner yang disediakan pada aplikasi analisis kepuasan pelanggan.

### **A. Mengisi Identitas Pelanggan**

Agar dapat mengisi kuesioner kepuasan pelanggan diharuskan *register* terdahulu agar dapat mengakses aplikasi tersebut. Setelah melaukan *registrasi* dengan mengisi beberapa identitas pelanggan yang tersedia pada aplikasi seperti nama pelanggan, jenis kelamin, alamat, nomer telepon, *email*, dan *password*.

Setelah data identitas pelanggan dilengkapi maka pelanggan dapat mengisi kuesioner kepuasan pelanggan yang telah disediakan oleh aplikasi dengan *login* ke aplikasi dengan memasukan *username* dan *password* yang telah diregistrasikan **INSTITUT BISNIS** tadi. Lebih jelasnya akan digambarkan pada gambar 4.1 halaman *register* pada aplikasi kepuasan pelanggan berikut.

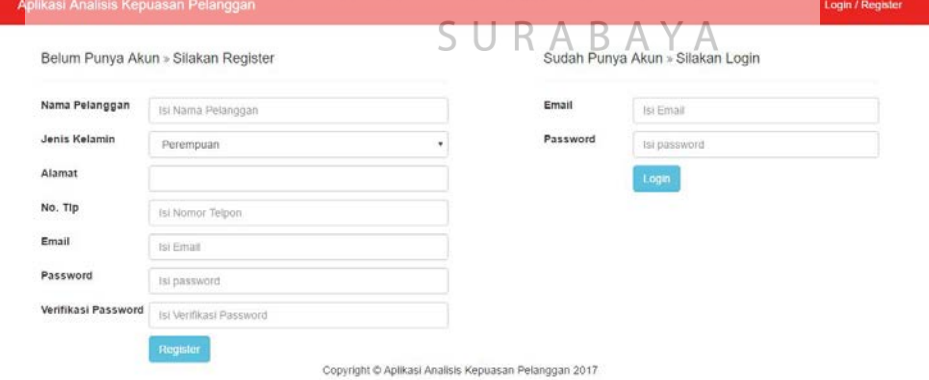

### Gambar 4.1 Halaman *Form Register* dan *Form Login*

Untuk proses pengisian pada halaman *register* pelanggan tinggal mengisikan *textbox* seperti biasa. Setelah *textbox* semua

113

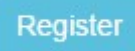

berhasil terisi pelanggan menekan *button* dan data pelanggan akan tersimpan di *database* pelanggan. Penjelasan lebih jelasnya akan dijelaskan pada gambar 4.2 berikut ini.

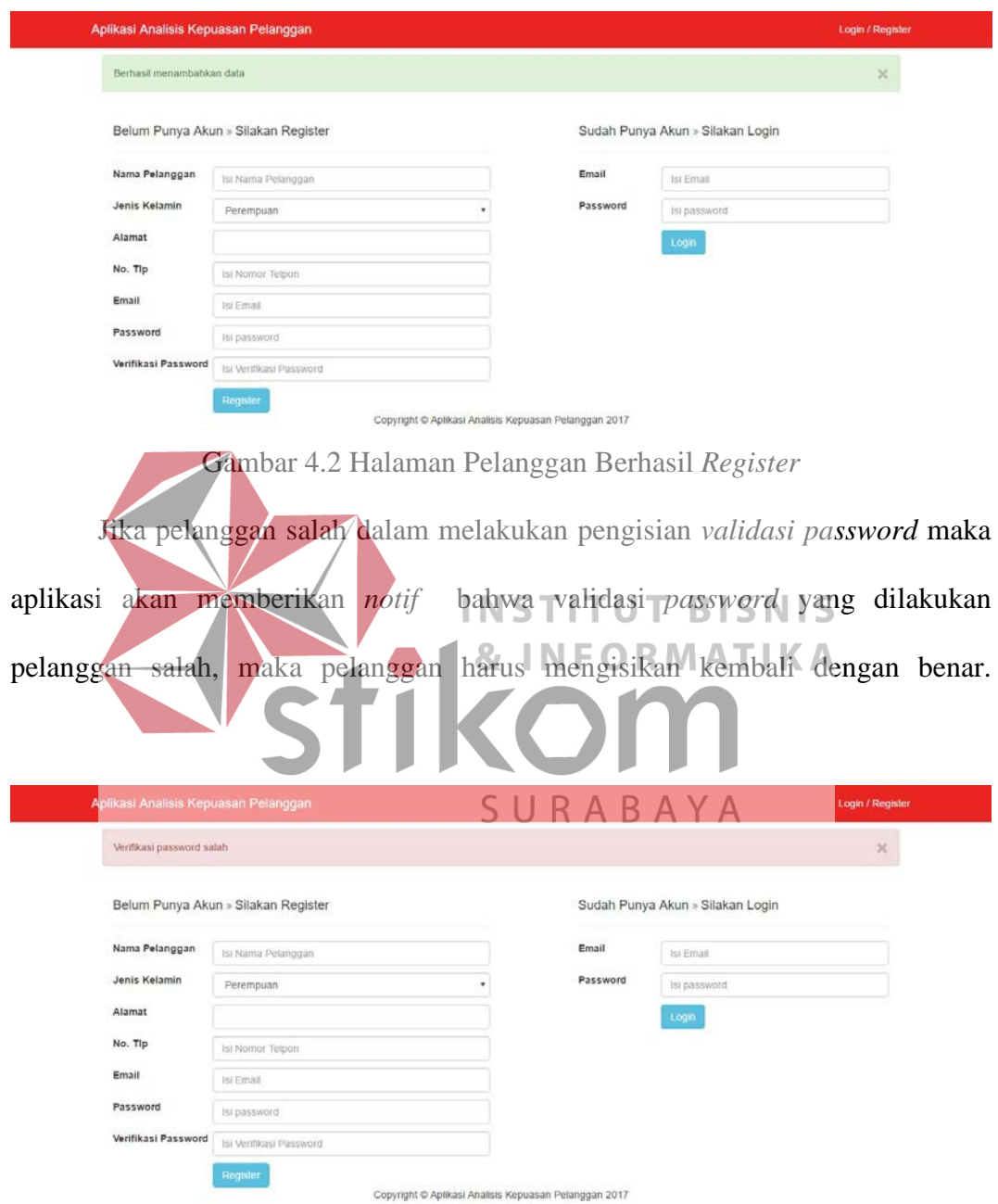

Penjelasannya terdapat pada gambar 4.3 berikut ini.

# Gambar 4.3 Halaman Pelanggan Gagal *Register*

Setelah pelanggan melakukan *register* dengan benar dan validasi *password* dengan benar maka selanjutnya pelanggan dapat melakukan *login* ke aplikasi

kepuasan pelanggan. Untuk melakukan *login* pelanggan diharuskan mengisikan *email* dan *password* yang telah diisikan pada *register* tadi. Kemudian setelah *email* dan *password* telah terisi dengan benar pelanggan menekan *button* agar pelanggan dapat masuk ke aplikasi.

### **B. Mengisi Kuesioner Kepuasan Pelanggan**

Setelah melakukan *login* dan berhasil pelanggan langsung masuk ke aplikasi dan aplikasi akan menampilkan kuesioner kepuasan pelanggan.

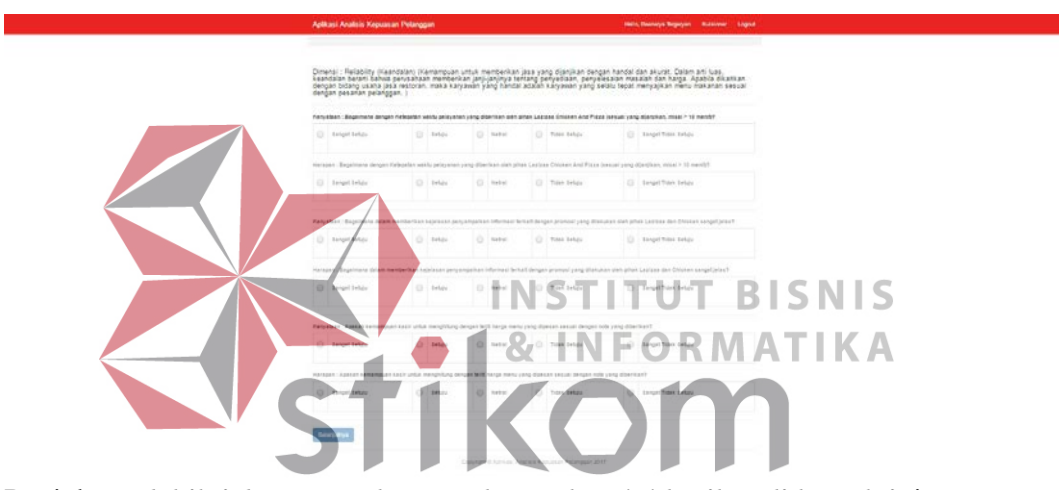

Penjelasan lebih jelasnya terdapat pada gambar 4.4 berikut di bawah ini.

### Gambar 4.4 Halaman *Form* Kuesioner Kepuasan Pelanggan

Pada halaman kuesioner kepuasan pelanggan, pelanggan dapat mengisi kuesioner yang disediakan dengan memilih jawaban yang ada dengan lima dimensi kuesioner. Untuk melanjutkan mengisi

kuesionernya dan lanjut ke dimensi selanjutnya **Selanjutnya** pelanggan tinggal menekan *button* maka *form* halaman kuesioner akan lanjut ke dimensi selanjutnya. Sampai akhirnya dimensi terakhir. Setelah mengisi keusioner kepuasan pelanggan data jawaban kuesioner pelanggan tersimpan di *database*  aplikasi. Penjelasannya pada gambar 4.5 di bawah ini.

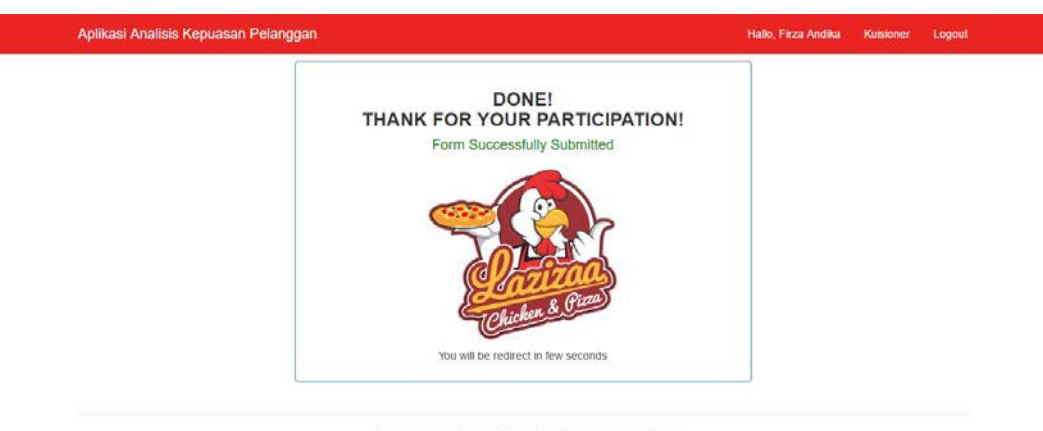

Copyright © Aplikasi Analisis Kepuasan Pelanggan 2017

Gambar 4.5 Halaman *Form* Kuesioner Berhasil Disimpan

# **4.1.2 Pengguna Aplikasi Sebagai Staf IT**

Pada penggunaan aplikasi sebagai staf IT Lazizaa *Chicken And Pizza*,

terdapat beberapa langkah yaitu login ke aplikasi analisis kepuasan pelanggan, *mastering* data pengguna, *mastering* data kuesioner, *mastering* data pelanggan, analisis kepuasan pelanggan, dan membuat laporan analisis kepuasan pelanggan. **A. Login Aplikasi Kepuasan Pelanggan Untuk Staf IT**

Pada halaman ini berfungsi sebagai keaman aplikasi, sehingga tidak semua

SURABAYA

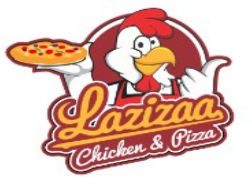

Aplikasi Analisis Kepuasan Pelanggan

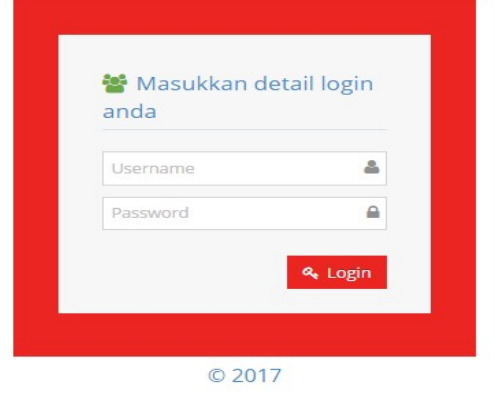

pengguna dapat mengakses dan masuk aplikasi secara sembarangan.

# Gambar 4.6 Halaman *Form Login* Staf IT

Pada *form login* ini terdapat dua *textbox* yang digunakan untk menampung inputan dari staf IT. Pada inputan pertama yakni *username* dan yang kedua adalah *password*. Dalam *form login* juga terdapat *button* yang digunakan untuk memberi perintah kepada aplikasi agar memproses inputan dari pengguna guna mendapatkan hak akses untuk masuk kedalam aplikasi.

Jika inputan *username* dan *password* yang dimasukan salah maka akan muncul notifikasi agar memeriksa kembali inputan *username* dan *password* agar dapat masuk dan mengakses aplikasi kepuasan pelanggan. Penjelasannya ada pada

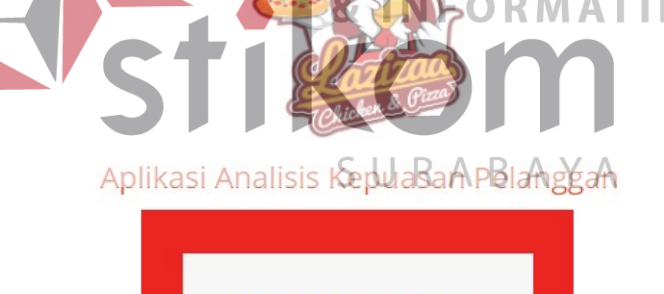

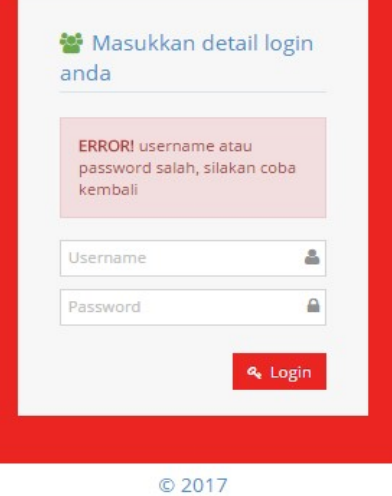

gambar di bawah berikut ini.

Gambar 4.7 Halaman *Form* Gagal *Login* 

Jika inputan *username* dan *password* makan akan masuk ke halaman utama aplikasi kepuasan pelanggan sebagai staf IT. Penjelasan halaman utama

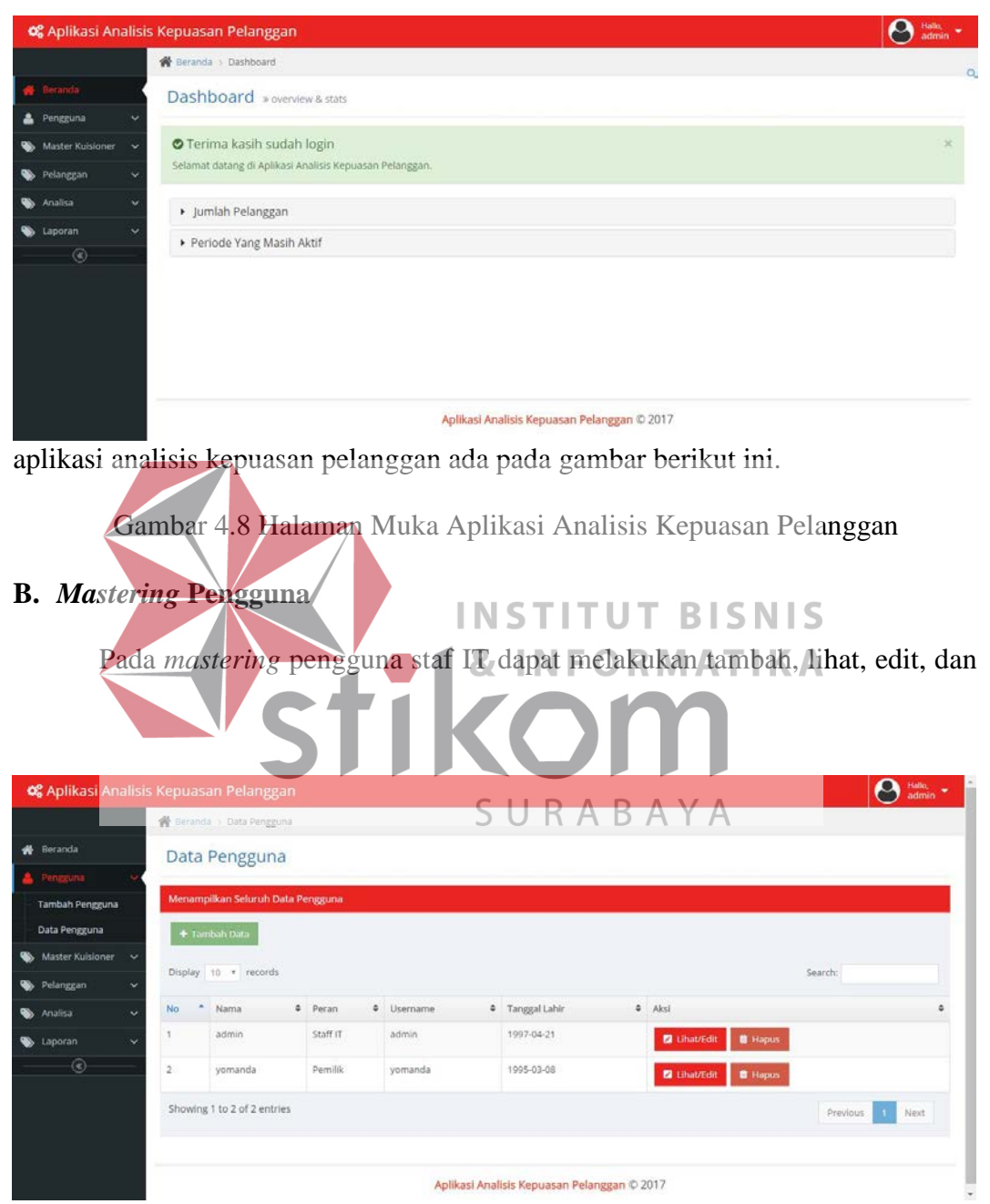

hapus data pengguna. Penjelasan lebih jelasnya terdapat pada gambar dibawah ini.

Gambar 4.9 Halaman Muka Data Pengguna

Untuk menambahkan data pengguna baru staf IT

+ Tambah Data

diharuskan untuk dapat menekan *button* maka akan muncul *form* halaman tambah pengguna. Pada form ini ada beberapa *textbox* yaitu nama pengguna, peran, email, *username*, dan *password*. Penjelasan pada gambar di bawah ini.

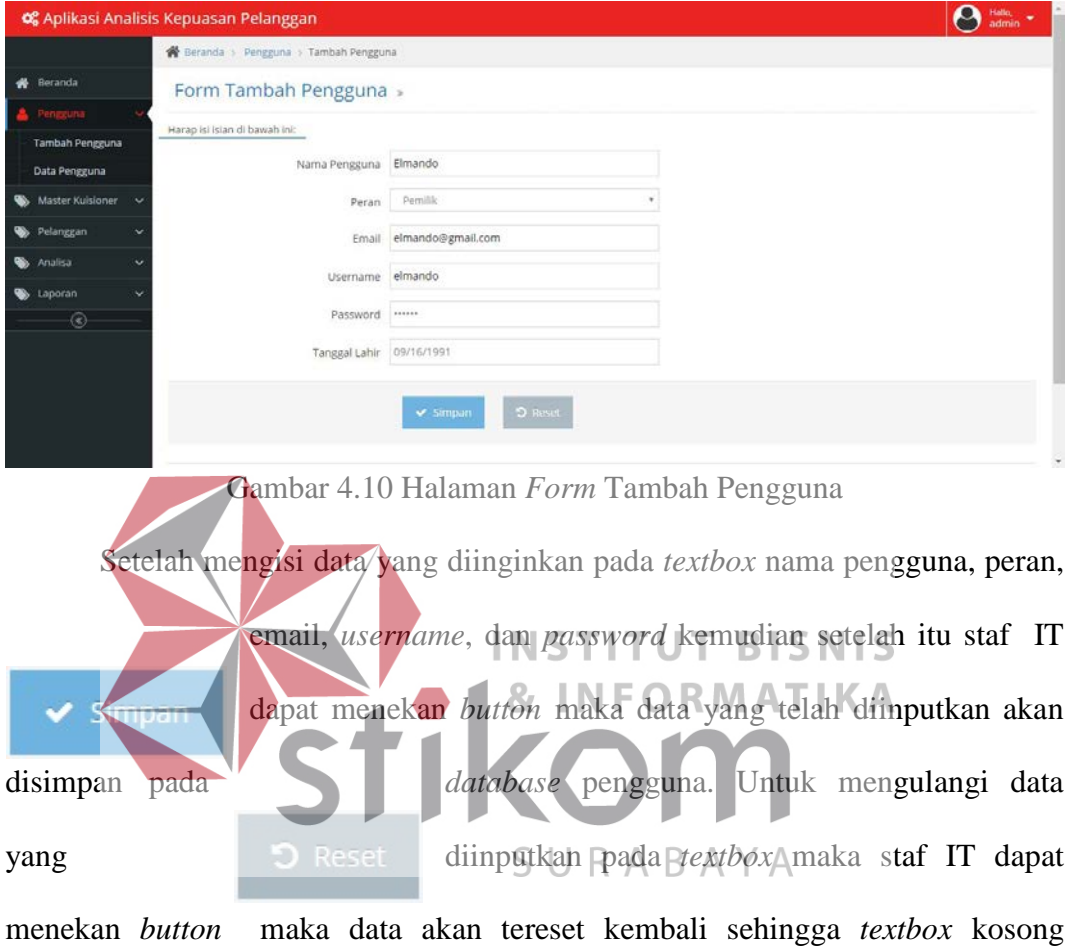

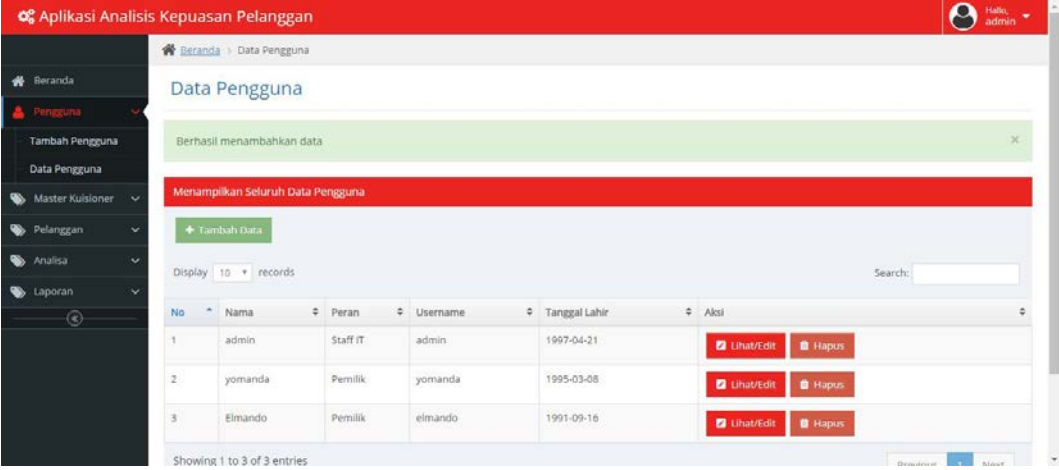

kembali. Setela itu akan muncul *notif* "Berhasil menambahkan data". Penjelasnnya pada gambar di bawah ini.

Gambar 4.11 Halaman Data Pengguna Berhasil Disimpan

Kemudian setelah itu staf IT dapat menambahkan data pengguna dan juga dapat melihat data yang sudah diinputkan dan juga dapat mengedit dengan menekan *button* maka akan muncul Lihat/Edit halaman *form* edit pengguna, staf IT dapat melakukan edit data setelah itu melakukan **perubahan data pada** *textbox* kemudian staf IT menekan *button* maka data yang telah dirubah akan berhasil

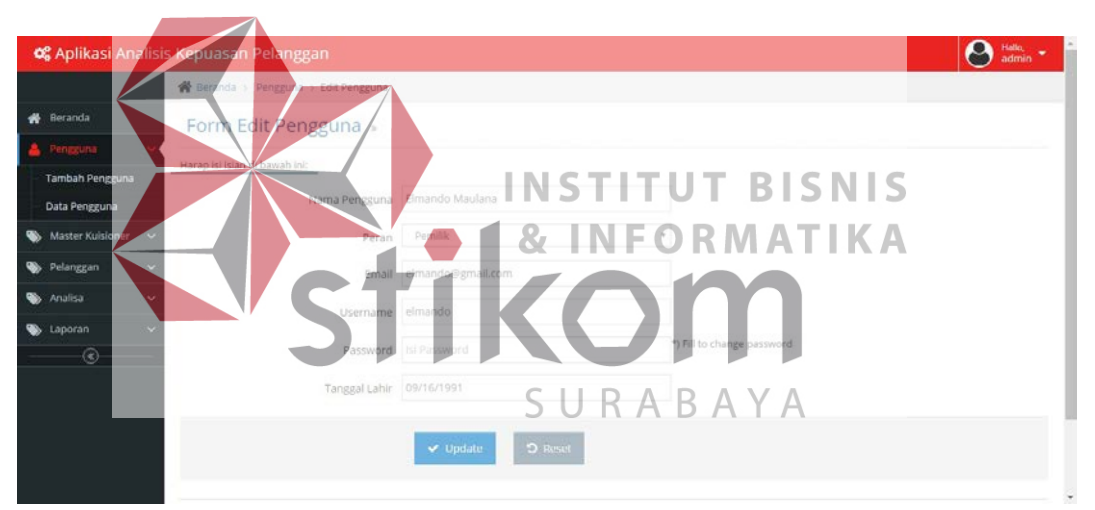

berubah dan kesimpan ke *database* pengguna. Penjelasannya pada gambar di bawah ini.

# Gambar 4.12 Halaman *Form Edit* Data Pengguna

Setelah itu akan muncul *notif* penjelasan bahwa "Berhasil update data".

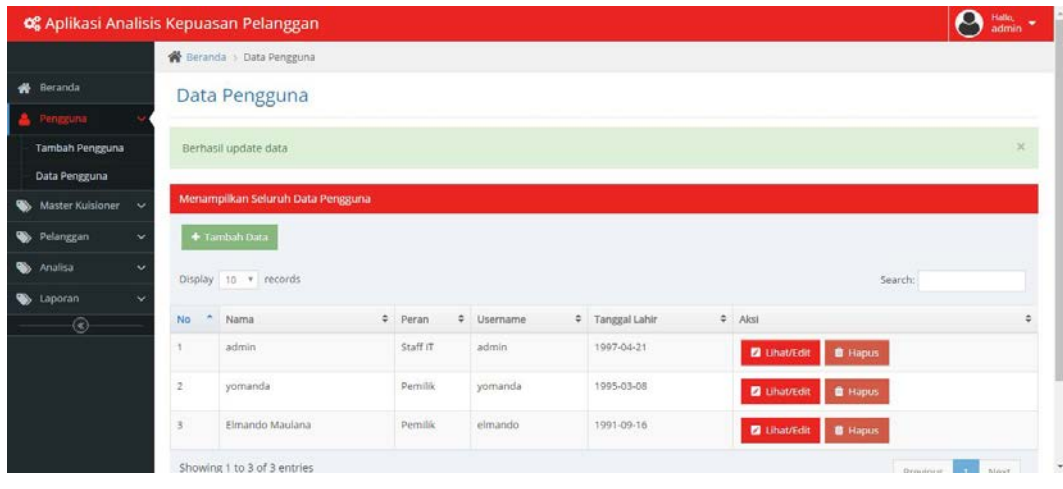

Beriku ini adalah penjelasan lebih jelasnya pada gambar di bawah ini.

Gambar 4.13 Halaman Berhasil *Edit* Data Pengguna

Staf IT juga dapat menghapus data dengan menekan *button L* Hapus

maka akan muncul *notif* "Berhasil *Delete* Data". Berikut ini adalah penjelasannya

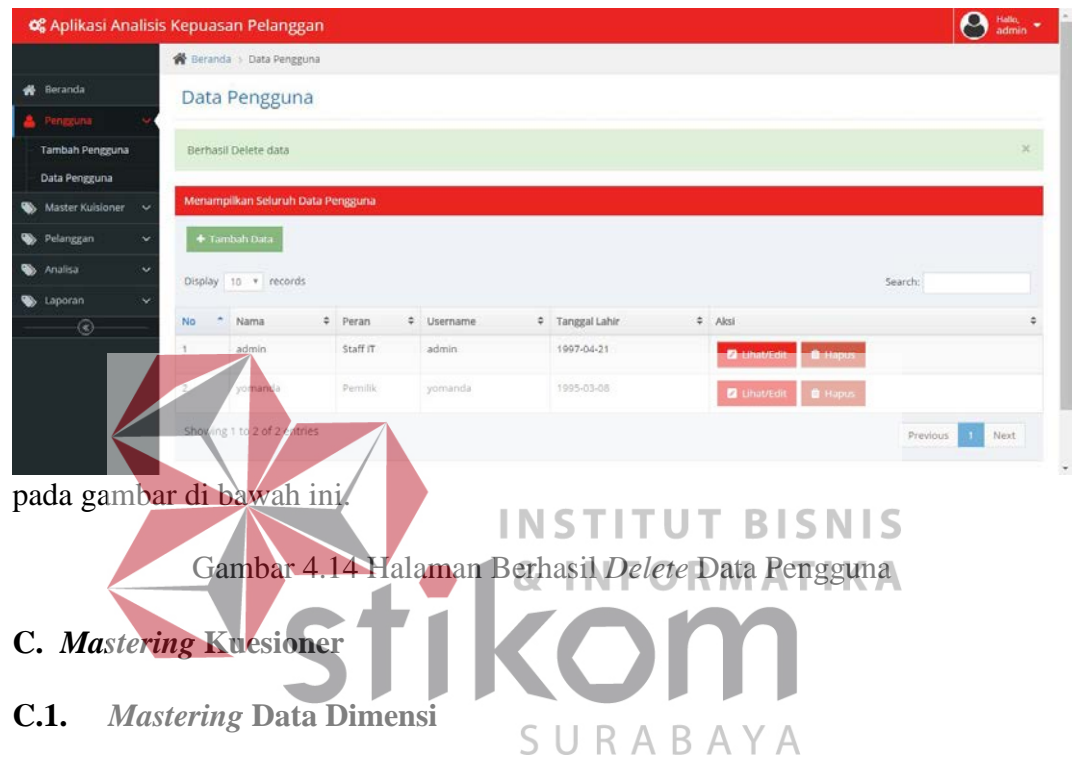

Pada *mastering* kuesioner Staf IT dapat melakukan data mastering untuk

dimensi, kuesioner dan periode. Pertama Staf IT dapat melakukan *mastering* data

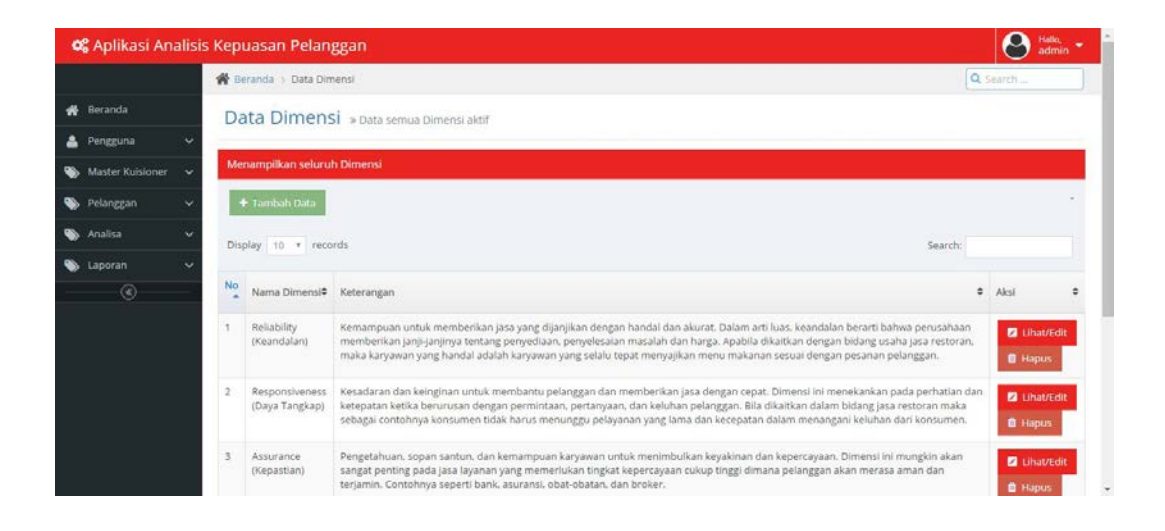

dimensi, berikut ini adalah halaman data dimensi seperti di bawah.

### Gambar 4.15 Halaman Muka Data Dimensi

Pada halaman data dimensi staf IT dapat

# + Tambah Data

melakukan tambah data dengan menekan *button* maka akan muncul *form* tambah dimensi, staf IT dapat mengisikan dua *textbox* yaitu nama dimensi dan keterangan setelah staf IT mengisikan data yang diinginkan kemudian staf IT dapat menekan *button* maka data yang diinputkan akan tersimpan pada *database* dimensi. Berikut ini adalah penjelasan pada gambar di bawah ini.

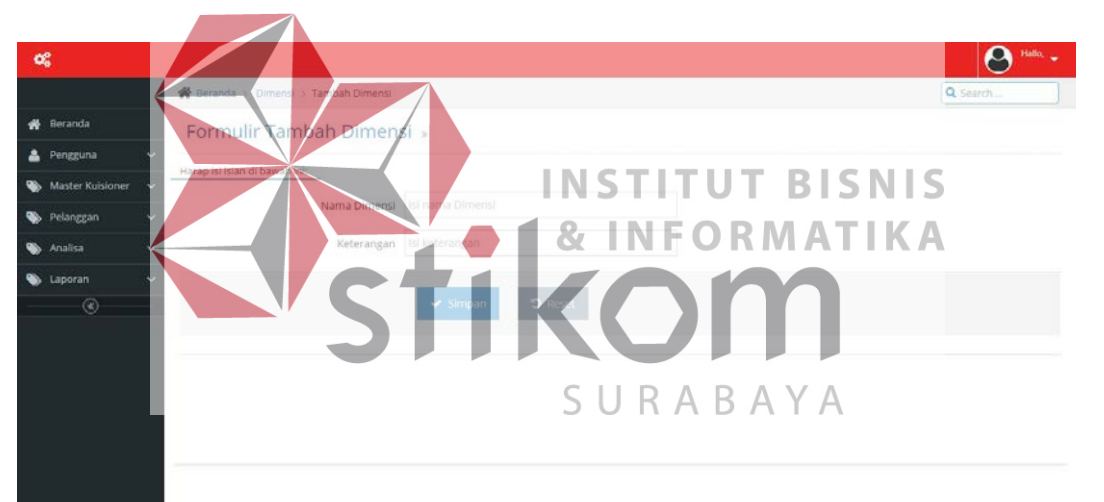

# Gambar 4.16 Halaman *Form* Tambah Dimensi

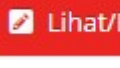

Kemudian staf IT juga dapat melakukan melihat data dan pengeditan data dengan menekan *button* maka akan muncul halaman *form* ubah dimensi untuk mengedit dimensi.

 $\blacktriangleright$  Simpan

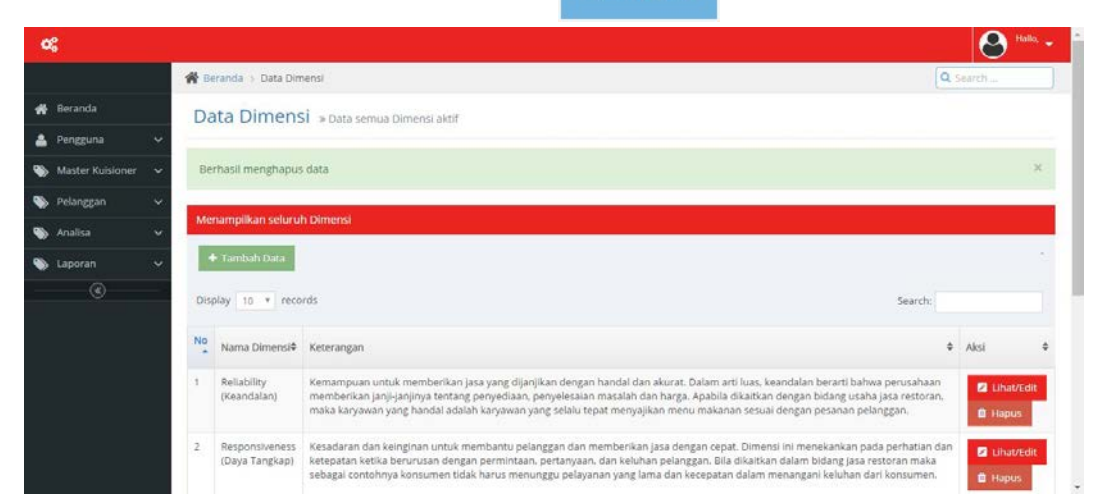

Setelah mengubah data dimensi yang diinginkan setelah itu staf IT dapat menekan *button* maka data yang diubah tersimpan lagi pada *database* dimensi.

Gambar 4.17 Halaman Berhasil *Delete* Data Dimensi

Setelah lihat dan edit data dimensi staf IT juga dapat melakukan penghapusan data dimensi dengan menekan *button* maka data yang dipilih akan terhapus dan akan muncul *notif* "Berhasil menghapus data". Berikut ini adalah penjelasannya pada gambar di bawah ini.

# **C.2.** *Mastering* **Data Kuesioner**

Pada *mastering* data kuesioner ini staf IT dapat melakukan tambah, lihat atau edit, dan hapus data kuesioner. Berikut adalah penjelasan dari halaman muka

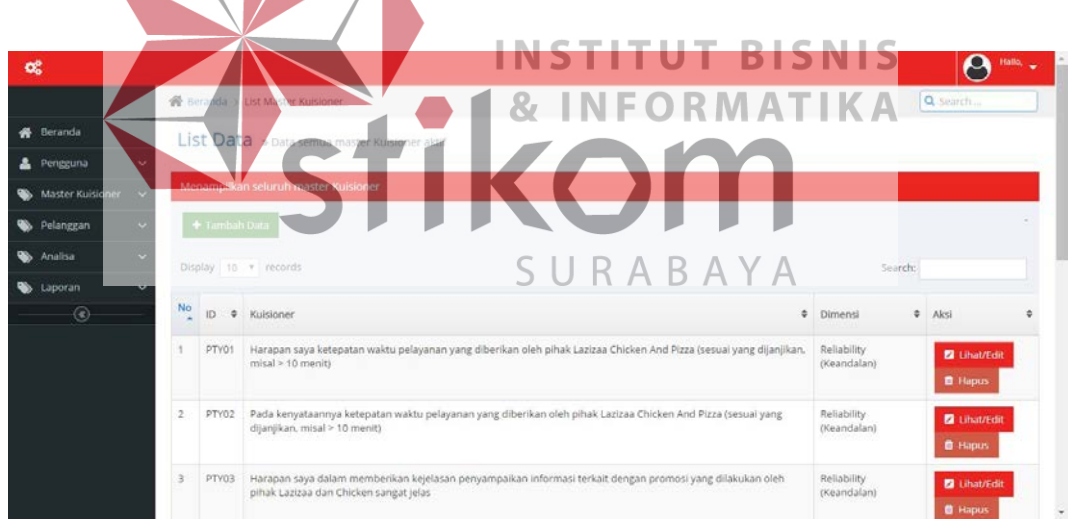

*mastering* data kuesioner seperti gambar di bawah ini.

# Gambar 4.18 Halaman Muka Data Master Kuesioner

Pertama staf IT dapat melakukan tambah data dengan menekan *button* maka akan muncul halaman *form* + Tambah Data tambah master kuesioner, staf IT bisa mengisikan *textbox* yang tersedia. Berikut adalah penjelasannya seperti pada gambar di bawah ini.

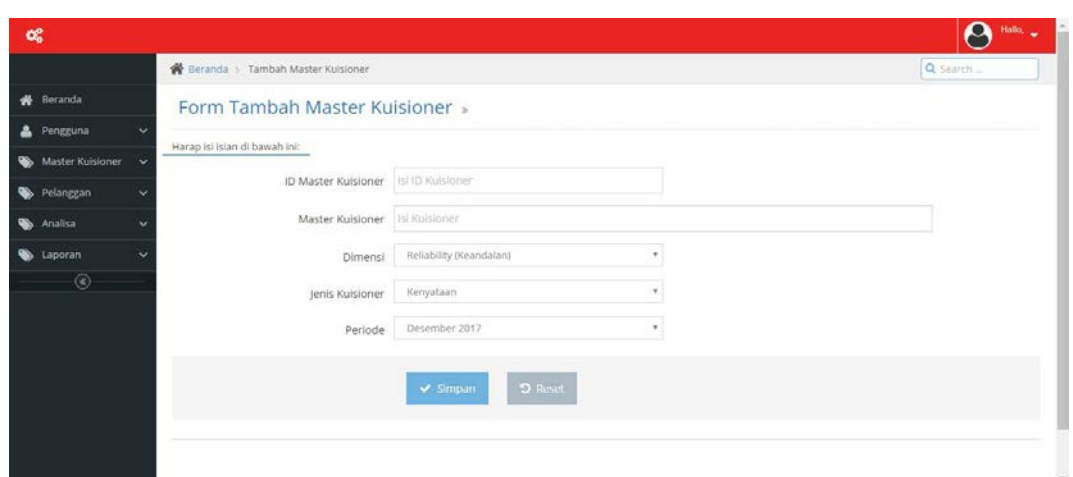

Gambar 4.19 Halaman *Form* Tambah Master Kuesioner

|                                           | Setelah menginputkan data master kuesioneryang diinginkan oleh staf IT                                                                                                    |                            |                                       |
|-------------------------------------------|----------------------------------------------------------------------------------------------------|----------------------------|---------------------------------------|
|                                           | kemudian untuk menyimpan data yang diinputkan, staf IT                                                                                                    |                            |                                       |
|                                           | harus menekan button maka data master kuesioner yang                                                                                                    |                            |                                       |
|                                           | diinputkan akan tersimpan di <i>database</i> master kuesioner dan pada halaman muka                                                                                                    |                            |                                       |
|                                           | data kuesioner akam muncul notif "Berhasil menambahkan data". Berikut adalah                                                                                                    |                            |                                       |
|                                           |                                                                                                    |                            |                                       |
| $\alpha$                                  |                                                                                                    |                            | $\boldsymbol{\rho}$                   |
|                                           | Beranda > List Master Kuisioner                                                                                                    |                            | Q Search                              |
| Beranda                                   | List Data » Data semua master Kuisioner aktif                                                                                                    |                            |                                       |
| Pengguna                                  |                                                                                                    |                            |                                       |
| Master Kuisioner<br>Pelanggan             | Berhasil Menambahkan Data                                                                                                    |                            |                                       |
| Analisa                                   | Menampilkan seluruh master Kuisioner                                                                                                    |                            |                                       |
| Laporan                                   | + Tambah Data                                                                                                    |                            |                                       |
| $\circledcirc$                            | Display 10 v records                                                                                                    | Search:                    |                                       |
| ID.                                       | * Kuisioner                                                                                                    | # Dimensi                  | $#$ Aksi                              |
| 1<br>PTV01                                | Harapan saya ketepatan waktu pelayanan yang diberikan oleh pihak Lazizaa Chicken And Pizza (sesual yang dijanjikan,<br>misal > 10 menit)                                                               | Reliability<br>(Keandalan) | <b>Z</b> Lihat/Edit<br><b>O</b> Hapus |
| $\overline{2}$<br>الماسا المربوب والأنالا | Pada kenyataannya ketepatan waktu pelayanan yang diberikan oleh pihak Lazizaa Chicken And Pizza (sesuai yang<br>PTY02<br>dijanjikan, misal > 10 menit)<br>dia - 21 ani 10 ani - 11 dia 22 ani 10 dia 1 | Reliability<br>(Keandalan) | <b>D</b> Lihat/Edit<br><b>B</b> Hapus |

penjelasan pada gambar di bawah ini.

Gambar 4.20 Halaman Berhasil Tambah Data Master Kuesioner

Setelah data master kuesioner disimpan pada *database*

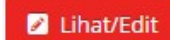

master kuesioner Staf IT dapat lihat dan edit data master kuesioner dengan *button* maka akan tampil v update halaman *form* edit master kuesioner, staf IT dapat merubah data yang telah diinputkan, kemudian setelah mengganti data master kuesioner untuk mengupdate data staf IT dapat menekan *button* maka data yang dirubah akan kembali disimpan pada *database* master kuesioner. Berikut adalah penjelasannya pada gambar seperti di bawah ini.

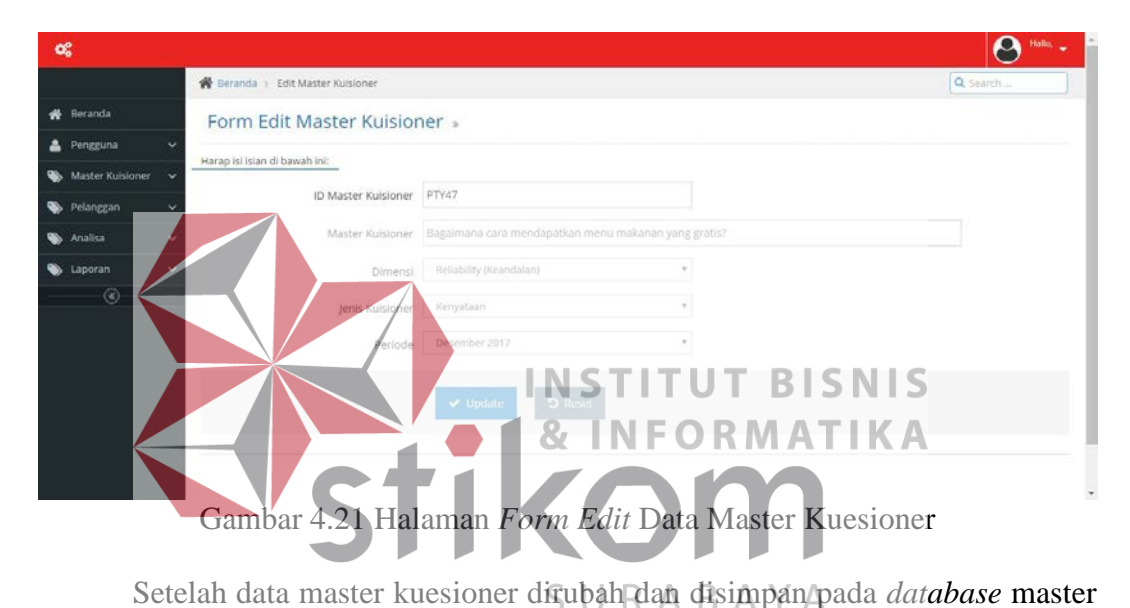

kuesioner kemudian pada halaman muka data kuesioner akan muncul *notif*  "Berhasil mengupdate data". Berikut adalah penjelasannya pada gambar di bawah

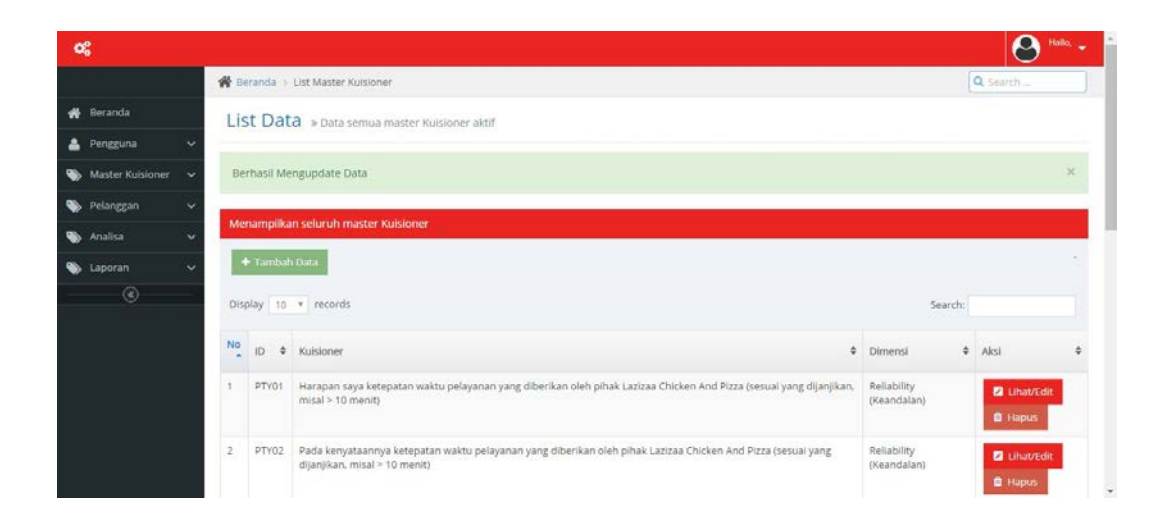

Gambar 4.22 Halaman Berhasil *Edit* Data Master Kuesioner

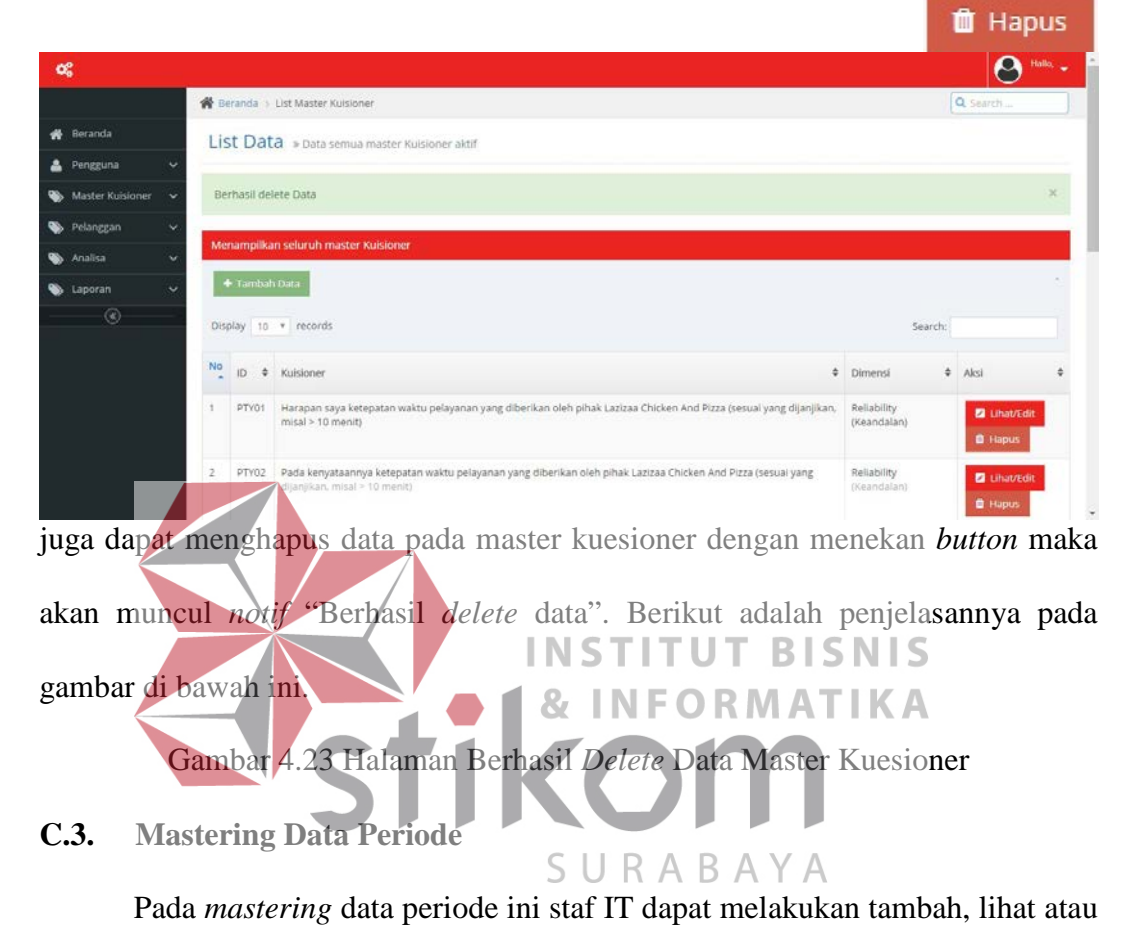

Terakhir setelah merubah data master kuesioner staf IT

edit, dan hapus data periode. Berikut adalah penjelasan dari halaman muka

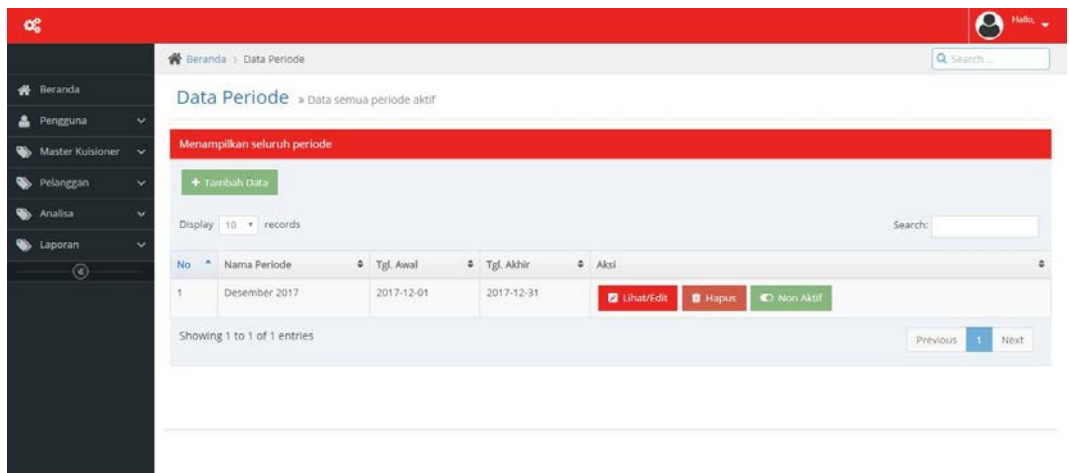

ini.

*mastering* data periode seperti gambar di bawah ini.

### Gambar 4.24 Halaman Muka Data Periode

Setelah itu agar dapat menambahkan data + Tambah Data periode, Staf IT dapat menekan *button* maka tambah data muncul halaman *form* tambah data periode. Berikut adalah penjelasannya pada gambar di bawah ini.

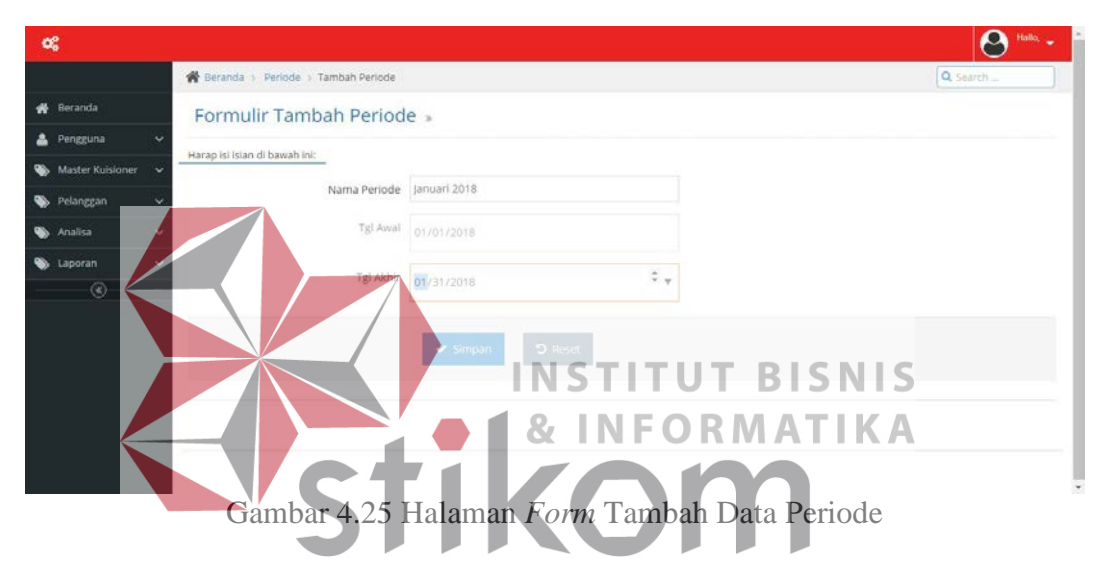

Pada halaman *form* tambah data periode staf IT dapat mengisikan *textbox*

sesuai dengan yang diinginkan, setelah mengisikan staf IT  $\blacktriangleright$  Simpan dapat menekan *button* maka akan muncul *notif* "Berhasil

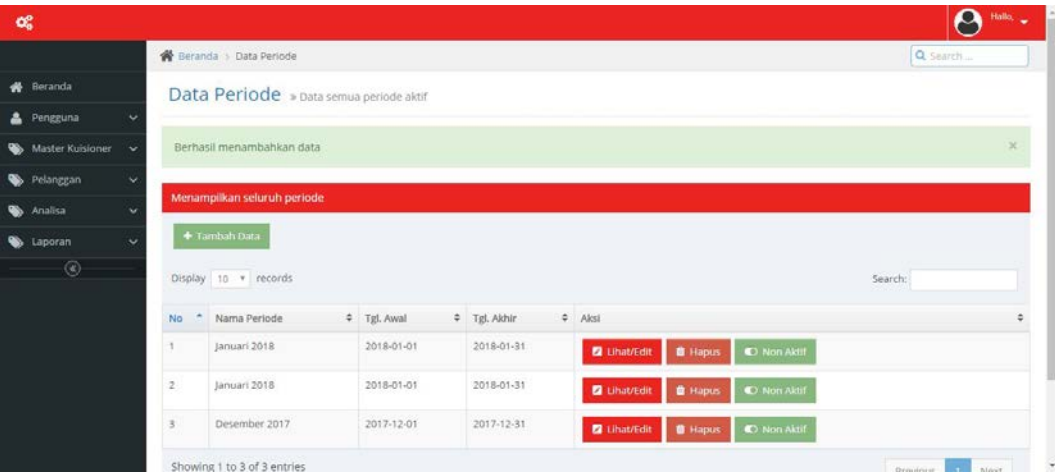

menambah data". Berikut adalah penjelasannya pada gambar di bawah ini.

Gambar 4.26 Halaman Berhasil Tambah Data Periode

Setelah menambahkan data pada master periode staf IT dapat mengaktifkan periode agar pelanggan dapat mengisi **O** Aktif kuesioner dengan periode yang aktif dengan *button* maka dengan periode diaktifkan pelanggan dapat mengisi kuesioner yang telah aktif.

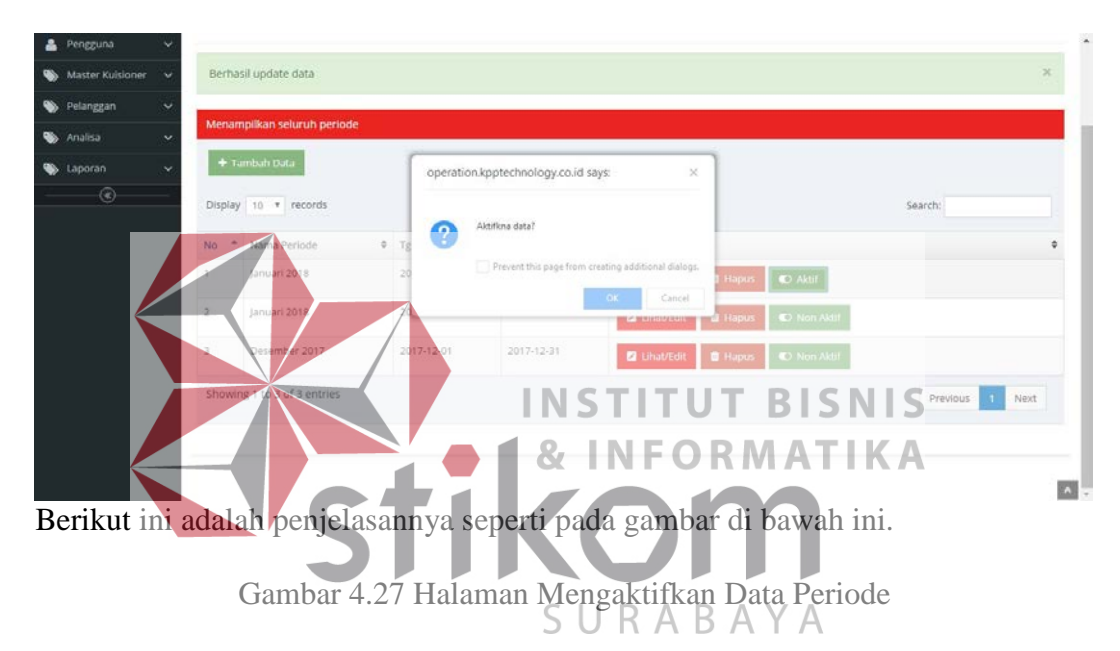

Untuk mengnonaktifkan periode dapat menekan *button* maka akan muncul periode tidak aktif dan pengisian kuesioner tidak dapat lagi diisikan oleh pelanggan. Berikut ini adalah penjelasannya pada seperti gambar di bawah ini.

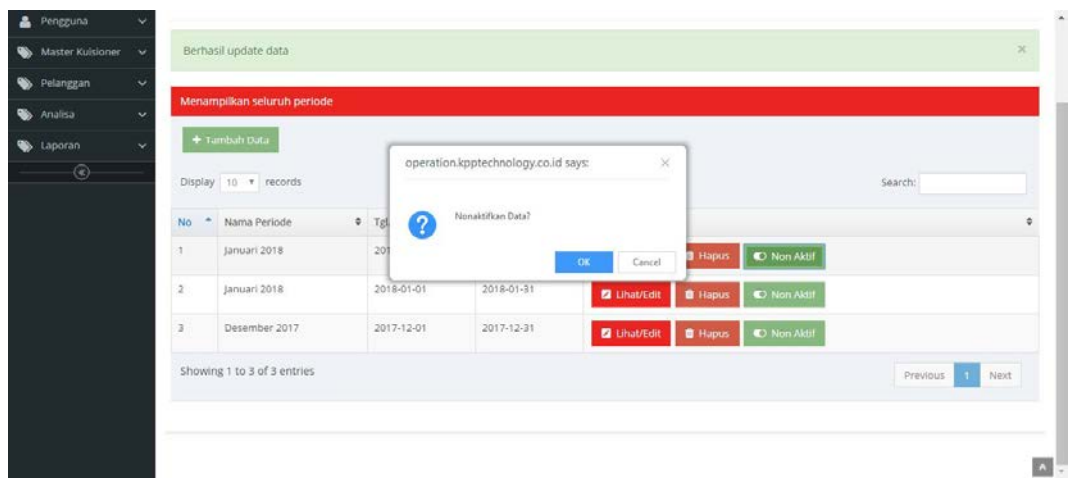

### Gambar 4.28 Halaman Mengnonaktifkan Data Periode

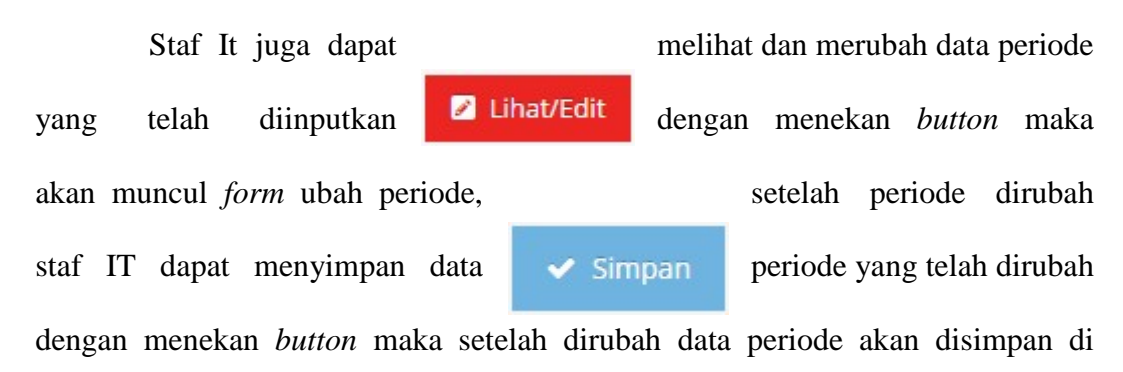

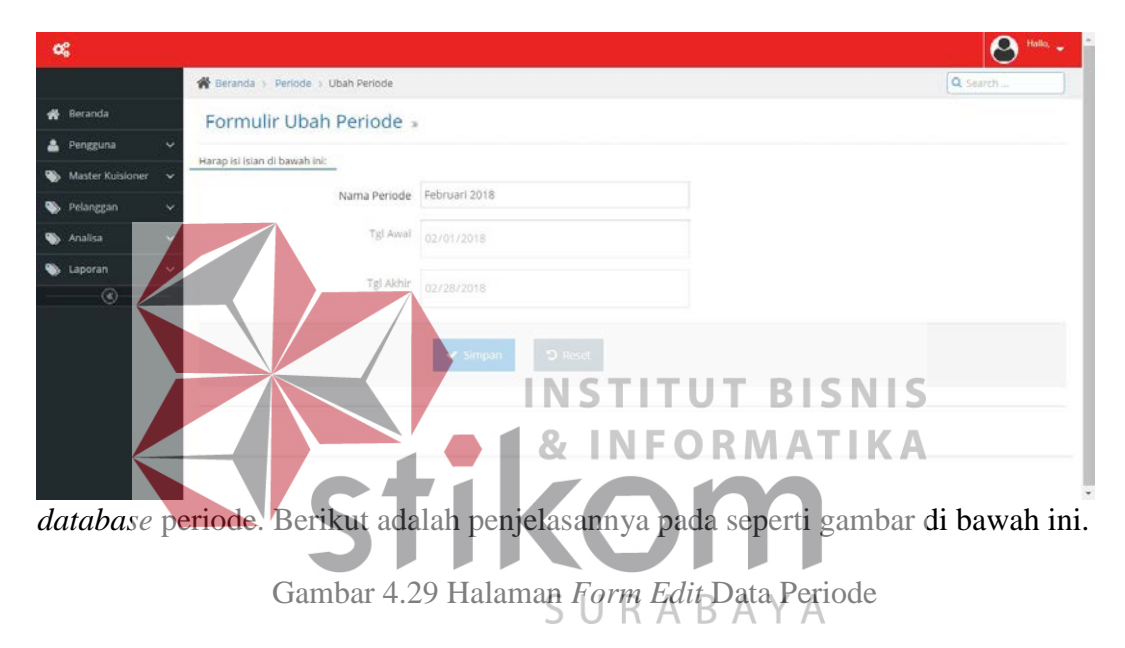

Setelah data tersimpan di *database* maka akan muncul *notif* "Berhasil

| œ                                         |                |                                         |             |              |                                                      | $\boldsymbol{\varTheta}$<br>Hallo, w |
|-------------------------------------------|----------------|-----------------------------------------|-------------|--------------|------------------------------------------------------|--------------------------------------|
|                                           |                | <b>N</b> Beranda > Data Periode         |             |              |                                                      | Q Search                             |
| <b>W</b> Reranda                          |                | Data Periode » Data semua periode aktif |             |              |                                                      |                                      |
| <b>A</b> Pengguna<br>$\ddot{\phantom{1}}$ |                |                                         |             |              |                                                      |                                      |
| Master Kuisioner<br>$\checkmark$          |                | Berhasil update data                    |             |              |                                                      | $\times$                             |
| Pelanggan<br>$\ddot{\phantom{1}}$         |                |                                         |             |              |                                                      |                                      |
| $\checkmark$<br>Analisa                   |                | Menampilkan seluruh periode             |             |              |                                                      |                                      |
| $\ddot{\phantom{1}}$<br><b>S</b> Laporan  |                | + Tambah Data                           |             |              |                                                      |                                      |
| $\circledcirc$                            |                | Display 10 v records                    |             |              |                                                      | Search:                              |
|                                           | ٠<br>No        | Nama Periode                            | # Tgl. Awal | # Tgl. Akhir | $\Leftrightarrow$ Aksi                               | ٥                                    |
|                                           | ٠              | Februari 2018                           | 2018-02-01  | 2018-02-28   | <b>Z</b> Uhat/Edit <b>B</b> Hapus<br>$\bullet$ Aktif |                                      |
|                                           | $\overline{2}$ | Januari 2018                            | 2018-01-01  | 2018-01-31   | C Non Aktif<br><b>E</b> Lihat/Edit<br><b>B</b> Hapus |                                      |
|                                           | 3              | Desember 2017                           | 2017-12-01  | 2017-12-31   | C Non Aktif<br><b>Z</b> Lihat/Edit<br><b>B</b> Hapus |                                      |
|                                           |                | Showing 1 to 3 of 3 entries             |             |              |                                                      | ×<br><b>Drawings</b><br><b>Nove</b>  |

update data". Berikut ini adalah penjelasannya seperti gambar di bawah ini.

Gambar 4.30 Halaman Berhasil *Edit* Data Periode

Kemudian staf IT juga dapat menghapus data *f* Hapus periode dengan menekan *button* maka data periode yang diinginkan oleh staf IT akan terhapus dan akan muncul *notif* "". Berikut ini adalah penjelasannya seperti gambar di bawah ini.

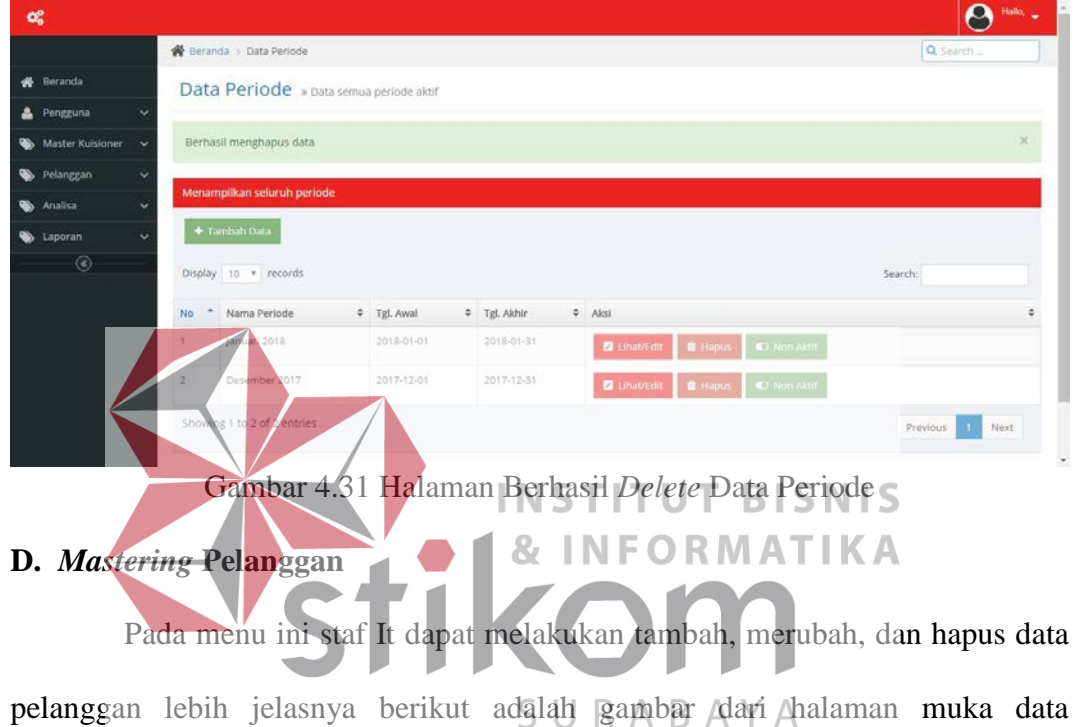

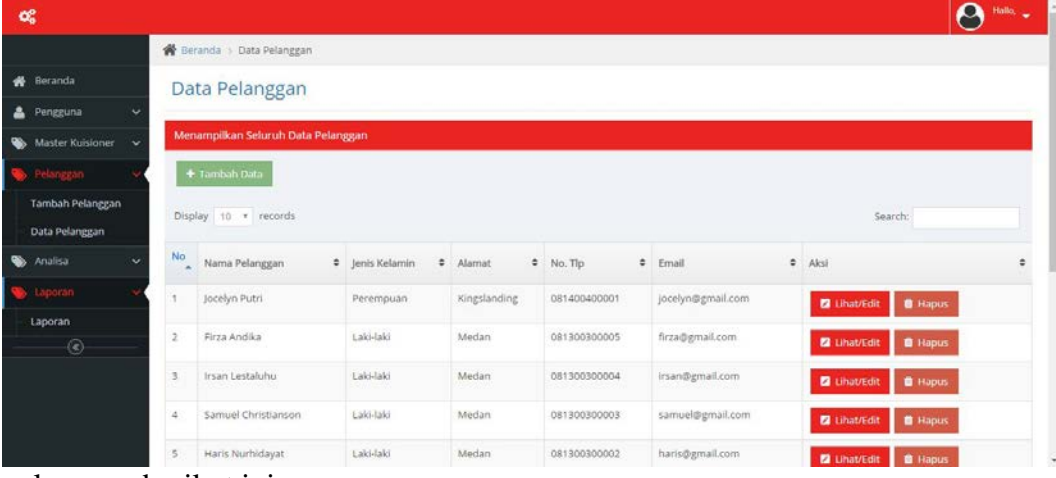

pelanggan berikut ini.

Gambar 4.32 Halaman Muka Data Pelanggan

Untuk menambahkan data pelanggan baru staf It **+** Tambah Data hanya tinggal menekan *button* maka akan muncul halaman *form* tambah pelanggan, *form* tambah pelanggan terdiri dari enam *textbox* yaitu nama pelanggan, jenis kelamin, alamat, no.telp, *email*, dan *password*.

Setelah mengisi semua *textbox* tersebut Staf IT dapat

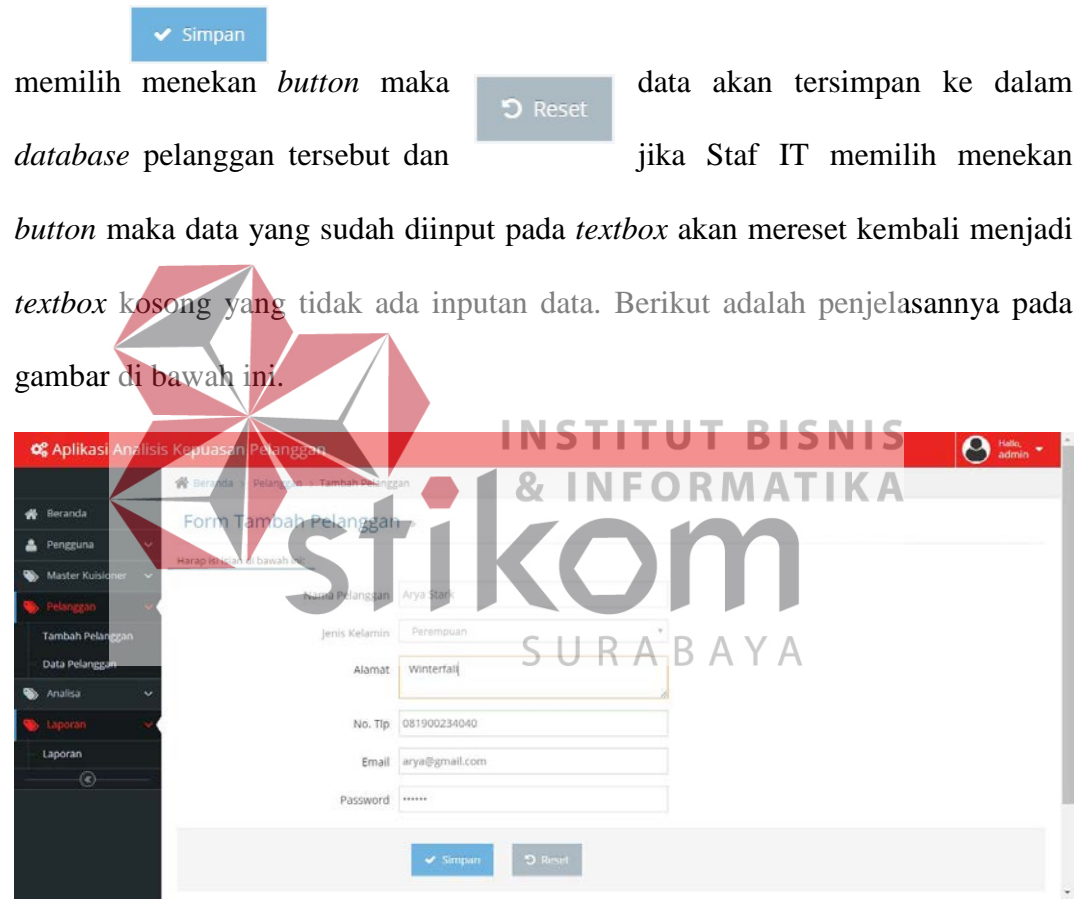

Gambar 4.33 Halaman *Form* Tambah Data Pelanggan

Setelah data tersimpan pada *database* pelanggan maka akan muncul *notif*

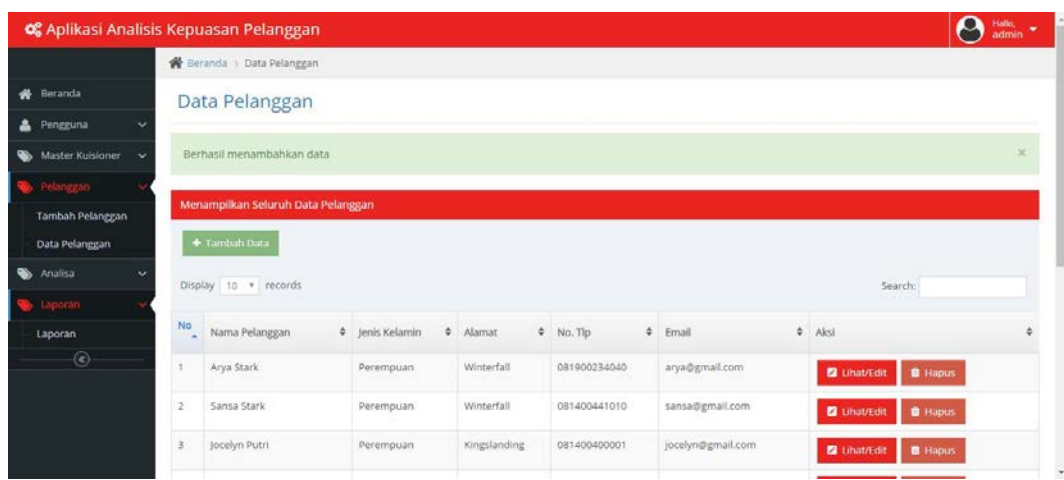

"Berhasil menambahkan data". Berikut ini adalah penjelasannya pada gambar di bawah ini.

Gambar 4.34 Halaman Berhasil Tambah Data Pelanggan

Staf IT juga bisa melihat data yang telah ditambahkan dengan menekan *button* maka Staf IT Lihat/Edit dapat merubah data pelanggan yang telah diinputkan tersebut tadi, maka setelah itu data dirubah Staf ITdapat menekan Update *button* maka setelah itu data yang berhasil dirubah disimpan pada *database*

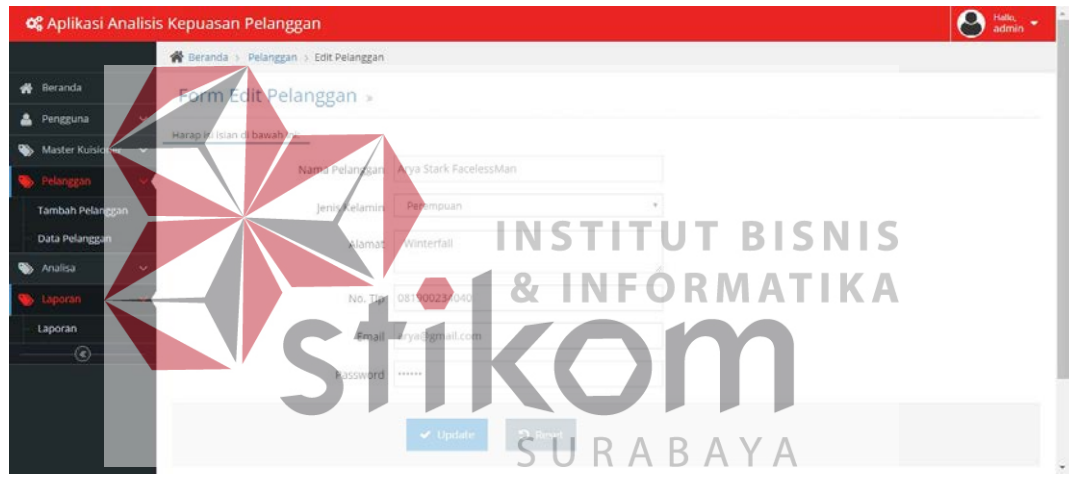

pelanggan lagi. Berikut adalah penjelasannya pada gambar berikut di bawah ini.

Gambar 4.35 Halaman *Form Edit* Data Pelanggan

Setelah berhasil merubah data pelanggan dan pada tampilan halaman data pelanggan terdapat *notif* "Berhasil *update* data". Berikut adalah penjelasannya

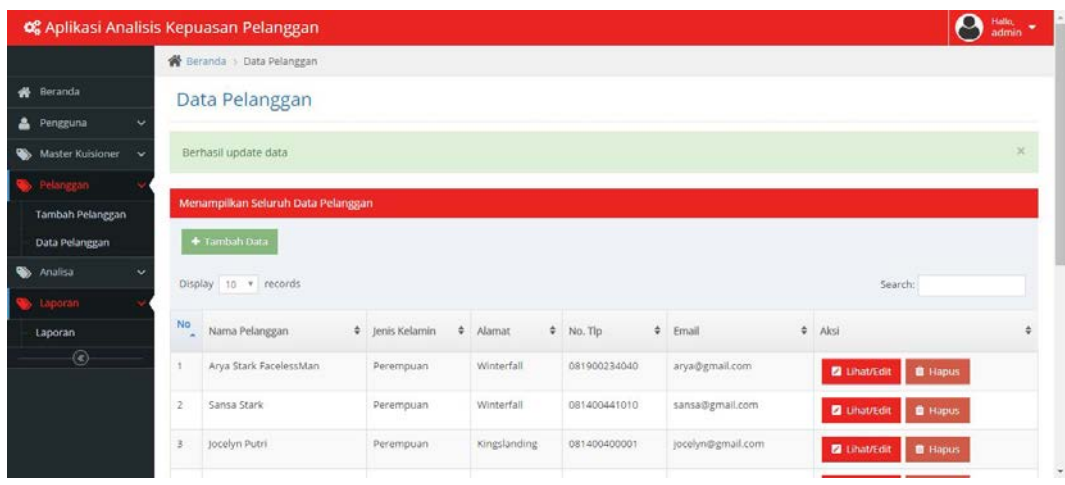

pada gambar di bawah ini.

# Gambar 4.36 Halaman Berhasil *Edit* Data Pelanggan

Setelah mengedit data pelanggan Staf IT dapat melakukan penghapusan data **in Hapus** pelanggan dengan menekan *button* maka data yang ingin dihapus akan terhapus dari *database*

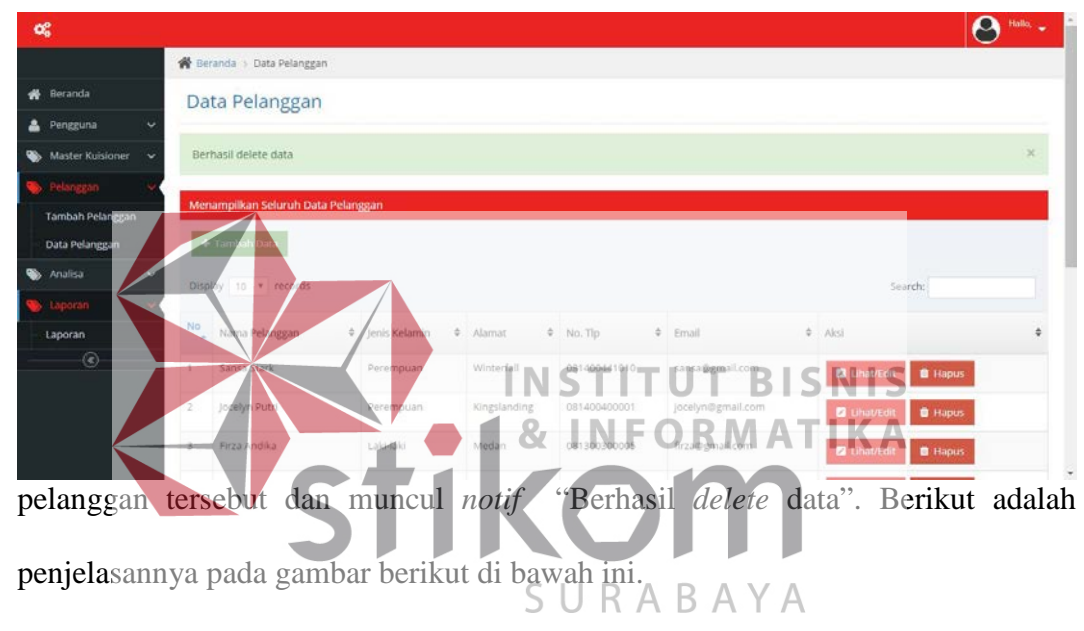

Gambar 4.37 Halaman Berhasil *Delete* Data Pelanggan

### **E. Analisa Kepuasan Pelanggan**

Pada halaman analisa Staf IT dapat melakukan uji validitas dan uji reliabilitas, analisis kepuasan pelanggan, dan analisa gap. Pertama Staf IT dapat melakukan uji validitas dan uji reliabilitas dengan memilih menu yang disediakan aplikasi dengan memilih periode yang ingin diuji, setelah memilih periode maka kemudian **staf IT** menekan *button* maka akan muncul periode yang akan diuji. Berikut ini adalah penjelasannya seperti pada gambar di bawah ini.

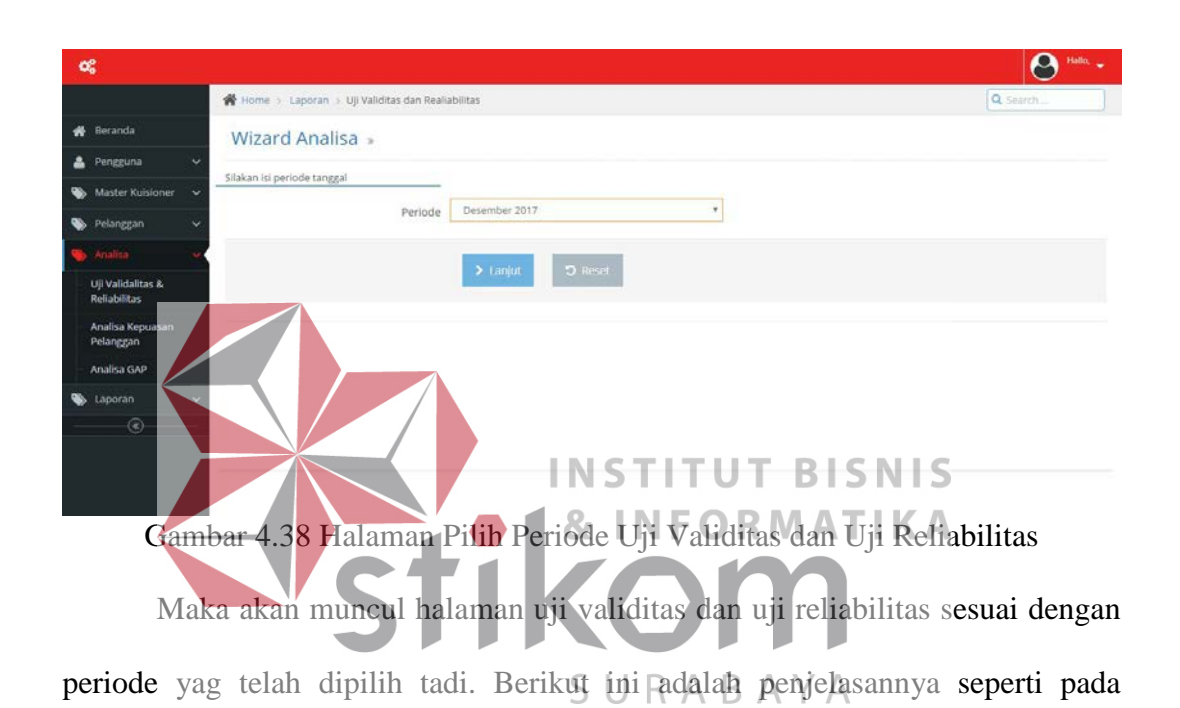

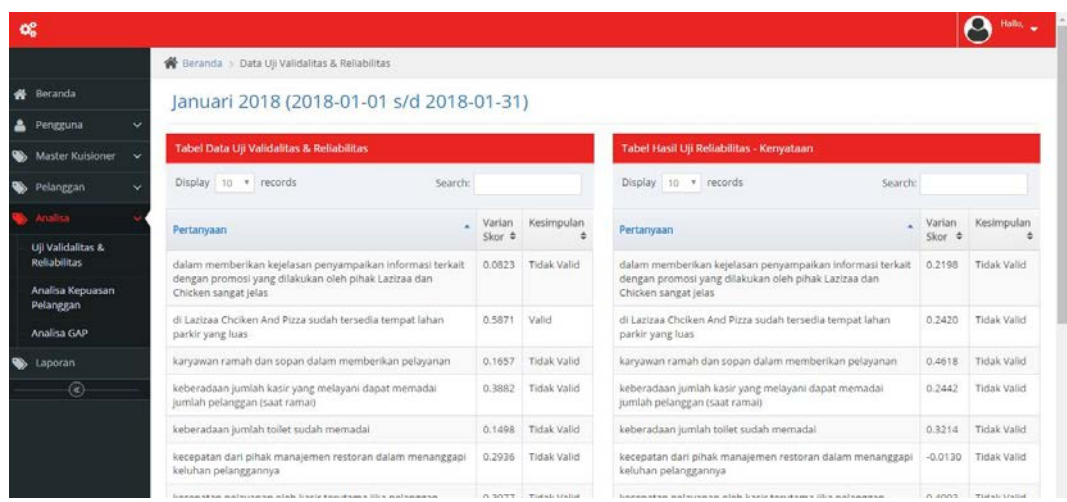

gambar di bawah ini.

Gambar 4.39 Halaman Hasil Uji Validitas dan Uji Reliabilitas

Setelah melakukan uji validitas dan reliabilitas Staf IT dapat melakukan analisa kepuasan > Lanjut pelanggan dengan menekan *button* maka akan muncul periode yang aktif dan dapat memilih

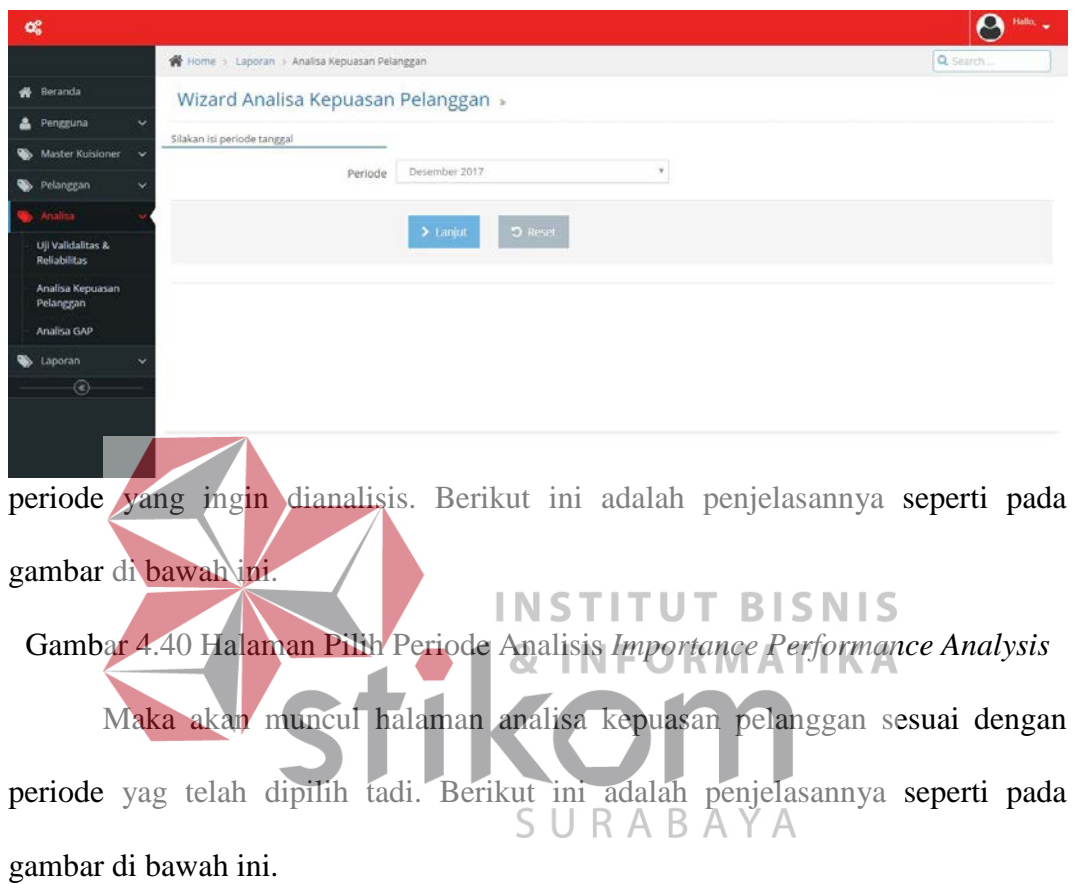

|                                        | OC Aplikasi Analisis Kepuasan Pelanggan                                                                                             | $\mathbf{\Theta}$ in.                                                                                            |        |
|----------------------------------------|----------------------------------------------------------------------------------------------------|----------------------------------------------------------------------------------------------------|--------|
|                                        | C Beranda I Analiza Kepuasan Pelanggan                                                                                              |                                                                                                    |        |
| <b>#</b> Beranda                       | Januari 2018 (2018-01-01 s/d 2018-01-31)                                                                                            |                                                                                                    |        |
| A Pengguna                             |                                                                                                    |                                                                                                    |        |
| Master Kuisioner v                     | Kwednah I : Prestasi Usama<br>"Kuadram II : Persahankan Prestasi"                                                                   | Analisa Kepuasan Pelanggan<br>鹽                                                                                  |        |
| <b>Co</b> Pelangsan                    | <b>Kakoran M: Prioritas Fendals</b>                                                                                                 | 法留证制<br>÷.                                                                                                    |        |
| Analisa                                |                                                                                                    |                                                                                                    |        |
| Up Validation &<br><b>Retirections</b> |                                                                                                    |                                                                                                    |        |
| Analisa Kepozsari<br><b>Pelanggan</b>  | Y.Aala<br>Title                                                                                                    |                                                                                                    |        |
| Analisa GAP                            |                                                                                                    |                                                                                                    |        |
| Rekomendasi                            |                                                                                                    |                                                                                                    |        |
| <b>W</b> Laporant                      |                                                                                                    |                                                                                                    |        |
| $\circ$                                |                                                                                                    | X Asia Tista                                                                                                    |        |
|                                        | Tabel Hasil Uji Analisa Kepuasan Pelanggan                                                                                          |                                                                                                    |        |
|                                        | Display   no   n   necords                                                                                                    | Search                                                                                                    |        |
|                                        | No. 4 Pertenyaan                                                                                                    | Rata-Rata<br><b>Rata-Rata</b><br>$\pm -789$<br>GAP<br># Kuadran<br># Keterangan<br>Kerystaan 00<br>0 Harapan (Y) |        |
|                                        | Dalam memberikan kejelasan penyampaikan informasi terkait dengan promosi yang dilakukan oleh pihak Lazissa dan Dhisken sangat jelak | 3.85<br>3.65<br>0.20<br>105.48%<br>Koadran I<br><b>Westail Utama</b>                                             |        |
|                                        | Ketepatan waktu pelayanan yang diberikan oleh pihak Lazizaa Chicken And Pizza bersairi yang dijanjikan, misal > 10 meniti<br>12     | 1.70<br>431<br>0.62<br>117.03%<br>Koadran I<br><b>Prestasi Urama</b>                                             |        |
|                                        | Kenampuan kasir untuk menghitung dengan telti harga menu yang dipesan sesuai dengan nota yang diberikan                             | 3.61<br>1.63<br>0.02<br>10035%<br>Presiasi Utama<br><b>Kuadran I</b>                                             | $\sim$ |
|                                        |                                                                                                    | 1.11<br>$-22$<br>111333<br>Arrest                                                                                |        |

Gambar 4.41 Halaman Analisis *Importance Performance Analysis*

Setelah itu Staf IT dapat melakukan analisa gap dengan memilih terlebih dahulu periode yang ingin di untuk membuat grafik gapnya pada aplikasi, staf IT **> Lanjut** dapat menekan *button* maka akan muncul periode yang aktif dan dapat memilih periode yang ingin lihat grafik

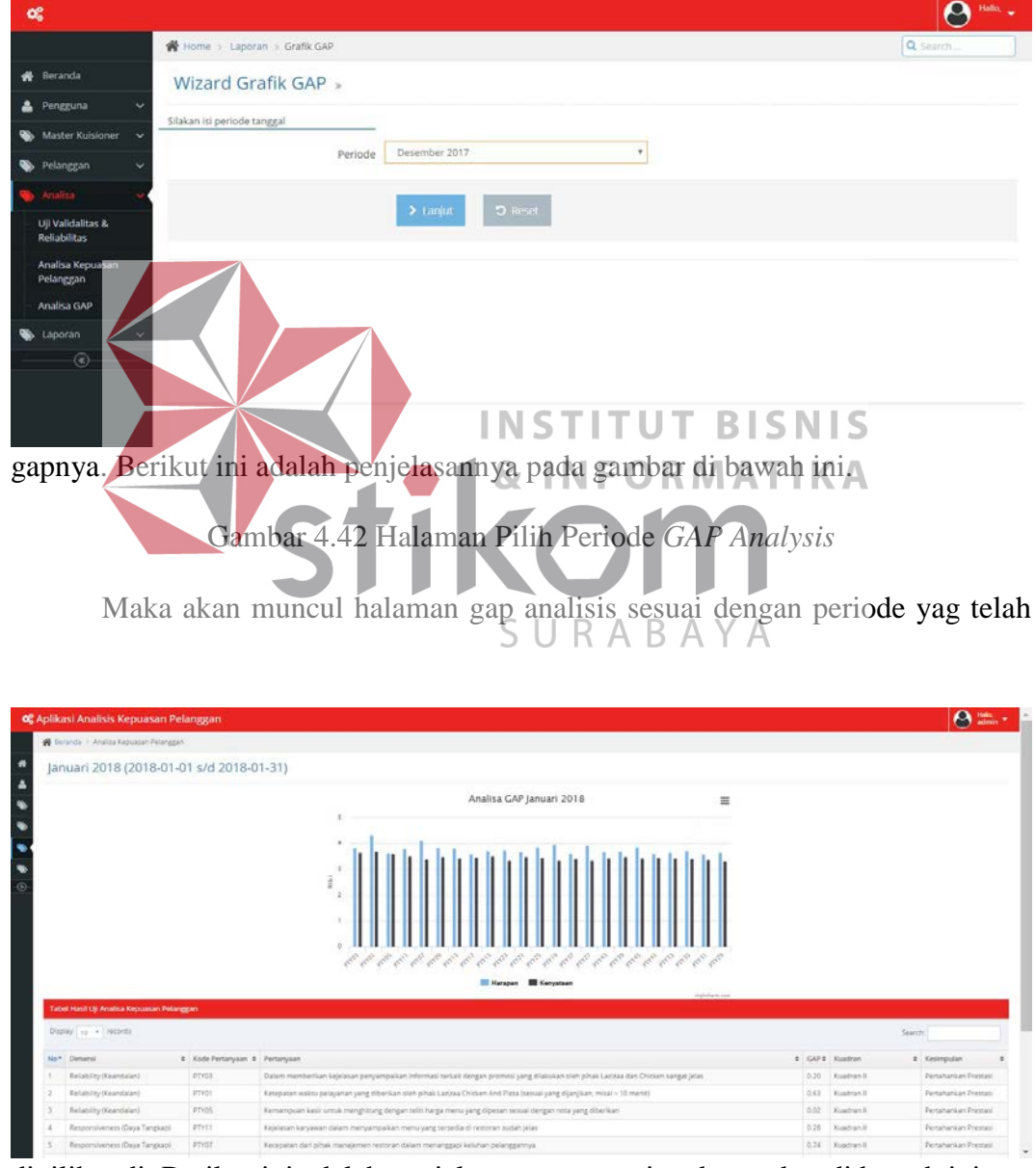

dipilih tadi. Berikut ini adalah penjelasannya seperti pada gambar di bawah ini.

Gambar 4.43 Halaman *GAP Analysis*

#### **F. Membuat Laporan Analisis** *Importance Performance Analysis*

Pada halaman membuat laporan analisis kepuasan pelanggan ini Staf IT dapat membuat laporan analisis *importance performance analysis* yang telah dianalisis dalam aplikasi kemudian pada laporannya terdapat keterangan yang dapat dilihat pemilik mana  $\sum$  Lanjut yang harus dibenahi dalam memberikan pelayanan kepada pelanggan. Untuk

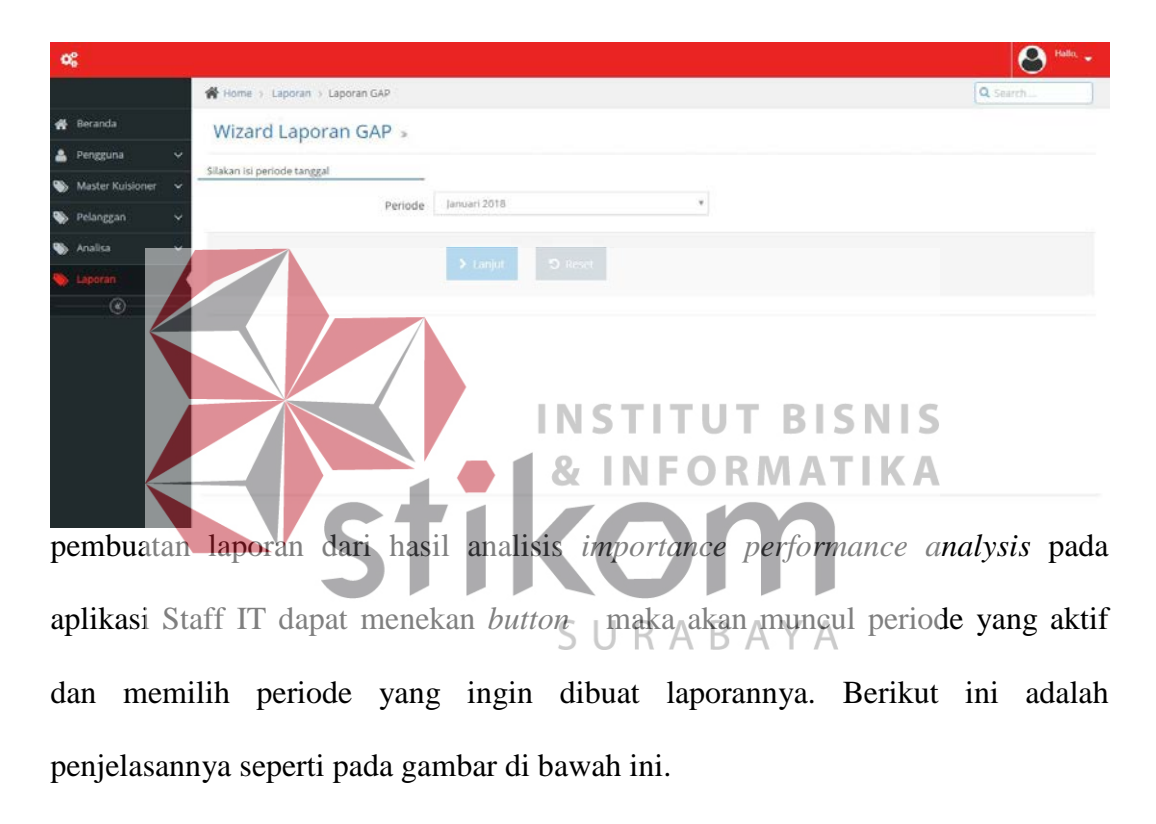

Gambar 4.44 Halaman Pilih Periode Laporan *Importance Performance Analysis*

Maka akan muncul halaman laporan *importance performance analysis* sesuai dengan periode yang telah dipilih tadi. Berikut ini adalah penjelasannya seperti pada gambar di bawah ini

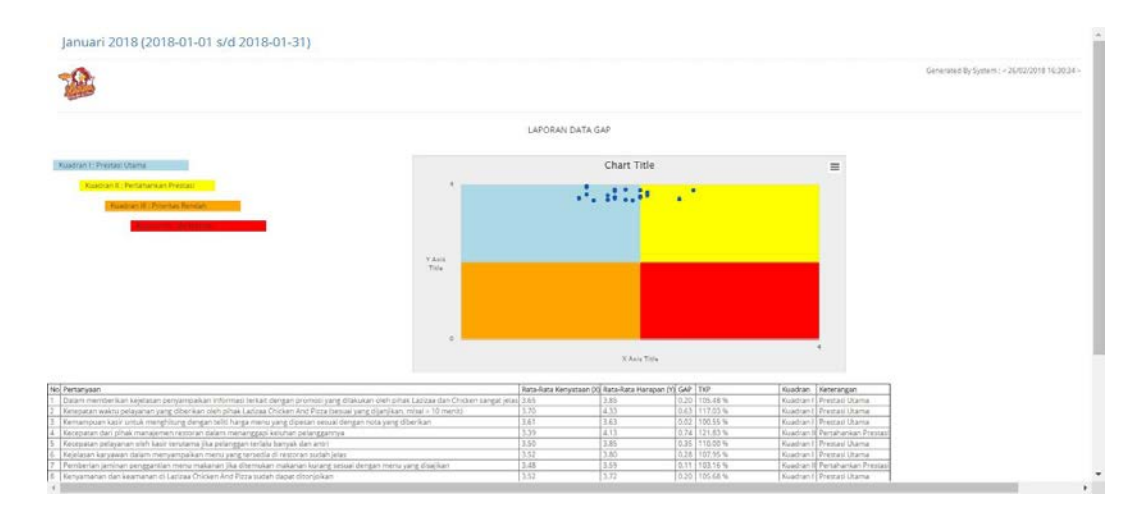

Gambar 4.45 Halaman Cetak Laporan *Importance Performance Analysis*

# **G. Membuat Laporan** *Gap Analysis*

Pada halaman membuat laporan *gap analysis* kepuasan pelanggan ini staf IT dapat membuat laporan *gap analysis* yang telah dianalisis dalam aplikasi kemudian pada laporannya terdapat hasil *gap analysis* yang dapat dilihat pemilik mana yang harus dibenahi dalam memberikan pelayanan kepada pelanggan. Untuk pembuatan laporan hasil *gap analysis* dari hasil analisis pada aplikasi staff IT dapat menekan *button*  J R  $\forall$ B A. maka akan muncul periode yang aktif dan memilih periode yang ingin dibuat

|                                   | OG Aplikasi Analisis Kepuasan Pelanggan |                                             | $\boldsymbol{\varTheta}$<br>Hallo, $\bullet$<br>admin |
|-----------------------------------|-----------------------------------------|---------------------------------------------|-------------------------------------------------------|
|                                   | N Home > Laporan > Grafik GAP           |                                             | Q Search                                              |
| <b>N</b> Beranda                  | Wizard Grafik GAP                       |                                             |                                                       |
| $\checkmark$<br>А<br>Pengguna     | Silakan isi periode tanggal             |                                             |                                                       |
| Master Kuisioner<br>$\check{ }$   |                                         |                                             |                                                       |
| Pelanggan<br>$\ddot{\phantom{1}}$ | Periode                                 | Januari 2018<br>٠                           |                                                       |
| $\ddotmark$<br><b>S</b> Analisa   |                                         | $\sum$ Lanjut<br>$2$ Reset                  |                                                       |
| poran                             |                                         |                                             |                                                       |
| Laporan Analisa GAP               |                                         |                                             |                                                       |
| Analisa Kepuasan<br>Pelanggan     |                                         |                                             |                                                       |
| $\odot$                           |                                         |                                             |                                                       |
|                                   |                                         |                                             |                                                       |
|                                   |                                         |                                             |                                                       |
|                                   |                                         | Aplikasi Analisis Kepuasan Pelanggan © 2017 |                                                       |

laporannya. Berikut ini adalah penjelasannya seperti pada gambar di bawah ini.

Gambar 4.46 Halaman Pilih Periode Laporan *Gap Analysis*

Maka akan muncul halaman laporan *gap analysis* sesuai dengan periode yang telah dipilih tadi. Berikut ini adalah penjelasannya seperti pada gambar di bawah ini.

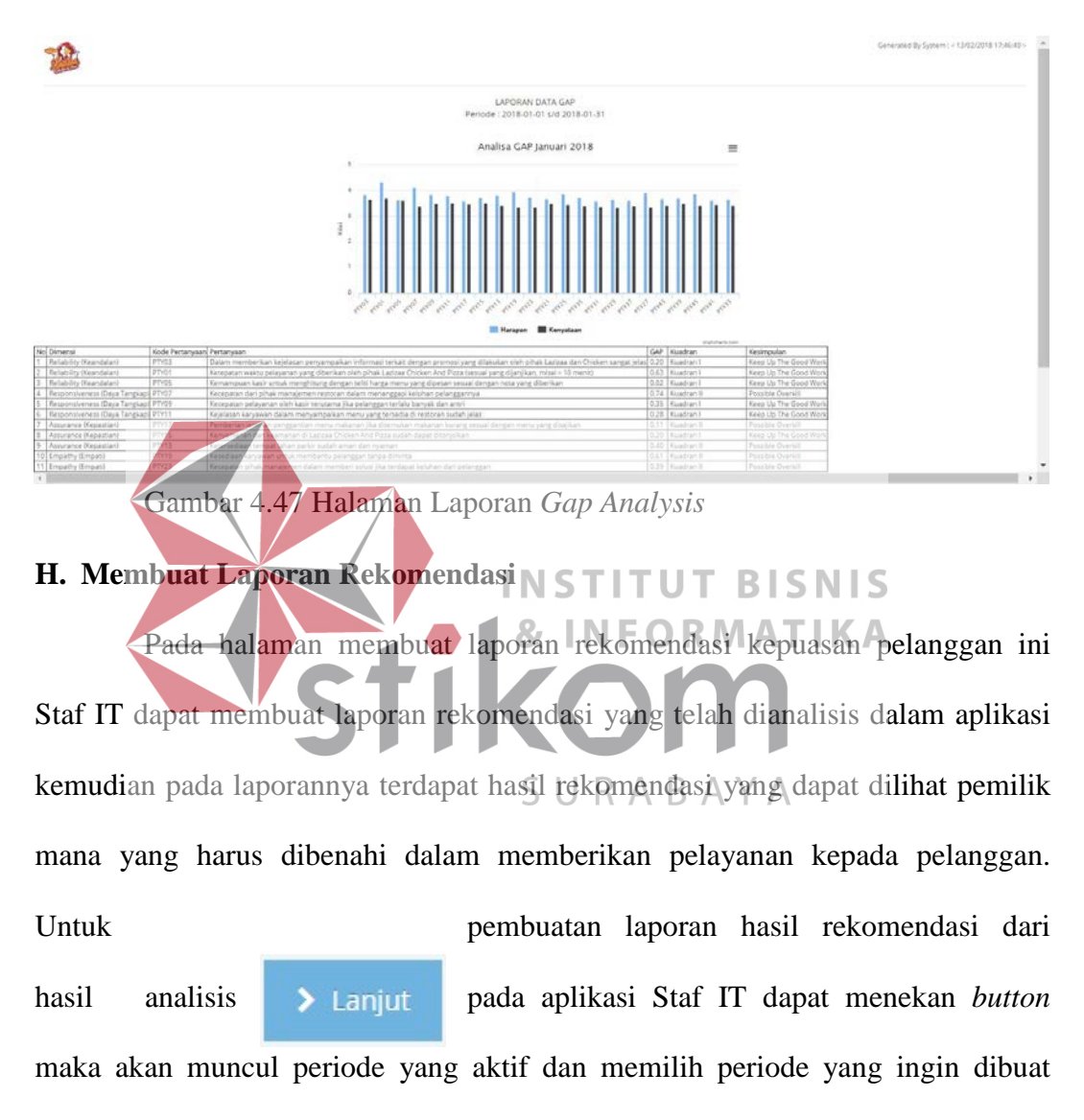

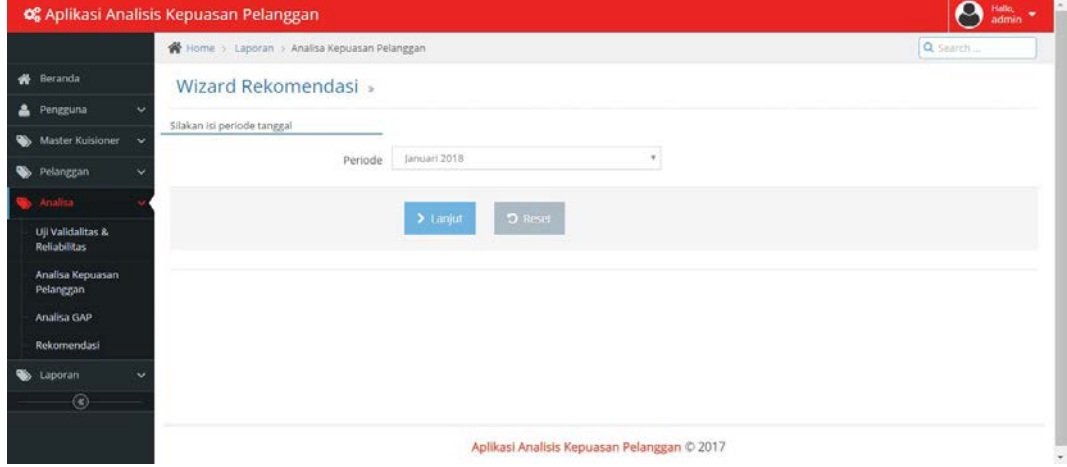
laporannya. Berikut ini adalah penjelasannya seperti pada gambar di bawah ini.

Gambar 4.48 Halaman Pilih Periode Laporan Rekomendasi

Maka akan muncul halaman laporan rekomendasi sesuai dengan periode yang telah dipilih tadi. Berikut ini adalah penjelasannya seperti pada gambar di

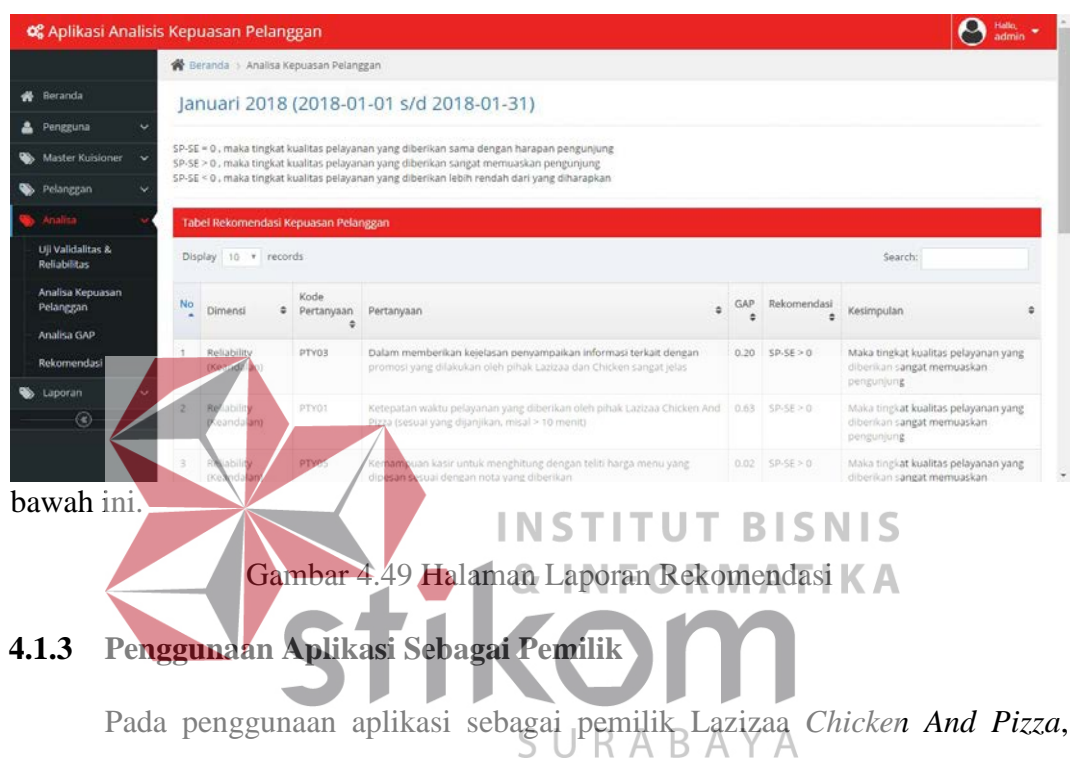

terdapat beberapa langkah yaitu dengan *login* ke dalam apalikasi analisis kepuasan pelanggan, melihat pelanggan, dan melihat laporan analisis kepuasan pelanggan.

# **A.** *Login* **Aplikasi Analisis Kepuasan Pelanggan Untuk Pemilik**

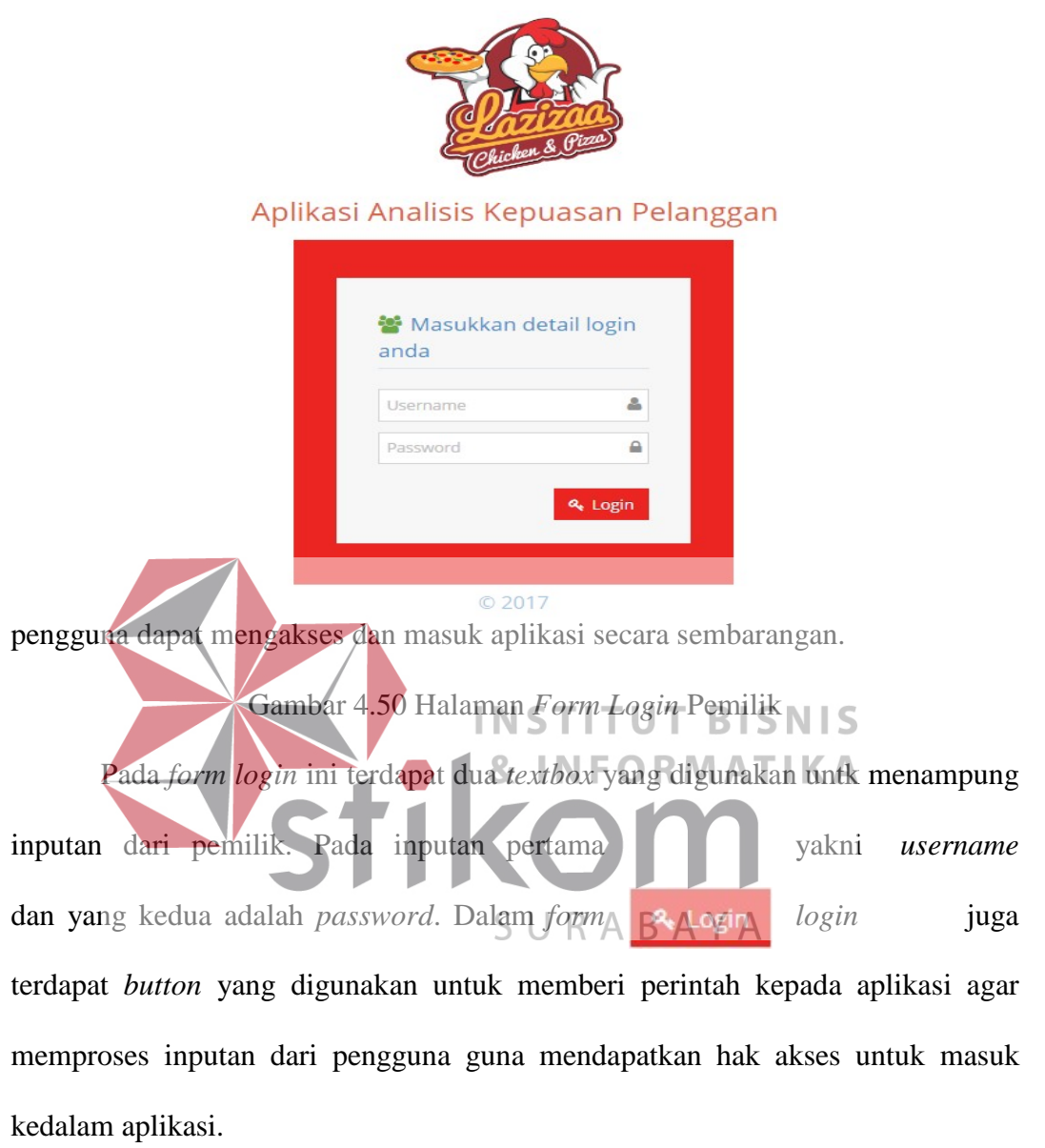

Pada halaman ini berfungsi sebagai keaman aplikasi, sehingga tidak semua

Jika inputan *username* dan *password* yang dimasukan salah maka akan muncul notifikasi agar memeriksa kembali inputan *username* dan *password* agar dapat masuk dan mengakses aplikasi kepuasan pelanggan. Penjelasannya ada pada

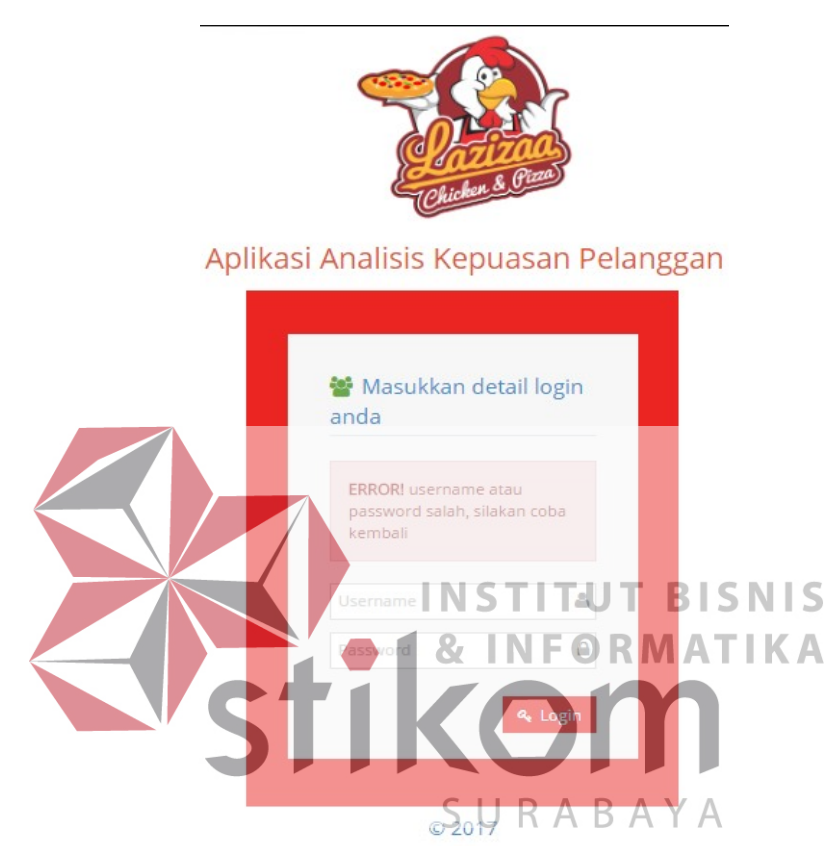

gambar di bawah berikut ini.

# Gambar 4.51 Halaman *Form* Gagal *Login*

Jika inputan *username* dan *password* makan akan masuk ke halaman utama aplikasi kepuasan pelanggan sebagai Pemilik. Penjelasan halaman utama

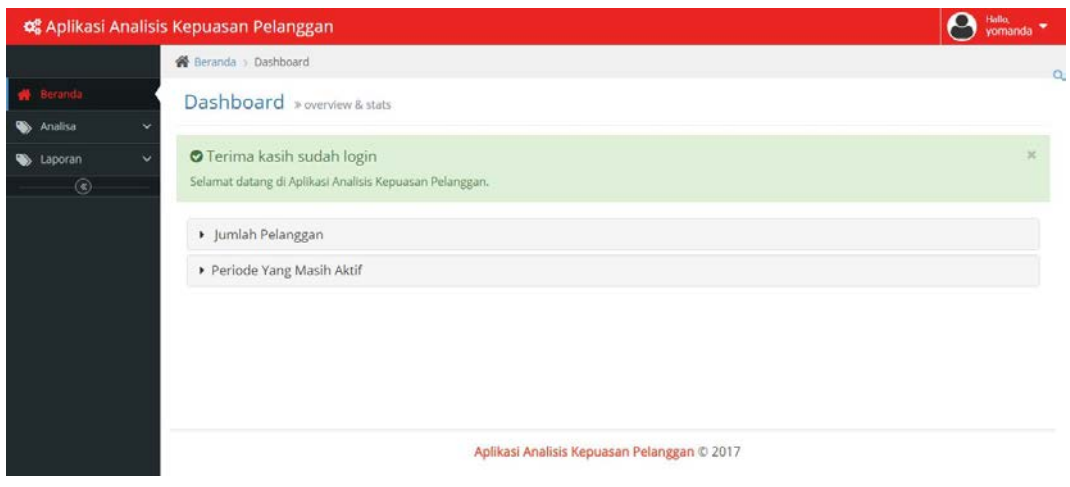

aplikasi analisis kepuasan pelanggan ada pada gambar berikut ini.

## Gambar 4.52 Halaman Utama Pemilik

## **B. Melihat Hasil Laporan Kuadran** *Impotant Performance Analysis*

Pada halaman ini pemilik bisa melihat hasil laporan kudran *impotant performance analysis* dengan memilih menu analisa kepuasan pelanggan dan memilih periode yang ingin dipilih dengan  $\sum$  Lanjut menekan *button* maka akan muncul halaman kudran *important performance analysis* dengan periode yang diinginkan. Berikut ini adalah penjelasannya seperti

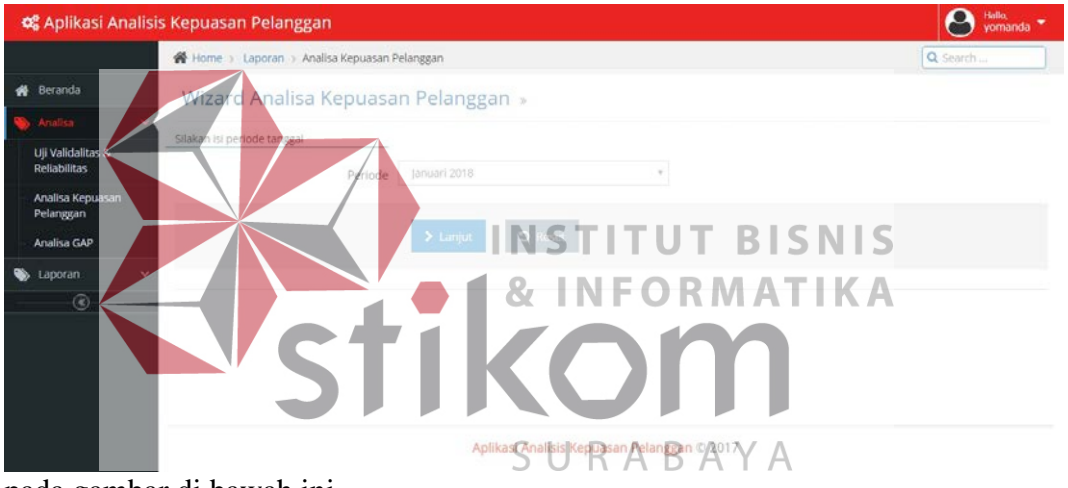

pada gambar di bawah ini.

Gambar 4.53 Halaman Pilih Analisa Periode *Importance Performance Analysis*

|                                         | OC Aplikasi Analisis Kepuasan Pelanggan                                                                                                    |                            |                                          |                  |         |               | $\mathbf{A}$ in $\cdot$ |  |
|-----------------------------------------|----------------------------------------------------------------------------------------------------|----------------------------|------------------------------------------|------------------|---------|---------------|-------------------------|--|
|                                         | <b>C Beranda I Analiza Kepuatan Pelanggan</b>                                                                                                    |                            |                                          |                  |         |               |                         |  |
| <b>#</b> Deranda                        | Januari 2018 (2018-01-01 s/d 2018-01-31)                                                                                                    |                            |                                          |                  |         |               |                         |  |
| A Pergana                               |                                                                                                    |                            |                                          |                  |         |               |                         |  |
| Master Kuisioner                        | Kuadran I : Prestasi Usama                                                                                                    | Analisa Kepuasan Pelanggan |                                          |                  | 鹽       |               |                         |  |
| Pelangan                                | "Kuadram II : Pertahankan Prestasi"                                                                                                    | 法留证据<br>÷                  |                                          |                  |         |               |                         |  |
| <b>Vialisa</b>                          | <b>Russian II: Prioritas Feridali</b>                                                                                                    |                            |                                          |                  |         |               |                         |  |
| Uji Validalitas &<br><b>Returbition</b> |                                                                                                    |                            |                                          |                  |         |               |                         |  |
| Analisa Kepuasan<br><b>Pelanggan</b>    | V.Auto<br>Title                                                                                                    |                            |                                          |                  |         |               |                         |  |
| Analisa GAP                             |                                                                                                    |                            |                                          |                  |         |               |                         |  |
| Rekomeratesi                            |                                                                                                    |                            |                                          |                  |         |               |                         |  |
| Laporan                                 | $\lambda$                                                                                                    |                            |                                          |                  |         |               |                         |  |
| $\circ$                                 |                                                                                                    |                            |                                          |                  |         |               |                         |  |
|                                         |                                                                                                    | X Asia Title               |                                          |                  |         |               |                         |  |
|                                         |                                                                                                    |                            |                                          |                  |         |               |                         |  |
|                                         | <b>Tabel Hasil Uji Analisa Kepuasan Pelanggan</b><br>Display   no   niconda                                                                           |                            |                                          |                  |         | <b>Caarde</b> |                         |  |
|                                         | No - Pertanyaan                                                                                                    | * Rata-Rata<br>$\circ$     | <b>Rata-Rata</b><br>$\ddot{\phantom{a}}$ | $+ - 789$<br>GAP |         | # Kuadran     | # Keterangan            |  |
|                                         | Dalam memberikan kejelasan penyampaikan informasi terkait dengan promoti yang dilakukan oleh pihak Lazizaa dan Olicken sangat jetal<br>$\mathbb{R}^3$ | Kerystaan 00<br>3.65       | Harapan (Y)<br>3.85                      | 0.20             | 105.48% | Koadran I     | <b>Westail Utama</b>    |  |
|                                         | Ketepatan waktu pelayarian yang diberikan oleh pituk Lazizaa Chicken And Pizza bersuai yang dijanjikan, misal > 10 mentiti<br>z                       | 3.70                       | 4.33                                     | 0.63             | 117.03% | Koadran!      | <b>Prestasi Utama</b>   |  |
|                                         | Kémampuan kasir untuk ntenghitung dengan teliti harga menu yang dipesan sesuai dengan nota yang diberikan<br>×                                        | 3.61                       | 1.63                                     | 0.02             | 10035%  | Kuadran I     | Prestasi Utama          |  |

Gambar 4.54 Halaman Grafik *Importance Performance Analysis*

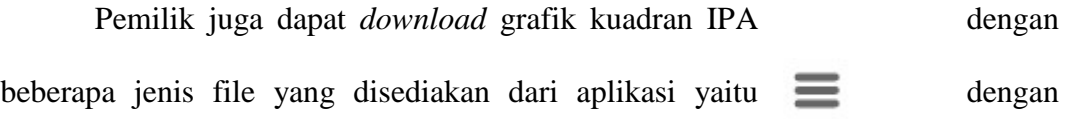

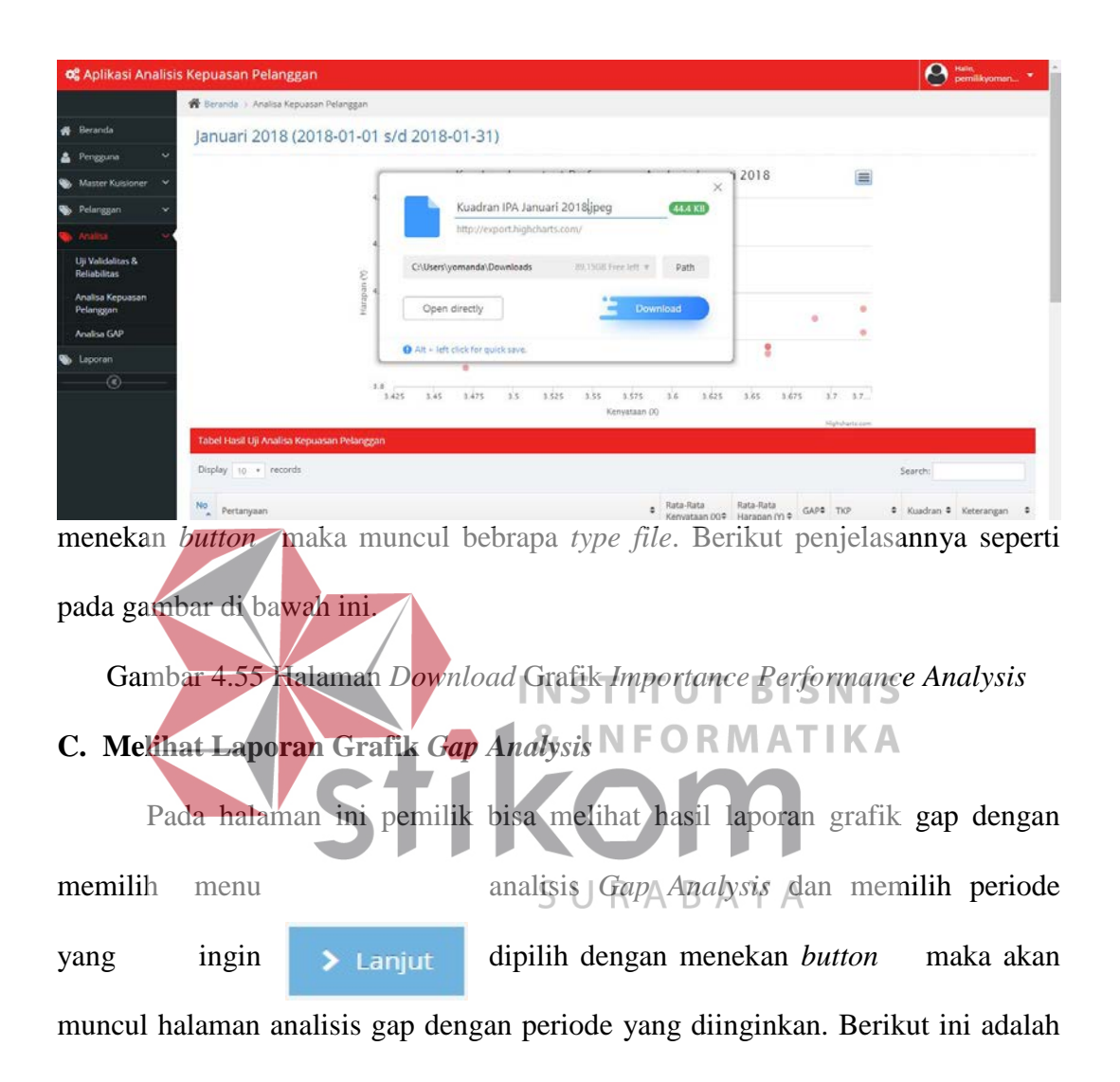

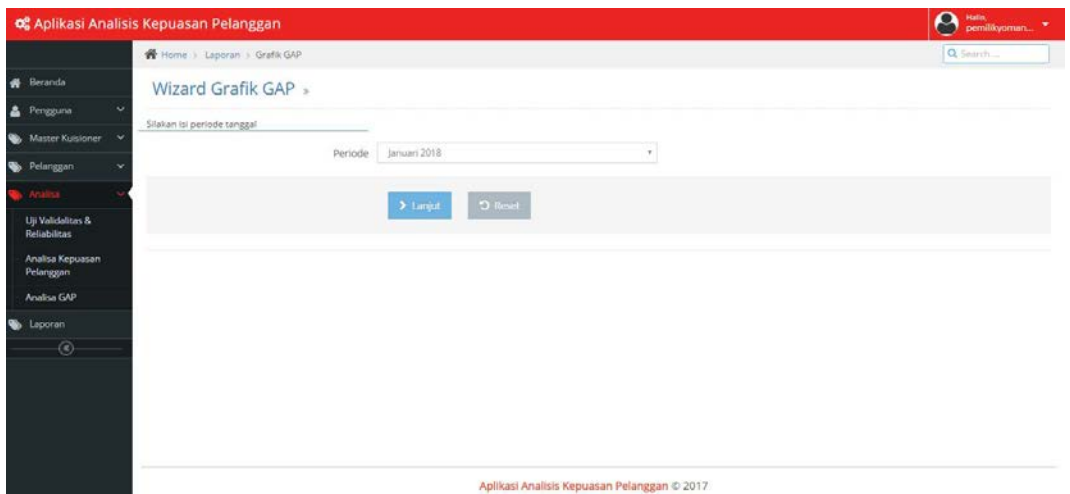

penjelasannya seperti pada gambar di bawah ini.

Gambar 4.56 Halaman Pilih Periode Grafik *Gap Analysis*

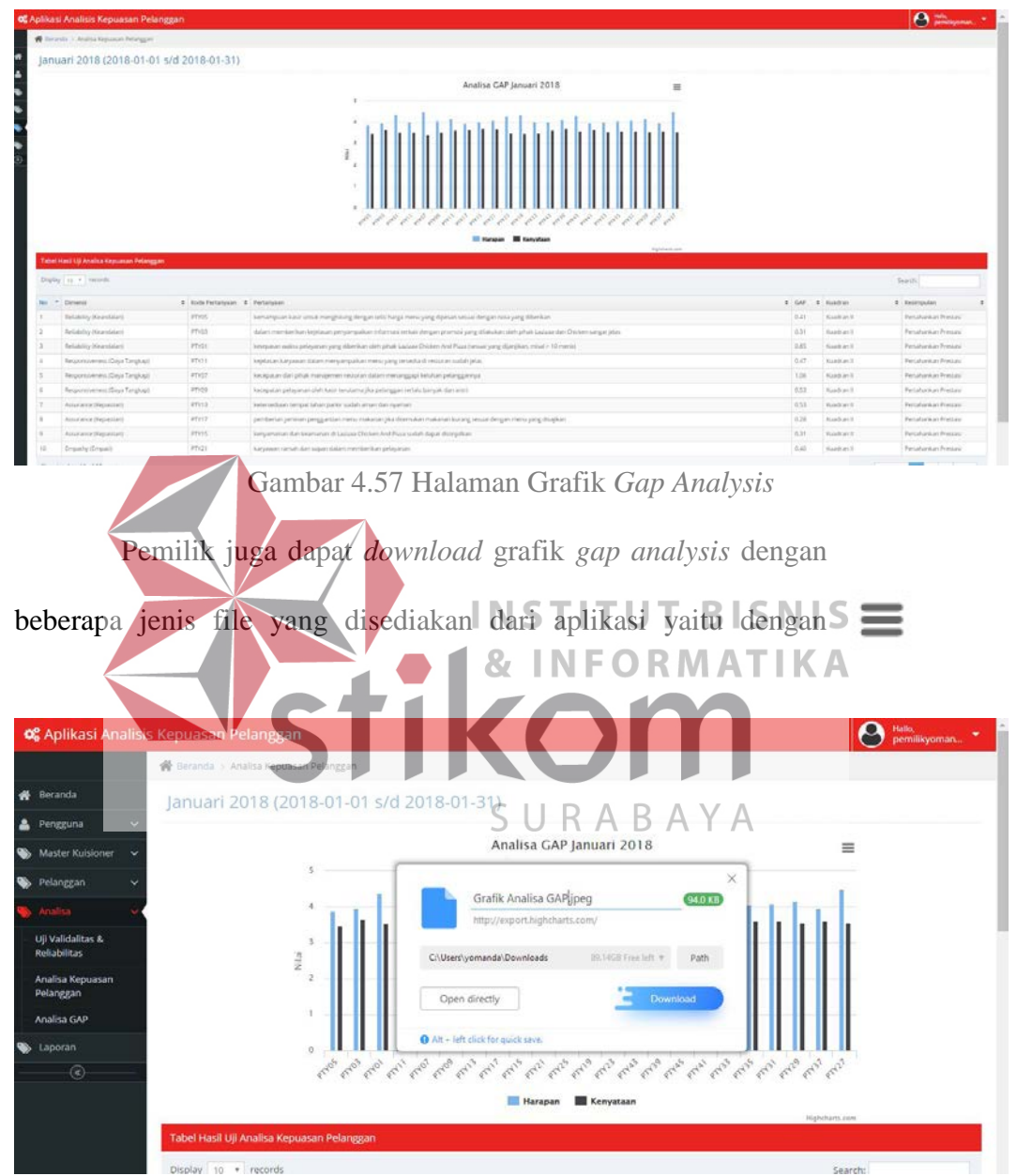

menekan *button* maka muncul bebrapa *type file*. Berikut penjelasannya seperti pada gambar di bawah ini.

Gambar 4.58 Halaman *Download* Grafik *Gap Analysis*

#### **D. Melihat Laporan** *Importance Performance Analysis* **dan** *Gap Analysis*

Pada halaman ini pemilik bisa melihat hasil laporan *importance performance analysis* dengan memilih menu laporan dan memilih periode yang ingin dipilih > Lanjut dengan menekan *button* maka akan muncul halaman laporan *importance performance analysis* dengan periode yang diinginkan. Berikut ini adalah penjelasannya seperti pada gambar di bawah ini.

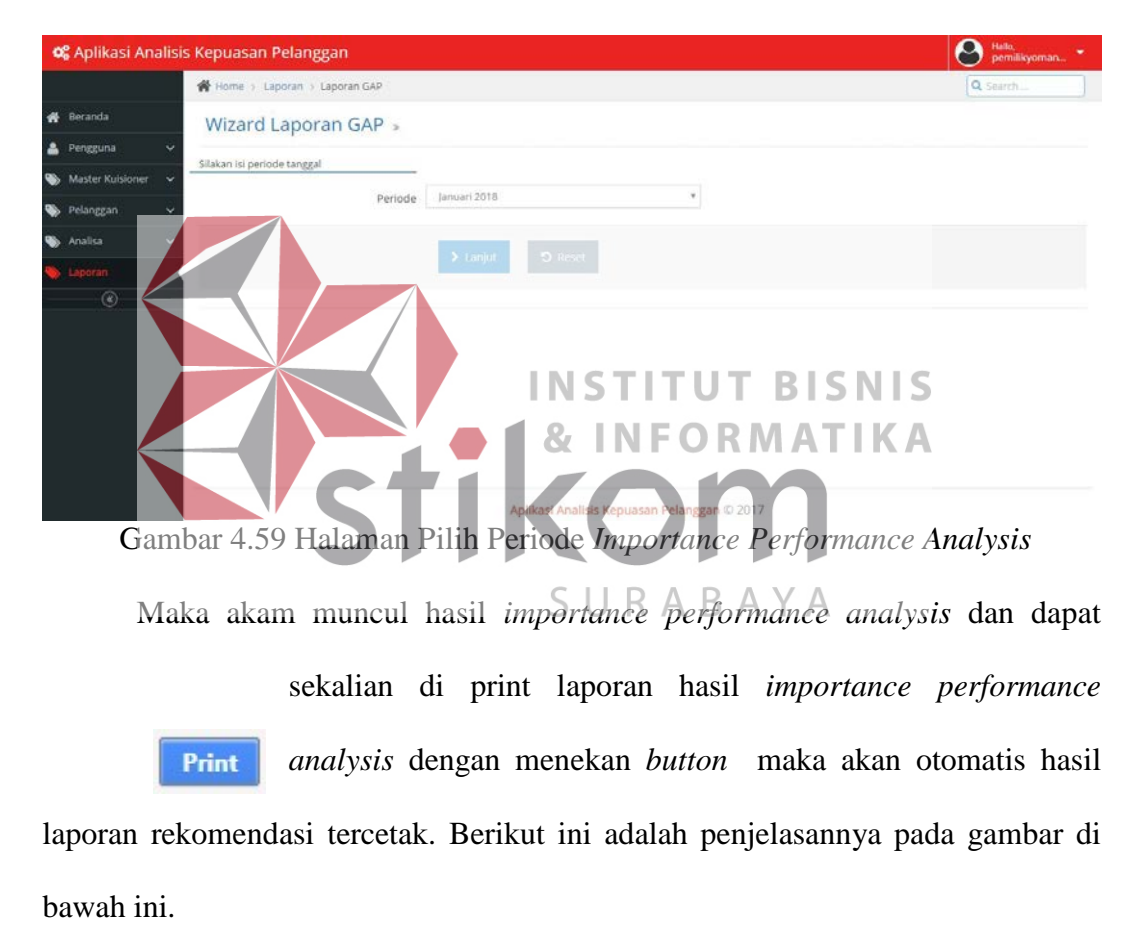

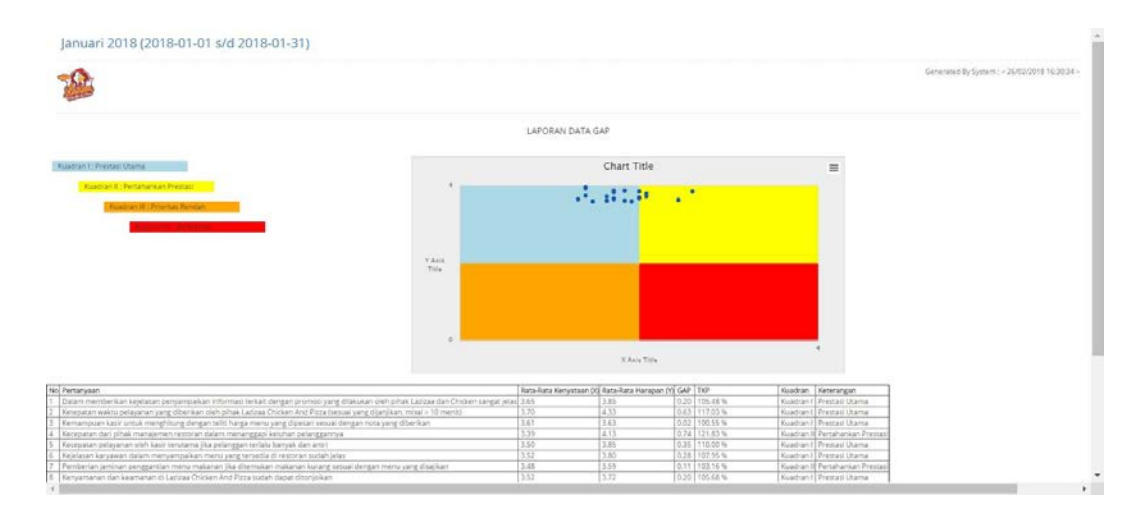

Gambar 4.60 Halaman Cetak Laporan *Importance Performance Analysis*

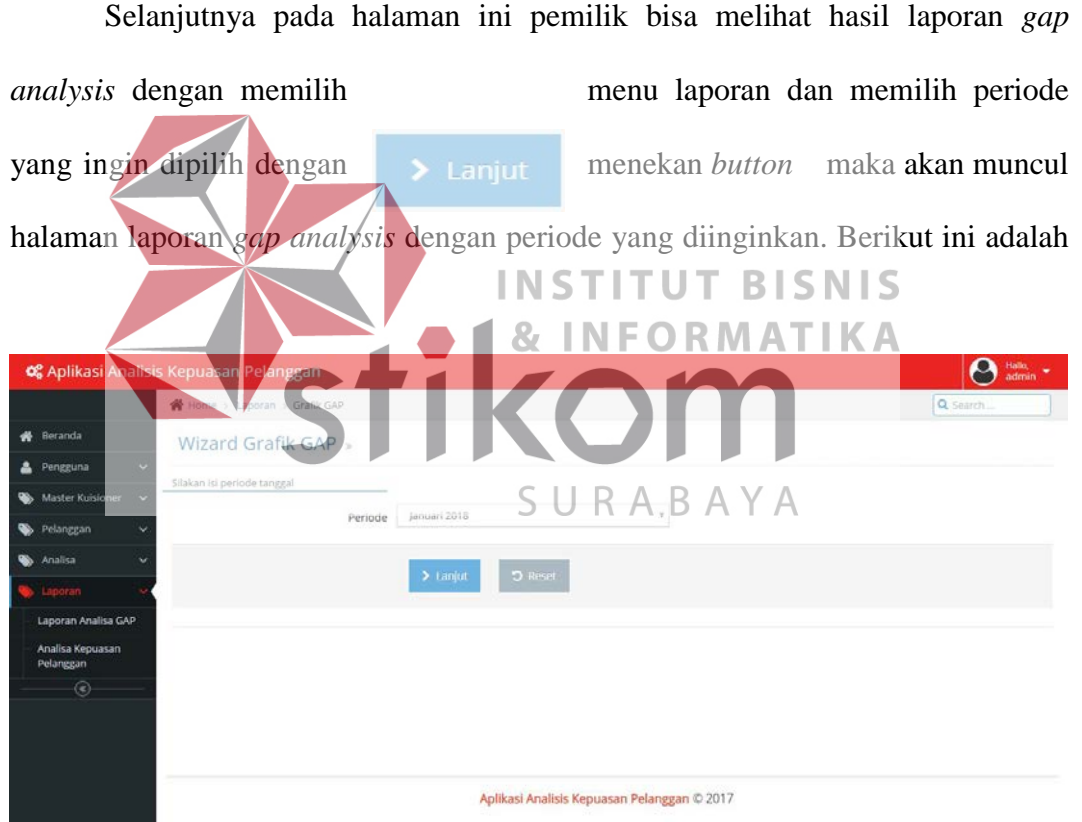

penjelasannya seperti pada gambar di bawah ini.

Gambar 4.61 Halaman Pilih Periode *Gap Analysis*

Maka akam muncul hasil *gap analysis* dan dapat sekalian di print laporan hasil *gap analysis* **Print** dengan menekan *button* maka akan otomatis hasil laporan *gap analysis* tercetak. Berikut ini adalah

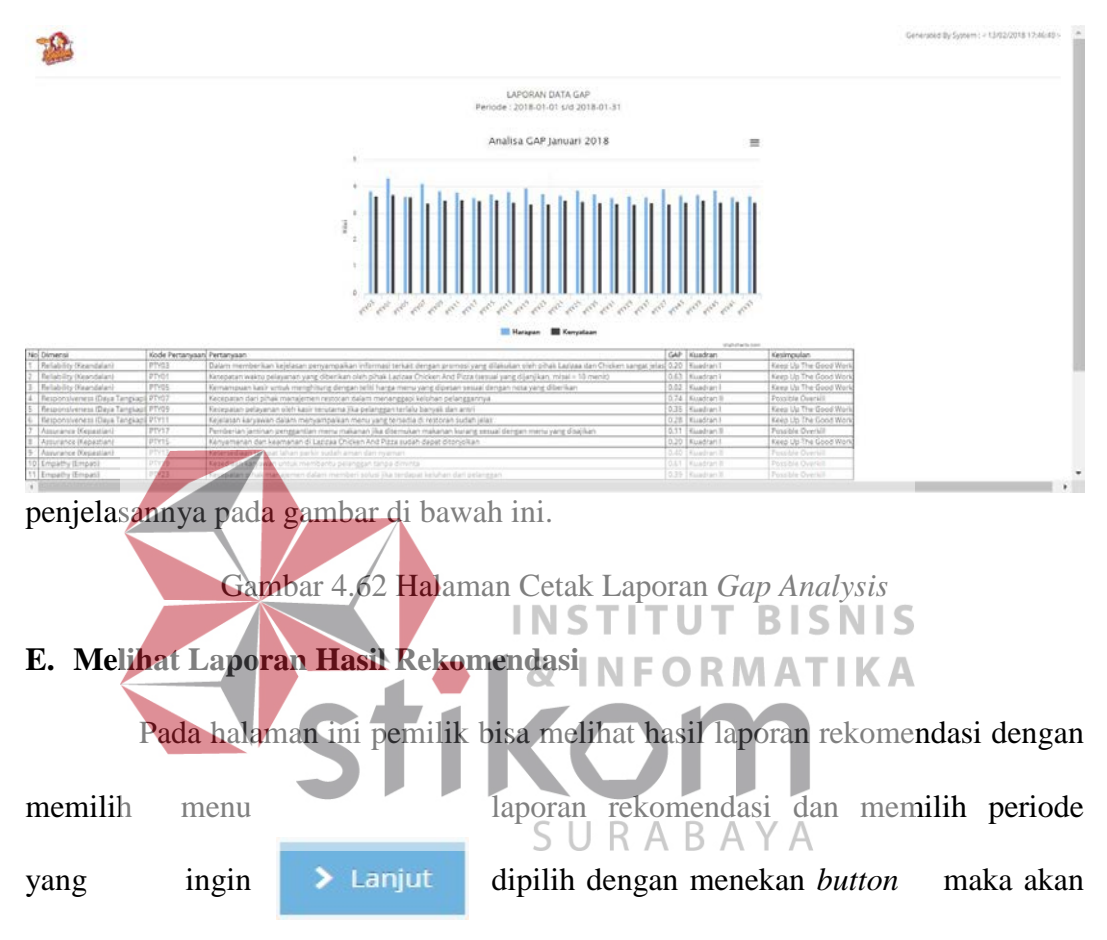

muncul halaman analisis GAP dengan periode yang diinginkan. Berikut ini adalah

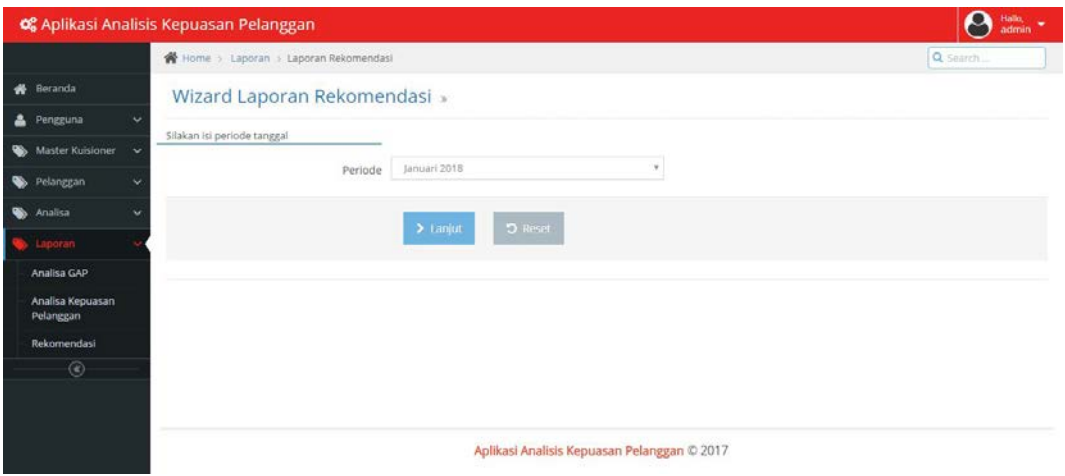

penjelasannya seperti pada gambar di bawah ini.

Gambar 4.63 Halaman Pilih Periode Rekomendasi

Maka akam muncul hasil rekomendasi dan dapat sekalian di print laporan hasil rekomendasi dengan menekan *button* maka akan otomatis hasil laporan rekomendasi tercetak. Berikut ini adalah

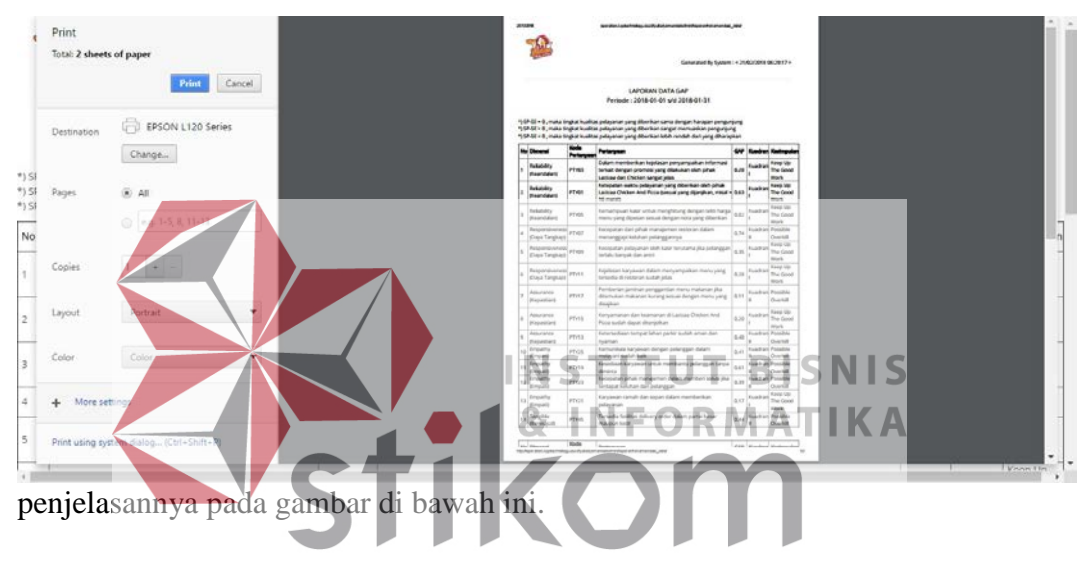

Gambar 4.64 Halaman Cetak Laporan Rekomendasi

## **4.2 Evaluasi Sistem**

Pada tahap ini setelah melakukan tahap implementasi sitem, maka selanjutnya adalah melakukan tahap evaluasi sistem. Pada tahap evalusi sistem ini akan dilakukan penguian terhadap aplikasi apakah fungsi-fungsi yang ada di dalam sistem apakah sudah berjalan dengan baik dan berjalan dengan baik sesuai alur yang telah ditentukan.

Sesuai dengan rencana pengujian yang ada di bab iii (tiga) pada tahap *deployment*. Berikut ini adalah hasil pengujian aplikasi yang telah dilakukan.

## **4.2.1 Uji Fungsi** *Login* **Aplikasi**

Pada proses ini bertujuan untuk melakukan pengujian keberhasilan proses dari data yang dimasukkan ke *form login* pada *front end* aplikasi untuk *login* pelanggan dan *back end* aplikasi untuk l*ogin* staf IT dan pemilik. Berdasarkan dari *username* dan *password* pengguna dapat diketahui hak akses ke dalam sistem apakah pengguna termasuk dalam pelanggan, staf IT, atau pemilik. Berikut ini adalah skema pengujian fungsi *login* aplikasi dapat dilihat pada tabel di bawah ini.

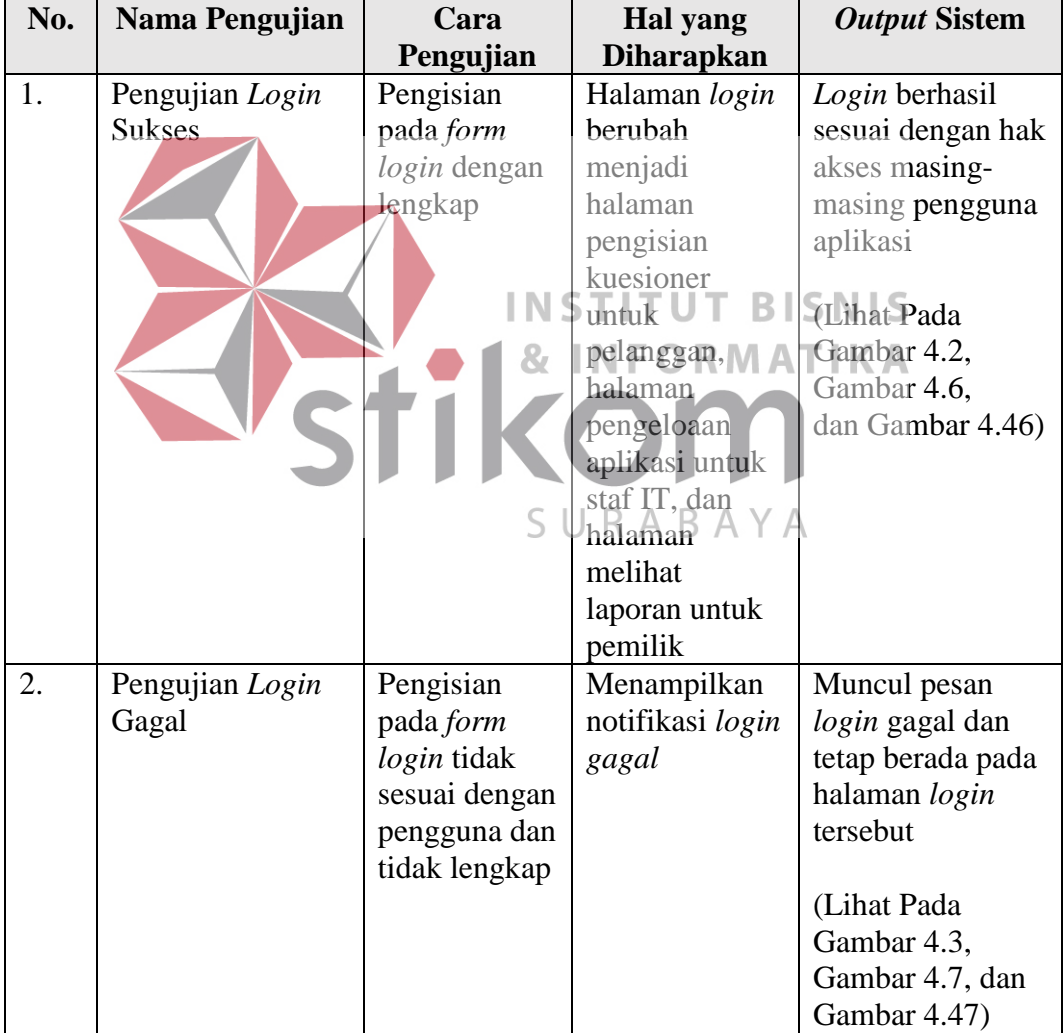

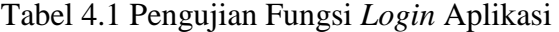

## **4.2.2 Uji Fungsi** *Maintenance* **Data Pengguna**

Pada proses ini bertujuan untuk melakukan pengujian terhadap keberhasilan proses dari fungsi *maintenance* data pengguna seperti tambah data pengguna, edit data pengguna, dan hapus data pengguna. Apakah pada penambahan data pengguna, edit data pengguna, dan hapus data pengguna berhasil disimpan dan akan muncul adanya notifikasi ketika data pengguna disimpan. Berikut ini adalah skema pengujian fungsi *maintenance* data pengguna dapat dilihat pada tabel di bawah ini.

| No. | Nama Pengujian                       | Cara                                                                                 | Hal yang                                                                                                    | <b>Output Sistem</b>                                                                                                    |
|-----|--------------------------------------|--------------------------------------------------------------------------------------|----------------------------------------------------------------------------------------------------|----------------------------------------------------------------------------------------------------|
|     |                                      | Penguiian                                                                            | <b>Diharapkan</b>                                                                                                    |                                                                                                    |
| 1.  | Pengujian<br>Tambah Data<br>Pengguna | Pengisian<br>pada form<br><i>t</i> ambah data<br>pengguna<br>dengan<br>lengkap<br>R, | Aplikasi<br>dapat<br>menyimpan<br>data tambah<br>pengguna ke<br>dalam<br>database<br>tabel<br>pengguna                         | Data pengguna<br>baru berhasil<br>ditambahkan sesuai<br>dengan inputan<br>yang diinputkan<br>dan disimpan<br>(Lihat Pada<br>Gambar 4.11)     |
|     |                                      |                                                                                      | $A$ plika $B$ $A$ $Y$ $A$<br>dapat<br>mengirimkan<br>notifikasi<br>adanya data<br>pengguna<br>baru                             |                                                                                                    |
| 2.  | Pengujian Edit<br>Data Pengguna      | Edit data pada<br>data pengguna<br>yang telah<br>disimpan                            | Aplikasi<br>dapat<br>menyimpan<br>data edit data<br>pengguna ke<br>dalam<br>database<br>tabel<br>pengguna<br>Aplikasi<br>dapat | Data pengguna<br>baru berhasil diedit<br>sesuai dengan<br>inputan yang<br>diinputkan dan<br>berhasil disimpan<br>(Lihat Pada<br>Gambar 4.13) |

Tabel 4.2 Pengujian Fungsi *Maintenance* Data Pengguna

| No. | Nama Pengujian  | Cara           | Hal yang            | <b>Output Sistem</b> |
|-----|-----------------|----------------|---------------------|----------------------|
|     |                 | Pengujian      | <b>Diharapkan</b>   |                      |
|     |                 |                | mengirimkan         |                      |
|     |                 |                | notifikasi          |                      |
|     |                 |                | adanya data         |                      |
|     |                 |                | pengguna            |                      |
|     |                 |                | berhasil di         |                      |
|     |                 |                | edit                |                      |
| 3.  | Pengujian Hapus | Menghapus      | Aplikasi            | Data pengguna        |
|     | Data Pengguna   | data pada data | dapat               | baru berhasil        |
|     |                 | pengguna       | menghapus           | dihapus sesuai       |
|     |                 | yang telah     | data dan            | dengan data yang     |
|     |                 | disimpan       | menghapus           | dipilih dan berhasil |
|     |                 |                | dari database       | disimpan             |
|     |                 |                | tabel               |                      |
|     |                 |                | pengguna            | (Lihat Pada          |
|     |                 |                |                     | Gambar 4.14)         |
|     |                 |                | Aplikasi            |                      |
|     |                 |                | dapat               |                      |
|     |                 |                | mengirimkan         |                      |
|     |                 |                | notifikasi          |                      |
|     |                 |                | adanya data         |                      |
|     |                 |                | pengguna            |                      |
|     |                 |                | berhasil di B  SNIS |                      |
|     |                 |                | hapus $\bigcap$     |                      |
|     |                 |                |                     |                      |

**4.2.3 Uji Fungsi** *Maintenance* **Data Dimensi**

Pada proses ini bertujuan antuk melakukan pengujian terhadap keberhasilan proses dari fungsi *maintenance* data dimensi seperti tambah data dimensi, edit data dimensi, dan hapus data dimensi. Apakah pada penambahan data dimensi, edit data dimensi, dan hapus data dimensi berhasil disimpan dan akan muncul adanya notifikasi ketika data dimensi disimpan. Berikut ini adalah skema pengujian fungsi *maintenance* data dimensi dapat dilihat pada tabel di bawah ini.

- 11

ш

| No. | Nama Pengujian | Cara<br>Pengujian | Hal yang<br><b>Diharapkan</b> | <b>Output Sistem</b> |
|-----|----------------|-------------------|-------------------------------|----------------------|
|     | Pengujian      | Pengisian         | Aplikasi                      | Data dimensi baru    |
|     | Tambah Data    | pada <i>form</i>  | dapat                         | berhasil             |

Tabel 4.3 Penguian Fungsi *Maintenance* Data Dimensi

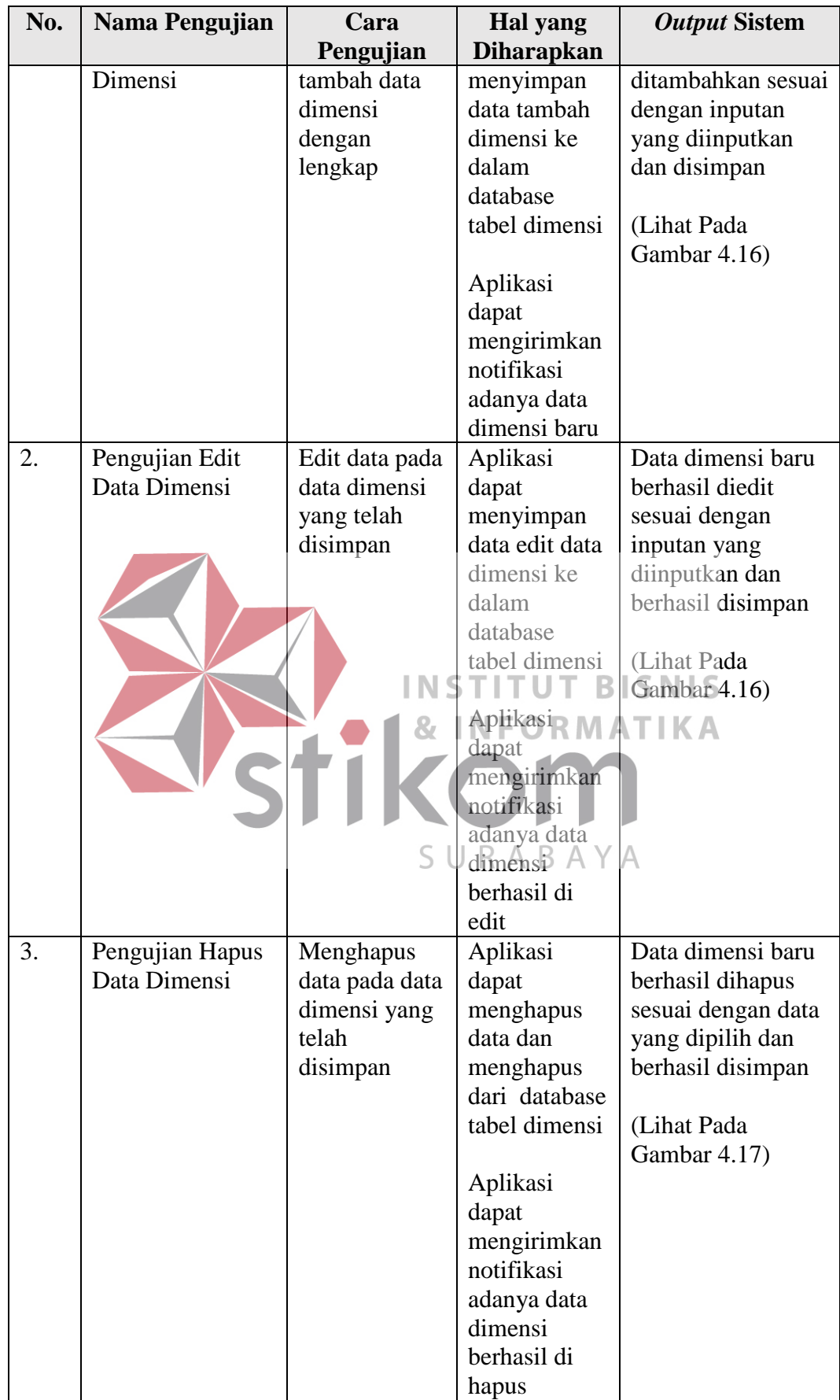

## **4.2.4 Uji Fungsi** *Maintenance* **Data Kuesioner**

Pada proses ini bertujuan untuk melakukan pengujian terhadap keberhasilan proses dari fungsi *maintenance* data kuesioner seperti tambah data kuesioner, edit data kuesioner, dan hapus data kuesioner. Apakah pada penambahan data kuesioner, edit data kuesioner, dan hapus data kuesioner berhasil disimpan dan akan muncul adanya notifikasi ketika data kuesioner disimpan. Berikut ini adalah skema pengujian fungsi *maitenance* data dimensi dapat dilihat pada tabel di bawah ini.

| No. | Nama Pengujian | Cara                       | Hal yang          | <b>Output Sistem</b> |
|-----|----------------|----------------------------|-------------------|----------------------|
|     |                | Pengujian                  | <b>Diharapkan</b> |                      |
| 1.  | Pengujian      | Pengisian                  | Aplikasi          | Data kuesioner       |
|     | Tambah Data    | pada form                  | dapat             | baru berhasil        |
|     | Kuesioner      | tambah data                | menyimpan         | ditambahkan sesuai   |
|     |                | kuesioner<br>$\mathcal{R}$ | data tambah/      | dengan inputan       |
|     |                | dengan                     | kuesioner ke      | yang diinputkan      |
|     |                | lengkap                    | dalam             | dan disimpan         |
|     |                |                            | database          |                      |
|     |                |                            | tabel             | (Lihat Pada          |
|     |                |                            | kuesioner         | Gambar 4.20)         |
|     |                |                            |                   |                      |
|     |                |                            | Aplikasi          |                      |
|     |                |                            | dapat             |                      |
|     |                |                            | mengirimkan       |                      |
|     |                |                            | notifikasi        |                      |
|     |                |                            | adanya data       |                      |
|     |                |                            | kuesioner         |                      |
|     |                |                            | baru              |                      |
| 2.  | Pengujian Edit | Edit data pada             | Aplikasi          | Data kuesioner       |
|     | Data Kuesioner | data kiesioner             | dapat             | baru berhasil diedit |
|     |                | yang telah                 | menyimpan         | sesuai dengan        |
|     |                | disimpan                   | data edit data    | inputan yang         |
|     |                |                            | kuesioner ke      | diinputkan dan       |
|     |                |                            | dalam             | berhasil disimpan    |
|     |                |                            | database          |                      |
|     |                |                            | tabel             | (Lihat Pada          |
|     |                |                            | kuesioner         | Gambar 4.22)         |
|     |                |                            |                   |                      |

Tabel 4.4 Pengujian Fungsi *Maintenance* Data Kuesioner

|    |                                   |                                                                    | dapat<br>mengirimkan<br>notifikasi<br>adanya data<br>kuesioner<br>berhasil di<br>edit                     |                                                                                                    |
|----|-----------------------------------|--------------------------------------------------------------------|----------------------------------------------------------------------------------------------------|----------------------------------------------------------------------------------------------------|
| 3. | Pengujian Hapus<br>Data Kuesioner | Menghapus<br>data pada data<br>kuesioner<br>yang telah<br>disimpan | Aplikasi<br>dapat<br>menghapus<br>data dan<br>menghapus<br>dari database<br>tabel<br>kuesioner            | Data kuesioner<br>baru berhasil<br>dihapus sesuai<br>dengan data yang<br>dipilih dan berhasil<br>disimpan<br>(Lihat Pada<br>Gambar 4.23) |
|    |                                   |                                                                    | Aplikasi<br>dapat<br>mengirimkan<br>notifikasi<br>adanya data<br>kuesioner<br>berhasil di BISNIS<br>hapus |                                                                                                    |

**4.2.5 Uji Fungsi** *Maintenance* **Data Periode**

Pada proses ini bertujuan Suntuk melakukan Apengujian terhadap keberhasilan proses dari fungsi *maintenance* data periode seperti tambah data periode, edit data periode, dan hapus data periode. Apakah pada penambahan data periode, edit data periode, dan hapus data periode berhasil disimpan dan akan muncul adanya notifikasi ketika data periode disimpan. Berikut ini adalah skema pengujian fungsi *maitenance* data periode dapat dilihat pada tabel di bawah ini.

п

ш

| $\sim$ we see the a single-point fraction of the second $\sim$ weak a single second |                |             |                   |                      |
|-------------------------------------------------------------------------------------|----------------|-------------|-------------------|----------------------|
| No.                                                                                 | Nama Pengujian | Cara        | Hal yang          | <b>Output Sistem</b> |
|                                                                                     |                | Pengujian   | <b>Diharapkan</b> |                      |
|                                                                                     | Pengujian      | Pengisian   | Aplikasi          | Data periode baru    |
|                                                                                     | Tambah Data    | pada form   | dapat             | berhasil             |
|                                                                                     | Periode        | tambah data | menyimpan         | ditambahkan sesuai   |
|                                                                                     |                | periode     | data tambah       | dengan inputan       |

Tabel 4.5 Pengujian *Maintenance* Data Periode

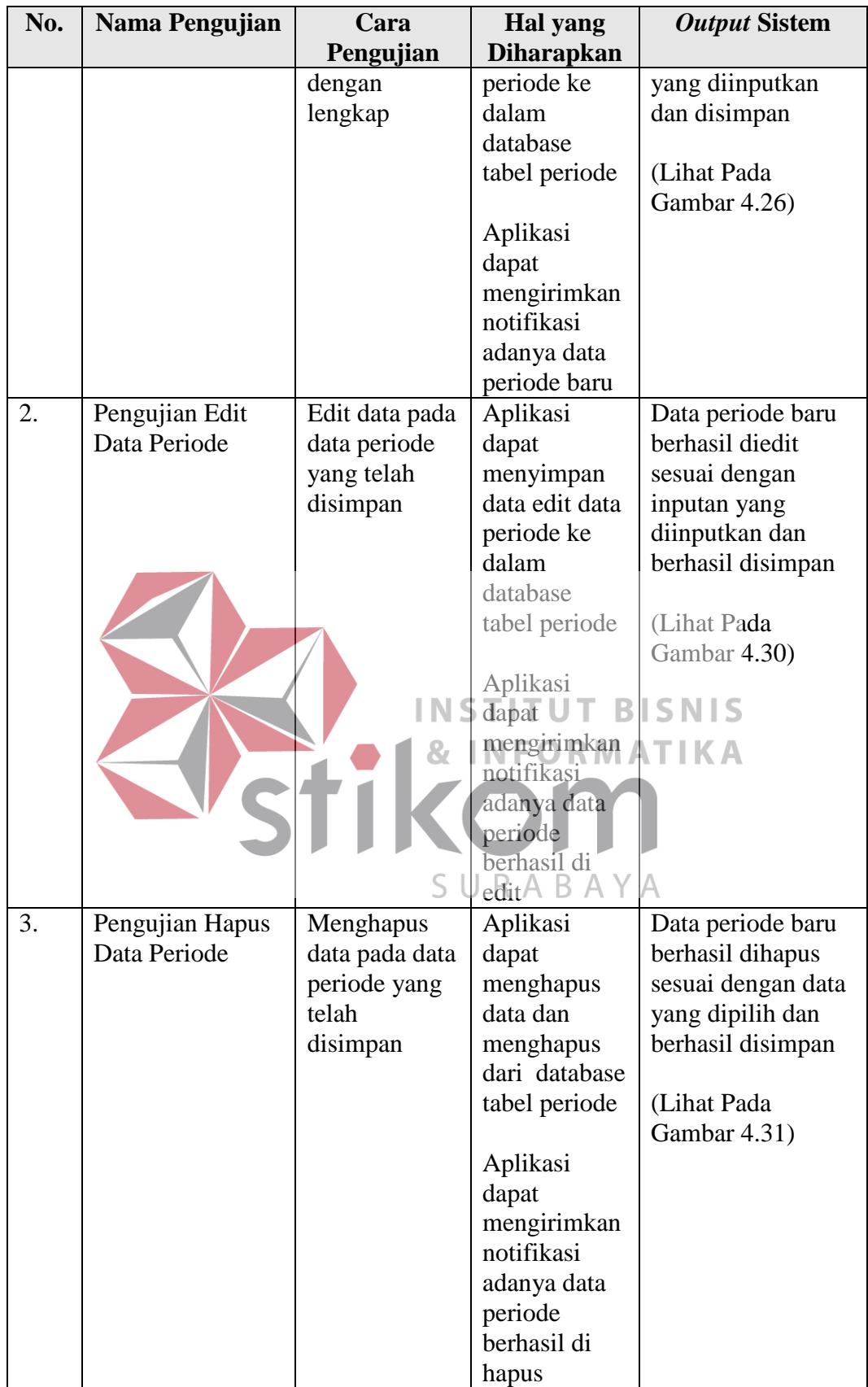

## **4.2.6 Uji Fungsi** *Maintenance* **Data Pelanggan**

Pada proses ini bertujuan untuk melakukan pengujian terhadap keberhasilan proses dari fungsi *maintenance* data pelanggan seperti tambah data pelanggan, edit data pelanggan, dan hapus data pelanggan. Apakah pada penambahan data pelanggan, edit data pelanggan, dan hapus data pelanggan berhasil disimpan dan akan muncul adanya notifikasi ketika data pelanggan disimpan. Berikut ini adalah skema pengujian fungsi *maitenance* data pelanggan dapat dilihat pada tabel di bawah ini.

| No. | Nama Pengujian     | Cara                | Hal yang                  | <b>Output Sistem</b> |
|-----|--------------------|---------------------|---------------------------|----------------------|
|     |                    | Penguiian           | <b>Diharapkan</b>         |                      |
| 1.  | Pengujian          | Pengisian           | Aplikasi                  | Data pelanggan       |
|     | <b>Tambah</b> Data | pada form           | dapat                     | baru berhasil        |
|     | Pelanggan          | <i>t</i> ambah data | menyimpan                 | ditambahkan sesuai   |
|     |                    | pelanggan           | data tambah               | dengan inputan       |
|     |                    | dengan              | pelanggan ke <sup>3</sup> | yang diinputkan      |
|     |                    | lengkap<br>87       | dalam                     | dan disimpan         |
|     |                    |                     | database                  |                      |
|     |                    |                     | tabel                     | (Lihat Pada          |
|     |                    |                     | pelanggan                 | Gambar 4.34)         |
|     |                    |                     | Aplikasi AY               |                      |
|     |                    |                     | dapat                     |                      |
|     |                    |                     | mengirimkan               |                      |
|     |                    |                     | notifikasi                |                      |
|     |                    |                     | adanya data               |                      |
|     |                    |                     | pelanggan                 |                      |
|     |                    |                     | baru                      |                      |
| 2.  | Pengujian Edit     | Edit data pada      | Aplikasi                  | Data pelanggan       |
|     | Data Pelanggan     | data                | dapat                     | baru berhasil diedit |
|     |                    | pelanggan           | menyimpan                 | sesuai dengan        |
|     |                    | yang telah          | data edit data            | inputan yang         |
|     |                    | disimpan            | pelanggan ke              | diinputkan dan       |
|     |                    |                     | dalam                     | berhasil disimpan    |
|     |                    |                     | database                  |                      |
|     |                    |                     | tabel                     | (Lihat Pada          |
|     |                    |                     | pelanggan                 | Gambar 4.36)         |
|     |                    |                     |                           |                      |
|     |                    |                     | Aplikasi                  |                      |
|     |                    |                     | dapat                     |                      |

Tabel 4.6 Pengujian *Maintenance* Data Pelanggan

| No. | Nama Pengujian  | Cara           | Hal yang          | <b>Output Sistem</b> |
|-----|-----------------|----------------|-------------------|----------------------|
|     |                 | Pengujian      | <b>Diharapkan</b> |                      |
|     |                 |                | mengirimkan       |                      |
|     |                 |                | notifikasi        |                      |
|     |                 |                | adanya data       |                      |
|     |                 |                | pelanggan         |                      |
|     |                 |                | berhasil di       |                      |
|     |                 |                | edit              |                      |
| 3.  | Pengujian Hapus | Menghapus      | Aplikasi          | Data pelanggan       |
|     | Data Pelanggan  | data pada data | dapat             | baru berhasil        |
|     |                 | pelanggan      | menghapus         | dihapus sesuai       |
|     |                 | yang telah     | data dan          | dengan data yang     |
|     |                 | disimpan       | menghapus         | dipilih dan berhasil |
|     |                 |                | dari database     | disimpan             |
|     |                 |                | tabel             |                      |
|     |                 |                | pelanggan         | (Lihat Pada          |
|     |                 |                |                   | Gambar 4.37)         |
|     |                 |                | Aplikasi          |                      |
|     |                 |                | dapat             |                      |
|     |                 |                | mengirimkan       |                      |
|     |                 |                | notifikasi        |                      |
|     |                 |                | adanya data       |                      |
|     |                 |                | pelanggan         |                      |
|     |                 |                | berhasil di<br>в  | ISNIS                |
|     |                 |                | hapus             |                      |
|     |                 |                |                   |                      |

**4.2.7 Uji Fungsi Untuk Pengujian Uji Validitas dan Reliabilitas**

Pada proses ini bertujuan antuk melakukan pengujian terhadap keberhasilan proses dari fungsi uji validitas dan uji reliabilitas dengan memasukkan periode yang dipilih. Apakah pada uji validitas dan uji reliabilitas akan muncul sesuai dengan periode yang dipilih. Berikut ini adalah skema pengujian fungsi uji validitas dan uji reliabilitas dapat dilihat pada tabel di bawah ini.

| $1.71$ $1.71$ $1.01$ , $1.71$ $1.71$ $1.71$ $1.71$ $1.71$ $1.71$ $1.71$ $1.71$ $1.71$ |                   |               |                   |                      |  |
|---------------------------------------------------------------------------------------|-------------------|---------------|-------------------|----------------------|--|
| No.                                                                                   | Nama Pengujian    | Cara          | Hal yang          | <b>Output Sistem</b> |  |
|                                                                                       |                   | Pengujian     | <b>Diharapkan</b> |                      |  |
|                                                                                       | Pengujian Uji     | Memilih       | Aplikasi          | Data uji validitas   |  |
|                                                                                       | Validitas dan Uji | periode yang  | dapat             | dan uji reliabilitas |  |
|                                                                                       | Reliabilitas      | ingin diuji   | menampilkan       | dapat ditampilkan    |  |
|                                                                                       |                   | validitas dan | hasil uji         | oleh aplikasi        |  |

Tabel 4.7 Pengujian Uji Validitas dan Reliabilitas

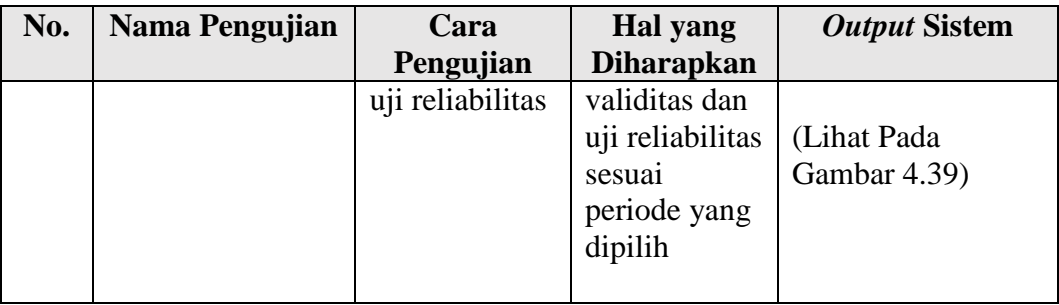

## **4.2.8 Uji Fungsi Analisa Kepuasan Pelanggan**

Pada proses ini bertujuan untuk melakukan pengujian terhadap keberhasilan proses dari fungsi analisa kepuasan pelanggan dengan memasukkan periode yang dipilih. Apakah pada analisa kepuasan pelanggan akan muncul grafik kuadran *important performance analysis* sesuai dengan periode yang dipilih. Berikut ini adalah skema pengujian fungsi analisa kepuasan pelanggan dapat dilihat pada tabel di bawah ini. **INSTITUT BISNIS** 

Tabel 4.8 Pengujian Analisa Kepuasan Pelanggan

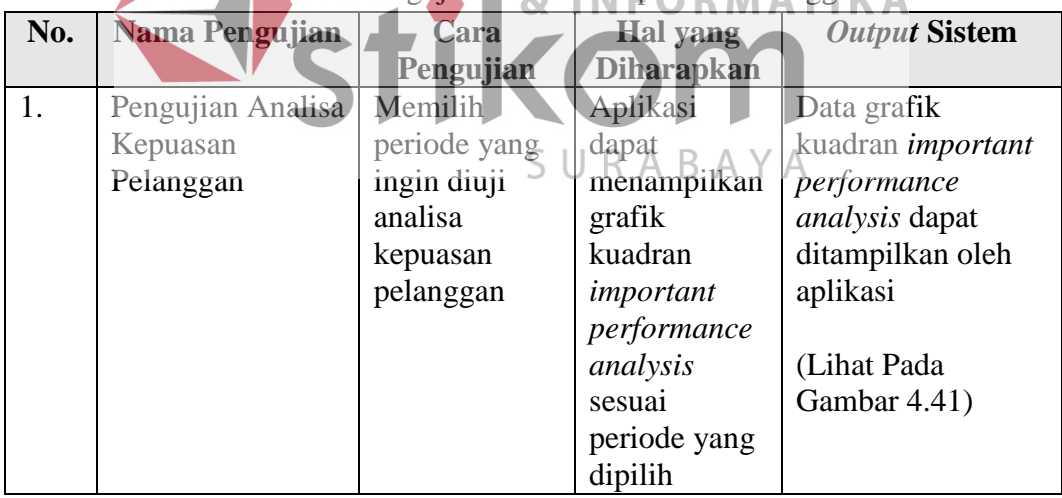

# **4.2.9 Uji Fungsi Analisa GAP**

Pada proses ini bertujuan untuk melakukan pengujian terhadap keberhasilan proses dari fungsi analisa gap dengan memasukkan periode yang dipilih. Apakah pada analisa gap akan muncul grafik analisa gap sesuai dengan periode yang dipilih. Berikut ini adalah skema pengujian fungsi analisa gap dapat dilihat pada tabel di bawah ini.

| No. | Nama Pengujian    | Cara         | Hal yang          | <b>Output Sistem</b> |
|-----|-------------------|--------------|-------------------|----------------------|
|     |                   | Pengujian    | <b>Diharapkan</b> |                      |
|     | Pengujian Analisa | Memilih      | Aplikasi          | Data tabel analisa   |
|     | GAP               | periode yang | dapat             | gap dapat            |
|     |                   | ingin diuji  | menampilkan       | ditampilkan oleh     |
|     |                   | analisa gap  | grafik analisa    | aplikasi             |
|     |                   |              | gap sesuai        |                      |
|     |                   |              | periode yang      | (Lihat Pada          |
|     |                   |              | dipilih           | Gambar 4.43)         |

Tabel 4.9 Pengujian Analisa GAP

# **4.2.10 Uji Fungsi Laporan**

Pada proses ini bertujuan untuk melakukan pengujian terhadap keberhasilan proses dari fungsi laporan dengan memasukkan periode yang dipilih. Apakah pada laporan akan muncul tabel hasil rekomendasi dari analisa gap sesuai dengan periode yang dipilih. Berikut ini adalah skema pengujian fungsi laporan dapat dilihat pada tabel di bawah ini.

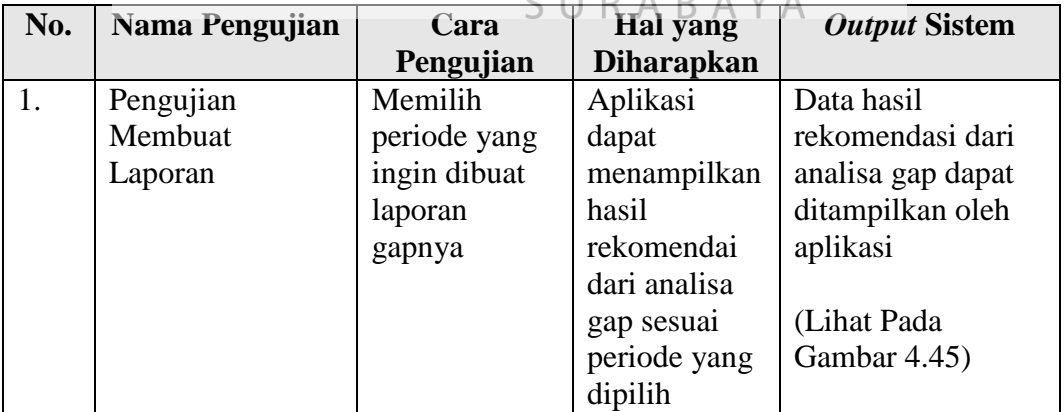

Tabel 4.10 Pengujian Membuat Laporan

# **4.2.11 Uji Fungsi** *Form Register* **Pelanggan**

Pada proses ini bertujuan untuk melakukan pengujian terhadap keberhasilan proses dari fungsi *form register* pelanggan yang dimasukkan ke *form* 

*register* pelanggan aplikasi untuk penambahan data pelanggan. Apakah pada pengisian *form register* pelanggan berhasil disimpan dan akan muncul adanya notifikasi ketika data pelanggan disimpan. Berikut ini adalah skema pengujian *form register* dapat dilihat pada tabel di bawah ini.

| No. | Nama Pengujian | Cara      | Hal yang                 | <b>Output Sistem</b> |
|-----|----------------|-----------|--------------------------|----------------------|
|     |                | Pengujian | <b>Diharapkan</b>        |                      |
| 1.  | Pengujian      | Pengisian | Aplikasi                 | Data pelanggan       |
|     | Pengisian Form | pada form | dapat                    | baru berhasil        |
|     | Register       | register  | menyimpan                | ditambahkan sesuai   |
|     | Pelanggan      | pelanggan | data                     | dengan inputan       |
|     |                | dengan    | pelanggan ke             | yang diinputkan      |
|     |                | lengkap   | dalam                    |                      |
|     |                |           | database                 | (Lihat Pada          |
|     |                |           | tabel                    | Gambar 4.1 dan       |
|     |                |           | pelanggan                | Gambar 4.2)          |
|     |                |           |                          |                      |
|     |                |           | Aplikasi                 |                      |
|     |                |           | dapat                    |                      |
|     |                |           | mengirimkan <sup>3</sup> | <b>ISNIS</b>         |
|     |                |           | notifikasi MATIKA        |                      |
|     |                |           | adanya data              |                      |
|     |                |           | pelanggan                |                      |
|     |                |           | baru                     |                      |
|     |                |           |                          |                      |

Tabel 4.11 Pengujian *Form Register* Pelanggan

**4.2.12 Uji Fungsi** *Form* **Pengisian Kuesioner Kepuasan Pelanggan** 

Pada proses ini bertujuan untuk melakukan pengujian terhadap keberhasilan proses dari fungsi pengisian kuesioner kepuasan pelanggan yang dimasukkan ke *form* kuesioner kepuasan pelanggan pada aplikasi untuk penambahan data jawaban kuesioner pelanggan. Apakah pada pengisian kuesioner kepuasan pelanggan berhasil disimpan dan akan muncul adanya notifikasi ketika data jawaban kuesioner disimpan. Berikut ini adalah skema pengujian fungsi *form* pengisian kuesioner kepuasan pelanggan dapat dilihat pada tabel di bawah ini.

Tabel 4.12 Pengujian *Form* Pengisian Kuesioner Kepuasan Pelanggan

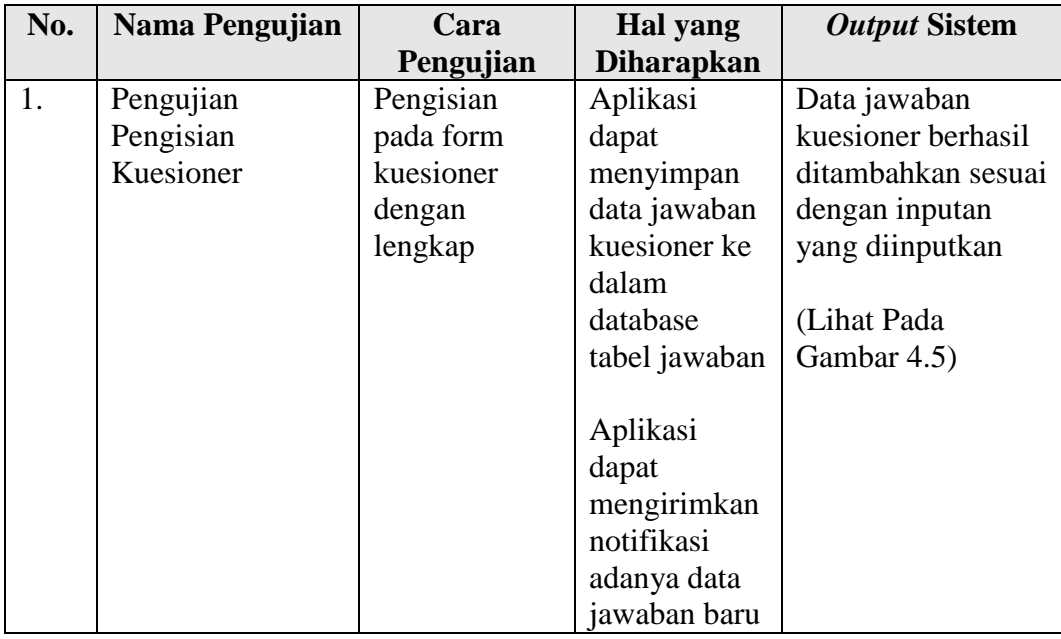

# **4.3 Analisis Hasil Uji Coba**

Dari hasil uji coba dan evaluasi sistem maka pada tahap ini akan dilakukan analisa terhadap hasil uji coba dan evaluasi sistem pada aplikasi analisis kepuasan pelanggan. Analisis hasil uji coba tersebut dapat dijelaskan seperti pada di bawah berikut:

- A. Pelanggan dapat dengan mudah melakukan pengisian kuesioner kepuasan pelanggan dikarenakan sudah terdapat fungsi yang mampu membantu pelanggan untuk melakukan pengisian kuesioner kepuasan pelanggan yakni dengan mudah melalui *registrasi* pelanggan baru kedalam aplikasi dengan memasukkan *email* dan *password* yang sudah terdaftar, maka setelah email dan password tervalidasi dengan benar selanjutnya pelanggan hanya melakukan pengisian kuesioner kepuasan pelanggan yang telah tersedia di aplikasi.
- B. Staf IT dapat dengan mudah melakukan pengeloaan data pelanggan, pengelolaan jawaban kuesioner, melakukan perhitungan analisis kepuasan

pelanggan, dan membuat laporan rekomendasi dari analisis kepuasan pelanggan untuk pemilik Lazizaa *Chicken And Pizza* yakni dengan masuk ke aplikasi analisis kepuasan pelanggan dengan hak akses *admin* aplikasi sebagai staf IT. Staf IT dapat memilih menu *maintenance* data pelanggan, *maintenance* data kuesioner, melakukan analisis kepuasan pelanggan, dan membuat laporan rekomendasi yang telah tersedia pada aplikasi tersebut.

C. Pemilik dapat dengan mudah mendapatkan laporan hasil analisis kepuasan pelanggan, mendapatkan hasil rekomendasi dari laporan analisis kepuasan pelanggan, dan hasil visualisasi analisis kepuasan pelanggan berupa grafik dan tabel yakni dengan masuk ke aplikasi analisis kepuasan pelanggan dengan hak akses pemilik. Dalam aplikasi pemilik dapat memilih menu analisa dan laporan pada aplikasi analisis kepuasan tersebut. **INSTITUT BISNIS NFORMATIKA** SURABAYA

#### **BAB V**

#### **PENUTUP**

#### **5.1 Kesimpulan**

Kesimpulan yang dapat diambil dari Rancang Bangun Aplikasi Analisis Kepuasan Pelanggan Pada Lazizaa *Chicken And Pizza* Cabang Kusuma Bangsa Surabaya adalah sebagai berikut seperti di bawah, yaitu:

- 1. Aplikasi ini dapat digunakan pelanggan dalam melakukan pengisian kuesioner kepuasan pelanggan dan dapat disimpan dalam *database* aplikasi.
- 2. Aplikasi ini dapat digunakan staf IT dalam mengelola jawaban kuesioner pelanggan dan melakukan perhitungan analisis jawaban kuesioner pelanggan dengan baik dan benar dikarenakan mengurangi kesalahan dalam perhitungan dan kecepatan dalam perhitungan karena perhitungan dilakukan oleh aplikasi secara otomatis.
- 3. Aplikasi ini dapat digunakan pemilik dalam melihat laporan dari hasil analisis kepuasan pelanggan berupa grafik dan tabel dan juga dapat membantu pemilik dalam melihat hasil laporan rekomendasi dari analisis gap sehingga faktor pelayanan mana yang harus ditingkatkan dan diperbaiki pada setiap periode.

## **5.2 Saran**

Adapun saran yang dapat diberikan pada penelitian ini untuk rancang bangun aplikasi analisis kepuasan pelanggan adalah sebagai berikut seperti di bawah, yaitu:

1. Aplikasi ini dapat dikembangkan lebih lanjut untuk diintegrasikan dengan cabang-cabang Lazizaa *Chicken And Pizza* yang lainnya sehingga pemilik juga dapat mengetahui cabang mana pelayanannya yang sudah memenuhi harapan dari pelanggan dan sesuai kenyataan cabang-cabang yang ada sekarang sudah berjalan atau pun cabang baru yang baru beroperasi.

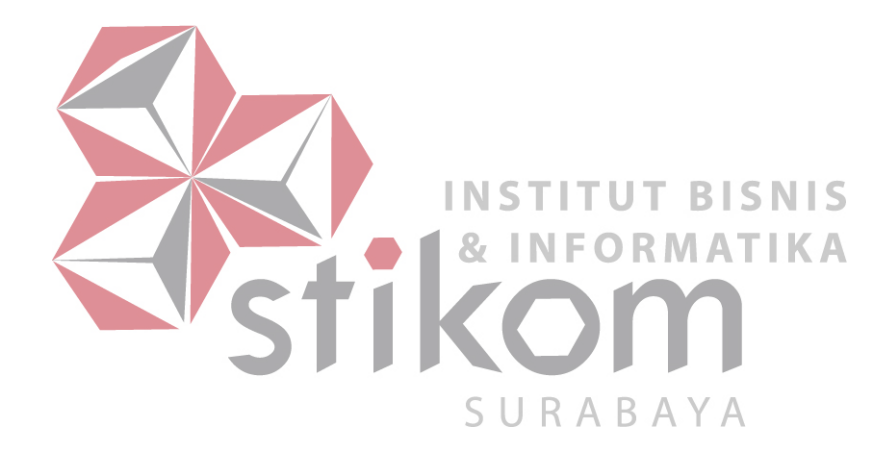

#### **DAFTAR PUSTAKA**

- Ashari, P. A., Hariadi, B., & Sulistiowati. (2016). *Rancang Bangun Aplikasi Analisis Kepuasan Pengunjung pada Badan Perpustakaan dan Kearsipan Provinsi Jawa Timur*. Surabaya: STIKOM Surabaya.
- Ferdinand, A. (2006). *Metode Penelitian Manajemen: Pedoman Penelitian untuk Skripsi, Tesis dan Disertai Ilmu Manajemen.* Semarang: Universitas Diponegoro.
- Hogg, R. V., & Craig, A. T. (2005). *Introduction to Mathematical Statistics (6th ed.)*. New Jersey: Pearson Prentice Hall.
- Irawan, H. (2002). *10 Prinsip Kepuasan Pelanggan*. Jakarta: PT. Elex Media Komputindo.
- Jogiyanto. (2003). *Sistem Informasi Berbasis Komputer*: *Konsep Dasar dan Komponen.* Yogyakarta: BPFE Yogyakarta.
- Kaihatu, T. S. (2008). *Analisa Kesenjangan Kualitas Pelayanan dan Kepuasan Konsumen Pengunjung Plaza Tunjungan Surabaya*. Surabaya: Fakultas Ekonomi Universitas Kristen Petra.
- Kartikasarie, S., Lusiani, T., & Rahardiyanto, P. (2008). *Rancang Bangun Sistem Analisa Terhadap Tingkat Kepuasan Pelanggan dengan Menerapkan Importance And Performance Analysis (Studi Kasus: Hotel Elmi)*. Surabaya: STIKOM Surabaya.
- Khomsan, A. (2004). *Pangan dan Gizi Untuk* Kesehatan. Jakarta: PT. SURABAYA Rajagrafindo Persada.
- Kotler, P. (2000). *Marketing Management The Millenium Edition*. Ten Edition. USA: Prentice-Hall, Inc.
- Kotler, P. (2005). *Manajemen Pemasaran Analisis, Perencanaan, dan Pengendalian Jilid Dua*. Jakarta: Erlangga.
- Kotler, P dan Keller, K.L. (2007). *Manajemen Pemasaran Edisi Ketiga Belas*. dialihbahasakan oleh Benjamin Molan. Jakarta: PT Indeks
- Marlinda, L. (2004). *Sistem Basis Data.* Yogyakarta: ANDI.
- Peranginangin, K. (2006). *Aplikasi WEB dengan PHP dan MySQL*. Yogyakarta: ANDI.
- Pressman, R. (2015). *Rekayasa Perangkat Lunak: Pendekatan Praktisi Buku 1*. Yogyakarta: ANDI.
- Putra, R. D., Sulistiowati, & Setyawan, H. B. (2017). Rancang Bangun Aplikasi Analisis Kepuasan Tamu Pada Hotel 88 Embong Malang Surabaya. Surabaya: STIKOM Surabaya.
- Rangkuti, F. (2002). *Measuring Customer Satisfaction*. Jakarta: PT. Gramedia Pustaka Utama.
- Rafsanjani, M. G., Sulistiowati, & Lemantara , J. (2016). Rancang Bangun Aplikasi Analisis Kepuasan Pelanggan Pada Speedrocky Gym Surabaya. Surabaya: STIKOM Surabaya.
- Romeo. (2003). *Testing dan Implementasi Sistem Edisi Pertama*. Surabaya: STIKOM Surabaya.
- Shelly, G., & Vermalat, M. (2010). *Discovering Computer 2010: Living in a Digital World*, *complate*. Boston: Course Technology.
- Simarmata, J. (2010). *Rekayasa Perangkat Lunak*. Yogyakarta: ANDI.
- Suarthana. (2006). *Manajemen Perhotelan Edisi Kantor Depan*, Kuta Utara: Mapindo.
- Sugiyono. (2010). *Statistika Untuk Penelitian*. Bandung: CV Alfabeta.
- **INSTITUT BISNIS** Sugiyono. (2012). *Metode Penelitian Kuantitatif, Kualitatif, dan R&D*. Bandung: Alfabeta.
- Sulistijani, D. A. (2002). *Sehat Dengan Menu Berserat.* Jakarta: Trubus Agriwidya.

$$
S \cup R \land B \land Y
$$

- Supranto, J. (2003). *Statistik Teori dan Aplikasi*. Jakarta: Penerbit Erlangga.
- Supranto, J. (2009). *Statistik Teori dan Aplikasi Edisi Tujuh*. Jakarta: Penerbit Erlangga.
- Tjiptono, F., & Chandra, G. (2011). *Service, Quality, & Satisfaction Edisi Tiga*. Yogyakarta: ANDI.
- Umar, H. (2004). *Model Penelitian Untuk Skripsi dan Tesis Bisnis*. Jakarta: Raja Grafindo Persada.
- Winanda, A. P. (2016). *Analisis Kualitas Pelayanan Restoran Cepat Saji Dengan Metode Servqual (Service Quality) dan IPA (Importance Performance Analysis) Studi Kasus Restoran Olive Fried Chicken*. Semarang: UNDIP Tembalang.